**n.<sup>33</sup> 16 Maggio - 29 Maggio 2001**

uter

**In edicola ogni 15 giorni**

#### *Computer in miniatura Computer in miniatura*

**solo lire**

**3.000** 

*euro 1.55*

**> Provati i migliori palmari con tastiera p28**

### *Maestri dello scanner*

**> Tutti i segreti per la "scansione perfetta" p36**

#### *L'audio e i suoi formati*

**> Quali sono, a cosa servono e come utilizzarli p12**

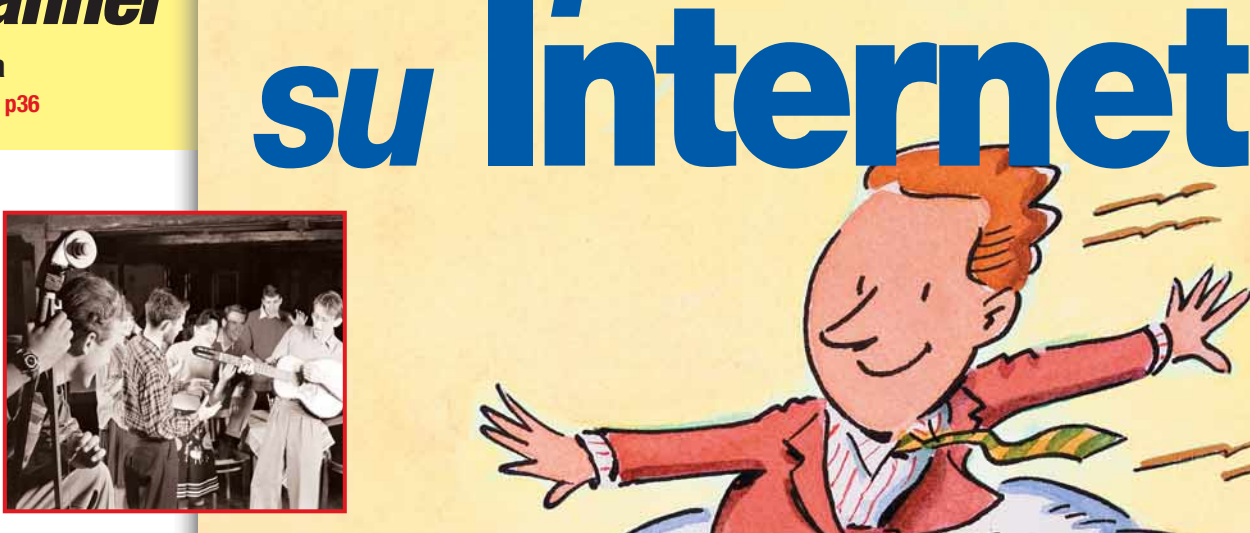

# *Giochi*

**> Severance: Blade of Darkness, NBA Live 2001, Stupid Invaders, Ducati World Racing Challenge p88**

### *Passo a passo*

*20 pagine di idee e suggerimenti*

- **> Tutto quello che si può fare con Winzip**
- **> Scaricare e stampare le copertine dei CD**
- **> Risolvere i problemi di Scramdisk > Effetti metallici in Photoshop**
- **> Videoposta: vita nuova alle e-mail**
- **> ICQ: comandi avanzati**
- **> Le mille versioni di Windows**
- **> Piccoli passi p41**

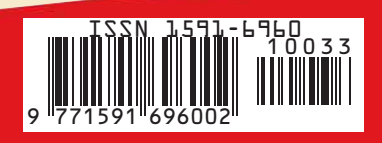

*Logitech Soundman Xtrusio DSR-100* **Una discoteca in casa p20**

*Trucchi* 

*e strategie* 

*a tutta birra!* **p66**

per navigar

*Elettrodata Prophet 4500* **Grafica veloce a prezzo stracciato** <sub>p25</sub> *Hercules 3D* 

#### *Adobe Acrobat 5* **Documenti in Rete con un clic p76**

Adobe Acrobat<sub>5.0</sub>

*semplice, pratico*

*tutto in italiano*

*più* **veloci**

**W** vnu business publications

Spedizione in A.p. - 45% - art. 2 comma 20/b Legge 662/96 - Filiale di Milano - in caso di mancata consegna restituire all'editore che si impegna a pagare la relativa tassa presso il CMP di Roserio - Milano

spedizione in A.p.

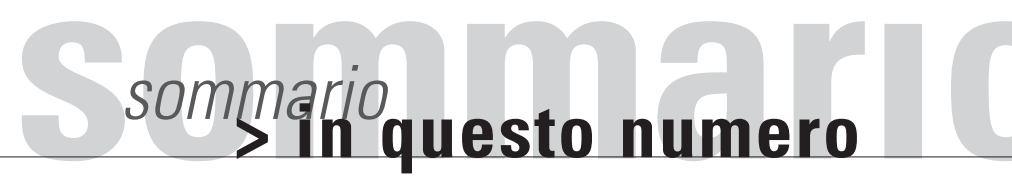

#### Benvenuti a **Computer Idea!** Semplice, **pratico**, tutto in italiano

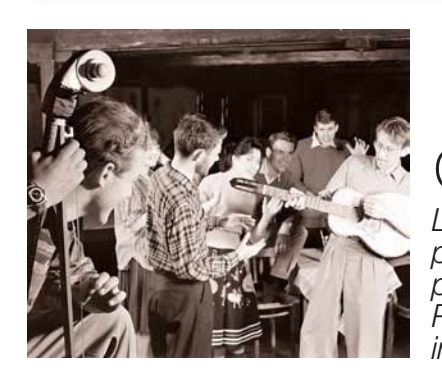

### I mille volti della **[musica](#page-9-0)**

*La gran quantità di formati dell'audio digitale può disorientare quanti si avvicinano per la prima volta al mondo della musica con il PC. Per non perdere la bussola, seguiteci in questo interessante viaggio tra le note…* **pag. 12**

### **miniatura** [Un computer](#page-23-0)<br>in**miniatura**

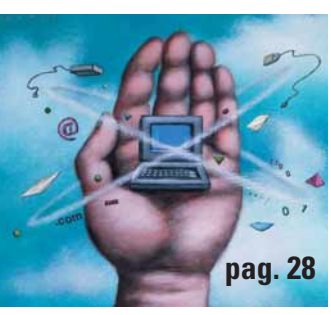

*Non amate lavorare "al chiuso"? Preferite scrivere i vostri appunti direttamente là dove vi coglie l'ispirazione? Se come noi fate parte del variopinto mondo degli*

*amanti della vita all'aria aperta, non lasciatevi sfuggire questa prova dei sei migliori "computer tascabili" sul mercato!*

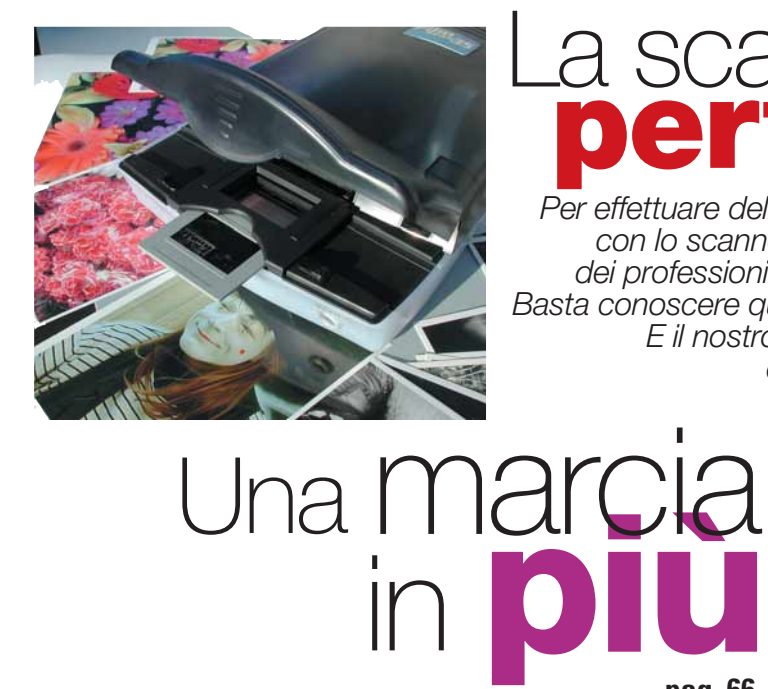

*Avete come la sensazione di "invecchiare" mentre il vostro PC cerca di scaricare da Internet i vostri file preferiti? Non demoralizzatevi: spesso basta davvero poco per rendere* 

*il collegamento alla Rete molto più efficiente.* 

*Vi spieghiamo come fare!*

# **[perfetta](#page-30-0)** La scansione

*Per effettuare delle perfette acquisizioni con lo scanner non occorre essere dei professionisti del mondo digitale. Basta conoscere qualche piccolo trucco. E il nostro Esperto ha qualcosa da dirvi in proposito…*

**pag. 36**

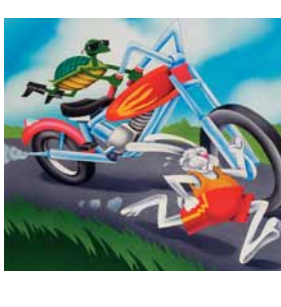

#### *> [passo a passo](#page-35-0)*

- **> [Tutto quello che si può fare con Winzip I](#page-35-0)**
- **> [Scaricare e stampare le copertine dei CD V](#page-39-0)**
- **> [Risolvere i problemi di Scramdisk VIII](#page-42-0)**
- **> [Effetti metallici in Photoshop IX](#page-43-0)**
- **> [Videoposta: vita nuova alle e-mail XIII](#page-47-0)**
- **> [ICQ: comandi avanzati](#page-50-0) XVI**

**pag. 66**

- **> [Le mille versioni di Windows XIX](#page-53-0)**
- **> [Piccoli passi](#page-54-0) XX**

#### *Posta* **> [Le vostre lettere](#page-2-0) 4** *Attualità* **> Le ultime notizie dal mondo [delle nuove tecnologie 6](#page-4-0)** *Speciale* **> Futurshow** [La fiera del 3001](#page-7-0) **10** *Vediamoci chiaro* **> Formati audio** [I mille volti della musica](#page-9-0) **12** *Computer e diritto* **> [L'avvocato risponde](#page-15-0) 18** *Nuovi prodotti* **> Diffusori acustici** [L'audio si fa in quattro](#page-17-0) **20 > Acer TravelMate 610TXV** [Comunicare senza problemi](#page-19-0) **22 > [Next Tempo libero 1.1](#page-20-0)** Un PC pronto a tutto! **23 > [Lego & Steven Spielberg Moviemaker Set](#page-21-0)** I predatori del mattoncino perduto **24 > [Hercules 3D Prophet 4500](#page-22-0)** Bella ed economica **25** *A confronto* **> Computer handheld** [Un computer in miniatura](#page-23-0) **28** *L'esperto* **> [La scansione perfetta](#page-30-0) 36** *Le vostre lettere* **> Le risposte dei nostri esperti [alle vostre domande 62](#page-55-0)** *Internet* **> [In Rete più veloci](#page-59-0)** Una marcia in più **66 > [Navigando](#page-65-0) 72 > [Il mio sito](#page-66-0) 74 > [Eventi](#page-67-0) 75** *Software* **> Adobe Acrobat 5** [L'acrobata della Rete](#page-69-0) **76 > [Ulead PhotoImpact 6](#page-72-0)** La nobiltà del Web **79 > Sierra Photo Artist** [Fotografi si diventa](#page-75-0) **82 > [Finson Traduci! Economia](#page-76-0)** Un CD per traduttore **83 > [Gensoft Digital Astro Tour](#page-77-0)** A spasso tra le stelle **84 > [Sellerio Il cane di terracotta](#page-78-0)** Montalbano indaga! **86 > [Logos TV Mondocalcio 2001](#page-79-0)** Il calcio in un click **87** *Tempo libero* **> [Stupid Invaders](#page-80-0) 88 > [NBA Live 2001](#page-81-0) 89 > [Ducati World Racing Challenge 90](#page-82-0) > The House of the Dead 91 [> Pac Man: a spasso nel tempo 91](#page-83-0) > [Severance: Blade of Darkness](#page-84-0) 92 > [Tigro e la caccia al miele](#page-85-0) 93**  $>$  Periferiche per giocare **> [Album](#page-87-0) 95 > [DVD](#page-88-0) 96** *Shopping*

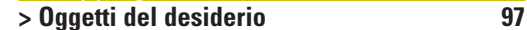

क्र $3$ 

# *posta***posta > le vostre lettere**

Con riferimento all'articolo pubblicato sul N.30: "Pirati o B paladini?", desideravo segnalare una piccola inesattezza riscontrata a pag. 20 in chiusura dell'articolo. Infatti il nome HAL 9000 che Kubrick diede al computer di bordo, non è "una scherzosa beffa ai danni di una notissima marca di computer", ma si tratta di un acronimo basato sulle parole Heuristic e Algorithmic, le due forme di apprendimento che caratterizzano il computer. Molti (compresa la Castigli), successivamente, pensarono che dietro quella sigla si celava in realtà IBM (in quanto le lettere dell'alfabeto che seguono il nome del computer sono appunto la I la B e la M), ma ritengo che sia solo una curiosa coincidenza. In ogni modo questa piccola precisazione è l'occasione per testimoniare il mio gradimento per il vostro giornale che, oltre a trattare con perizia questioni strettamente tecniche, non trascura gli approfondimenti culturali, i quali, a mio modo di vedere, sono indispensabili in un giornale che fa della qualità del contenuto la sua caratteristica principale. Concludo complimentandomi con Mirella Castigli per l'articolo in questione, che trovo molto interessante.

*Lettera firmata*

#### *Caro lettore,*

*siamo molto lieti naturalmente che i contenuti e gli approfondimenti culturali dei nostri articoli siano ben graditi a chi ci segue. Il nostro costante impegno infatti è rivolto non solo a trattare argomenti tecnici con un linguaggio semplice e chiaro ma anche a completare, dove è possibile e con gli spazi a nostra disposizione, le informazioni rese a chi ci legge per meglio avvicinarlo al mondo della tecnologia. Ti ringraziamo per aver sollevato la diatriba fra le due interpretazioni di Hal 9000 in 2001 Odissea nello spazio: è vero che dietro la sigla del famoso computer HAL 9000 si celano i due termini Heuristic e Algorithmic, anche se ormai la leggenda che vuole associate le sigle I.B.M. al nome del supercomputer è passata come verità.Altre informazioni sul sito: http://mitpress.mit.edu/e-books/Hal/.*

### Gara redazione,

vorrei sapere come fare per evitare che il PC possa connettersi con siti internazionali ed evitare quindi spiacevoli inconvenienti di bolletta! Vorrei evitare però la chiave numerica di Telecom che provocherebbe malumori

Se avete suggerimenti, idee, proposte, se volete soltanto segnalarci i vostri siti Internet preferiti, o, magari, quelli creati proprio da voi, potete scriverci all'indirizzo **lettere.computeridea@jackson.it**.

I nostri esperti sono a vostra disposizione, pronti a chiarirvi qualunque dubbio, anche di natura tecnica. Se avete domande o suggerimenti specifici per quanto riguarda la rubrica Internet **internet.computeridea@jackson.it**. Quesiti sul Passo a Passo possono invece essere inviati a **passopasso.computeridea@jackson.it**. Se invece volete consigli e suggerimenti sui giochi potete rivolgervi all'indirizzo **giochi.computeridea@jackson.it**… Computer Idea vi aspetta a braccia aperte, non

solo in edicola!

<span id="page-2-0"></span>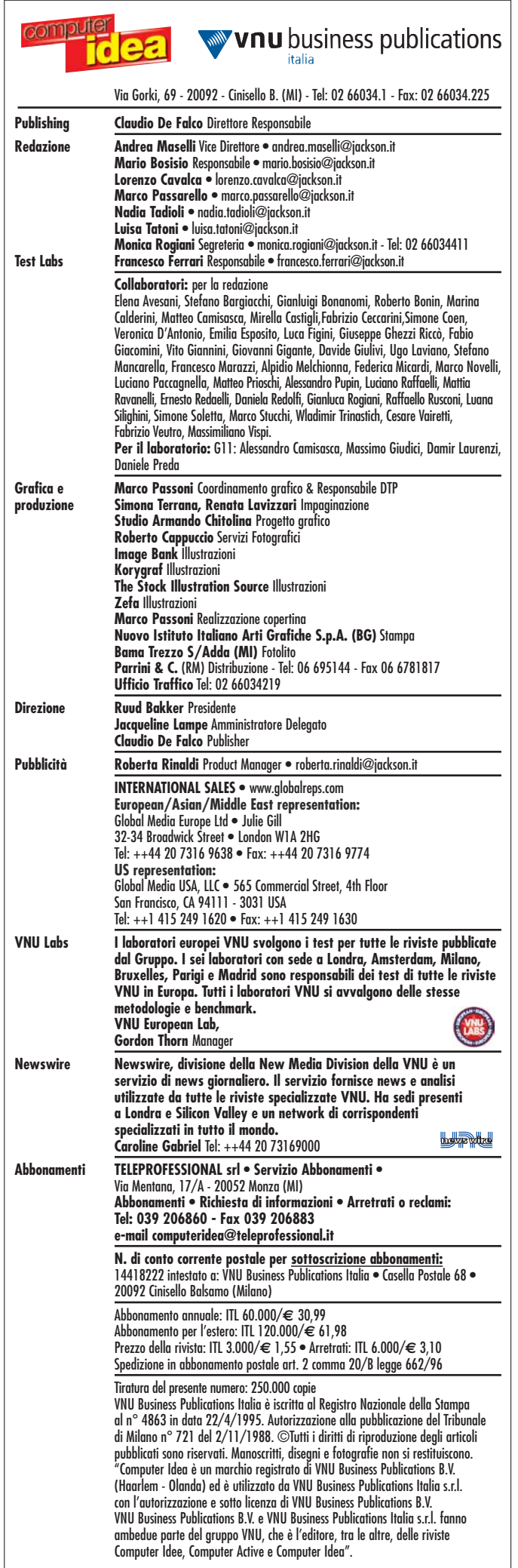

#### *posta* **> le vostre lettere**

### In primo piano

Era tanto che volevo scrivere a Computer Idea, rimandando ogni volta, ma dopo l'utilissimo "Passo a passo" su come difendersi dai virus che arrivano tramite e-mail, la mia gratitudine ha dovuto concretizzarsi! Io non sono ancora un esperto ed è solo grazie ai vostri preziosissimi consigli che ho potuto sventare la possibilità di infettare il mio computer... E pensare che credevo fosse una cosa che non avrebbe mai potuto capitarmi, anche perchè uso poco la posta elettronica e sono pochissimi e fidati coloro che hanno il mio indirizzo! Vi devo molto anche per un altro prezioso aiuto: l'avermi insegnato la corretta risoluzione grafica da impostare! Erano anni che dopo essere stato più di 15-20 minuti di fronte al computer avevo la stessa sensazione che si ha dopo un viaggio in auto in una strada piena di tornanti. Ebbene, ho fatto visite mediche e analisi, ma mai nessuno mi aveva detto che avrei dovuto ricercare la causa nella risoluzione grafica del monitor del mio computer!

*Ermanno Becherucci*

*in problemi legati alla modifica delle proprietà di accesso remoto che portano alla sostituzione del numero telefonico del nostro provider abituale con uno internazionale e il conseguente aumento vertiginoso del conto della bolletta telefonica. Il consiglio che ci sentiamo di dare a tutti voi, quindi, non è solo quello di barricarsi dietro le classiche protezioni di Microsoft*

*Explorer, che essendo appunto classiche potrebbero essere ben aggirabili dai mal intenzionati, e neppure quello di evitare i link durante la navigazione per timore che possano essere pericolosi, ma piuttosto di usare un po' di buon senso. La connessione al vostro provider fatela*

*composizione di accesso remoto, magari creando un link sul vostro desktop così che possiate sempre avere sott'occhio il numero e accorgervi subito se viene inserito un prefisso internazionale. Un altro metodo è quello di ascoltare il vostro modem quando compone il numero telefonico del provider, dopo*

*sempre manualmente tramite la*

*Caro Ermanno, siamo lieti che tu, come altri affezionati lettori, possiate beneficiare dei nostri consigli per migliorare l'uso del computer. In particolare siamo attenti alla problematiche di sicurezza legate alla diffusione di virus, troian e quant'altro si può diffondere senza che l'utente un po' ignaro se ne accorga. Una buona regola è quella di stare attenti ai messaggi che ci arrivano, più che limitare le persone a cui dare l'indirizzo e-mail. L'utilità della posta elettronica infatti è proprio quella di renderci raggiungibili, anche da sconosciuti. Diffidate sempre dei messaggi con solo l'oggetto e senza testo, anche se provenienti da nostri amici, soprattutto se ci sono degli allegati: potrebbero essere dei virus!. Per quanto riguarda il tuo problema di salute siamo sicuri che i medici da te consultati probabilmente non erano al corrente del fatto che tu fossi un utilizzatore di personal computer. In ogni caso non è importante solo la risoluzione grafica, ma anche la qualità del monitor utilizzato e il suo stato d'uso.*

tra i miei familiari. Ho già impostato la protezione massima nella navigazione, ma questo basta a evitare il problema o no? Grazie in anticipo.

*Rosa* 

Rosa<br>Devo veramente ringraziare Computer Idea per avere spiegato in uno degli ultimi numeri la trappola dei re-router. Una cosa del genere è capitata anche a me. Quando mi è arrivata la bolletta telefonica, molto più alta del solito, non riuscivo proprio a capire chi avesse potuto fare quella chiamata internazionale. Avevo addirittura dato la colpa a mio figlio. Questa esperienza mi è servita, ho solo una considerazione da fare, con queste truffe gli utenti diventeranno sempre meno propensi a navigare in certi siti danneggiando proprio chi li voleva truffare.

*Massimo*

*Cara Rosa e caro Massimo, ci stiamo accorgendo che sempre di più sono gli ignari utenti che sono incappati*

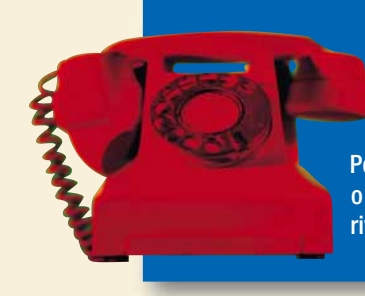

Potete contattare il nostro **Servizio Informazioni Lettori** all'indirizzo di posta elettronica computeridea@teleprofessional.it

Per richieste di **arretrati e abbonamenti**  o per eventuali **reclami** potete invece rivolgervi al numero 039-206860.

*qualche volta il suono dei toni di composizioni vi saranno familiari e se qualcosa dovesse cambiare nel numero impostato ve ne accorgereste subito, sia per la differente tonalità prodotta, sia per il numero dei toni.*

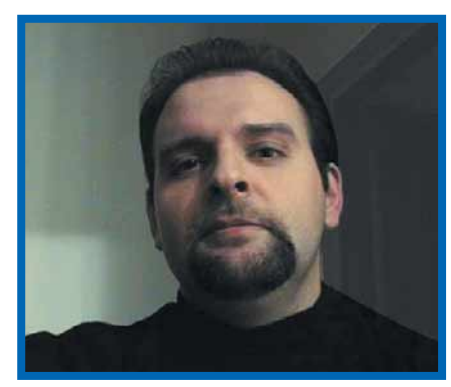

### **Simboli**

a quando la tecnologia si è fatta "portatile e personale" è subito diventata un fatto di moda e a quando la tecnologia si è<br>
"portatile e personale" è su<br>
diventata un fatto di moda<br>
riconoscibilità sociale. Basti pensare all'onnipresente telefonino che, nonostante la diffusione raggiunta, rimane, se non un elemento di differenziazione, sicuramente un messaggio di appartenenza a un gruppo ben definito. Ci sono i telefoni per i giovani "integrati", magari con il guscio da abbinare all'abbigliamento, quelli per il manager rampante - dotati dell'incomprensibile e imperdonabile Wap - per arrivare ai modelli da gran soirée, argentati e miniaturizzati al limite dell'ergonomia… Ma, va da sé che, più una tecnologia si diffonde e viene condivisa, meno può assurgere a status symbol. Chi potrebbe affermare oggi la propria personalità adducendo il possesso di un televisore a colori? A ritagliarsi uno spazio di culto ci prova oggi il lettore degli oramai leggendari MP3. Il nuovo file musicale digitale si trova in quella desiderabile situazione per cui è ancora sconosciuto ai più (ossia a tutti coloro non specificamente interessati alla musica o alle novità tecnologiche) ma è già sulla bocca di tutti: il massimo per chi vuole far sentire in imbarazzo l'amico "non al passo con i tempi". E non è un caso che i produttori di lettori MP3 facciano oggi a gara non tanto ad aumentare la memoria disponibile per archiviare i file, quanto a sfornare il design più accattivante, alla faccia, come sempre, della praticità. Meglio ancora se il design riesce addirittura a nascondere la natura dell'apparecchio agli occhi di chi non fa parte del "gruppo": per sapere di che si tratta

dovranno chiedercelo… Così, come a metà degli anni '80 le voluminose agende "tipo Filofax" - quelle che sono strutturate come un raccoglitore ad anelli - sono state simbolo, volenti o nolenti, di un certo tipo di "rampantismo impegnato", oggi quel testimone e' stato passato ai minuscoli visori dei computer palmari. C'è da chiedersi quanti vedano nel palmare o nell'handheld un oggetto da esibire e quanti invece ne facciano davvero uno strumento di lavoro. Senza contare i "forzati" di questo simbolismo tecnologico, che farebbero di tutto per poter continuare ad usare la vecchia e cara rubrica cartacea, ma che non possono farlo semplicemente "perché non sarebbe professionale". E magari perché a Natale hanno ricevuto il regalo sbagliato… Gli "chassis in alluminio anodizzato" e i look sempre più futuribili che si vanno diffondendo anche in questo settore, ci lasciano intuire che la "tecnologia da passeggio" non diverrà fenomeno di massa prima di aver attraversato una lunga e, diciamocelo, penosa, fase "simbolica". E allora ci ritroveremo tutti nel vagone di seconda classe di un "pendolino" ad ascoltare nuovi e incessanti concerti di sveglie, suonerie e, questa volta, anche di allarmi di Windows. Con la consolazione che, per allora, ci saremo già abituati. *Andrea Maselli* 

*andrea.maselli@jackson.it*

5

#### > *editoriale*

# <span id="page-4-0"></span>**attualità**<br> **attualità**<br> **attualità**<br> **attualità**<br> **attualità** Cellulari dalla **Francia**

**MILANO - Sagem, azienda francese di telecomunicazioni, rinnova la sua gamma di cellulari con due modelli di telefonini dual band siglati GSM MW 3020 e GSM MW 3040. Il primo è già disponibile, costa 429.000 lire Iva inclusa, pesa 112 grammi e comprende, fra le mille interessanti funzionalità, un display grafico ad alta risoluzione da 96x64 pixel con 8 linee di testo, ideale per la navigazione WAP, accessibile**

**> novità / curiosità** *attualità*

**con immediatezza mediante un apposito tasto. Il modello GSM MW 3040 disponibile da poco costa 599.000 lire Iva inclusa: è più leggero (97 grammi), ha una batteria agli ioni di Litio e per il resto è dotato di molteplici funzionalità analoghe al GSM MW 3020 oltre a sfondi animati. Si tratta di una famiglia di telefoni mobili con funzioni avanzate, ma dedicati all'utente non esperto.**

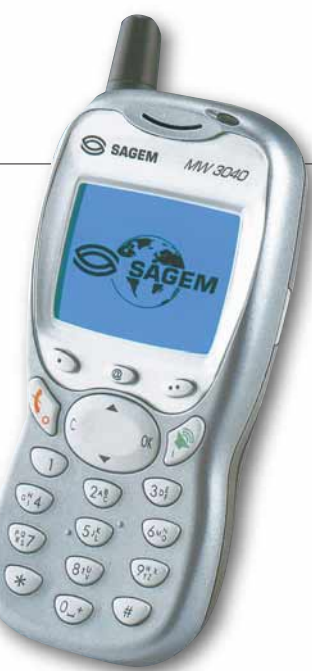

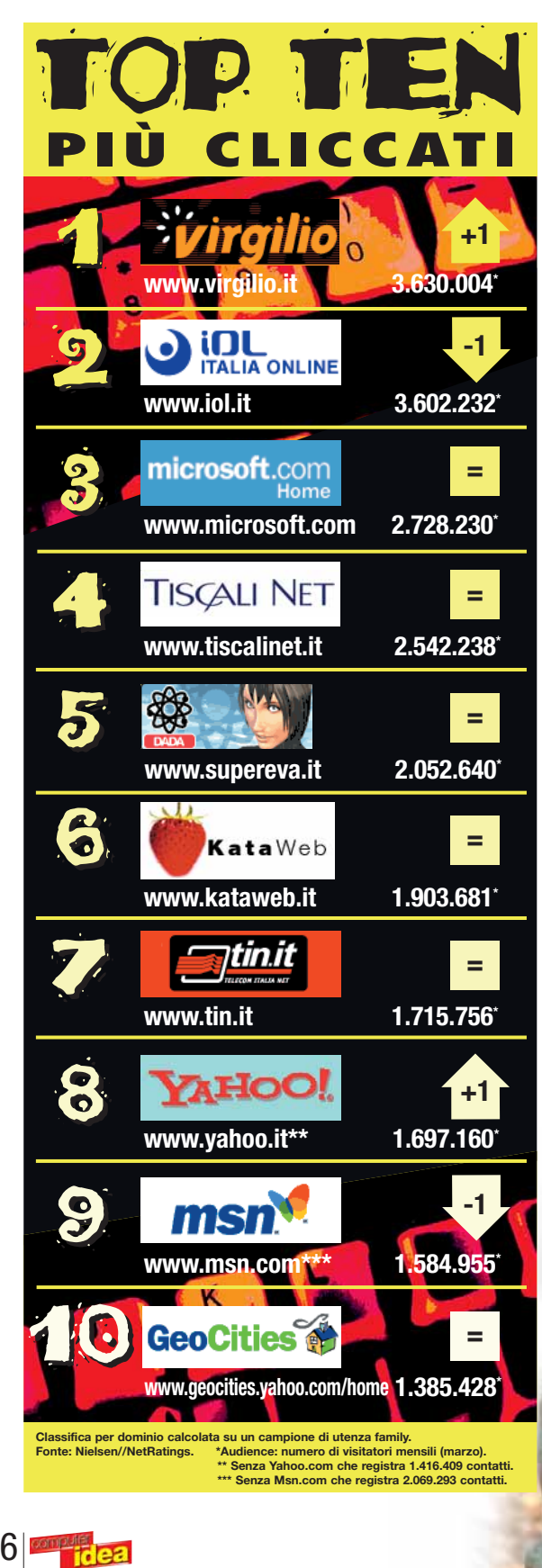

### *Gnutella*: nessun p

WASHINGTON (Usa) - Dopo Napster, le case discografiche americane si stanno guardando attorno, pronte ad affrontare qualunque altra iniziativa che si proponga come nuova frontiera per la musica libera online. Tra gli osservati anche Gnutella, un piccolo software tecnicamente e concettualmente diverso da Napster

perché crea una rete di scambio fra utenti del tutto diretta e non basata su server centrali. Frank Creighton, responsabile anti-pirateria della RIAA (l'associazione delle

major discografiche No More Mr Nice Guy.mp3 Billion Dollar Babies.mp3 - Billion Dollar Bables.mp.<br>- Elected.mp3<br>- Under My Wheels.mp3 - Feed my Frankenstein.mp3 I'm Eighteen.mp3 Poison.mp3<br>SchoolsOut.mp3 Feed My Frankenstein.mp3 - Feed My Frankens<br>- I'm Eighteen.mp3<br>- Poison.mp3<br>- School's Out.mp3<br>- Mo More Mister Mi

del minore numero di utenti che ne fruiscono, Gnutella non sarà oggetto di azioni legali da parte della

americane) ha però recentemente dichiarato che, anche in ragione del differente approccio tecnologico rispetto a Napster e

RIAA. Al momento, quindi, Gnutella può dormire "sonni tranquilli".

# o ai *Jedi*

**CANBERRA (Aus) - Non molti saranno a conoscenza del fatto che in Australia si sta preparando il censimento nazionale. La notizia, però, non è questa, ma che, venendo raccolte anche informazioni relative alla propria professione religiosa, la rete Internet australiana è invasa da una particolare "Catena di Sant'Antonio" che invita i cittadini australiani a professarsi "Jedi Knights": cioè "Cavalieri Jedi", la mistica e nobile figura portata alla ribalta dalle pellicole cinematografiche e dai videogiochi legati a Guerre Stellari. L'obiettivo è chiaro: se si raggiunge quota 10.000 adepti "Cavalieri Jedi", il culto dei "Jedi Knights"**

**verrà ufficialmente riconosciuto! Le istituzioni australiane non sono però affatto d'accordo, e hanno promesso una multa di un milione di lire italiane a coloro che si dichiareranno, nel censimento, "Cavalieri Jedi". E la Forza?**

#### **>Web in self service** ROMA - Micanet (www.micanet.it), ha lanciato il servizio "Un sito Web per tutti" che si rivolge a chi è alla ricerca della soluzione per aprire un proprio sito Internet. Nell'offerta sono compresi spazio Web, realizzazione della homepage e altre cinque pagine Web, registrazione del dominio di secondo

livello, 5 caselle di posta, 36 parole chiave inserite nei principali motori di ricerca e un abbonamento a Internet. Costo 708.000 lire Iva inclusa.

#### *attualità* **> novità / curiosità**

# Da *CD* a *DVD*

MILANO - Prendete un masterizzatore, aggiungete l'elettronica necessaria a convertire un segnale video in formato MPEG2 (a 5 Megabit) e una manciata di ingressi e uscite audio/video sia analogici (composito, S-Video), che digitali (DV). Otterrete un prodotto realmente esistente, il DATAVIDEO VDR 3000 Plus, un videolettore e videomasterizzatore, distribuito da Digivision capace di memorizzare su un comune CD fino a 18 minuti di filmati con audio di qualità DVD oppure, ma con qualità inferiore, fino a 60 minuti. I filmati registrati possono essere letti dai lettori DVD Video da salotto oppure dal PC mediante un software che viene automaticamente inserito nel CD che contiene il filmato. Il prezzo: oltre 4 milioni di lire (Iva inclusa) per la versione con ingressi e uscite analogiche e oltre 5 milioni per la versione "DV". Maggiori informazioni sul sito www.digivision.it.

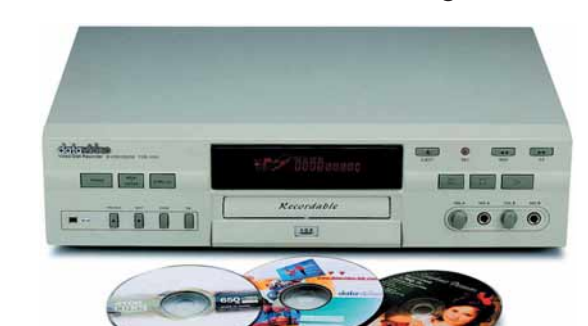

**MILANO - Dopo aver parlato a lungo di file MP3 è** *Note* in tasca

**giunto il tempo di ascoltarli, magari all'aria aperta con un fiammante lettore portatile. Fra i nuovi arrivi c'è l'MPMan F50, lettore MP3 portatile distribuito da Distrel, che va a completare una vasta gamma che già comprende i modelli F20, F30, F35. Il nuovo F50 ha**

**una capacità di memoria di 32 Mb (espandibile fino a 96), si connette al PC mediante la comoda e veloce interfaccia USB (dalla quale, mentre è collegato,**

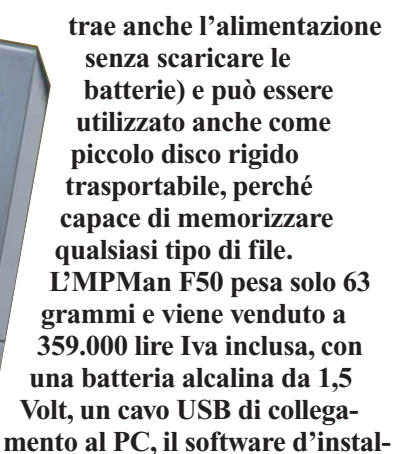

**lazione e una coppia di auricolari stereo. Per maggiori informazioni www.distrel.it.**

## **Prince: viva Napster!**

MINNEAPOLIS (Usa) - Prince ha deciso di promuovere il suo nuovo album "The Rainbow Children" utilizzando proprio il tanto chiacchierato e denigrato network di Napster: l'artista ha deciso di rendere disponibile il suo singolo di punta in formato MP3, a partire del 6 aprile scorso, in modo che possa essere liberamente scaricato e

ascoltato da vecchi e nuovi fan. Questa di Prince non è però un'iniziativa estemporanea, che da tempo non fa mistero di vedere nella RIAA (il maggior avversario di Napaster nelle sue battaglie legali) un nemico, più che un alleato, accusato di limitare la libertà creativa degli artisti e di costringerli a contratti capestro.

#### *> Questione di sesso*

SAN FRANCISCO (Usa) - Al capolinea, ma in tribunale, la vicenda dell'appropriazione indebita di Sex.com il dominio più desiderato del mondo. Protagonisti Gary Kremen, l'uomo che nel 1994 registrò l'ambito dominio Internet, e Stephen Michael Cohen, il truffatore che nel

1995 riuscì con un abile trucco a sottrargli la proprietà dello stesso. Ne è scaturita una contesa giudiziaria durata oltre cinque anni e giunta al termine, solo di recente, con un clamoroso verdetto: la condanna del truffatore a pagare 65 milioni di dollari (circa 130 miliardi di lire) al legittimo proprietario di Sex.com! La cifra corrisponde a quanto Stephen Michael Cohen ha guadagnato in questi anni. Difficilmente Kremen potrà entrare in possesso di un tesoro sparso tra un paradiso fiscale e un altro. Kremen può ben consolarsi: Sex.com sforna poco meno di un miliardo di lire al mese solo con gli introiti pubblicitari!

### Telefonate a **pacchetti**

**PISA - CDC1085 Telecomunicazioni, la compagnia telefonica del gruppo CDC, rinnova la sua offerta di servizi. Oltre a 1085 Interspeed Professional dedicata all'utenza professionale, per la clientela residenziale le nuove offerte tariffarie sono 1085 Interspeed e +@Meno: la prima al prezzo di 69.000 lire comprende abbonamento telefonico (il costo di un minuto di conversazione varia dalle 57,6 lire a 33,6 a seconda delle fasce orarie) e connessione a Web, 50.000 lire di telefonate in omaggio; l'altra invece, al costo di 59.000 lire, prevede la tariffa semi-flat "Sempre 20" (al costo di 10.800 lire al mese ogni chiamata verso un numero di rete fissa costa 24 lire al minuto), Miniphone, un microtelefono per parlare liberamente con l'auricolare da qualsiasi telefono fisso, 50.000 lire di traffico telefonico in**

**omaggio. Entrambe prevedono l'opzione "ovunque sei": accedere al Web da qualsiasi telefono fisso con un unico addebito in bolletta. Prezzi indicati Iva inclusa.**

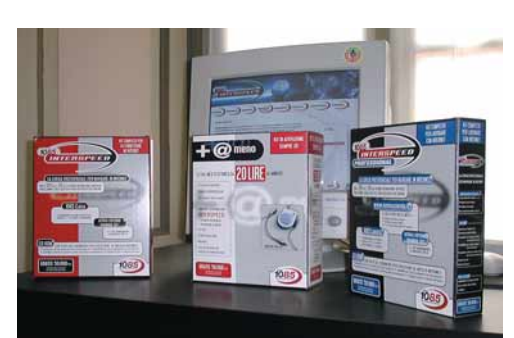

#### *attualità* **> novità / curiosità**

#### *> La Bella della rete*

BERGAMO - La brava e bella Maurizia Cacciatori cambia rete, anzi no ne aggiunge un'altra. La palleggiatrice della nazionale italiana femminile di Volley, oltre che della Foppapedretti di Bergamo, ha infatti aperto il suo sito. Se volete leggere la sua biografia, ammirare alcuni scatti fotografici, discutere di lei con altri fan o entrare a far parte della schiera di suoi ammiratori che intasano letteralmente la sua e-mail, non dovete far altro che recarvi all'indirizzo Internet (www.mauriziacac-

> ciatori.com). Potrete anche inviare cartoline elettroniche con l'immagine della Cacciatori e vedere dei filmati con Maurizia direttamente in azione sul parquet.

### Il telefono **portatile**

**MILANO - Avete presente l'idea di telefono casalingo senza fili (cordless)? Senza dubbio tutti starete pensando a un apparecchio comodo, ma dalle dimensioni piuttosto consistenti, simili a quelle di un ricevitore tradizionale. L'abitudine a maneggiare telefoni piccoli e leggeri, come i cellulari, sta avviando una rivoluzione anche dentro le mura domestiche, fra i cordless, come nel caso di Pocket Xs l'ultimo nato in casa Master: il telefono è caratterizzato da un design innovativo, dimensioni molto ridotte (7 x 6 x 2 centimetri) e un peso che sfiora solo i 90 grammi. La dotazione di Pocket Xs è in linea con quella dei telefoni cellulari e quindi, è previsto l'uso di un auricolare e di un clip che consente di agganciarlo alla cintura. Il costo si attesta intorno alle 219.000 lire.**

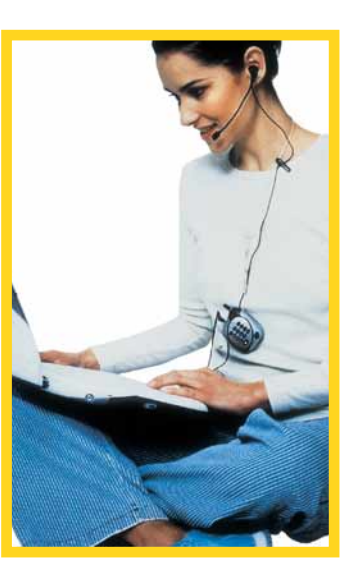

# **Robot** *in famiglia*

TOKYO (Gia) - Ricordate il cane robot Poo-Chi prodotto da Sega? Il robot miglior amico dell'uomo è alla ribalta delle cronache mondiali non solo per il grande successo conseguito (ne sono stati venduti oltre 12 milioni di esemplari!), ma soprattutto perché finalmente ha trovato famiglia. Sega, infatti, forte del successo di Poo-Chi, ha pensato di

introdurre sul mercato la famiglia BOT che sarà composta da C-BOT, Y-BOT, W-BOT, M-BOT e Robo-Chi. Ciascun membro della famiglia BOT è dotato di funzionalità peculiari: c'è chi fa le veci di un telefono, chi è in grado di ballare a ritmo di musica, chi è capace di apprendere alcuni comandi vocali e così via.

**www.magix.com**

#### **Elimina disturbi e fruscii e scatena gli effetti sonori!**

#### **Digitalizza la tua musica e registra su CD**

MAGIX audio cleanic: Perfetta ottimizzazione del suono di LP, musicassette, CD ecc. | Miglioramento della qualità dei file MP3 16 effetti sonori professionali completi Possibilità di rimasterizzare in digitale le proprie raccolte | Mastering digitale - ideale per i musicisti principianti | Archiviazione dei dati veloce e sicura

#### **LIT 49.900**

MAGIX Entertainment s.r.l. | Via G. Puccini, 2-2 | 42100 Reggio Emilia (RE) | tel: 0522-933642

**personal rich media ™** Immagini, musica, testi e video … per vivere e comunicare in tutti i sensi. Creare facilmente i propri contenuti e pubblicarli su Internet. Ognuno di noi, ovunque, in qualsiasi momento. Creatività senza limiti.

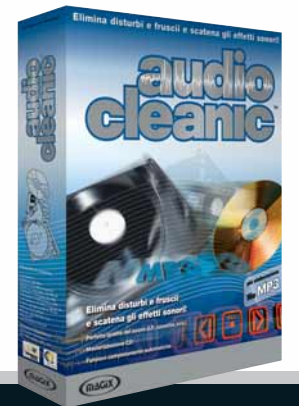

see hear feel create

# <span id="page-7-0"></span>**S**speciale<sub>utur</sub>Show La **fiera** del 3001

*Novità e curiosità dalla rassegna bolognese dell'hi-tech, (ragazzini urlanti e standiste a parte).*

#### *Piccole comunità crescono*

Genie ha lanciato il servizio GeniePeople, una comunità on-line divisa in dieci aree tematiche, nelle quali potrete incontrarvi, chattare, animare forum di discussione, condividere le proprie pagine personali, e soprattutto discutere. Tutti i cittadini di GeniePeople disporranno di un conto corrente virtuale da arricchire con "Virtual Token", ottenibili partecipando alle attività

della "comunità". I crediti possono poi essere spesi su Webmiles (www.webmiles.it) grazie a un accordo stipulato fra Genie.it e questo portale di shopping on-line. Per partecipare a GeniePeople basta registrarsi al sito www.geniepeople.it.

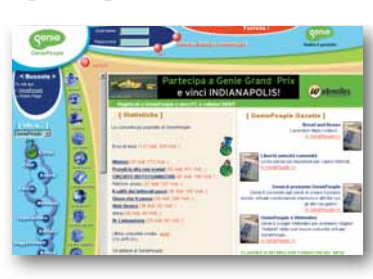

#### *Un palmare tutto Blu*

Dopo essere partita per prima, a dicembre, col servizio GPRS, Blu ha rafforzato la sua svolta tecnologica lanciando il "portalino" per palmari e handheld con un sistema in grado di riconoscere l'apparecchio chiamante e visualizzando così immagini adeguate alla risoluzione dello schermo. Al portale, che contiene notizie generaliste, news finanziarie, oroscopo e meteo, possono accedere soltanto i dispositivi con in dotazione il sistema Pocket PC o Palm OS.

#### *A cavallo del drago*

Sebbene non si sia visto molto, qualche manifesto, immagini nel kit per la stampa e una versione dimostrativa, il suo nome aleggiava sopra lo stand di Ubisoft. Stiamo parlando di Dragonriders: Chronicles of Pern, gioco basato sulla saga fantasy di Anne Mac Caffrey, in arrivo

negli scaffali dei negozi a fine primavera. L'avventura vi immergerà nel mondo di Pern, un pianeta selvaggio dove il progresso tecnologico si è fermato, nei panni di D'Kor, che, insieme al fido compagno, il drago Zenth, dovrà cercare, tra 250 personaggi, spettacolari ambientazioni e svariate nemici, il suo capo clan. Verificherete così di persona che cosa significhi cavalcare un drago!

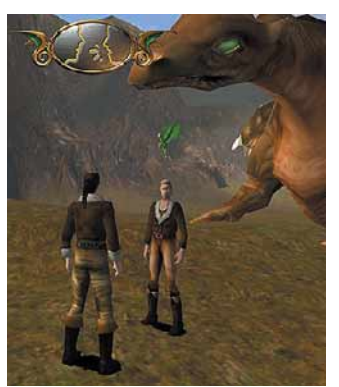

*di Lorenzo Cavalca*

#### *Il cubo nero*

Se volevano attirare l'attenzione ci sono riusciti: un padiglione nero, ornato di standiste alte in media un metro e ottanta, con un look a metà tra la moglie di Tarzan e una ballerina caraibica. Era lo stand di Alboran, società specializzata nella realizzazione di prodotti multimediali. All'interno, in una stanza, in cui è stata perfettamente riprodotto l'ambiente di una foresta tropicale, c'erano un ragazzo e una ragazza seguiti 24 ore su 24 e per tutta la durata del FuturShow da telecamere, sullo stile del "Grande Fratello". Si tratta di "Black Cube", il nuovo format

> multimediale ideato da Alboran: sei cubi neri con sei realtà spazio temporali diverse, con protagonisti sei coppie, che, attraverso la soluzione di enigmi, accedono a nuovi e differenti cubi grazie agli aiuti, o agli

ostacoli, degli spettatori, o meglio dei naviganti che si collegano al sito www.blackcube.it. I Voyeur sono avvisati...

#### *speciale* **> FuturShow**

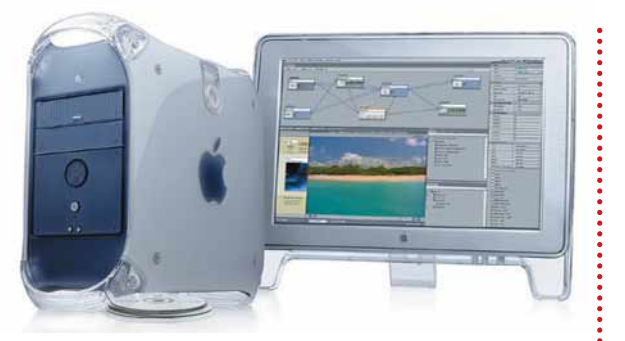

#### *La Mela che fa i DVD*

La scoperta più interessante della fiera viene non dal mondo del PC, ma da quello della Apple: la casa di Steve Jobs ha infatti presentato il rivoluzionario "SuperDrive", che abbina alle funzionalità di lettore CD-ROM e DVD quelle di masterizzatore di DVD (DVD-R) grazie al software iDVD. Montato sui Power Mac G4 di nuova generazione, venduti al prezzo di 8 milioni di lire circa, il programma, e la periferica, vi consentiranno, attraverso la semplicità che contraddistingue il mondo Mac, di crearvi con la semplice tecnica del trascinare un'icona da una cartella all'altra ("drag & drop) il DVD per esempio, delle vostre ultime vacanze pasquali. Entro la fine dell'anno SuperDrive e software saranno inseriti anche nella serie, più accessibile per prezzo, degli iMac.

#### *Meglio in rete che sul palo!*

Presentazione in grande per GoalCity, il portale del gruppo Seat/Tin.it dedicato al mondo del calcio. Per chi si collega sono disponibili sul sito numerosi servizi: da news aggiornate quotidianamente, alle notizie dallo spogliatoio, fino alle analisi tattiche delle partite e approfondimenti sui grandi giocatori e le squadre del passato. Non potevano mancare poi rubriche dedicate a tutto quello che fa del contorno al mondo del calcio ("gossip"), al calciomercato e il gioco online ispirato al sempre verde "Fantacalcio", Goalcup. Se siete tra gli appassionati dello sport nazionale, sapete dove andare: www.goalcity.it .

#### *Immagini e note*

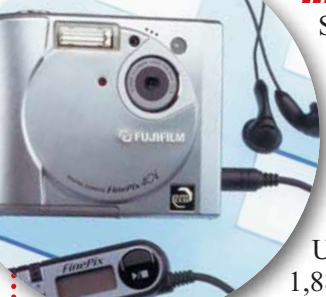

Siete pronti a passare le prossime vacanze fotografando tutto, stile giapponese in gita, in compagnia delle note musicale del vostro lettore MP3 portatile? Da oggi, grazie a Fuji, e alla fotocamera FinePix40i potete abbinare il piacere della vista a quello dell'udito grazie all'MP3 player in dotazione con la macchina fotografica. Monitor LCD da 1,8 pollici, interfaccia USB, uscita video NTSC/PAL, zoom digitale 3,75x e 1,88x, formato file .jpeg (con la possibilità di salvare 18 fotogrammi a elevata risoluzione, 2400x1800, su una

SmartCard con 32 Mb di memoria), dimensioni ridotte (85,5x71x28,5 mm) sono solo alcune caratteristiche del gioiellino di casa Fuji.

Prezzo smartcard escluse: 1.593.000 lire Iva inclusa.

# <span id="page-9-0"></span>**V***vediamoci chiaro* **ediamoci chiaro > formati audio** I mille volti

*La musica sul computer assume numerosi "pseudonimi", WAV, MID, MP3, KAR... che possono creare parecchia confusione. Vediamo cosa significano e come si possono utilizzare.* della **musica**

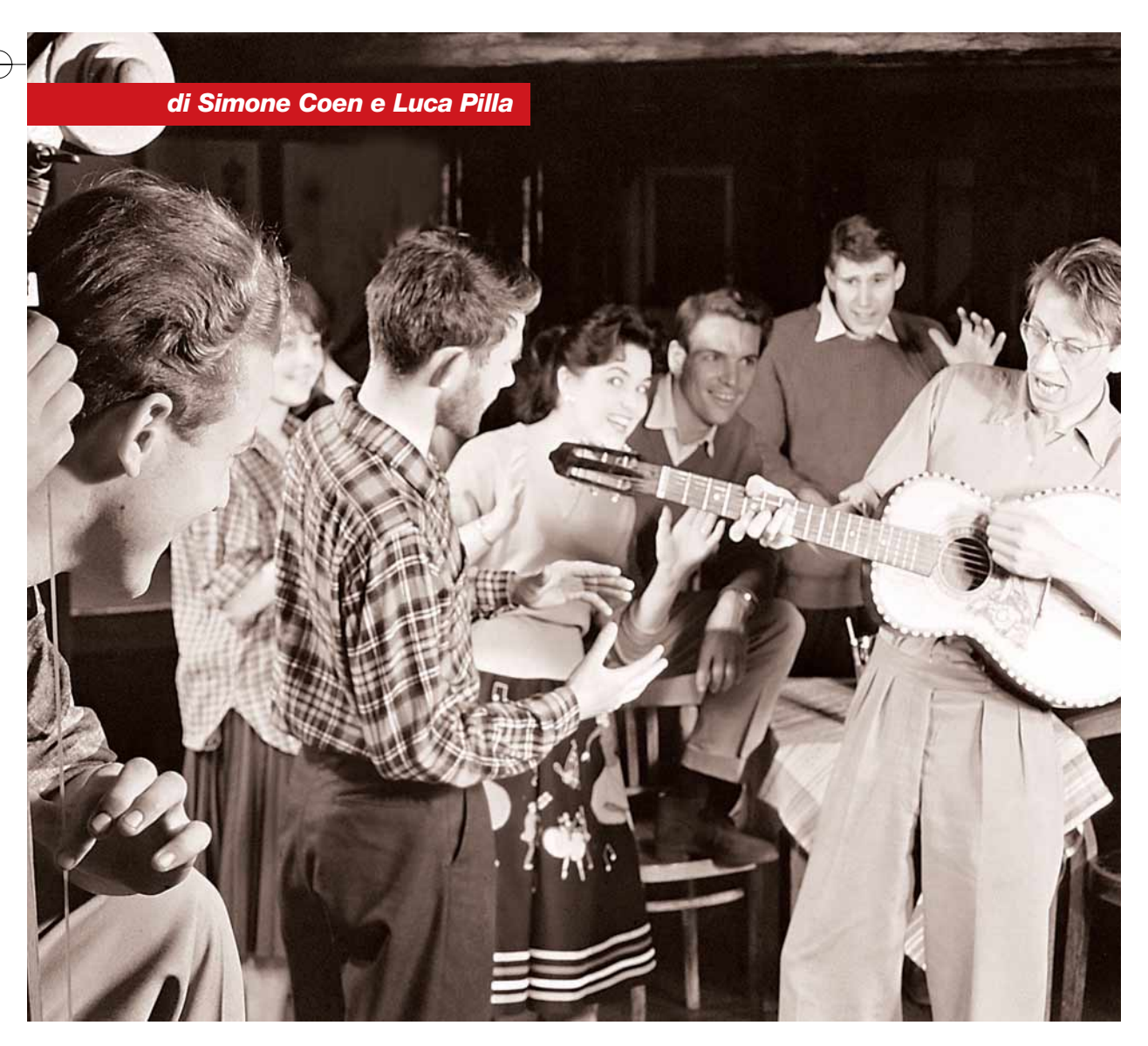

hi di noi è appassionato di musica, acquistando un hi di noi è<br>
appassionato di<br>
musica,<br>
acquistando un<br>
computer e imparando a farne uso, si trova prima o poi davanti a un ostacolo che può sembrare insormontabile: il numero pressoché infinito di formati di file relativi alla musica sul PC. Come dice il saggio: basta conoscere per capire… o capire per conoscere?

#### **Idee chiare**

La prima distinzione fondamentale nei formati di file sonori presenti sui computer riguarda due importanti categorie: i file che si occupano di descrivere dei contenuti musicali e quelli che contengono effettivamente musica.

Un esempio su tutti: la differenza che passa tra un file .mid (comunemente chiamato Midifile) e un file .wav (Wave File). I file MIDI non contengono di per loro alcun suono, alcuna musica (di qui la loro dimensione contenuta), bensì una descrizione che dice a un programma quali note suonare, in quale momento e con quale suono (organo, chitarra, batteria, violino ecc.) simulato. Il file MIDI, da questo punto di vista, può essere assimilato al rullo di una pianola: la stessa musica può avere un suono diverso a seconda dello strumento su cui viene fatta girare.. Il file WAVE invece, come

tutti gli altri formati simili che vedremo, contiene una rappresentazione digitale di eventi sonori: in parole più semplici ogni momento di una musica viene letto da un apposito strumento, e a ciascuno di essi viene assegnato un valore numerico che corrisponde al livello (intensità) del segnale musicale.

Ma come avviene questo? L'orecchio umano ha dei limiti fisici intrinseci che sono mediamente simili per ognuno di noi: possiamo sentire solo suoni di una certa frequenza (cioè note di un certo tipo, non più basse o più alte di un certo limite) e intensità (alcuni animali si allertano quando

Audio, si è definita una risposta in frequenza (spettro di frequenze registrate e udibili da un essere umano) da 20 cicli al secondo a 20.000 cicli/s e una differenza massima tra volume minimo e massimo percepibile di 96 deciBel (tra il silenzio e il rumore di un aereo a distanza).

#### **Breve storia dei formati audio**

Con una breve ricerca su Internet siamo riusciti a contare ben 160 formati audio diversi, per non parlare di quelli che sicuramente sono stati omessi o che si stanno sviluppando attualmente. Quali sono gli Adamo ed Eva

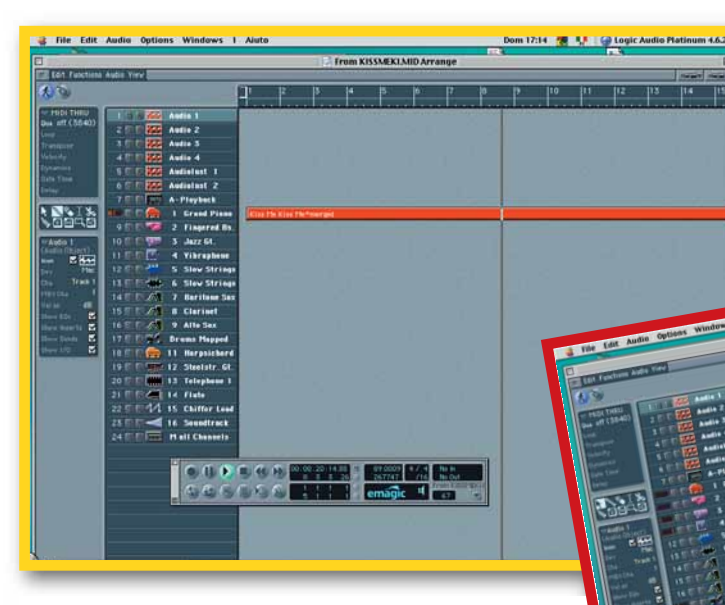

#### *Le tracce di un file MIDI visualizzate in un sequencer. Nel primo caso un formato 1, nel secondo un formato 0 (con un'unica traccia)*

noi non sentiamo ancora dei rumori infinitesimali). Grazie a questi limiti, la scienza è stata in grado di sviluppare tecnologie che ci consentono di tradurre degli eventi (anche immagini) in numeri per un più semplice immagazzinamento e trasmissione: è sufficiente infatti fare in modo che la codifica, ovvero la traduzione in numeri, sia in eccesso, anche di poco, ai limiti fisici umani per far sì che la rappresentazione numerica non sia distinguibile dall'originale. Per i più tecnici diremo che, per quanto riguarda lo standard del CD-

dei formati audio? La tecnologia

digitale ha portato alla nascita di nuovi e diversi problemi nella gestione dei contenuti sonori. Alla fine degli anni Settanta inizia a nascere l'audio digitale e nel mondo scientifico si assiste a una corsa alla definizione degli standard; come ben sappiamo i vincitori indiscussi di questa prima battaglia sono Sony e Philips, che insieme controllano la nascita del CD-Audio, il primo media digitale a conoscere una vastissima diffusione in tutte le case del mondo. Già in questa fase si

comunicazioni in tempo reale. Questa seconda filosofia porta a tutta un'altra serie di problematiche; le tecnologie della comunicazione non permettevano venti anni fa la qualità che poteva offrire un sistema di immagazzinamento futuribile come il CD-Audio (il cui flusso di dati corrisponde a circa 700 Kbit al secondo per un segnale monofonico). Se pensiamo che a tutt'oggi lo standard per la telecomunicazione viaggia al massimo a 56 Kbps su linea analogica e 128 Kbps su linea

#### *vediamoci chiaro* **> formati audio**

#### *> I link indispensabili*

Tutti i lettori di Midifile per Windows e Mac si trovano sul sito: **www.hitsquad.com**

Le utility di Günter Nagler sono su: **www2.iicm.edu/Cpub**

Sempre di Günter Nagler, Midiox si trova su: **http://members.nbci.com/\_XMCM/midiox/index.htm**

Un buon punto di partenza per il mondo del MIDI è il newsgroup italiano it.comp.musica.midi dedicato al MIDI (e non alle basi!!).

distinguono due scuole: la prima (quella che fa capo ai CD-Audio) cerca nel media digitale la massima qualità ottenibile e la possibilità di elevare gli standard di registrazione e riproduzione; la seconda scuola, capeggiata dalle grandi compagnie di telecomunicazione mondiali (AT&T, British Telecom, ecc.), mira a utilizzare le nuove tecnologie digitali per migliorare le

digitale (escludendo le ultime arrivate linee ADSL e ottiche), possiamo renderci conto dei problemi che si trovavano ad avere venti anni fa i ricercatori delle più grandi compagnie di telecomunicazioni e di sviluppo di circuiti integrati. Perciò se da un lato la tecnologia ottica messa a disposizione dallo standard CD-Audio garantiva ottime prestazioni in tempo reale su

sistemi locali (lo stereo di casa), una semplice telefonata non poteva permettersi il lusso di una qualità poco più che accettabile. Qui nasce la prima grande spaccatura: mentre il mondo dell'alta fedeltà punta alla qualità, il resto del neonato mondo digitale inizia ad affidarsi alle tecniche di riduzione dei dati.

#### **Un rapido salto al presente**

Il mondo attuale vede il campo delle telecomunicazioni che fa la parte del leone: negli ultimi venti anni abbiamo visto nascere e svilupparsi tecnologie come il fax, le linee ISDN, la tecnologia ADSL, Internet, la radio digitale, la TV digitale via satellite e via cavo, sale di proiezione con sistemi di diffusione audio digitale a elevata qualità, fibre ottiche, comunicazioni via satellite, il telefono cellulare GSM, GPRS e UMTS, solo per citare le più diffuse. Oltre

#### *> Cosa ci aspetta nel vicino futuro*

Con l'annunciata chiusura di Napster (il sito condannato per essere responsabile della distribuzione illegale di musica tramite Internet) lo standard MP3 vive un periodo di relativa crisi: Microsoft cerca di imporre il suo WMA, incluso nel Media Player di ultima generazione, che offre una buona qualità e la possibilità di introdurre sistemi di protezione dei diritti d'autore. Sul fronte dell'Alta Fedeltà l'introduzione del DVD Video che consente di immagazzinare su un supporto simile al CD quantità incredibili di immagini e suoni ha causato anche un fermento nel mondo dell'audio: da anni si discute ormai sui limiti qualitativi del CD-Audio e le discografie mondiali si stanno accordando per dei nuovi sistemi legati al supporto DVD che consentiranno musica di altissima qualità, non compressa, insieme a contenuti extra quali i titoli e i testi delle canzoni, se non addirittura i video. In tutti i casi il progresso è legato a un aumento della quantità di dati necessaria per immagazzinare un secondo di musica (aumento di densità) su un fronte e delle tecnologie di riduzione dei dati sull'altro.

a queste, la tecnologia che fa più scalpore nel mondo musicale, attualmente, è quella MP3: causa di interminabili diatribe (oltre che sulla legalità) sulla reale qualità di questo formato. Prendiamo a esempio il formato MP3 perché questa è la prima volta che si mettono seriamente a confronto i due figli della tecnologia digitale: l'audio di alta qualità dei CD-Audio e dei futuri DVD Audio e l'audio sottoposto a una riduzione intelligente di dati, comunemente detto compresso.

#### **La riduzione dei dati**

Sono state sviluppate diverse tecnologie per la riduzione dei dati dedicate all'audio. Perché usare tecnologie dedicate, invece che tecniche di compressione generiche? Perché, quando si lavora a livello digitale, operare una riduzione di dati può portare a risultati molto diversi a seconda che si applichi a un file audio, a un file video, a un programma o a un file di testo. Mentre su certi tipi di dati si possono applicare sistemi non distruttivi di compressione con ottimi risultati, nel campo del video e dell'audio ogni sistema efficace (cioè con una riduzione del flusso di dati di almeno il cinquanta per cento) richiede di utilizzare processi che portano a cambiamenti nel contenuto effettivo dei dati. Un esempio reale e tangibile può essere quello fornitoci dalle

immagini compresse in formato JPEG (come quasi ogni immagine in Internet): i risultati ottenibili grazie a questo sistema di compressione sono spesso molto buoni, ma mai il paragone diretto dell'originale e dell'immagine compressa portano a una effettiva indistinguibilità in

infatti un sofisticato sistema che presenta alcuni difetti congeniti legati al suo scopo natale: udire rumori (non musica) e comunicare (parlando e ascoltando) con i nostri simili. Il nostro orecchio è perciò un ottimo strumento di comunicazione, ma senz'altro non è un ottimo strumento musicale: presenta

una forte sensibilità su alcune frequenze piuttosto che su altre, tende ad accorgersi solo dei suoni (rumori) più forti e non sempre consente di identificare, in campo aperto,

l'effettivo punto di provenienza di un suono.

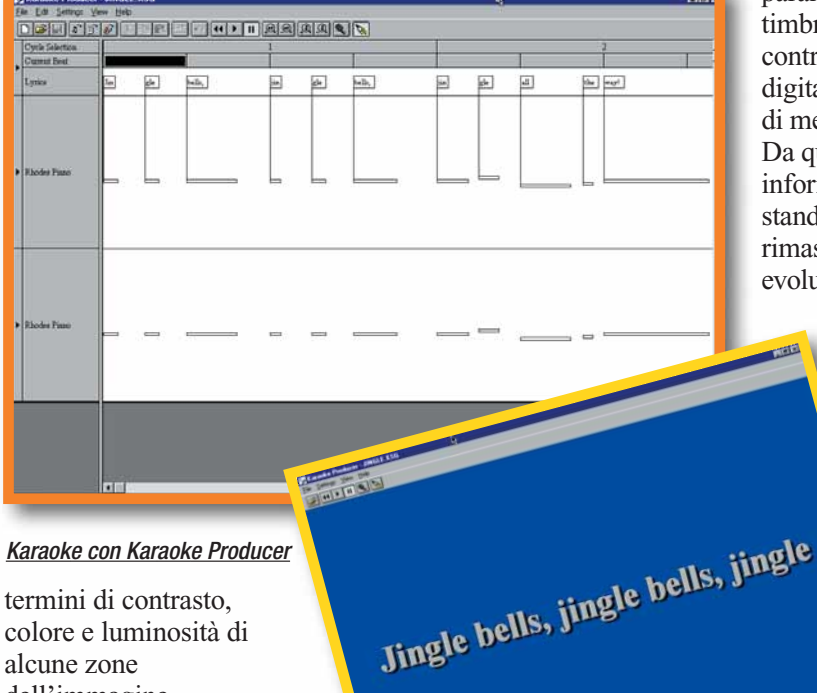

colore e luminosità di alcune zone dell'immagine. Sono stati fatti diversi tentativi per operare riduzioni di dati sull'audio, e i risultati migliori si ottengono grazie allo sfruttamento delle leggi dell'acustica e della psicoacustica.

La psicoacustica si occupa di studiare il modo in cui effettivamente il suono viene percepito dall'apparato sensoriale e come viene interpretato dal cervello; il nostro apparato uditivo è

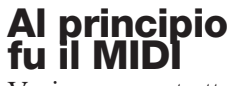

Veniamo ora a trattare maggiormente in dettaglio l'argomento cui abbiamo accennato in apertura dell'articolo: il MIDI. Sebbene i file siano l'aspetto del MIDI probabilmente più noto alla maggior parte degli utenti, è bene precisare che il suo scopo principale non è quello della creazione di file. Il MIDI è uno standard di comunicazione che permette di trasmettere e ricevere istruzioni sul come e quando far suonare una tastiera elettronica che sia compatibile con questo standard. Riepilogare la storia del MIDI sarebbe troppo lungo, limitiamoci quindi a dire che questo protocollo codifica in byte e bit le informazioni relative alle note, alla dinamica delle note, ai controlli che possono gestire i parametri del generatore timbrico e ai comandi per controllare un registratore digitale (**sequencer**) in grado di memorizzare questi byte. Da questo primo nucleo di informazioni codificate, lo standard MIDI (sempre rimasto alla versione 1.0) si è evoluto fino a oggi con particolare dovizia verso

gli ambienti professionali. Lo standard MIDI, per intenderci, è quello che oggi consente di controllare da un sequencer software tutte le apparecchiature

di uno studio di produzione musicale. Essendo però un protocollo di

comunicazione, negli anni '80 ogni produttore di sequencer software adottava il proprio metodo per creare un file che contenesse tutti questi dati. Morale: se avevate composto il vostro brano sfruttando tastiere e sintetizzatori MIDI su uno di questi sequencer, c'era da pregare che lo studio che riceveva il vostro pezzo avesse

lo stesso sequencer software, altrimenti non c'era possibilità di leggere o convertire un file di un sequencer da un altro. Sorgeva così la forte esigenza di avere un formato di file che fosse compatibile con tutti i sequencer: alla fine degli anni '80, molto in sordina, nasce il formato Standard Midifile (SMF) che descrive le regole per salvare tutti i dati MIDI in un file accettato da tutti i produttori software. C'era però un altro grande ostacolo nella libera circolazione di uno Standard Midifile: i risultati infatti potevano essere correttamente riprodotti solo usando la stessa tastiera con cui era stato creato originariamente il file, altrimenti le note sarebbero state riprodotte con timbri diversi, per esempio con un suono di batteria al posto di quello di pianoforte... Occorreva quindi un ulteriore standard che indicasse una lista di timbri univoca a cui far riferimento. Dopo qualche anno venne alla luce lo standard General MIDI Level 1

(General MIDI) che dettò regole ben precise sull'assegnazione dei timbri e sull'uso dei controlli destinati al generatore timbrico. Inizia l'epoca delle basi MIDI, del karaoke e del piano bar per tutti! Creando uno Standard Midifile per una tastiera compatibile General MIDI, era, ed è possibile, suonare la stessa base su tastiere diverse con gli stessi risultati. Non che le cose siano state così facili, tant'è vero che Roland modificò il General MIDI creandosi il proprio standard General Standard (GS), e Yamaha contraccambiò la cortesia con l'Extended General (XG), comunque dopo le turbolenze del passato oggi gli Standard Midifile in General MIDI suonano quasi sempre bene su qualsiasi tastiera o computer. Ultimo in ordine di tempo è il General MIDI Level 2 che unisce i pregi di GS e XG e detta nuove regole. Cosa c'entra tutto questo con il vostro PC o Mac? Se avete un PC avete anche una scheda audio con un generatore sonoro che è ligio nel

#### *> Metodi di riduzione dei dati*

*Prendendo spunto dal principe dei formati compressi, MP3, vediamo quali sono i metodi più diffusi ed efficaci per la riduzione della dimensione dei file audio.*

• L'orecchio umano è più sensibile ad alcune frequenze piuttosto che ad altre. In base a questo fenomeno l'algoritmo che si occupa della compressione audio può togliere tutte le informazioni relative a contenuti audio di livello non percepibile dall'orecchio umano.

• Il nostro cervello è in grado di distinguere molto bene le differenti nature dei suoni (il campanello di casa dal telefono), ma c'è un fenomeno, denominato mascheramento, che non ci consente di sentire suoni deboli in presenza di suoni più intensi: siamo sotto la doccia e il rumore dell'acqua nasconde quello del telefono. Si possono quindi eliminare i suoni "deboli" mascherati da quelli "forti".

• Non siamo in grado di percepire l'effettiva direzione di provenienza dei suoni più gravi. Per questo si possono eliminare le informazioni relative alla posizione stereofonica delle basse frequenze.

• Una volta ridotti i dati con le suddette

tecniche psicoacustiche, si applicano poi delle tecniche per rendere costante e ancora più compatto il flusso dei dati.

• Viene spesso usata una riserva di dati (buffer), grazie alla quale possiamo immagazzinare momenti molto ricchi musicalmente parlando (dei pieni orchestrali per esempio) in maniera più fedele per poi recuperare i bit persi in passaggi musicali di minor volume e complessità.

• Un sistema denominato Huffmann Coding, molto usato in telecomunicazioni, permette di codificare porzioni ripetitive di segnale in poco spazio e agisce in maniera complementare all'effetto di mascheramento: quest'ultimo infatti è molto più efficace in caso di grosse polifonie e pieni orchestrali, mentre la 'codifica Huffmann' lavora molto bene su suoni più puri e ripetitivi.

• Si può sfruttare il principio della "Previsione" grazie al principio secondo il quale spesso si può facilmente prevedere il livello del suono in un dato momento grazie all'analisi del contenuto precedente (per esempio un cassa da discoteca uguale dall'inizio alla fine è facilmente prevedibile).

### libera navigazione

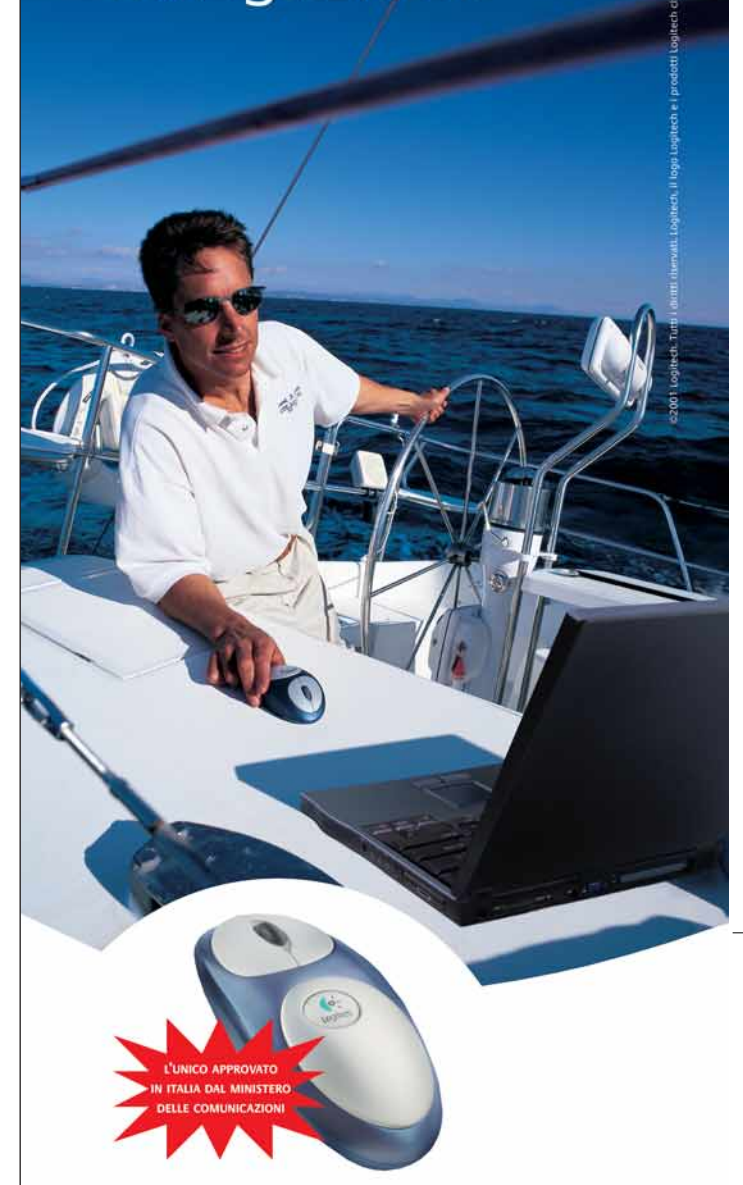

#### **Cordless MouseMan Optical**

Spazi aperti ed illimitati. Ma per giungere alla meta, devi avere controllo e precisione totale. La soluzione ideale? Il nuovissimo Cordless MouseMan<sup>®</sup> Optical. L'unione ideale della tecnologia cordless e di quella ottica, per consentirti di controllare il PC in qualsiasi situazione e su qualsiasi superficie. Senza sfere da trascinare e senza cavi che ti trattengano. Libertà ottica cordless. L'unico è solo da Logitech. www.logitech.com

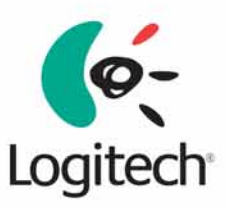

#### *> Nove consigli preziosi per riprodurre Midifile con il computer*

*I consigli che seguono presuppongono che vi siate procurati le utility citate nell'articolo.*

**1**Se trovate basi .kar è molto probabile che cambiando l'estensione in .mid il lettore di Midifile riesca a interpretarla correttamente.

**2**Se ciò non avvenisse è possibile utilizzare Kar2MID o GNMIDI per convertire un .kar in un .MID.

**3**Se il lettore di Midifile impiega solo Midifile in formato 0, usate GNMIDI per convertire dal formato 1 al formato 0.

**4**Se la riproduzione dei timbri non vi soddisfa, controllate che il lettore di Midifile stia usando effettivamente la scheda audio, modificando le opzioni del lettore di Midifile.

505555566 **5**Se anche la riproduzione con la scheda non vi<br>Soddisfa, e il vostro scopo è di avere la massima qualità, conviene collegare al computer un modulo sonoro compatibile con lo standard General MIDI. In genere si usa la porta Joystick con un apposito connettore.

seguire le regole del General MIDI, se avete il Mac avete anche un generatore timbrico software nascosto in una estensione che si chiama QuickTime Musical Instruments.

#### **Un po' di teoria**

Gli Standard Midifile (SMF) sono chiamati anche Midifile e (molto scorrettamente) anche semplicemente MIDI, tanto da provocare spiacevoli equivoci a valanga sui gruppi di discussione dedicati allo standard MIDI. Quando si crea uno Standard Midifile esistono tre opzioni tra cui scegliere, che influenzano sensibilmente la fruibilità del Midifile. Il formato 0 è il più diffuso e raccoglie in un'unica traccia tutte le tracce (meglio sarebbe dire canali MIDI) che compongono il pezzo. Il formato 1 salva un Midifile con lo stesso numero di tracce di cui è composto il pezzo. Il vantaggio riguarda soprattutto gli studi professionali, dove

all'apertura del Midifile le tracce sono già tutte ordinate e catalogate. Esiste anche un formato 2, dedicato all'uso di brevi battute ripetute, che non ha mai trovato impiego. L'estensione di un Midifile è sempre .mid e non è possibile risalire al formato del Midifile fintanto che sia stato aperto in un sequencer. Questo aspetto può creare dei problemi sui lettori di Midifile più semplici che leggono sempre in formato 0. Se una volta caricato il Midifile esso non viene riprodotto o appare un messaggio di errore, è probabile che il Midifile sia in formato 1 e non 0, pertanto è necessario convertirlo, e vedremo come.

#### **Dal MID al KAR & C**

Quando è stato concepito lo Standard Midifile, i programmatori inserirono anche la possibilità di sfruttare informazioni al di fuori del protocollo MIDI. Tra queste c'è anche il testo

**6**Alcune schede consentono di caricare nuovi timbri, può essere un buon metodo per migliorare la qualità delle basi.

**7**Ascoltate i Midifile attraverso delle buone casse audio. Di solito quelle fornite di serie sono carenti sui bassi e sugli acuti

**8**Per chi ha un Mac è conveniente spendere qual-<br>Che soldo in più per un modulo General MIDI con presa To Host, che serve per collegare il Mac direttamente al modulo con cavo seriale. Nei prossimi mesi appariranno sul mercato alcuni moduli General MIDI con connessione USB.

**9**Se volete convertire un Midifile in un file audio da registrare su CD, la via migliore in assoluto è l'uso di un modulo General MIDI esterno per la sua qualità, usando un lettore di Midifile per riprodurre il Midifile e un programma di registrazione su hard disk, anche molto semplice, per registrare il risultato. Esistono tuttavia alcuni software che permettono, sfruttando la scheda audio interna, di ricavare direttamente un file audio. Molti di questi sono shareware e si trovano su www.hitsquad.com.

> dei brani musicali, che viene codificato come evento Lyrics e può essere contenuto all'interno di un Midifile. Vi fischiano le orecchie? Probabile, perché questi eventi sono alle fondamenta del Karaoke, cioè della visualizzazione del testo di un canzone sillabato, sottolineato o colorato e in sincrono con la riproduzione del Midifile. Un file cosiddetto karaoke

non è nient'altro che un Midifile con Lyrics, irriconoscibile anche questa volta perché può avere l'estensione .mid come tutti gli altri. Un Midifile con testo può essere sia in formato 0 che 1 e quindi si potrebbero avere gli stessi problemi già descritti. Per ovviare a questo inconveniente è nata l'estensione .kar, che indica un Midifile (il più delle volte in formato 1) con Lyrics. In altre parole, per molti lettori di Midifile è necessario convertire questi file .kar in Midifile in formato 0. Esistono delle varianti più farraginose al Midifile-più-Lyrics, come il KaraDOS che contiene due file (.mid e .txk), il .crt e l'.st3 per cui sono necessari dei lettori appositi. Questi formati hanno vita grazie al business del karaoke in Giappone e ora anche negli USA nei locali pubblici.

#### **MIDI + Audio**

Fino a qui siamo rimasti in ambiente MIDI, ma già da tempo esistono file che contengono sia le tracce MIDI che eventuali campioni. Il più noto, anche storicamente, è il file .mod, nato sui computer Amiga, che integra sia le tracce MIDI che un banco di campioni sonori. In un file .mod possono essere presenti 31 campioni ognuno con una lunghezza massima di 128 Kb ciascuno,

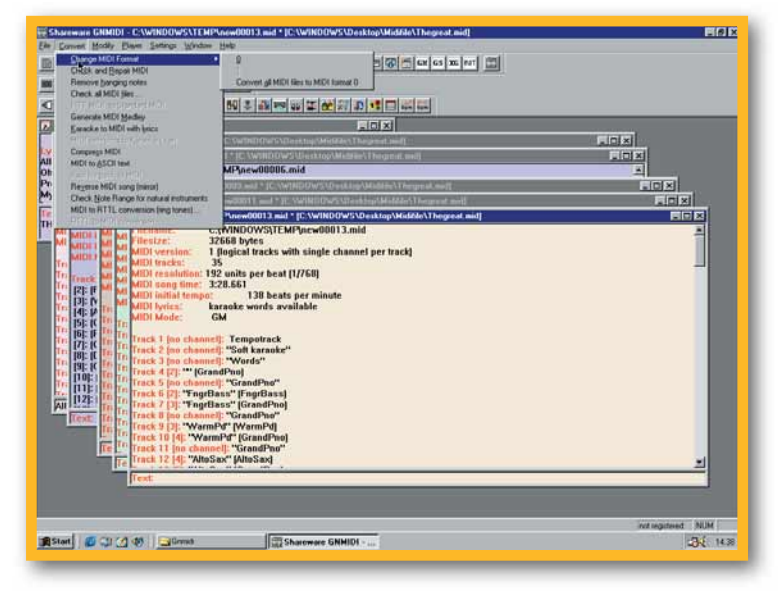

*Una conversione di formato eseguita con GNMIDI*

mentre le tracce MIDI non possono superare il numero di quattro. Il programma iniziale su Amiga serviva infatti per riprodurre campioni e non basi MIDI. Da un file MOD si può quindi estrarre un Midifile, ma è necessario attribuire i timbri alle tracce manualmente, considerato che i campioni legati al file non rispettano certo lo standard General MIDI. Da questa intuizione nascono tutta una serie di altri file proprietari che possono contenere informazioni MIDI e interi

criptato, porta con sé le informazioni di copyright, e può essere tipo 1 quando si tratti di un semplice Midifile in standard General MIDI, tipo 2 quando contenga solo

incontreranno problemi di sorta ma questo va oltre il nostro scopo. Per questo articolo abbiamo scaricato e usato Vanbasco, uno dei lettori di Midifile più

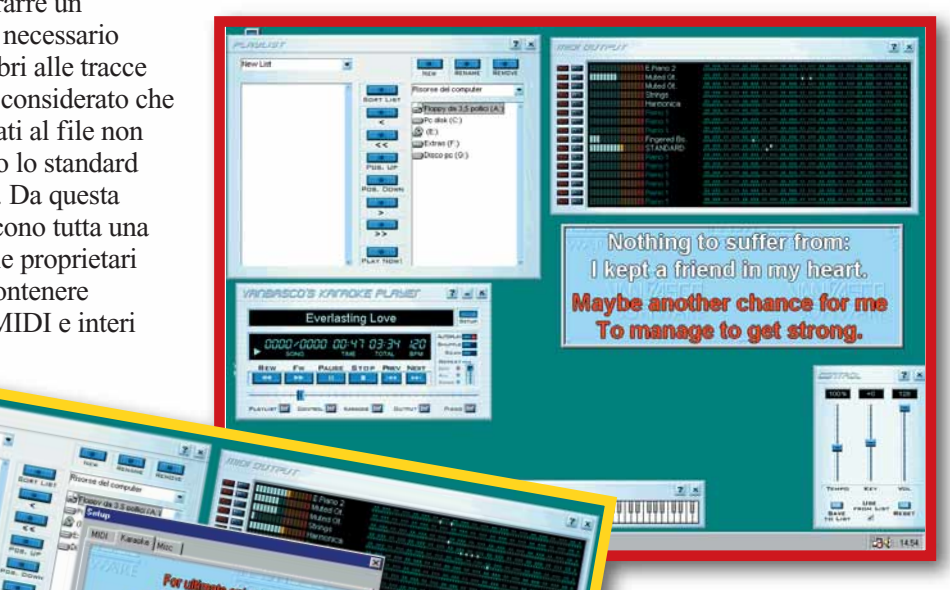

sting lowe. *verlesting lowe*<br>anlesting lowe, <sup>yerlasting love,</sup><br>Wy herry love, wy heart

#### *Vanbasco, un lettore completo di Midifile con karaoke*

gettonati, ma in genere la logica di funzionamento è molto simile per tutti. Tra i software da avere nel cassetto degli attrezzi ci vogliono anche quelli per convertire un formato in un altro. Sebbene scritti per il DOS, le **utility** di Günter Nagler sono semplicissime da usare e consentono la conversione da un formato all'altro. Eventualmente se non volete passare al DOS, queste utility sono riunite in un unico pacchetto software per Windows chiamato GNMIDI, dove non solo è possibile convertire il formato ma anche controllare moltissimi altri parametri legati al Midifile. Un altro software piuttosto interessante, nella sua semplicità, è Karaoke Producer, che permette di sillabare il testo di una canzone e di agganciarlo a una o più note della melodia.

#### **Avvertenze dell'ultimo minuto**

Malgrado si possano trovare su Internet migliaia di Midifile, molti di questi sono opera di pirateria e solo

apparentemente non è possibile risalire all'autore del Midifile. Infatti da tempo molti produttori di basi MIDI adottano dei codici inseriti nel Midifile, che possono essere riconosciuti solo da un esperto. Fate perciò attenzione a quello che trovate in Rete. Una delle domande che più spesso assalgono il neofita di computer è la possibilità di convertire un file audio in un Midifile o, peggio ancora, un file MP3 in un Midifile. Esistono alcuni software che si dichiarano in grado di fare ciò, tuttavia, mentre per una singola linea melodica i risultati possono essere anche accettabili in ambito non professionale, quando si tratta di estrarre un Midifile da un file audio con più strumenti i risultati sono deludenti.

A oggi non esiste ancora un software che sia in grado di convertire l'audio al MIDI con buona accuratezza e quindi la risposta è senz'altro negativa.

Per il resto via libera a cantare con gli amici davanti al monitor del computer. A pensarci bene, non è ora di imparare a suonare qualche strumento musicale?

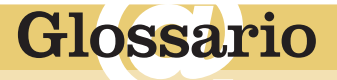

**Freeware**: Software distribuito gratuitamente.

**Sequencer**: Software (o hardware) in grado di registrare, elaborare e riprodurre dati MIDI (e nella maggior parte degli esemplari moderni, anche file WAVE).

**Shareware**: Software che viene distribuito gratuitamente in prova ma richiede un pagamento da parte dell'utente per essere usato stabilmente.

**Utility**: Piccolo programma "di servizio" in grado di compiere operazioni di manutenzione, conversione di formato e simili.

banchi di suoni secondo la scheda (con estensioni .sbk, .sf2, .sds). A parte i .mod, di cui esistono dei lettori per qualsiasi piattaforma, tutti gli altri necessitano non solo di lettori proprietari, ma spesso anche della scheda audio corrispondente, e non sono compatibili tra di loro. Ultimo in ordine di apparizione, e studiato soprattutto per Internet, è il file .rmf (Rich Music File) inventato da Beatnik e che necessita di un lettore distribuito dallo stesso produttore. Il pregio maggiore di questo formato è la possibilità di integrare nello stesso file un Midifile, un file audio in formato .wav, .mp3 o .aiff e i comandi per interagire con la grafica. Il lettore di Beatnik, tra l'altro, contiene già un banco di suoni General

and the contract of the contract of the contract of the contract of the contract of the contract of the contract of

MIDI. Un file .RMF è sempre

file audio, e

tipo 3 quando si abbia un Midifile più file audio. Non è questa la sede adatta, ma i file .rmf hanno le carte in regola per "sonificare" un sito Web e interagire con il visitatore.

#### **Usare i Midifile su computer**

#### Ci sono alcuni trucchi, **freeware** e **shareware** per

aggirare gli ostacoli più frequenti. La prima cosa da fare, in ogni caso, è procurarsi un lettore di Midifile degno di questo nome e su Internet ce ne sono per tutti gusti, da quelli che riproducono semplicemente il Midifile a quelli che permettono di intervenire anche sulla singola traccia. È ovvio che se si usa un sequencer professionale non si

<span id="page-15-0"></span>Computer e diritto **de la computer e diritto** L'avvocato **risponde**

#### *a cura di Daniela Redolfi e Fabrizio Veutro*

*(Avvocati in Milano)*

**I quesiti che volete porre agli avvocati possono essere inviati per fax al n. 02/66034225, via e-mail all'indirizzo lettere.computeridea@jackson.it, oppure, direttamente agli avvocati agli indirizzi daniela.redolfi@rcm.inet.it, fveutro@fabula.it. È naturalmente sempre disponibile il nostro indirizzo di posta ordinaria: Computer Idea, Gruppo VNU, via Gorki 69, 20092 Cinisello Balsamo, Milano.**

#### **L'assistenza fantasma**

Vorrei conoscere la validità giuridica delle e-mail inviatemi dal sito presso il quale ho acquistato mesi fa un personal computer. Nonostante fosse previsto contrattualmente (ho un "certificato di

garanzia" arrivato col PC) l'intervento tecnico entro 72 ore dalla prima chiamata e relativo consulto telefonico a tre mesi di distanza dalla prima telefonata, ancora non ho visto nessuno. Nel frattempo ho speso tempo e soldi in telefonate interurbane ed e-mail, sollecitando e quasi implorando ciò che loro stessi avevano promesso. Sono in possesso della cronistoria della disavventura tramite e-mail, dalle quali si evince un rimpallo di responsabilità tra la società incaricata dell'assistenza e il sito. Queste e-mail sono utilizzabili come prova per l'inadempimento contrattuale? Avendo ordinato il PC via telematica e pagato in contrassegno, il foro competente è quello del mio domicilio o sarò costretto ad intentare causa a Roma (sede legale dell'azienda?)

*Piero Leoni, Sassari* 

*Riguardo all'effettivo valore probatorio della corrispondenza via e-mail esiste qualche incertezza, derivante dalla difficile interpretazione di alcune norme al riguardo introdotte della legge sulla firma digitale, che purtroppo non vi è qui il modo di approfondire. Comunque, le e-mail dovrebbero considerarsi quantomeno quale prova utilizzabile in giudizio ai sensi dell'art. 2712 del codice civile, che contempla le "riproduzioni meccaniche": la stessa norma*

*utilizzabile per attribuire valore probatorio ai fax. Secondo tale impostazione, le e-mail potranno costituire prova dei fatti in essa rappresentati, se colui contro il quale sono prodotte non ne disconosce la conformità ai fatti o alle cose medesime. In altre parole, facendo riferimento al caso esposto, è possibile dimostrare che una certa trattativa contrattuale è esistita, portando in giudizio le e-mail mediante le quali si è svolta. Tuttavia, il valore di queste e-mail verrebbe meno, se la controparte dichiarasse per esempio di non averle mai scritte. Del resto, in mancanza di una valida firma digitale, sappiamo che è molto semplice falsificare una e-mail, che altro non è che un semplice file di testo. Nel caso sottoposto dal lettore, d'altra parte, il ricorso alle e-mail non pare indispensabile. Sembra infatti sufficiente dimostrare l'esistenza di un contratto di assistenza (o garanzia), la reiterata richiesta d'assistenza da parte del lettore e la successiva mancata attività da parte del venditore, al fine di provare l'inadempimento di quest'ultimo. Infine se il nostro lettore è, come parrebbe, un "consumatore", cioè un soggetto che ha effettuato l'acquisto del computer per scopi estranei alla sua attività professionale, potrà chiamare in giudizio il venditore di computer davanti al giudice del luogo in cui il lettore stesso ha la residenza o il domicilio, come consentito dall'art. 14 del Decreto Legislativo 185/99, relativamente ai contratti conclusi a distanza come nel caso in esame.*

#### **Comprare in sicurezza**

Sono in procinto di acquistare, via Internet, un kit widget e un cavo Firewire (6 pin to 4). A tal proposito, vorrei sapere se, devo e posso chiedere, via mail, delle garanzie e informazioni particolari prima di effettuare un ordine di questo tipo. Infatti non mi vorrei trovare ad avere difficoltà dopo l'acquisto; perciò vorrei sapere se, su acquisti via Internet, esiste diritto di recesso,

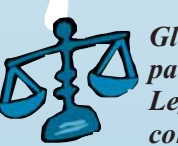

*Monica Gli acquisti via Internet, in generale e salvo particolari fattispecie, sono regolati dal Decreto Legislativo 185/99, che riguarda i contratti conclusi a distanza dai consumatori, e dalla più*

*recente Direttiva Europea 31/2000 sul commercio elettronico. L'art. 3 del Decreto citato impone al fornitore "a distanza", nel nostro caso il venditore di prodotti attraverso il Web, di fornire al consumatore numerose informazioni, utili*

#### *computer e diritto* **> questioni legali**

*a valutare l'opportunità dell'acquisto e le modalità di conclusione dello stesso. Fra queste informazioni sono menzionate quelle relative alle "caratteristiche essenziali del bene o del servizio", il che pertanto dà diritto alla nostra lettrice di conoscere le caratteristiche del prodotto desiderato prima di effettuare l'ordine. Occorre tuttavia considerare che le sole "caratteristiche essenziali" di un componente hardware particolare o di un prodotto informatico complesso potrebbero, nei fatti, risultare insufficienti a valutare la bontà dell'acquisito, soprattutto per il consumatore inesperto. Per questo il consumatore ha diritto di recedere dal contratto di acquisto concluso online, senza dover pagare alcuna penale e senza nemmeno dover motivare questa sua decisione. Il diritto di recesso deve essere esercitato entro dieci giorni lavorativi, inviando una lettera raccomandata con ricevuta di ritorno all'indirizzo del venditore (l'indirizzo della sede del venditore, peraltro, è una di quelle informazioni che la legge impone di fornire prima della conclusione del contratto). Il termine di dieci giorni decorre dal giorno in cui il consumatore ha ricevuto il prodotto. Se però il venditore comunicasse le informazioni imposte dalla legge con ritardo, cioè in un momento successivo a quello della consegna del prodotto, allora la raccomandata potrebbe essere inviata entro dieci giorni dal ricevimento di quelle informazioni e in ogni caso entro tre mesi dal ricevimento della merce se le informazioni non giungessero affatto. Il consumatore non può essere obbligato a sostenere spese per recedere dal contratto a distanza, salvo che nel contratto siano espressamente poste a carico del consumatore le spese necessarie per la restituzione del bene al mittente. Esistono tuttavia alcuni beni in relazione ai quali questo diritto può essere escluso e fra questi troviamo i prodotti audiovisivi e i software informatici. Secondo la legge, infatti, se questi beni sono sigillati, come normalmente accade, e se il consumatore li ha aperti, il recesso non è ammesso, salvo che il venditore non l'abbia ugualmente concesso. Quindi, nell'effettuare un acquisto attraverso un sito Web, vi consigliamo di consultare attentamente le condizioni di vendita esposte sul sito, prestando particolare attenzione alle modalità di esercizio del diritto di recesso e ai casi di eventuale esclusione dello stesso. Tenete presente che se il venditore vuole avvalersi di un caso di esclusione del diritto di recesso, per esempio appunto perché vende software, DVD o videocassette, deve indicare espressamente questo fatto nelle condizioni di vendita. Più in generale, tutte le informazioni per il consumatore devono essere esposte sul sito o comunque devono esservi date, anche via e-mail, prima che procediate all'acquisto e in seguito, al più tardi al momento dell'esecuzione del contratto, devono esservi confermate per iscritto oppure, a vostra scelta, su un altro supporto duraturo. La direttiva europea sul commercio elettronico ha introdotto poi un nuovo importante obbligo di informazione: il fornitore del servizio on-line deve descrivere le procedure tecniche per la conclusione del contratto e per la correzione degli eventuali errori nella formazione del contratto stesso.*

#### **Periodici on-line**

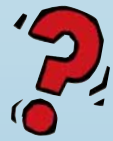

Con alcuni miei amici, considerando che viviamo in una piccola comunità montana, ci siamo chiesti, premettendo che nessuno ancora l'ha fatto, se fosse possibile creare un giornale locale in Rete, che

potesse trattare gli argomenti classici di un giornale: notizie locali, cultura, arte e spettacolo, shopping... Ora vorremmo sapere: Esiste una libertà di stampa in rete? Ovvero, considerando che io ho acquistato il mio spazio Web, posso farne un giornaletto gratuito molto simile a quei giornaletti che spesso si trovano in giro?

*Marco*

*L'interessante quesito ci dà lo spunto per affrontare una materia oggetto di un recente intervento normativo, che peraltro solleva non poche perplessità e dubbi interpretativi. Il 21 febbraio scorso, infatti, il parlamento ha approvato nuove norme sull'editoria e sui prodotti editoriali, che sono tra l'altro dedicate ai giornali on-line. La legge stabilisce che al prodotto editoriale, intendendo con questo il prodotto realizzato anche su supporto informatico destinato alla pubblicazione, o comunque alla diffusione di informazioni presso il pubblico, con ogni mezzo anche elettronico, si applica l'articolo 2 della legge 47/48 sulla stampa. L'articolo 2 della legge stabilisce che "ogni stampato (con la nuova estensione della legge in questione, quindi, anche ogni prodotto editoriale) deve indicare il luogo e l'anno della pubblicazione, nonché il nome e il domicilio dello stampatore e, se esiste, dell'editore".Vista la generica definizione di prodotto editoriale introdotto dalla legge, vi è da ritenere che ogni sito Web che diffonda informazioni (ma quale a rigore non ne diffonde? anche quelli squisitamente dedicati alla vendita di beni o servizi destinano normalmente una sezione all'informazione!) ricada nell'ambito di applicazione dell'articolo 2 della legge 47/48 e quindi sia soggetto all'obbligo di indicare il luogo e l'anno della pubblicazione, il nome e il domicilio dello stampatore e, se esiste, dell'editore. Se per il luogo e l'anno di pubblicazione l'obbligo può apparire un po' peregrino ma non del tutto incomprensibile, per il nome dello stampatore e dell'editore i punti di domanda sono ovviamente d'obbligo: nel caso di un sito Web, chi sono costoro? l'autore o gli autori del sito? i proprietari del server su cui il sito è pubblicato? o chi altri? In assenza di chiarimenti in merito, non resta che eccedere in dovizia di indicazioni. La legge, però, non si ferma qui: quando il prodotto editoriale è diffuso con periodicità regolare e contraddistinto da una testata costituente elemento identificativo del prodotto, è anche sottoposto all'obbligo di registrazione presso la cancelleria del tribunale con l'indicazione del relativo direttore responsabile.Appare subito evidente che i criteri della periodicità e della testata adottati per distinguere un giornale on-line da un altro prodotto editoriale che diffonda informazioni sono piuttosto vaghi e lasciano aperti numerosi dubbi. Se la testata è una caratteristica propria della maggior parte dei siti (qual è infatti un sito che non si riconosca sotto un nome?), è davvero sufficiente pubblicare le informazioni con periodicità irregolare (secondo il proprio estro, secondo la propria volontà o che altro?) per sottrarsi al regime prescritto per la stampa? La legge precisa che a tale obbligo sono esonerati i soggetti che sono comunque tenuti a iscriversi al registro istituito presso l'Autorità per le Garanzie nelle Comunicazioni, ma a tale registro sono obbligate alcune categorie di imprese e non le persone fisiche, come nel caso degli amici presentato nel quesito. Per essi non ci resta che concludere ribadendo l'onere di registrazione, prescritto dalla legge nel caso di una pubblicazione regolare sotto una testata che la identifichi come tale.*

aal 19

# <span id="page-17-0"></span>**test** *test* **> nuovi prodotti**

#### **DIFFUSORI ACUSTICI**

# L'**audio** si fa in quattro

*Dal videogiocatore a chi ama il cinema in casa, sono in molti a non accontentarsi della semplice stereofonia. Esaminiamo alcuni sistemi di diffusori acustici in grado di riprodurre l'audio tridimensionale.*

**G**iochi con audio<br>
in Dolby Digital 5.<br>
DVD audio... sono sempre tridimensionale, DVD in Dolby Digital 5.1, più numerose le applicazioni cui un semplice sonoro stereofonico va ormai stretto, e che richiedono quattro o cinque casse per poter mostrare le loro virtù. In questo mini-confronto vi proponiamo alcuni sistemi di diffusori acustici in grado di riprodurre il sonoro tridimensionale, ricordandovi che su Computer Idea n. 24 abbiamo recensito numerosi altri impianti di questo tipo.

#### **Creative Cambridge Soundworks FPS 1500**

Creative ci ha ormai abituato, con il suo marchio Cambridge Soundworks, a sistemi di diffusori dalle ottime prestazioni in rapporto al prezzo. L'FPS1500 non fa eccezione: anche se la potenza dell'impianto non è grandissima, il suono è di buona qualità. I diffusori sono stilisticamente identici a quelli degli altri impianti Cambridge

Soudnworks, anche se questa volta, per variare, sono bianchi.

#### **Logitech Soundman Xtrusio DSR-100**

Il nome insolito di questo sistema deriva dal procedimento con cui viene realizzato il subwoofer: in alluminio estruso (l'estrusione è una tecnica di lavorazione in cui il metallo viene spinto da un pistone attraverso una trafila). Il subwoofer è effettivamente la cosa più notevole, sia per la notevole potenza (52 Watt!) che per l'aspetto estetico (anche se i tradizionalisti lamenteranno sicuramente il fatto che non sia in legno). Effettivamente dal punto di vista della riproduzione delle

**CAMBRIDGE**<br>SOLNDWORKS

basse frequenze le Xtrusio hanno pochi rivali, e riescono senza sforzo a trasformare la vostra camera in una discoteca. Per contrasto, le alte frequenze appaiono meno curate, ed è un peccato, perché di conseguenza il giudizio globale sul suono non è così buono come avrebbe potuto. Le Xtrusio sono anche l'unico sistema qui recensito a essere dotato di un ingresso digitale, e offrono in omaggio anche il software PowerDVD per la visione dei video in DVD sul computer. Complessivamente si tratta di un buon sistema "intermedio" che, senza raggiungere la qualità sonora dei sistemi più costosi, offre però una notevole potenza e una grande cura dei particolari.

#### *> In questo numero*

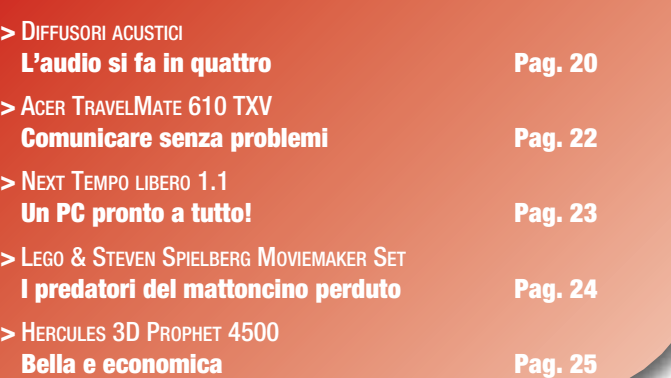

#### **Typhoon Acoustic 4.1**

Anche tenendo conto che si tratta di uno dei sistemi di diffusori in quadrifonia più economici sul mercato, francamente non siamo rimasti soddisfatti delle casse Typhoon. La causa non è tanto nel sonoro mediocre e nell'aspetto "plasticoso" dei diffusori (che in fondo sono adeguati al prezzo), quanto soprattutto nella cattiva qualità delle soluzioni tecnologiche proposte. Il montaggio è reso difficoltoso dal fatto che i satelliti sono accoppiati a due a due da cavi non staccabili. Uno dei due satelliti anteriori ospita anche i comandi del volume e gli ingressi audio, che lo trasformano in un autentico viluppo di cavi. Il tasto di accensione è incassato in modo tale da essere difficilmente raggiungibile. Ma la cosa più irritante è che non è possibile regolare il volume generale, ma è necessario agire separatamente sulle casse anteriori e posteriori: difficile immaginare una soluzione più scomoda. Nel

#### *test* **> nuovi prodotti**

complesso, la nostra impressione e che l'economicità non giustifichi tali e tanti difetti.

#### **Videologic Digitheatre**

Abbiamo voluto includere in questo miniconfronto anche questo interessante sistema, sebbene sia difficile valutarlo insieme agli altri. Infatti la confezione comprende anche una scheda audio SonicFury,

e non è possibile acquistare le casse isolatamente. In questo contesto valuteremo i soli diffusori,

mentre la scheda (che invece è acquistabile separatamente) verrà recensita nel prossimo numero di Computer Idea. Le dimensioni e la potenza dell'impianto, come pure il fatto che sia dotato di lunghi cavi fissati a morsetto, avvicinano il sistema agli impianti di categoria più elevata, sebbene il materiale principalmente usato sia

plastica, e non legno o metallo. Lascia a desiderare anche l'assenza di un telecomando. Venendo però a ciò che conta, cioè il suono, Digitheatre se la cava molto bene, con un'ottima definizione.

Una volta detratto il prezzo della scheda audio, non ci sono molti altri impianti provvisti di altoparlante centrale (e quindi pienamente compatibili col Dolby Digital 5.1) a questo prezzo.

*Marco Passarello*

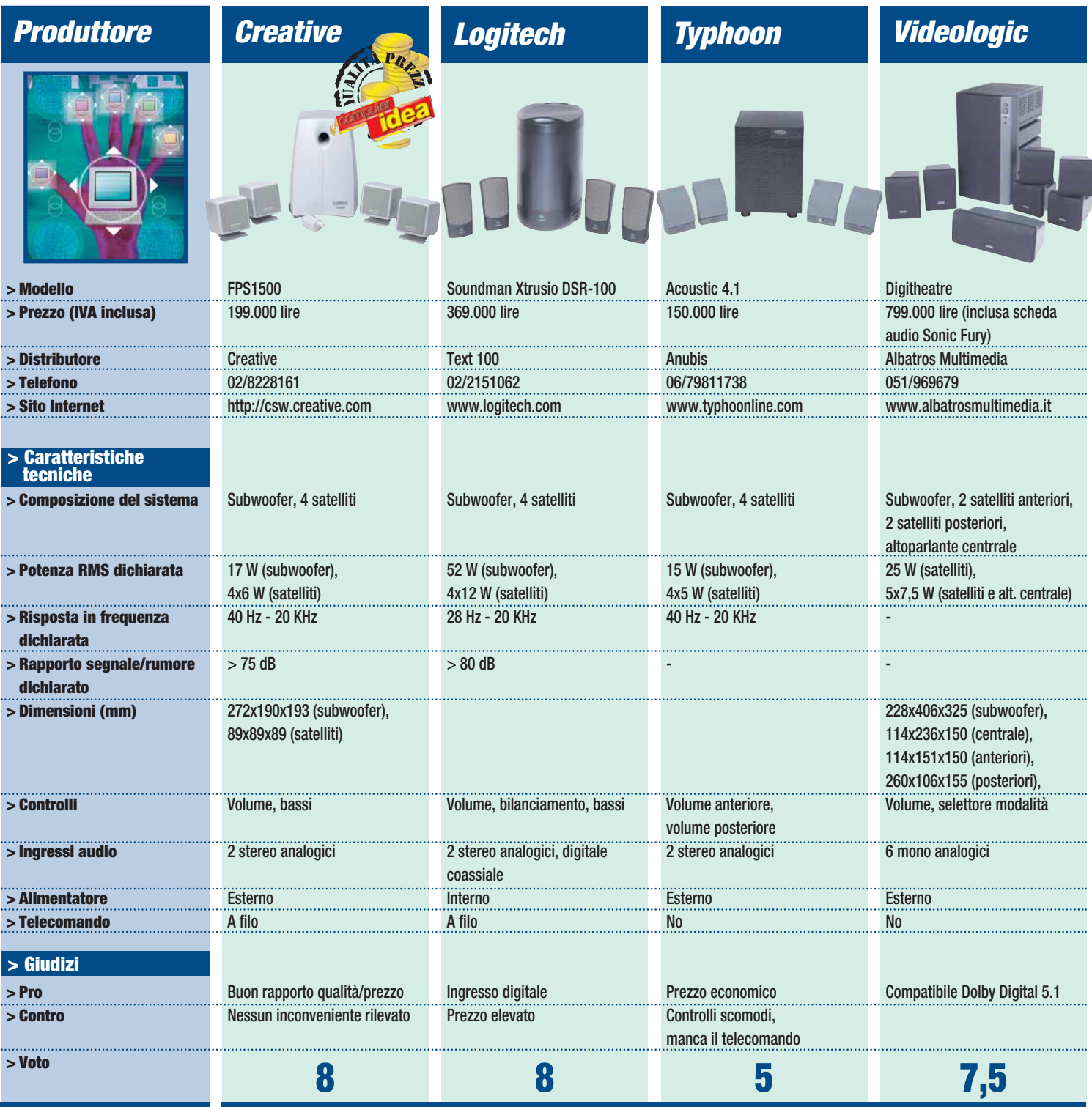

 $\frac{1}{6}$ ea $|21$ 

#### <span id="page-19-0"></span>*test* **> nuovi prodotti**

**COMPUTER PORTATILI**

# **Comunicare** senza **problemi**

*I nuovi portatili Acer, oltre al modem e alla scheda di rete, includono un lettore per schede SmartCard e utilizzano anche la tecnologia Bluetooth.* 

Pesso su Computer Idea abbiamo parlato della sicurezza e della salvaguardia dei propri dati una volta collegati a Internet o nel momento in cui condividiamo l'accesso al nostro disco fisso all'interno di una rete locale o aziendale. Poche volte però abbiamo accennato a come proteggere da sguardi indiscreti le informazioni presenti sul nostro PC e quindi presentiamo con piacere l'ultimo portatile della linea TravelMate 610 prodotto da Acer che integra nello chassis un'unità in grado di leggere le

#### *> In dettaglio*

**TravelMate 610 TXV Produttore:** Acer (Tel. 039/684242; www.acer.it) **Prezzo:** dai 6 agli 8 milioni a seconda della configurazione

#### **> Facilità d'uso:**

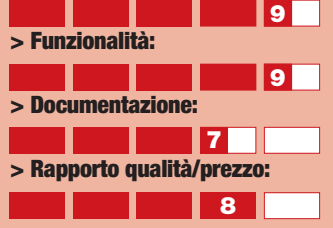

**> Giudizio:** La 610 si afferma come una delle linee di notebook più adatte per chi vuole viaggiare avendo sempre con sé un computer dalle ottime prestazioni e con valide opzioni multimediali

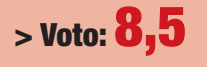

22

SmartCard, ovvero quelle piccole schede con la dimensione di una carta di credito, su cui viene saldato un microchip: all'interno di questa piccola memoria possono venire "stipate" tutte le informazioni desiderate, come per esempio i vostri dati anagrafici o la password per accedere all'interno del sistema operativo. La nuova serie TravelMate, è particolarmente indicata per chi desideri avere un portatile estremamente leggero (meno di 2,4 Kg), dotato però di un disco fisso con grande capacità di memorizzazione (tagli da 10/20/30 Gb a richiesta del cliente), e un'unità secondaria selezionabile tra il lettore CD-ROM 24X, il DVD 8X o il nuovo masterizzatore combo DVD-CDRW, perfetta sintesi digitale per apprezzare al meglio il variegato mondo dei file multimediali. Il lettore floppy è invece esterno e viene collegato tramite la porta USB al computer. Anche dal punto di vista della potenza di calcolo, il 610 offre ampie possibilità di configurazione,

potendo impiegare i processori Pentium III da 800/900 MHz, per arrivare sino a quelli da 1.000 MHz, tutti prodotti da Intel e dotati della tecnologia SpeedStep per la riduzione dei

consumi energetici della batteria. La sezione video è affidata al chipset Intel 815, già largamente utilizzato sui modelli desktop della maggior parte dei PC progettati per uso aziendale. La tastiera, sufficientemente ampia e comoda, vede la presenza di tasti funzioni dedicati sia alla navigazione in Internet, sia al lancio dei programmi più utilizzati. Particolarmente studiata l'ergonomia della battitura, grazie al posizionamento ad arco dei tasti, che consentono una

#### appoggio più

naturale alle mani. A fianco del touchpad sono posizionati i due pulsanti che emulano quelli del mouse e a cui si aggiunge un tasto speciale per scorre le pagine web e i

#### *Caratteristiche*

- > Chassis in lega di magnesio
- > Schermo TFT a matrice attiva da 14,1"
- > Scheda video da 4 a 12 Mb
- > Batteria agli ioni di litio con 4 ore di autonomia
- > Modem e scheda di rete di serie
- > Lettore SmartCard integrato a seconda dei modelli

documenti particolarmente lunghi. Sul lato sinistro è posizionato una piccola finestrella che permette di verificare la presenza della SmartCard all'interno dello chassis del portatile. Sul

coperchio del notebook sono inoltre presenti tre led differenti, che permettono all'utilizzatore di capire lo stato d'uso del PC: accesso, in stand-by o se è attivo il collegamento senza fili ad altra periferica mediante la tecnologia Bluetooth, ottenuta tramite un ricetrasmettitore radiofonico (con un frequenza di 2,4 GHz), inserito all'interno di una piccola SmartCard non compresa però nella configurazione. I test condotti sul modello a 1.000 MHz, con 128 Mb di memoria e scheda video da 12 Mb (4 Mb + 8 Mb di memoria condivisa), hanno dato ottimi risultati soprattutto con le applicazioni 3D, normalmente eseguite solo dai PC desktop. *Mario Bosisio*

#### <span id="page-20-0"></span>**COMPUTER DESKTOP**

# Un **PC** pronto a tutto!

*Segni identificativi: AMD Athlon a 1100 MHz, scheda video GeForce 2 e lettore DVD. Il PC Next è pronto alla battaglia!*

**Continua il nostro lungo<br>
sante!) viaggio nel<br>
mondo dei DC deelton per** (e speriamo interesmondo dei PC desktop per tutta la famiglia. Come sempre abbiamo chiesto a un noto produttore di assemblarci un computer multimediale adatto a soddisfare le esigenze di tutti i componenti del nucleo familiare, includendo quindi una buona dotazione hardware per i giochi e il tempo libero, un lettore DVD per poter apprezzare i film e capacità di calcolo per poter lavorare con qualsiasi tipo di applicativo professionale. La configurazione

propostaci da Next e provata nei nostri laboratori ha messo in evidenza la qualità della componentistica selezionata, in particolar modo per quanto riguarda la sezione multimediale e l'uso dei

#### *Caratteristiche*

- > Processore AMD Athlon 1.100 MHz
- > Memoria 128 Mb SDRAM PC 133
- > Disco fisso da 30 Gb UDMA/100
- > Scheda grafica GeForce 2 MX con risoluzione massima di 2.048x1.536 punti a 16,7 milioni di colori

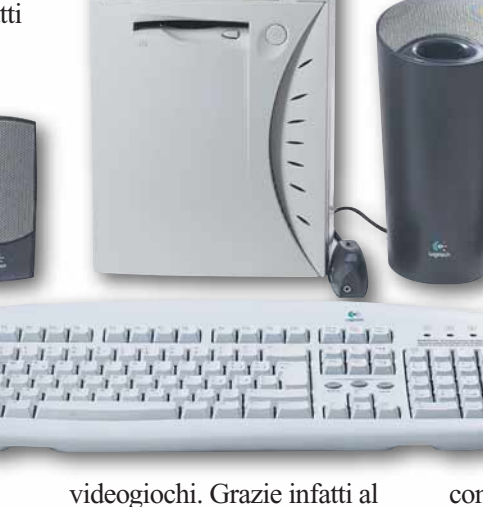

processore AMD Athlon da 1,1 GHz, questo PC ha totalizzato negli esaustivi test 3D un punteggio particolarmente alto, superando anche se di poco, configurazione ben più agguerrite. Il cabinet decisamente ampio, consente di alloggiare in tutta comodità le due periferiche interne da 5,25 pollici (lettore DVD e masterizzatore Philips) e di disporre ancora di un ulteriore vano utilizzabile eventualmente per un drive aggiuntivo. Sempre internamente troviamo il capiente disco fisso da 30 Gb prodotto da IBM che, grazie ai 7.200 giri di rotazione al minuto, permette di mantenere

molto alto il flusso di dati da e per il masterizzatore e la memoria RAM. La sua capacità, associata all'elevata velocità, permette all'utente di utilizzarlo anche per montaggi video e la gestione di filmati multimediali molto volumi-

nosi. In questo caso cade quindi a "fagiolo" la scheda video 3D Prophet II MX Dual Display,

equipaggiata con 32 Mb di memoria SDRAM, che essendo dotata anche di un'uscita S-VHS, può essere

collegata facilmente a un televisore per poter comodamente vedere film in

formato DVD o a un videoregistratore per l'acquisizione di immagini. La scheda supporta inoltre la funzione TwinView che permette di visualizzare le immagini del PC su due display indipendenti. La risoluzione massima è di 2.048x1.536 punti. La scheda madre scelta da Next per questa configurazione, prodotta da MSI e siglata K7T Pro2-A, offre un'ottima espansibilità grazie a 6 alloggiamenti PCI interni; non è invece più presente lo slot ISA. Il chipset KT133, il più utilizzato per i PC che utilizzano processori AMD, è

#### *test* **> nuovi prodotti**

#### *> In dettaglio*

**Tempo libero 1.1 Produttore:** Next **Distributore:** Next (Tel. 02/9967005; www.nexths.it) **Prezzo:** 3.200.000 lire

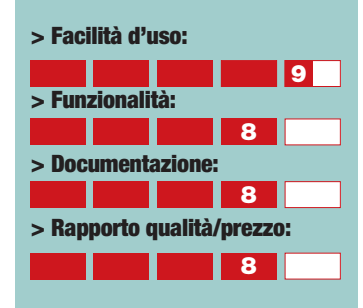

**> Giudizio:** Configurazione completa e di ottima qualità; leggermente sotto tono i test con i tradizionali applicativi per ufficio.

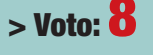

in grado di gestire sino a 1.536 Mb di memoria RAM del tipo PC-133 MHz e anche le nuove schede video AGP con bus 4X, come la 3D Prophet II in questo specifico caso. Il lettore DVD-ROM Pioneer 106S a 16X e il masterizzatore Philips CD-RW serie 800 offrono un ottimo supporto alla visione e all'elaborazione di file digitali. Quest'ultimo ha un velocità di scrittura a 8X mentre, per quanto riguarda la riscrittura, la velocità si abbassa a 4X. Come software per la masterizzazione viene incluso l'efficace programma Nero 5.0. La sezione audio che, sebbene già integrata nella scheda madre, è stata disattivata a favore della scheda Creative Sound Blaster Live! Player 5.1. Per questa configurazione si è preferito abbinare alla scheda Creative, un sistema di casse leggermente più economico: Logitech SoundMan S-20 composto da due satelliti e un subwoofer. La configurazione da noi provata è giunta senza monitor e per esaltare le prestazioni del PC si consiglia l'acquisto di uno schermo di qualità da 17 o 19 pollici di diagonale. Buone le condizioni di garanzia che prevedono un anno con formula on-site. *Mario Bosisio*

#### <span id="page-21-0"></span>*test* **> nuovi prodotti**

**WEB CAM**

### I predatori del **mattoncino** perduto *Ricreare il vostro* **film preferito**<br>Lego & Steven Spielberg *con i mattoncini della Lego? Con Lego & Steven Spielberg*

**I** giochi della Lego sono<br>
talmente noti da non aver<br>
bisogno di presentazioni:<br>
sono uno dei rari casi in cui il giochi della Lego sono talmente noti da non aver bisogno di presentazioni: mondo della produzione in serie e delle multinazionali sembra andare perfettamente a braccetto con quello della creatività e della fantasia. E sono anche un caso eccezionale di longevità: i famosi mattoncini di plastica sono praticamente immutati da quarant'anni, ma il loro posto nel cuore dei bambini (e non

nientemeno che con la Pinnacle e con il celebre regista Steven Spielberg (i cui proventi andranno in beneficenza): Lego Studios, dedicata al mondo del cinema. Moviemaker Set è una confezione che comprende un simpatico set cinematografico costruito con i mattoncini Lego, una speciale Web cam e un software di montaggio video. Il tutto consente di realizzare veri e propri film "interpretati" dagli omini di

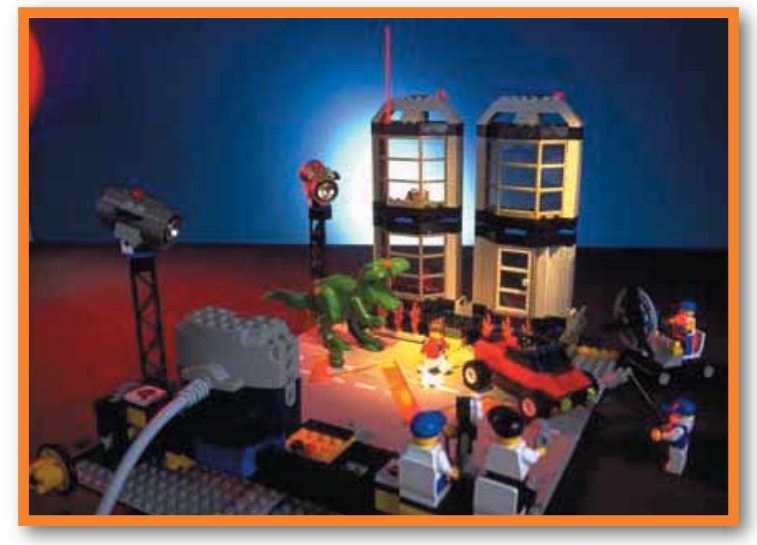

solo nel loro) rimane immutato. Anche oggi che il mondo del computer sembra fagocitare ogni altra forma di divertimento, alla Lego hanno studiato con successo vari modi per lanciare i loro mattoncini anche nel mondo dell'informatica. Dopo Lego Mindstorms, i futuribili robot componibili, è ora il turno di una nuova linea di prodotti concepita in collaborazione

plastica. Già il solo set è degno di ammirazione: concepito sul modello del film "Godzilla", una volta montato comprende una strada che può aprirsi creando una finta voragine, edifici in grado di crollare a comando, una piattaforma orientabile per regista e operatore, una macchina del vento, la zampa gigante del mostro, attori, attrezzisti e altro equipaggiamento di scena, e

un "regista" alquanto somigliante a Steven Spielberg, il tutto sufficiente a garantire già di per sé ore di divertimento. Sono previste anche delle aste che permettono di muovere gli "attori" senza dover infilare le mani nel set. Ciò che a noi interessa di più è l'equipaggiamento elettronico, che non è meno degno di nota. La Web cam si può collegare al computer attraverso un cavo USB lungo 5 metri. È dotata di microfono ed è in grado di catturare sia immagini fisse *Moviemaker Set potrete passare dalla fantasia alla realtà.*

che in movimento (a 30 fotogrammi al secondo), ed è perfettamente utilizzabile anche con Netmeeting o altro software di comunicazione. Il software allegato è una versione semplificata e ingentilita del DV Studio normalmente allegato a tutti i prodotti Pinnacle, e ne conserva buona parte delle funzionalità. Permette quindi di creare una serie di "clip" da montare nell'ordine voluto e di aggiungere effetti audio e video. Il tutto con l'estrema facilità d'uso che contraddistingue i prodotti Pinnacle. Dobbiamo poi fare una lode particolare alla documentazione contenuta nella scatola: un vero e proprio libro che, oltre agli schemi di montaggio che permettono di ottenere il

set dal variopinto insieme di

mattoncini, contiene anche un autentico corso di cinematografia e montaggio, fruibile da un bambino ma estremamente esauriente. La confezione si dichiara adatta per ragazzi tra gli otto e i sedici anni, ma noi possiamo immaginare che anche i genitori potrebbero divertirsi a creare piccoli film con i notevoli mezzi offerti dalla Lego. Scommettiamo che padri e figli faranno a gara per rubarsi la sedia del regista? *Marco Passarello*

#### *> In dettaglio*

**Lego & Steven Spielberg Moviemaker Set**

**Produttore:** Lego (www.lego.com) **Distributore:** Lego (Tel. 02/319271) **Prezzo:** 399.000 lire

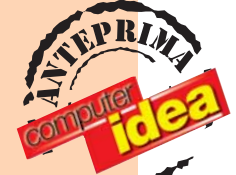

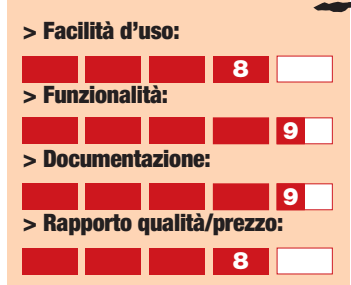

**> Giudizio:** Difficile immaginare un giocattolo così educativo e allo stesso tempo così divertente.

**> Voto:9**

#### <span id="page-22-0"></span>**SCHEDE GRAFICHE**

# **Bella**ed economica *Da Hercules una scheda video per chi vuole*

*spendere poco ma giocare con il massimo delle prestazioni.* 

**Q**uella che andiamo<br>testé a presentarvi<br>una scheda video testé a presentarvi è una scheda video equipaggiata con un nuovo processore grafico, fattore questo che la rende già particolarmente interessante (almeno ai nostri occhi) visto la ridotta concorrenza di questi tempi ai colossi ATI, Matrox e nVidia e che, per prestazioni e soprattutto per il prezzo assolutamente economico, si afferma come una delle migliori scelte per quanto riguarda il mercato dei prodotti di fascia media. Prodotta da STMicroelectronics e chiamata Kiro II, questa nuova GPU (Graphics Processor Unit), è figlia di numerosi miglioramenti apportati alla precedente versione, Kiro I, uscita con non molto successo lo scorso anno. Occorre però sottolineare come l'introduzione di nuovi principi tecnologici di elaborazione grafica (rendering) e di ottimizzazione della memoria video (peraltro aumentata a ben 64 Mb), permette di lanciare questa scheda tra i

modelli più veloci attualmente in produzione. La fluidità delle azioni a video è quindi garantita anche con videogiochi particolarmente "pesanti" dal punto di vista dell'elaborazione delle texture (ovvero le mappe bidimensionali che ricoprono gli oggetti) e del numero di triangoli che formano le figure

*Realizzazione standard del 3D Embossing. L'immagine presenta superfici poco 'corrugate'. Si può percepire quali superfici applichino l'effetto del rilievo, ma l'effetto stesso non è molto 'incisivo'.*

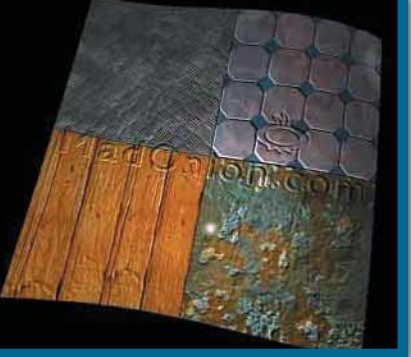

#### *> Prestazioni a confronto*

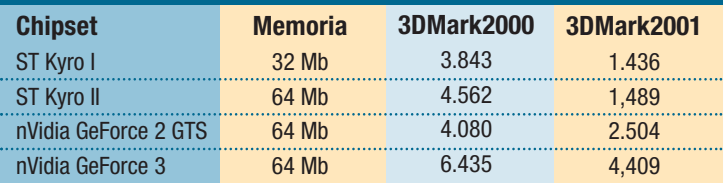

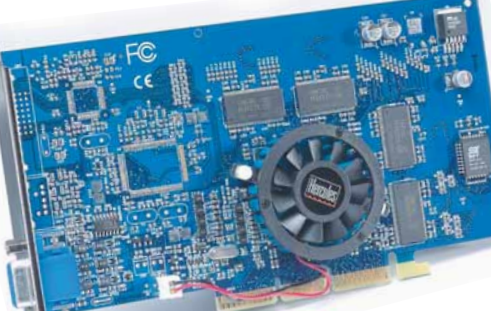

presenti sulla scena 3D. Il motore del chip Kiro II infatti opera un'opportuna selezione di quali superfici sono realmente visibili dal punto di vista dell'osservatore (leggesi videogiocatore), applicando di conseguenza solo quelle texture necessarie. In questo modo il numero delle informazioni elaborate in tempo reale è molto maggiore, aumentando sia la fluidità, sia la qualità delle immagini. La 3D Prophet 4500 è in grado

*Environmental Bump Mapping Le superfici sono incredibilmente realistiche, grazie ad un effetto di rilievo applicato in modo decisamente più realistico. (immagini tratte dal test 3DMark 2000 prodotto da MadOnion)*

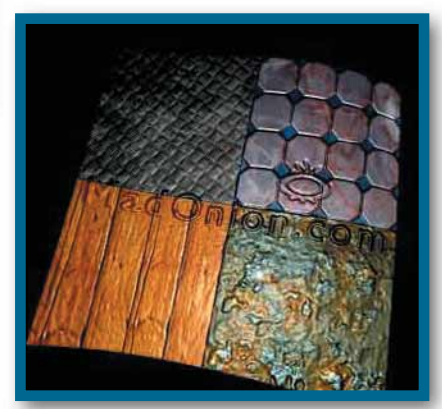

#### *test* **> nuovi prodotti**

#### *> In dettaglio*

**3D Prophet 4500 Produttore:** Hercules

**Distributore:** Guillemot (Tel. 02/833121; www.guillemot.it) **Prezzo:** 375.000 lire

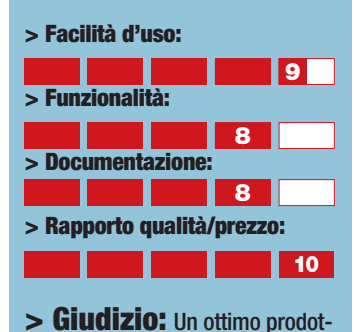

to, che vede nel rapporto qualità/prezzo la nota sicuramente più interessante. Acquisto ideale per chi non vuole spendere molto.

**> Voto:9**

di gestire fino a otto livelli di texture, che permettono di ottenere dettagli più realistici su sfondi e superfici, così da generare ambienti di gioco tridimensionale estremamente veritieri. Non poteva certo mancare a una scheda che si rispetti il supporto "environmental bump mapping", che permette di ricreare effetti come quelle comunemente presenti in natura su superfici riflettenti non completamente piane, come specchi d'acqua agitati da onde, superfici cromate non perfettamente omogenee e cosi via. Il prezzo abbondantemente sotto le 400.000 lire, rende questa scheda decisamente appetibile anche dagli appassionati di film su DVD, che possono sfruttare le capa-

cità e le funzioni avanzate in questo campo dal chip Kiro. La risoluzione massima è di 1940x1440 a 16,7 milioni di colori, con una velocità di refresh verticale di 75Hz. La 3D Prophet 4500 è garantita per 3 anni con sostituzione prodotto in caso di guasto.

*Mario Bosisio*

# <span id="page-23-0"></span>**a confronto** *a confronto* **> computer handheld**

# **miniatura** computer *di Andrea Maselli*

-----

*Il tavolino di un bistrot, un telo da mare sul bagnasciuga, un fuoristrada ai margini del deserto, una pensilina aspettando l'autobus… Quale sarà il vostro prossimo ufficio?*

organizzati... È così che pare volerci l'attuale fficienti, connessi,<br>
organizzati...<br>
È così che pare<br>
volerci l'attuale<br>
società della "new economy": perennemente davanti ad un computer. Ma se questa è la "legge", noi abbiamo trovato l'inganno. Non volete rimanere incatenati alla vostra scrivania, ma, allo stesso tempo desiderate restare pienamente operativi? La soluzione, è il caso di dirlo, è a "portata di mano". Il palmo della vostra mano è infatti tutto lo spazio che vi serve per utilizzare un computer "handheld", uno strumento in tutto e per tutto simile ad un normale portatile ma molto, molto più piccolo.

fficienti, connessi,

Oramai tutti conoscono i "palmari", ma sono davvero in pochi quelli che hanno avuto modo di apprezzare gli handheld, al punto che, oggi, con il primo termine si suole indicare anche i secondi, nonostante le evidenti differenze. I palmari - ossia quei dispositivi a forma di tavoletta da impugnare nel palmo della mano e da utilizzare tramite pennino stilo - stanno decisamente monopolizzando il mercato dell'"informatica da passeggio", soprattutto in Italia. Nel nostro paese, una discutibile politica delle importazioni ha pressoché impedito la diffusione degli handheld, un genere di prodotti invece ampiamente

diffuso oltremanica e oltreoceano.

I più maligni sostengono che la principale differenza tra handheld e palmari stia nel fatto che, mentre i primi sono fatti per lavorare effettivamente, i secondi siano progettati semplicemente per... farli vedere agli amici. Evidentemente non è così, anche se è indubbio che i palmari abbiano potuto contare su un "effetto moda" che li ha elevati a veri e propri status symbol della Net Generation. Qualunque cosa essa sia…

#### **A ognuno il suo**

Sebbene "tutti pretendano di saper fare tutto", è bene sottolineare sin da subito che la principale differenza tra palmari e handheld sta proprio nel fatto che queste due tipologie di prodotti sono state progettate per soddisfare esigenze diverse. I palmcomputer sono, in buona sostanza, sofisticati "organizer", ossia degli "organizzatori di informazioni": chi, dunque, ha bisogno di gestire una ricca rubrica telefonica e tener traccia dei propri numerosi appuntamenti, probabilmente preferirà un palmare.

Gli handheld, invece, si rivolgono a coloro che hanno l'effettiva necessità di inserire ed elaborare ampi documenti

- soprattutto testi o fogli elettronici - anche quando non si trovano seduti alla scrivania. Naturalmente, nessuno dei due dispositivi esclude alcun utilizzo, ma chi ha provato a scrivere un romanzo con il sistema di "riconoscimento dei caratteri" di un palmare, sa quanto possa essere importante scegliere il prodotto più confacente alle proprie esigenze. Oggi ci dedichiamo agli handheld. Mentre abbiamo lasciato ai nostri laboratori il compito di provare per voi i migliori dispositivi di questo tipo oggi in vendita in Italia (e vi rimandiamo al tabellone per i risultati dei test) noi ci concentriamo ad analizzare fattori più importanti nella scelta di questo genere di apparecchi.

#### **Tastiera**

È la parte più peculiare di un handheld e pertanto, va da sé, incide molto sulla sua efficienza. Le dimensioni della tastiera sono evidentemente vincolate da quelle del computer stesso, per cui difficilmente potranno essere comparate a quelle della analoga componente installata su un tradizionale

laptop. Tuttavia, la tecnica costruttiva dello chassis sul quale sono montati i tasti, la forma degli stessi, la loro escursione e disposizione possono essere tali da rendere davvero efficienti anche tastiere apparentemente

microscopiche. I tasti, dovrebbero essere appena più

un'escursione modesta ma tale da far percepire al tatto l'avvenuta pressione. Da escludersi quelli gommati e/o di forma circolare, scelte alquanto discutibili e oramai destinate alle soluzioni più economiche. Se i tasti sono piuttosto piccoli (inferiori all'80% della dimensione dei tasti di un laptop) è opportuno

*grande tastiera, grande schermo,*

larghi che alti, con

*Il NEC Mobile Pro 790:*

*grande prezzo...*

che abbiano almeno una "calzata" ergonomica, ossia un leggero avvallamento centrale atto ad ospitare il polpastrello e impedirgli di scivolare sui tasti circostanti. È inoltre pressoché indispensabile anche la presenza di tasti funzione che permettano di accedere rapidamente alle diverse

applicazioni "precaricate".

#### **Schermo**

Qui il primo dilemma da affrontare è quello tra bianco & nero e colore. Uno schermo a colori è generalmente più leggibile, soprattutto se si intende utilizzare applicazioni graficamente complesse (come un browser Internet) o un sistema operativo dotato di una forte componente visiva (in altre parole Windows CE). Colore però non è di per sé sinonimo di brillantezza e leggibilità. È in realtà la combinazione tra la qualità dei cristalli e la dimensione minima del pixel a garantire la chiarezza di quanto appare sullo schermo: lo Psion Revo/Revo Plus, per esempio, pur disponendo di un visore in bianco nero (e neppure retroilluminato) è caratterizzato da una straordinaria leggibilità. Il colore, d'altro canto, permette di evidenziare i dettagli, e si rivela insostituibile per

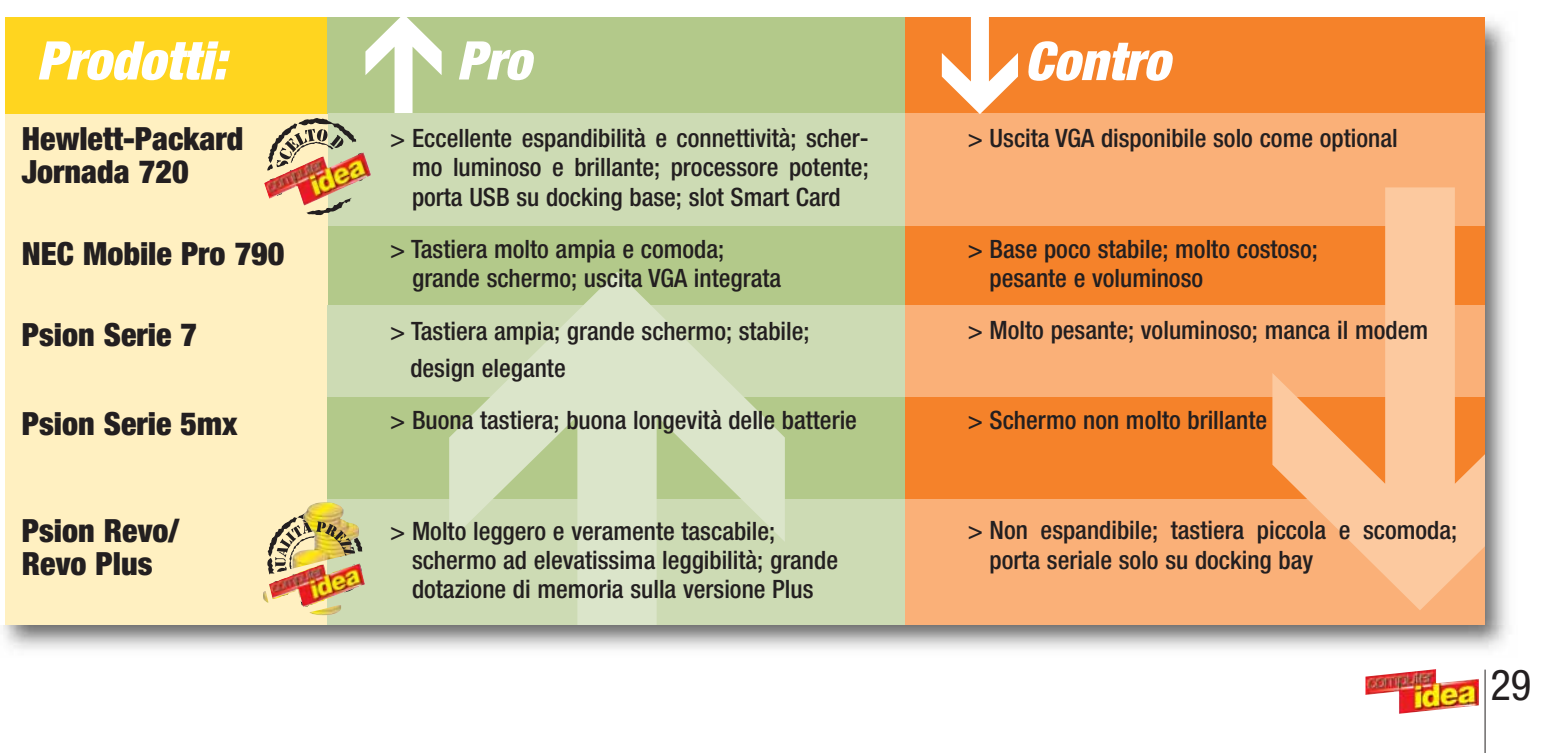

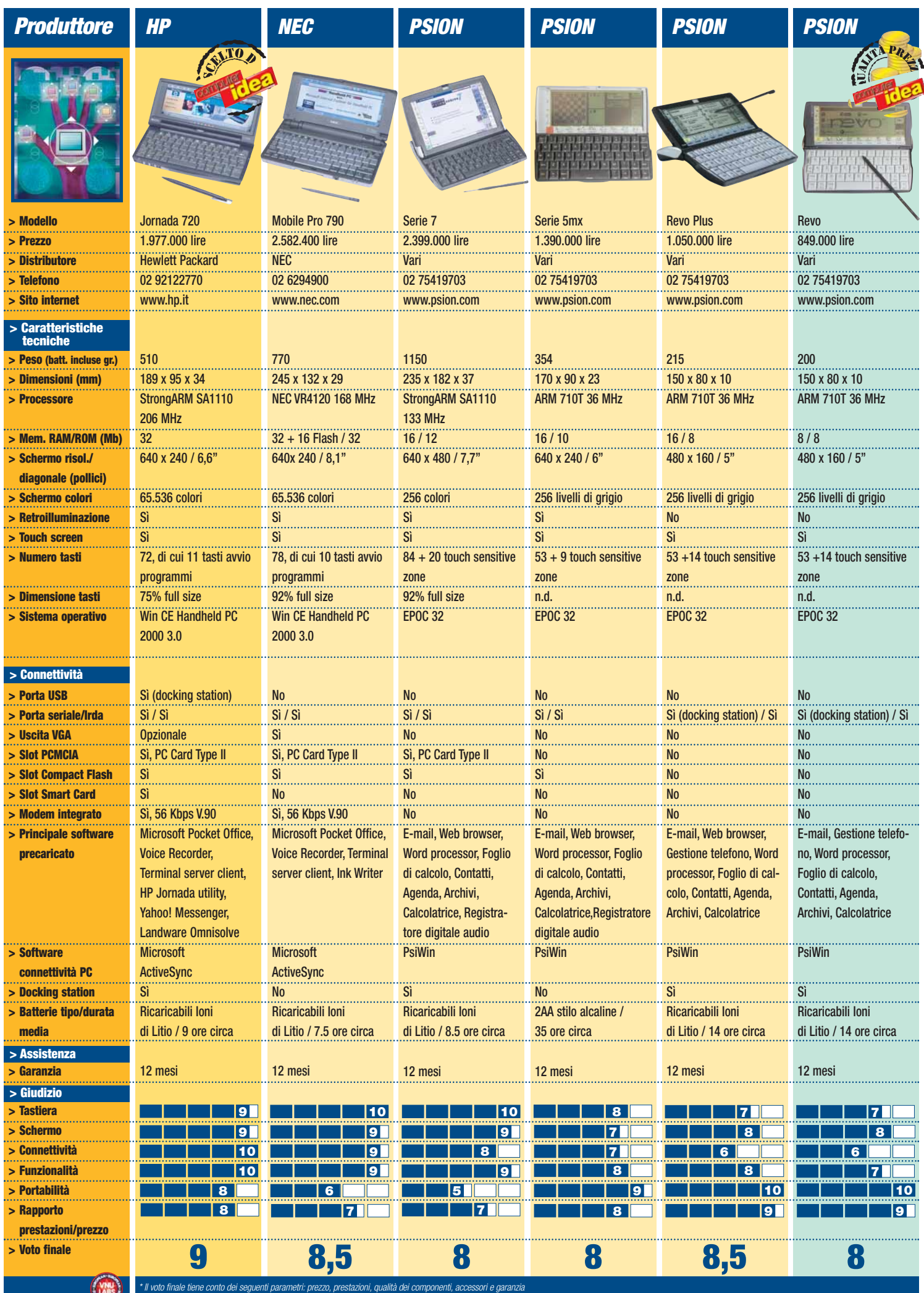

 $\overline{\bigoplus}$ 

 $\overline{\varphi}$ 

 $30<sup>1</sup>$   $\frac{1}{10}$  eal

 $\phi$ 

l'esecuzione di programmi di grafica o videogiochi. Nella scelta non è da trascurare neppure il fatto che uno schermo a colori consuma le batterie molto più velocemente di quanto non faccia uno che sfrutta soltanto i toni di grigio. Per quanto riguarda la risoluzione, negli handheld si è oramai affermata la cosiddetta "mezza VGA", ossia 640 x 240 pixel: un formato che permette, appunto, la visione di una pagina in modalità VGA (640 x 480), di cui solo la lunghezza è stata dimezzata. La larghezza rimane quella standard, per cui non è necessario lo scorrimento in senso orizzontale. Lo schermo è sempre del tipo "touch screen", e cioè sensibile alla pressione: ciò permette di utilizzare, oltre alla tastiera, anche un pennino stilo per interagire con le icone, le finestre e i testi a video, ovviando così alla mancanza di un sistema di puntamento come il mouse o il "touch pad", invece presente nei ben più voluminosi laptop.

#### **Memoria**

Quasi tutti i sistemi handheld si avvalgono di una memoria **ROM** per ospitare il sistema operativo ed i programmi preinstallati, e di una memoria **RAM** dove vengono invece eseguiti i programmi e salvati i file da essi stessi creati. A seconda del sistema operativo utilizzato, però, questi microcomputer sfruttano la memoria RAM in maniera differente, per cui non è possibile fare una comparazione diretta tra modelli diversi. I prodotti che si basano su Windows CE dispongono mediamente di 32 Mb di RAM (a volte espandibile a 64 Mb), mentre dispositivi analoghi che girano sotto EPOC32 non superano i 16 Mb. Questo non vuol dire che i primi siano superiori ai secondi in quanto a capienza della memoria, dal momento che EPOC32 gestisce più efficacemente lo spazio di quanto non faccia il sistema di

#### *> Sincronizzare i dati*

I dispositivi handheld possono essere sfruttati al massimo solo in simbiosi con un altro computer laptop o desktop, che funga da "centrale di riferimento". Gli handheld hanno infatti la possibilità di scambiare dati con un comune PC tramite i cosiddetti "software di sincronizzazione" e, naturalmente, la connettività offerta da una porta seriale, USB o infrarossa.

La sincronizzazione consiste, in buona sostanza, nell'aggiornare l'agenda e la rubrica installata su PC con le nuove informazioni che possano essere state aggiunte o modificate sull'handheld, in modo tale da avere informazioni perfettamente congruenti su entrambi i dispositivi. Il programma di riferimento, con il quale tutti i PDA sono compatibili, è naturalmente Microsoft Outlook, il più diffuso software **PIM** sul mercato, ma è possibile sincronizzare anche i dati gestiti con Schedule+ (il predecessore di Outlook) di alcuni altri programmi. Gli handheld basati su Windows CE effettuano la sincronizzazione utilizzando il programma ActiveSync, mentre i prodotti Psion utilizzano il software proprietario PsiWin: inutile dire che funzioni e prestazioni sono del tutto simili. Oltre a eseguire la sincronizzazione in senso stretto, l'utente può naturalmente trasferire i propri file, di qualunque tipo, dal PC all'handheld e viceversa, con la garanzia

casa Microsoft. Si noti inoltre che la memoria RAM degli handheld non è del tutto volatile, e che il sistema operativo non deve essere caricato all'accensione, dal momento che è pre-caricato nella ROM: all'accensione ci si ritrova dunque istantaneamente sulla "scrivania" di lavoro. Un'esperienza davvero esaltante per gli utenti Windows abituati a millenari tempi di caricamento…

#### **Espandibilità**

I 32 o 16 Mb di memoria di cui si è detto in precedenza possono dimostrarsi insufficienti, soprattutto se si lavora con ampi documenti, immagini grafiche o se, per esempio, si desidera creare un archivio di file musicali MP3. Proprio per questa ragione, la maggioranza degli handheld offre la possibilità di espandere la RAM ricorrendo ad una scheda di memoria, solitamente del tipo Compact Flash, da inserirsi in un apposito slot. Esistono diversi "tagli" di schede di memoria, che vanno dagli 8 ai 96 Mb, e sono in preparazione moduli ancor più capienti. Su questi

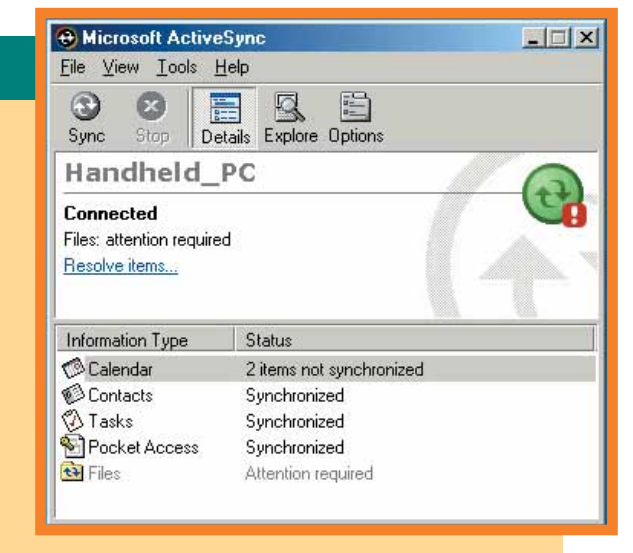

*La schermata dell'utility di sincronizzazione Microsoft ActiveSync: chiara e sintetica, permette di eseguire tutte le operazioni con pochi clic del mouse*

della massima compatibilità con l'ambiente Windows. E ciò anche nel caso si utilizzi un apparecchio basato su EPOC32: i file creati con il programma di videoscrittura Psion, così come quelli creati con Pocket Word, possono, ad esempio, essere aperti con il Microsoft Word originale, con la garanzia del mantenimento della **formattazione** principale.

supporti possono essere realizzati anche dei **backup** completi di tutto quanto è già presente nella RAM della macchina: un'ottima assicurazione dei propri dati contro gli eventuali incidenti cui è esposto un oggetto destinato a essere spostato frequentemente. Solo gli handheld più sofisticati dispongono anche di uno slot **PCMCIA**. In questo alloggiamento può essere installata qualunque tipo di periferica realizzata in formato PC Card Type II: si trovano schede di rete, modem e persino dischi fissi che possano arrivare oggi sino ai 2Gb di capienza. Il che, per una scheda grande più o meno come una carta di credito, non è davvero poco.

#### **Connettività**

Gli handheld (così come i palmari) non sono nati come dispositivi a sé stanti, bensì come "satelliti" di sistemi più complessi, che possono consistere tanto in un semplice computer da scrivania, quanto in un'intera rete aziendale. Ecco perché è fondamentale che questi iper-

portatili possano "dialogare" e scambiare informazioni con il resto del mondo informatico. I requisiti minimi per garantirsi questa possibilità di "conversazione" sono oggi una porta ad infrarossi Irda e una ancor più classica seriale **R232**: grazie a queste connessioni è possibile collegarsi ad un qualsiasi PC, ma anche ad un altro **PDA**, telefono cellulare e a qualunque altro dispositivo a sua volta dotato di porte analoghe. Alla lentissima porta seriale è di gran lunga preferibile una porta USB, soprattutto se intende trasferire da/per il PC, con una certa regolarità, file di grosse dimensioni, come, per esempio, musica in formato MP3: ma è un lusso ancora poco diffuso tra gli handheld. Il "padre di tutte le connessioni" è sicuramente il modem, oggi integrato di serie solo sugli handheld di fascia alta (e, comunque, assente da tutti i palmari in commercio). È bene comunque tenere presente che un modem grava considerevolmente sulle batterie e, la scelta di fornire

#### **Il lusso di una PC Card**

Acquistare un handheld dotato di slot PCMCIA per PC Card, significa assicurarsi una eccezionale espandibilità dell'apparecchio. In formato PCMCIA sono infatti oggi in commercio una gran quantità di periferiche: dal modem alla scheda di rete, all'espansione di memoria.

**Company** 

c

HP Jornal

m

#### **A me gli occhi!**

Non sottovalutate l'importanza di un buono schermo. Un display a colori facilita grandemente l'uso di applicazioni grafiche o di browser Web, ma incide sulla durata delle batterie. Verificate con cura anche la brillantezza dello schermo: la dimensione dei pixel e la qualità della retroilluminazione giocano un ruolo chiave nella leggibilità dello schermo.

#### **Sulla punta delle dita**

La tastiera è un fattore di scelta fondamentale. Tasti troppo piccoli possono diventare una tortura se intendete inserire grosse quantità di testo. I tasti, se di piccole dimensioni, dovrebbero avere un leggero avvallamento al centro e apparire più rettangolari che quadrati. Un'escursione troppo pronunciata dei tasti può risultare fastidiosa.

questo dispositivo solo come optional esterno operata da taluni produttori come Psion, può aver una sua ragion d'essere. Tuttavia, una soluzione compatta, che comprenda al suo interno già tutto il necessario per un collegamento a Internet, è una comodità che tutti coloro che operano davvero "on the road" considerano irrinunciabile. Rimanendo in tema di connessioni, coloro che solitamente utilizzano il proprio portatile per effettuare presentazioni "itineranti", potrebbero essere interessati

32

ad avere un'uscita VGA anche nel proprio handheld. Grazie a questa, le immagini possono essere visualizzate anche su un monitor esterno o un videoproiettore, a risoluzioni ben più elevate di quelle consentite dallo schermo integrato. Sono pochissimi i dispositivi ultraportatili che offrono di serie una simile caratteristica la maggior parte offre l'uscita VGA solo come costosa opzione o, semplicemente, non la prevede in alcun modo. Dei prodotti dai noi testati in questo confronto, solo il NEC MobilePro presenta un'uscita

VGA che permette di raggiungere una risoluzione esterna di 800 x 600 pixel. Hewlett-Packard, invece, offre la presa VGA solo come opzione (sotto forma di scheda PCMCIA) ma, in questo caso, è garantita una risoluzione di addirittura 1024 x 768 pixel. Alcuni produttori, corredano il proprio handheld con una "cradle" o "docking base", ossia una piattaforma sul quale installarlo al momento del collegamento con un PC desktop. Questa base, opportunamente collegata alla tensione di rete, può essere

**Compact Flash: memoria di scorta**

 $613$ 

Quasi tutti gli handheld comprendono uno slot per schede di memoria Compact Flash. Il prezzo di queste schede è in costante calo, mente crescono i "tagli" di memoria. Esistono anche Compact Flash già contenenti programmi. Non tutti gli slot però sono uguali: quello dell'HP Jornada 720 è piuttosto delicato e a rischio di rotture.

> utilizzata anche per la ricarica del dispositivo portatile e, allo stesso tempo, può comprendere delle porte di connessione che, per ragioni costruttive, non hanno trovato posto sullo chassis dell'handheld. È il caso dello Psion Revo/ Revo Plus che può essere collegato al PC via porta seriale solo una volta fissato alla propria docking base.

#### **Dimensioni**

Le dimensioni contano. Gli handheld vedono infatti la propria ragion d'essere nella loro trasportabilità. Un prodotto di questo genere che

fosse caratterizzato da grandi dimensioni parebbe, dunque, un controsenso. In realtà, ancora una volta, ciascuno deve scegliere la dimensione della propria macchina in base all'uso che desidera farne. Questo, naturalmente, tenendo ben presente la lapalissiana constatazione che, a una macchina più piccola corrispondono necessariamente anche una tastiera più minuta e uno schermo di dimensioni più contenute. Ogni utente deve cioè valutare se prediligere una maggiore trasportabilità o invece, per esempio, la maggiore comodità derivante dal poter lavorare con una tastiera più ampia. Esistono infatti handheld aventi dimensioni del tutto simili a quelli di un notebook: in questo caso il pregio ricercato rispetto ai computer portatili tradizionali può essere quello, per esempio, del caricamento immediato del sistema operativo.

#### *a confronto* **> computer handheld**

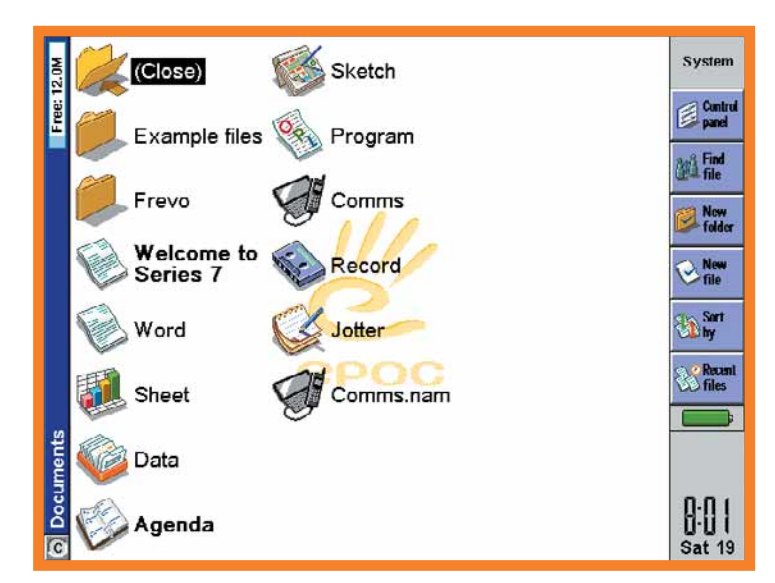

*L'interfaccia a colori dello Psion Serie 7 ha poco da invidiare, in quanto a immediatezza d'uso, a quella dei sistemi Windows CE*

 $\circ$  $\circ$  $\circ$  $\circ$  $\circ$ 

l'uso: ossia il più piccolo possibile, ma non così piccolo da renderne l'utilizzo una sofferenza. Il parametro per la valutazione di questa "sofferenza" è, in particolare, la tastiera: fatta 100 la dimensione della tastiera media di un laptop, sotto al 75% si comincia a soffrire... Una tastiera ben progettata, già a queste dimensioni consente il "touch typing", ossia la battitura veloce in punta di dita. Al di sotto di

 $\circ \circ \circ$ 

 $\cup$ 

queste dimensioni è più il tempo che si trascorre a correggere gli errori di battitura di quello che si impiega per la digitazione vera e propria. Non commettete però l'errore, ancora una volta, di paragonare gli handheld ai palmari in quanto a dimensione: mentre i primi sono stati pensati per stare nella tasca della giacca (e sarebbe grave se non fossero in grado di starci), gli

#### *> Proprio nel taschino…*

Se avete bisogno di avere sempre sotto mano la vostra rubrica degli indirizzi e gli appuntamenti della

La regola generale vuole però che il migliore handheld sia quello grande al punto giusto da…non comprometterne

giornata, ma, allo stesso tempo, pretendete un PDA davvero tascabile e non volete

comunque rinunciare alla tastiera, quello che fa per voi potrebbe essere l'Xsmall di Olivetti. Si tratta di una minuscola agenda elettronica, più piccola di una carta di credi-

to e spessa meno di un centimetro. Su di essa, oltre ad uno schermo in bianco e nero

molto ben leggibile - 150 x 100 pixel di risoluzione trovano posto 8 pulsanti che permettono di navigare tra le informazioni memorizzate e le applicazioni (agenda/ricorrenze, rubrica, cose da fare, appunti, gestore spese, strumenti, calcolatrice a 12 cifre, convertitore di valuta e unità di misura). E' un peccato che lo schermo non sia del tipo "touch": abituati come siamo ai palmari, il primo istinto è quello di posare i polpastrelli sulle grosse icone del visore…

Per inserire i dati (l'Xsmall può memorizzare fino a 768

Kb di informazioni) si usa invece una piccola tastiera che, dopo l'utilizzo, può essere scollegata, piegata su sé stessa e riposta: 55 tasti gommati e ragionevolmente disposti (tra i quali manca però il comodissimo Backspace)  $0.0000$ che, pur non essendo <u>50000</u> il massimo dell'ergonomia, assolvo-**JUUU** no comunque al loro compito. Naturalmente l'Xsmall può

> anche essere collegato al PC via porta seriale (il cavo di collegamento è incluso

nella confezione) e sincronizzato con esso tramite i software Companion Link e Organizer Link forniti su CD-ROM insieme al PDA. Manuale e sistema operativo dell'Xsmall sono entrambi in italiano. Evidentemente stiamo parlando di un prodotto che non può essere considerato un vero e proprio handheld. Tuttavia, la combinazione della tastiera rimovibile e delle ridottissime dimensioni del corpo macchina dell'Xsmall, fanno di questo apparecchio un'ottima rubrica elettronica e un buon compagno di lavoro.

#### Glossario **@**

**Backup**: Si definisce così una copia integrale del disco fisso ai fini di preservarne il contenuto in caso di incidente o cancellazione fortuita. Più genericamente con il termine "backup" si intende una copia di sicurezza di un qualsiasi supporto di memorizzazione, cartella o singolo file.

**Formattazione**: In questo caso indica l'insieme delle regole tipografiche che si possono attribuire ad un testo elaborato con un programma di videoscrittura. Tra queste sono compresi i rientri, le tabulazioni, il tipo di font, i grassetti, i corsivi, la struttura dei paragrafi e via dicendo.

**PDA**: Acronimo per Personal Data Assistant, ossia "Assistente per ciò che concerne i dati pesonali". È un termina generico con il quale si indica un dispositivo portatile – palmare, handheld, agenda elettronica che consenta di memorizzare ed elaborare dati.

**PIM**: Acronimo per Personal Information Manager ossia "Gestore di informazioni personali". Con questo termine ci si riferisce ai software per la gestione di rubriche telefoniche, appuntamenti, ricorrenze e quant'altro. Tra i più noti programmi di questo genere si annoverano Microsoft Outlook, Schedule+, Lotus Agenda e Act!

#### **Porta seriale R232**: È il

<sup>9</sup>C ne montano una versione<br>
he utilizza il più piccolo con-<br>
lettore a 9 pin, ma tra le due<br>
lon vi è la benché minima dif-<br>
erenza operativa. Gli handheld,<br>
a causa delle loro ridotte<br>
limensioni, montano un connet-<br>
or nome completo della comune porta seriale che si trova su qualunque PC, desktop o portatile. È caratterizzata da una modesta velocità di trasferimento dati, ed è riconoscibile dal connettore a 25 pin. Molti PC ne montano una versione che utilizza il più piccolo connettore a 9 pin, ma tra le due non vi è la benché minima differenza operativa. Gli handheld, a causa delle loro ridotte dimensioni, montano un connettore R232 ancora diverso, molto più piccolo: per essere collegati al PC richiedono dunque un cavo adattatore, generalmente incluso nelle confezioni.

*segue a pag. 34* ➔

# **Glossario**<br>  $\bigcirc$  **a** pag. 33

#### ➔ *segue da pag. 33*

**RAM**: Acronimo per Random Access Memory, ossia "Memoria ad accesso casuale". È la memoria nella quale il computer carica le applicazioni ed elabora le informazioni: le informazioni contenute nella RAM possono pertanto essere tanto lette quanto modificate. Il suo contenuto è volatile: allo spegnimento della macchina la memoria RAM viene azzerata. In origine, con il termine "RAM" si intendeva evidenziare la caratteristica tipica di questo genere di memoria, per cui la disposizione dei dati al suo interno non influenza in alcun modo la velocità di accesso ad essi. È il contrario di quanto avviene invece nei supporti di memorizzazione magnetici, quali un disco fisso o un nastro, dove il posizionamento dei dati influenza grandemente la velocità alla quale è possibile accedervi: da cui l'importanza dell'operazione detta di "deframmentazione".

**ROM**: Reading Only Memory, ossia "Memoria a sola lettura". In via generale con questo termine si indica un tipo di memoria non volatile, i cui dati permangono anche dopo lo spegnimento della macchina, a differenza di quanto avviene nel caso della memoria RAM. Le informazioni memorizzate nella ROM non possono essere alterate in alcun modo.

In da Inserirsi nell'apposito<br>lot presente nella quasi totali-<br>à di laptop, notebook, e nei<br>nigliori handheld.<br>1 formato PCMCIA si possono<br>rovare dispositivi di ogni gene-<br>e: dai dischi fissi ai modem,<br>alle porte Firewire **Schede PCMCIA**: Costituiscono uno standard fissato sin dal 1991 dalla Personal Computer Memory Card International Association (PCMCIA appunto). Si tratta di periferiche dall'aspetto di una carta di credito spessa all'incirca 0,3 cm, e dotata di un connettore a 68 pin da inserirsi nell'apposito slot presente nella quasi totalità di laptop, notebook, e nei migliori handheld. In formato PCMCIA si possono

trovare dispositivi di ogni genere: dai dischi fissi ai modem, dalle porte Firewire ai sintonizzatori TV, dalle espansioni di memoria alle schede di rete.

#### *a confronto* **> computer handheld**

#### handheld

sono

*Più un piccolo laptop che un handheld, il colossale Psion Serie 7, con i suoi 1.100 grammi di peso è davvero poco portatile. Ammirevole il design. Meno apprezzabile la mancanza del modem che, su macchine di questa classe, va considerato un "must"*

stati ideati "con la valigetta in mente". In altre parole, non pensate di infilarvi uno di questi oggetti nel taschino, a meno che non siate pronti ad accollarvi le spese della sartoria…

#### **Sistema operativo**

Gli handheld attualmente in commercio montano due soli sistemi operativi: Microsoft Windows CE o EPOC32. Il primo è, come il nome lascia presumere, una versione "ridotta" dell'omonimo sistema operativo per PC: ne riprende la veste grafica, l'impostazione generale e parte delle meccaniche. Il suo principale merito è dunque quello di mettere subito a proprio agio l'utente, che si ritrova in un ambiente del tutto analogo a quello nel quale è abituato a lavorare con il proprio tradizionale computer desktop. Si tratta tuttavia di un sistema operativo piuttosto "pesante" (qualcuno si meraviglia?) e che, pertanto, dà il meglio di

se solo con processori estremamente veloci e ingenti quantitativi di memoria. In compenso gestisce ottimamente grafica e musica e ripropone in un pacchetto precaricato (Handheld PC 2000

Professional Edition) i classici applicativi che hanno fatto la fortuna di Microsoft: Excel, Outlook, Word, PowerPoint, Access, Windows Media Player e l'immancabile Internet Explorer. EPOC32 è invece un sistema operativo

*Lo Psion Revo è l'handheld più leggero oggi in commercio. Non pensiate, però, di poter scrivere un romanzo con questa tastiera. Un gioiellino di cui innamorarsi ma che non è possibile espandere. Ottimo il rapporto prestazioni/prezzo*

(anch'esso a 32 bit) piuttosto snello, nato con i dispositivi Psion nel 1997, e adottato poi da altri produttori di apparecchi portatili e telefonia (tra cui Ericsson, Nokia e Motorola). Progettato essenzialmente per gli schermi in bianco e nero, si basa su di un'interfaccia a icone molto immediata tramite la quale è possibile utilizzare una serie di applicazioni classiche, abbastanza simili a quelle offerte da Windows CE:

videoscrittura, foglio elettronico, e-mail, browser Internet, rubrica telefonica, database e molti altri ancora. Tra i principali pregi di EPOC32 c'è il vastissimo supporto di cui gode da parte delle migliaia di sviluppatori che producono ogni genere di software per questo sistema operativo: EPOC32 può oggi vantare un "parco programmi" di gran lunga superiore a quello esistente per il più giovane e blasonato Windows CE.

#### **Ma, mi serve?**

L'handheld, come abbiamo visto, è destinato a una particolare tipologia di utente. A differenza del palmare, che è decisamente meno impegnativo (anche sotto il

profilo dei costi) e molto più trasversale rispetto alle esigenze dei singoli, l'handheld si rivolge a chi ha davvero necessità di un sostituto più agile e snello per il proprio computer notebook. Scegliere un prodotto di questo

tipo senza prima verificarne a fondo le caratteristiche e, quindi, la sua effettiva utilizzabilità significa rischiare di preferirgli ben presto la tradizionale accoppiata "carta e penna". Il destino più triste per un handheld è quello di rimanere perennemente appoggiato sulla scrivania (perché troppo grosso per essere trasportato comodamente), o di finire ad archiviare un enorme quantità di numeri telefono (perché la tastiera è troppo scomoda per digitare qualcosa di più corposo). Mai come in questo cosa è importante non farsi trascinare dai fenomeni di moda. Se anche per voi i soldi sono un vincolo di scelta, comprate quello che vi serve, se davvero vi serve.

# <span id="page-30-0"></span>**l'esperto** *l'esperto* **> parole semplici per capire**

# a SCansi

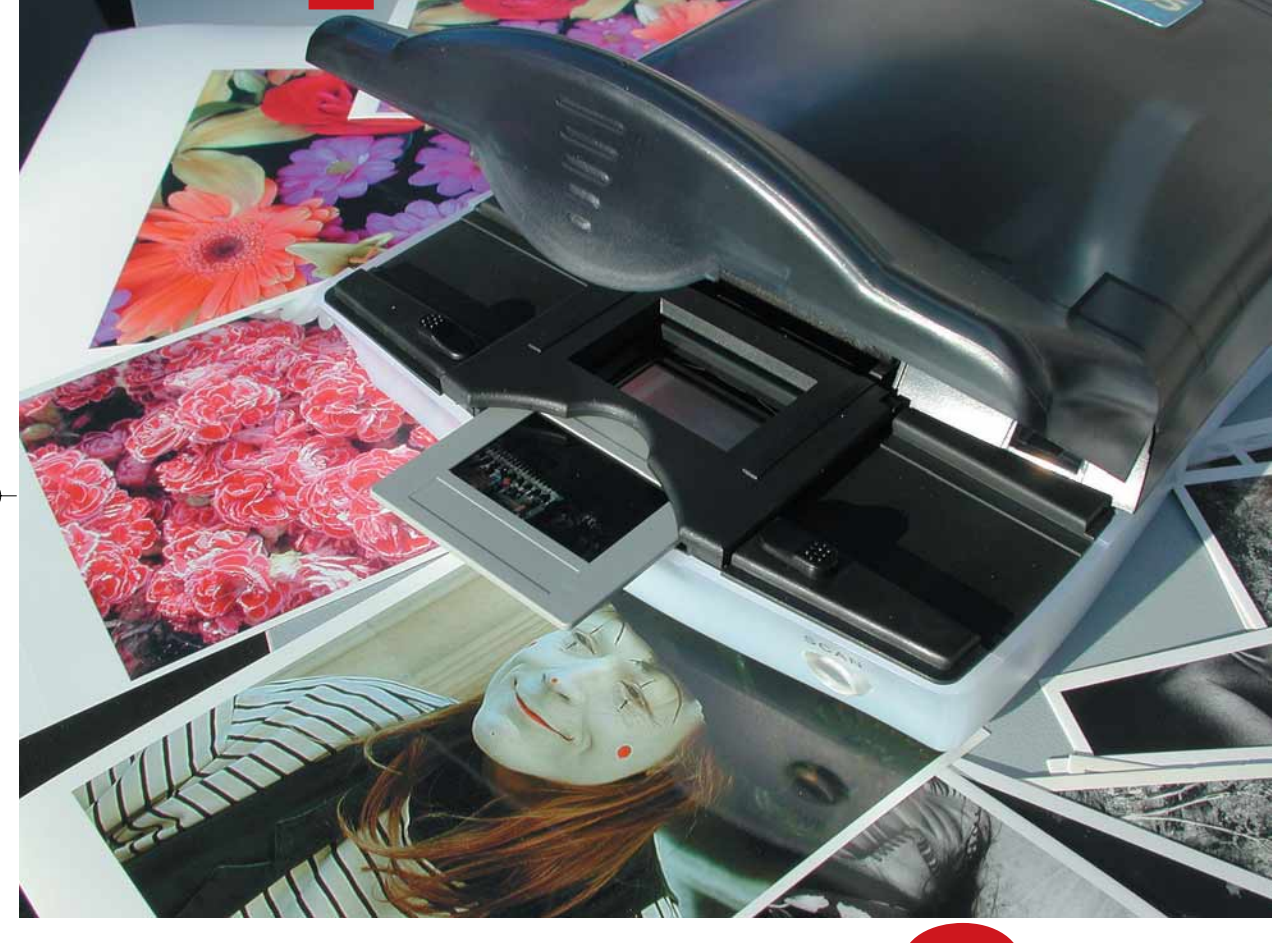

*Per realizzare una buona scansione con il PC occorre conoscere le caratteristiche tecnologiche che contraddistinguono uno scanner. La gestione del software è il secondo passo per ottenere la massima qualità dagli originali.*  di Veronica D'Antonio ed Ernesto Redaelli<br>Per realizzare una **buona** 

e dovete ancora acquistare il vostro primo scanner e, come è logico, volete investire al meglio il denaro a disposizione, o più semplicemente desiderate imparare a usare in modo ottimale quello che già possedete, seguiteci, vi insegneremo qualche "trucchetto" sempre utile, fino al raggiungimento della meta: il controllo del proprio scanner e la certezza di trarne tutti i vantaggi che è in grado di offrire. La tecnologia degli scanner è ormai alla portata di tutti, e il mercato propone una gran quantità di prodotti.

I modelli disponibili sono perfettamente in grado di soddisfare le esigenze in fatto di qualità e produttività della maggior parte degli utenti, ma la scelta di questo tipo di periferiche è determinata dalla valutazione delle vostre effettive esigenze. Ogni tipo di scanner è in grado di riprodurre una certa varietà di originali, variabili in tipologia e qualità a seconda del modello, professionale o amatoriale che sia. Il tipo di originale di cui andremo a fare la scansione, infatti, determina in gran parte la scelta del tipo di scanner: occorre digitalizzare fotografie, diapositive oppure oggetti tridimensionali? Qual è la loro dimensione? A quale ingrandimento si vuole acquisire l'immagine? Sono costituiti da aree in bianco e nero, da linee (illustrazioni al tratto), o sono immagini a tono continuo (solo fotografie)? Queste, e altre variabili, influiscono a priori sulla scelta dell'hardware.

#### **Nel mezzo del cammin di nostra vita…**

Mi ritrovai in una selva oscura… Eh sì, è proprio così che ci si sente quando si è inesperti, e non si sa da che parte cominciare. Per non perdere l'orientamento, bisogna definire dei capisaldi. Quando si sceglie un'attrezzatura, e questo vale tanto per lo scanner quanto per qualsiasi altro componente del computer, è fondamentale avere sempre ben presente lo scopo cui viene destinata.

#### *l'esperto* **> parole semplici per capire**

In questo caso, gli scopi sono tre e si riassumono in: acquisire e rielaborare creativamente le immagini; distribuirle ad amici e conoscenti via e-mail o pubblicandole sul proprio sito internet; archiviare e conservare nel tempo le fotografie masterizzandole su un CD. Dovrete quindi individuare quale tipo di originale utilizzate maggiormente (35mm, 6x6, lastre, foto su carta, giornale,ecc.), la qualità finale richiesta (bassa, media o alta risoluzione) e quante scansioni dovrete fare mediamente in un mese (1, 10, 100).

Considerate anche un altro aspetto: le dimensioni dell'originale su carta influiscono sulla qualità finale in quanto determinano la nitidezza dell'immagine scansita, poiché in una fotografia acquisita in via digitale, la struttura macroscopica derivante dalla scansione diminuisce le possibilità d'ingrandimento. Infatti, se l'ingrandimento da un originale piccolo viene esagerato, si noteranno i singoli pixel (picture element) che compongono le immagini.

#### **Il driver di scansione** Posizionata la vostra

fotografia o il film sul piano dello scanner, avviate l'anteprima premendo il tasto di scansione meccanico sul pannello della periferica o impartendo il comando dall'apposita voce di menu (driver) del programma. Il driver è un piccolo software proprietario associato al modello di scanner, che viene richiamato automaticamente quando si attiva la periferica: è lo strumento di dialogo tra scanner e computer, che può così controllarlo e gestirlo nel processo di scansione. Il driver, lanciato in automatico, lavorerà in autonomia, usando i parametri

standard preimpostati dal produttore. La maggior parte delle volte, esegue una prescansione veloce a bassa risoluzione in modo da valutare il posizionamento dell'originale sul piano e i parametri fondamentali quali

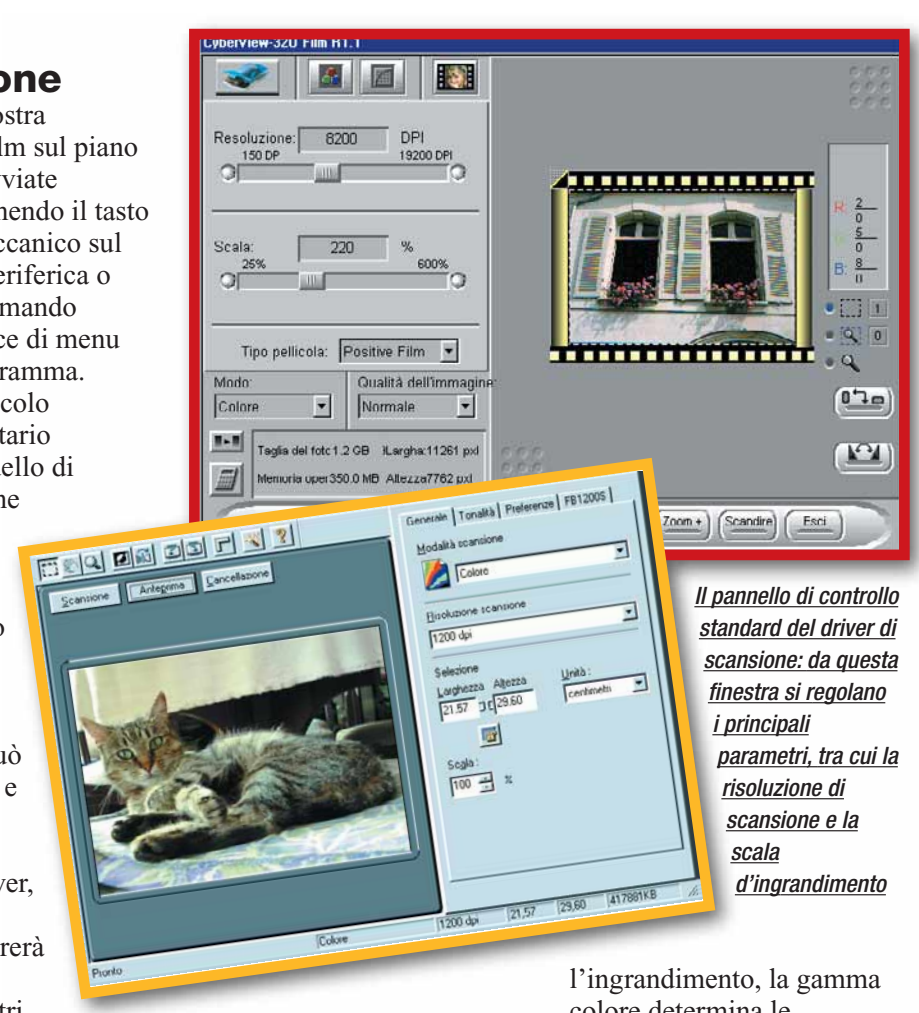

colore e luminosità. Così, prima di effettuare la scansione definitiva, è possibile intervenire sui valori e ottimizzare il processo. Ricordatevi i tre binomi fondamentali: la risoluzione determina

#### *> CCD & CIS, questi sconosciuti*

Il sensore posto nello scanner che cattura l'immagine e la trasforma in una serie di bit letti dal computer e può differenziarsi in **CCD** o CIS. Il CCD è rivestito da un filtro **RGB**: colpito dalla luce della lampa-

da, raccoglie le informazioni analogiche trasformate poi in segnali digitali e inviate al software. Il CCD è senza dubbio il più usato, ed ha tenuto banco

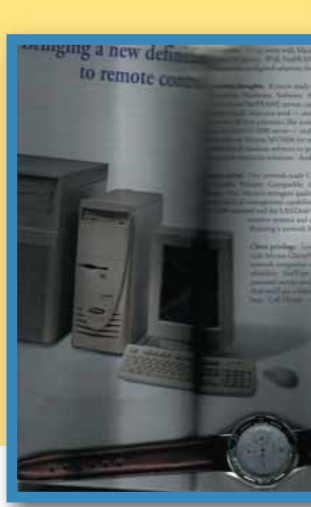

negli ultimi anni. La tecnologia CIS (Contact Image Sensor), di recente introduzione, è composta da una serie di diodi LED, al posto della lampada, raggruppati assieme in un unico elemento chiamato CIS,

ringing a new definition to remote control.

ovvero sensori a contatto d'immagine. Gli scanner che la montano sono ultrapiatti, ma non possono superare la risoluzione ottica di 600 x 1200 dpi; sono perciò di fascia inferiore a quella del CCD. Inoltre, l'originale deve essere perfettamente a contatto del piano di scansione. Nelle due figure che vi presentiamo, potete voi stessi farvi un'idea della differenza qualitativa che ciascun sensore offre.

colore determina le sfumature, mentre la bontà dell'originale favorisce la qualità. Vi mostriamo alcuni esempi di finestre del controllo di vari driver TWAIN, simili per moltissimi modelli di scanner in commercio. Altri modelli potranno presentare una disposizione differente con più o meno opzioni e comandi, ma i concetti generali rimangono gli stessi.

#### **Alcuni concetti base**

Sulla finestra del driver compariranno alcuni termini specifici: sono valori che prendono in considerazione tutti gli aspetti della fotografia, alcuni conosciuti, altri meno. Tali valori vengono preimpostati in fabbrica secondo un profilo standard: in tal modo, l'utente inesperto è in grado di ottenere un risultato sufficiente senza dover intervenire. Ma, presa familiarità con i termini e con ciò che essi rappresentano, potrete modificare questi valori, creando un proprio

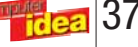

#### *l'esperto* **> parole semplici per capire**

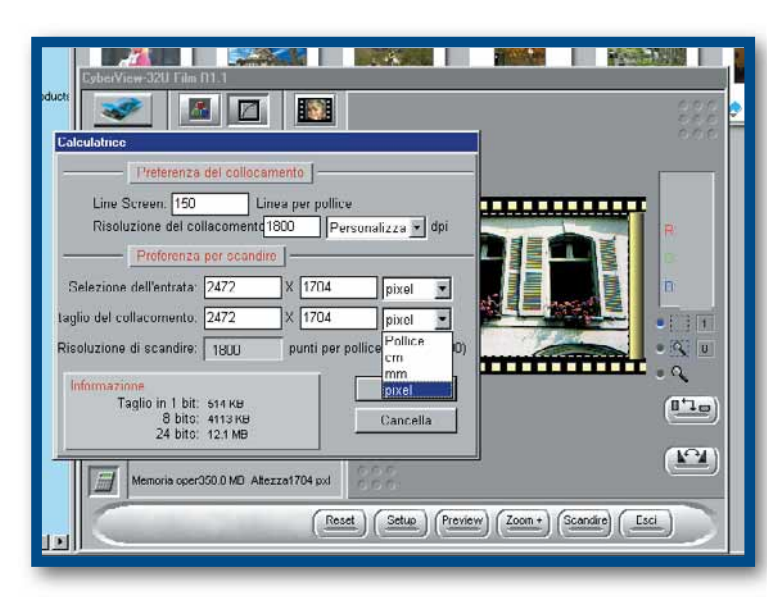

*La maggior parte dei driver permettono di personalizzare i parametri standard, in modo da ottenere la scansione più adatta all'uso che se ne deve fare*

profilo di scansione che contenga le informazioni di risoluzione, i controlli di luminosità e contrasto, le variazioni cromatiche necessarie e i filtri personalizzati da applicare. Il profilo può essere salvato, per poter essere usato con la stessa tipologia di originale e finalità. Vediamoli in dettaglio.

#### **Attenti al gamut!**

Per "gamut" si intende l'intervallo di colori riproducibili dal sensore di cattura della periferica; ciascun scanner riproduce un proprio spazio colore determinato dalle sue qualità costruttive. In pratica sia lo scanner, sia il monitor, sono in grado di riprodurre una gamma di colori maggiore rispetto a quella che riusciremo poi a "restituire" una volta effettuata la stampa su carta. Questa differenza deve essere tenuta in debito conto, onde evitare spiacevoli discrepanze tra l'originale acquisito, e successivamente riprodotto a monitor, e l'immagine stampata. Gli scanner più costosi (che dispongono di conseguenza di un sensore più sensibile) sono quindi di norma in grado di "recuperare" dall'immagine una maggiore quantità di informazioni. Più si spende più ci si avvicina alla perfetta riproduzione garantita. Si sa, la qualità paga.

#### **A quale risoluzione lavorare**

Per risoluzione intendiamo la densità dei pixel per ogni pollice (cioè in 2,54 centimetri). La massima risoluzione nella restituzione su carta di un originale in scala 1:1 è di 300 punti per pollice (dpi - dot per inch). Per la sola visualizzazione a monitor, è sufficiente

un valore di risoluzione di 72-100 dpi, per stampare una foto non dovremmo mai scendere al di sotto dei 250- 300 punti per pollice (dpi). Parallelamente, la dimensione del file ottenuto varierà: un'immagine in

formato A4 acquisita a 72 dpi genera un file di 1,5 Mb; acquisita a 300 dpi il file "peserà" ben 25 Mb. Per determinare che risoluzione ottimale, bisogna a questo punto fare due calcoli: per ingrandire per esempio un originale di 24 x 36 millimetri e portarlo al formato 10 x 15 cm, la classica dimensione della fotografia, dovremo moltiplicarlo di ben 4 volte. Posta una risoluzione di base a 300 dpi, dovremo disporre

*L'istogramma nella finestra rappresenta la distribuzione dei pixel nella fotografia; più in alto, è possibile variare la luminosità e il contrasto spostando il cursore a destra o sinistra*

dell'originale appropriato, che contenga quindi un buon bilanciamento di grigi, è sufficiente a garantire un risultato soddisfacente. La luminosità è la quantità di luce presente nella fotografia; intervenire sulla curva o sul livello della luminosità, significa

di un scanner con una risoluzione ottica di almeno 1.200 dpi (300 x 4), per raggiungere il formato A4, la risoluzione ottica minima dovrà essere di 2.700 dpi (300 x 9). Questa è la ragione per cui gli scanner per diapositive sono così sofisticati e costosi. Non bisogna comunque oltrepassare la risoluzione ottica dello scanner: valori superiori vengono prodotti attraverso un processo d'interpolazione software, che non può aggiungere informazioni reali all'immagine.

#### **Il contrasto e la luminosità**

Il contrasto di una fotografia è definito come la differenza tra gli elementi chiari e quelli scuri. Alcuni scanner piani di fascia bassa tendono a comprimere la gamma tonale dell'immagine acquisita e aumentarne parallelamente il contrasto. La scelta

correggere una foto eccessivamente chiara o scura.

Un trucco interessante legato a ciò riguarda la scansione di documenti di testo con un software OCR per il riconoscimento ottico di caratteri. La modalità "bianco & nero", con scala di grigi a 4 bit di profondità, adatta a questo tipo di scansione, preseleziona un valore medio di luminosità, variabile dall'utente, e trasforma in pixel neri tutti i valori al di sotto di questa media, e in pixel bianchi tutti i valori al di sopra del punto medio. L'immagine risultante avrà forti contrasti con testi ben definiti, ottimi per il riconoscimento dei caratteri. Se l'originale è una foto a colori, invece, dovremo scegliere la scansione a milioni di colori, mentre con foto in bianco e nero potremo lavorare con la scala dei grigi a 256 livelli. Ricordate che la

> luminosità non c'entra nulla con i colori, e che variare la prima non influisce sui secondi.

#### **Correggiamo le dominanti**

**Book**  $\frac{20}{9}$ 

> $0^{-1}$  $V_{c1}$

Si definisce "dominanza di colore" l'eccedenza squilibrata e esagerata di una componente cromatica rispetto agli altri colori. Per intervenire agli altri colori (

passo è la correzione empirica a monitor, mediante i cursori.

Poi, il densitometro, l'apposita funzione che la quasi totalità dei programmi mette a disposizione, misurerà in modo preciso le componenti delle parti più bianche e quelle delle parti più nere dell'immagine, rilevandone i valori. Se osservate tramite il densitometro uno sbilanciamento verso toni magenta piuttosto che verso il giallo, potrete regolare,

#### *l'esperto* **> parole semplici per capire**

#### *> Non tutto è perduto*

Capita di fare una scansione errata o uno scatto sbagliato, e<br>molto spesso sono immagini che si vogliono salvare e conser-<br>vare a lungo. Che fare? Non rinunciate: molti programmi di<br>fotoritocco possono aiutarvi a corregger molto spesso sono immagini che si vogliono salvare e conservare a lungo. Che fare? Non rinunciate: molti programmi di fotoritocco possono aiutarvi a correggere difetti a prima vista pixel presenti nell'immagine: i neri, a sinistra, sono pieni ed i bianchi, a destra, corposi, con una distribuzione uniforme dei pixel. I tre cursori si differenziano rispettivamente in: cursore nero, rappresentante il punto più nero della foto, cursore grigio rappresentante i mezzi toni, e cursore bianco rappresentante il punto più bianco dell'immagine. La modifica manuale di questo istogramma, effettuata con i cursori o trascinando una curva, consente di ignorare al momento della scansione, o modificare successivamente, alcuni valori di luminosità dando la prevalenza ad altri, in modo da recuperare dettagli nelle ombre più scure (foto sottoesposta) o salvare zone "bruciate" da un'eccessiva luminosità (foto sovraesposta).

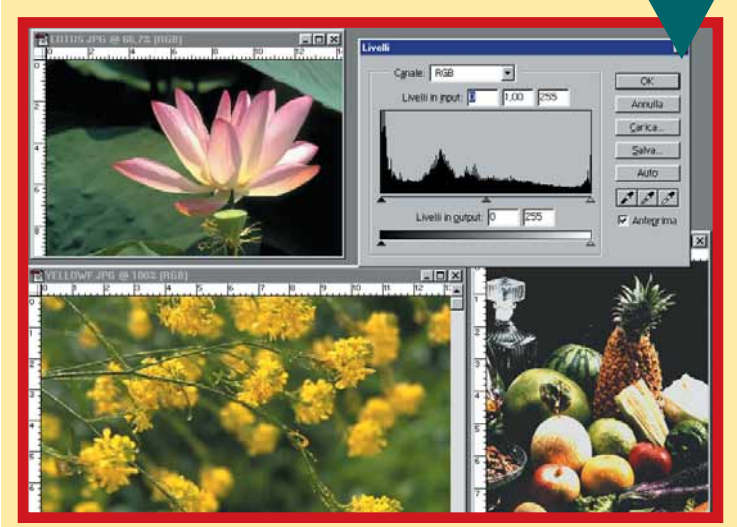

**3** Si può intervenire anche utilizzando le curve. Nella figura 3, vediamo come appare la curva dopo la scansione: completamente piatta.

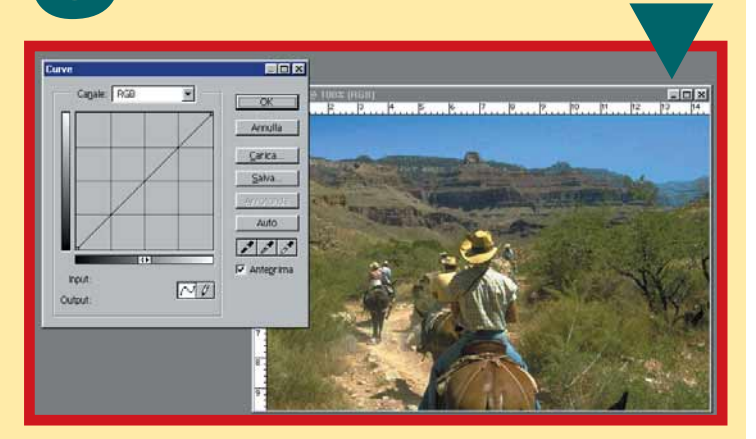

Variando i para-<br>
metri, si può mo-<br>
dificare il contra-<br>
sto come mostra-<br>
to dalla figura 4, e i toni medi metri, si può modificare il contrasto come mostra-(figura 5). L'uso di livelli e curve non viene sfruttato solo per la distribuzione dei pixel nella scala colore; trova bensì

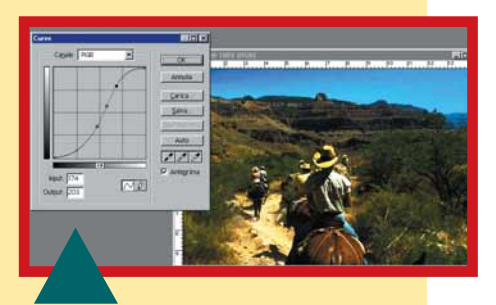

la sua applicazione quando si vuole fornire creatività o correggere forti squilibri di esposizione. Per divertirsi, basta selezionare i vari contagocce e cliccare su punti diversi dell'immagine, ottenendo effetti nuovi e strabilianti: osservate come la fotografia in figura 6 cambia del tutto aspetto.

**2** Notate la differenza con la foto 2:<br>
i pixel si concentrano a sinistra,<br>
denotando una prevalenza di<br>
pixel scuri, e una scarsità di pixel<br>
chiari, a destra. Bisogna perciò intervenire sul i pixel si concentrano a sinistra, denotando una prevalenza di pixel scuri, e una scarsità di pixel cursore bianco, spostandolo a sinistra e eliminando le parti "inutili" dell'immagine; la scala tonale ripartirà dal nuovo valore. Il risultato è stato raggiunto e i livelli sono bilanciati, ottenendo al contempo un miglior contrasto ed un livello di luminosità migliore.

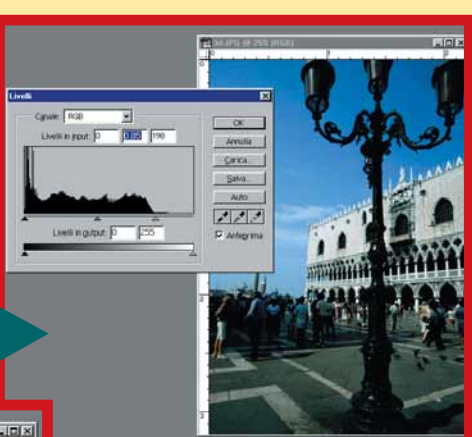

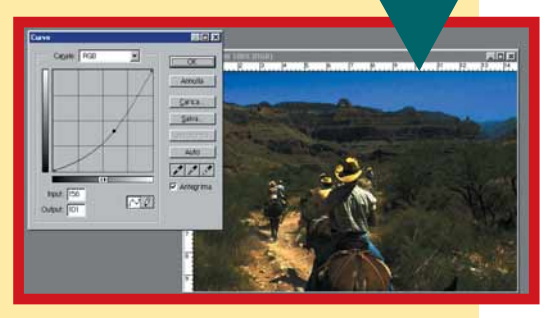

Per quanto riguarda questi usi<br>
"spinti" degli strumenti, non esi-<br>
stono regole di nessun tipo, e<br>
quello che conta è solamente il<br>
risultato finale. "spinti" degli strumenti, non esistono regole di nessun tipo, e quello che conta è solamente il risultato finale.

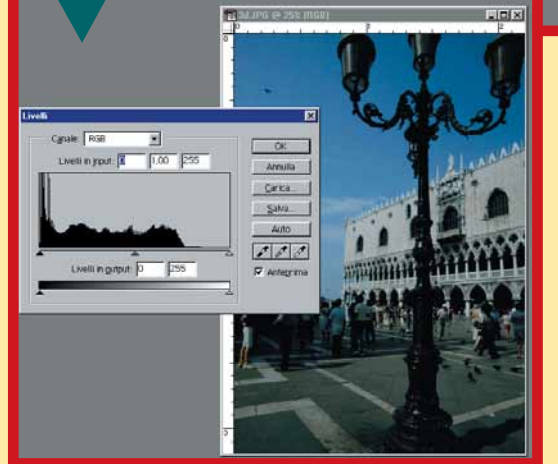

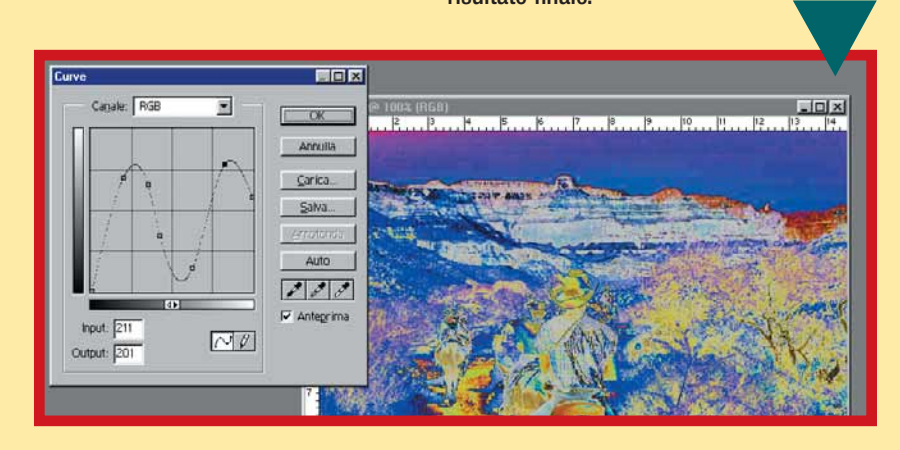

### Glossario **@**

#### **CCD (Charge Coupled**

**Device)**: Sensore utilizzato nelle fotocamere digitali e negli scanner, in grado di trasformare la fonte di luce (diretta o indiretta) in un segnale analogico. Il CCD utilizza una griglia di punti fotosensibili che, illuminati dall'immagine proveniente dall'obiettivo della macchina fotografica o dall'oggetto appoggiato sul piano di appoggio dello scanner, misura l'intensità e il colore di ciascun punto.

#### **CMYK (Cyan/Magenta/ Yellow/blacK)**: metodo di

composizione del colore usato dalle tipografie e che utilizza quattro colori (ciano, magenta, giallo e nero) per comporre tutti gli altri. Le stampanti a colori utilizzano il medesimo metodo.

#### **EPS (Encapsulated**

**PostScript)**: Formato grafico utilizzato di norma negli studi professionali indicato soprattutto per trattare file di immagini vettoriali (riproducibili in scala e modificabili nelle dimensioni). Questo tipo di file viene usato nei comuni programmi di impaginazione.

#### **JPEG (Joint Photographic**

**Expert Group)**: Standard per la compressione di immagini fotografiche o disegni. Dato l'elevato valore di compressione può comportare la perdita di informazioni (bit) una volta aperto con in comuni programmi di fototoritocco. Indicato soprattutto per la grafica in ambiente Internet.

#### **RGB (Red, Green, Blue)**:

Standard di composizione del colore basato sui tre colori base: rosso, verde e blu. Lo stesso metodo viene utilizzato dai comuni monitor per computer CRT.

#### **TIFF (Tagged Image File**

i comuni monitor per compu-<br>
r CRT.<br> **FF (Tagged Image File<br>
prmat)**: Formato grafico per<br>
immagini, in genere di tipo<br>
tografico. **Format)**: Formato grafico per le immagini, in genere di tipo fotografico.

*l'esperto* **> parole semplici per capire**

#### *segue da pag. 38*

anziché il canale principale, il singolo canale colore lasciando inalterati gli altri e correggere il vizio iniziale dell'immagine.

**EPS** e **JPEG**. Dopodiché, se necessario, si potrà manipolare, ritoccare e salvare con nuovi nomi e nuovi formati il file digitale ottenuto. Con un programma

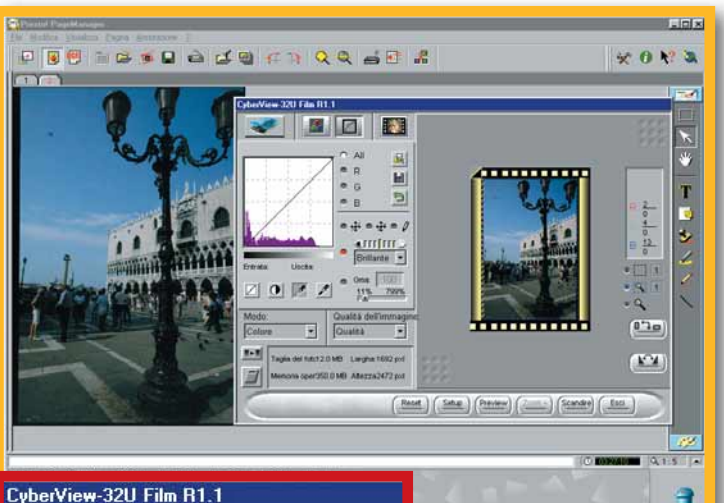

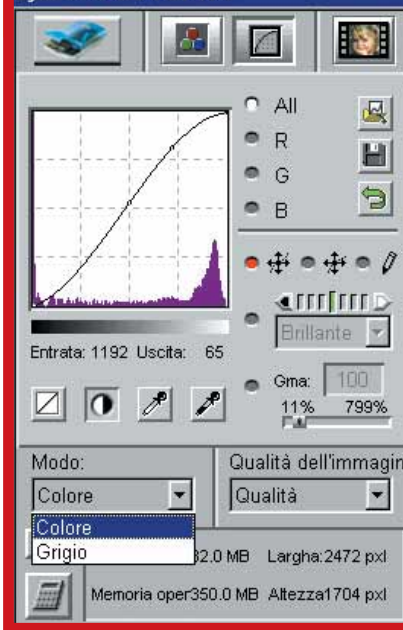

#### **I formati dei file**

Le informazioni catturate dall'originale sono successivamente registrate in un file. L'immagine viene campionata in migliaia di punti e ciascun campione viene memorizzato come pixel separato, formato da valori differenti di rosso, verde e blu. L'immagine, in formato bitmap, che ne risulta viene ricostruita sullo schermo di un computer, pronta per la stampa o per eventuali modifiche. Generalmente, sono disponibili più e diversi formati di salvataggio per un'immagine acquisita, tra cui i più comuni sono **TIFF**,

*L'istogramma mostra la quantità totale di pixel nella fotografia, sia nelle ombre che nelle luci, mentre la diagonale rappresenta la distribuzione dei colori nella scala generale. Si può correggere la distribuzione dei pixel per favorire una migliore rappresentazione dei colori, tagliando i vuoti, e togliere le dominanti, selezionando il canale corrispondente al colore in eccedenza*

di fotoritocco qualunque, che solitamente permette anche la gestione diretta delle operazioni di scansione, è possibile aprire il file e, per esempio, convertirlo in **CMYK**, salvarlo in formato EPS o TIFF per prepararlo all'impaginazione oppure ridurne la risoluzione e la dimensione per consentire poi la trasmissione via Internet nel formato JPEG.

#### **Sappiate che...**

Non bisogna sollevare il piano dello scanner durante la scansione né urtarlo: il motore che guida il sensore lungo la slitta compie passi micrometrici che vengono negativamente influenzati da spostamenti e urti causando salti, sdoppiamenti o striature nel file generato. Non bisognerebbe alimentare dalla stessa presa multipla computer, monitor, stampante, scanner e quant'altro si trovi sul tavolo da lavoro: la vicinanza di molte utenze elettriche genera un piccolo campo magnetico di intensità notevole che può influenzare il sensore dello scanner causando il cosiddetto rumore di fondo, che si manifesta con righe orizzontali o verticali, di colore verde o rosso che si sovrappongono all'immagine come un'ombra maligna. Una scatoletta di derivazione multipla con un numero di prese sufficiente o un cavo di alimentazione dello scanner dotato di filtro anti-disturbo risolvono questo inconveniente. Pulire il vetro dello scanner piano, ogni volta che lo si usa, con un normale liquido per vetri spruzzato su un panno soffice, è una buona abitudine. Può sembrare una cosa ovvia, ma se il vetro è poco pulito, al momento della scansione le foto potrebbero presentare macchie o disturbi di vario tipo, difficilmente eliminabili tramite il fotoritocco a monitor

#### **In conclusione**

Attualmente lo scanner, anche se votato all'inserimento dell'immagine nel computer, assume nuovi impieghi e interessanti innovazioni. Per esempio alcuni modelli più sofisticati sono dotati di pulsanti per l'invio diretto di fax o e-mail a colori mentre, per quanto riguarda le foto, esistono siti che accettano direttamente dallo scanner le immagini per realizzare una mostra personale in Rete. A questo punto non vi resta che armarvi si santa pazienza e provare... provare sino a entrare in perfetta sintonia con il vostro scanner. Le soddisfazioni non mancheranno!

# <span id="page-35-0"></span>**( passo a passo /** n. 33**)**

#### *>In questo numero:*

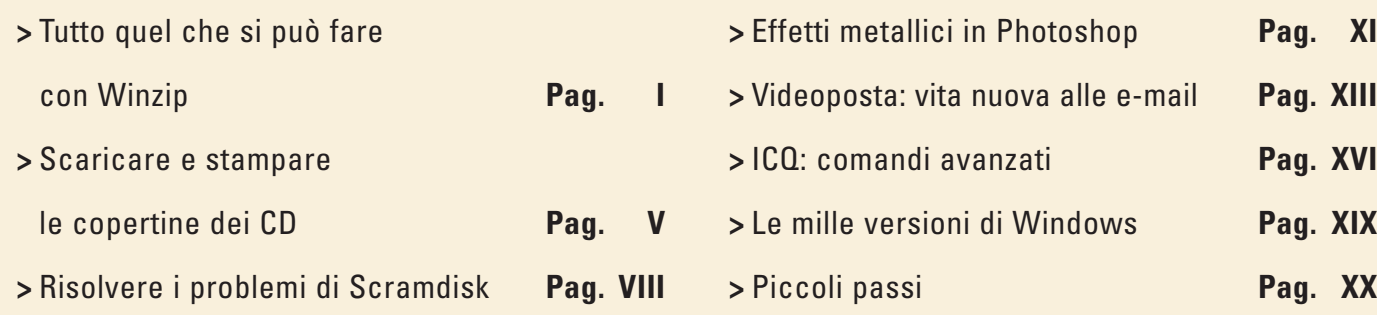

# *Tutto quel che si può fare con Winzip*

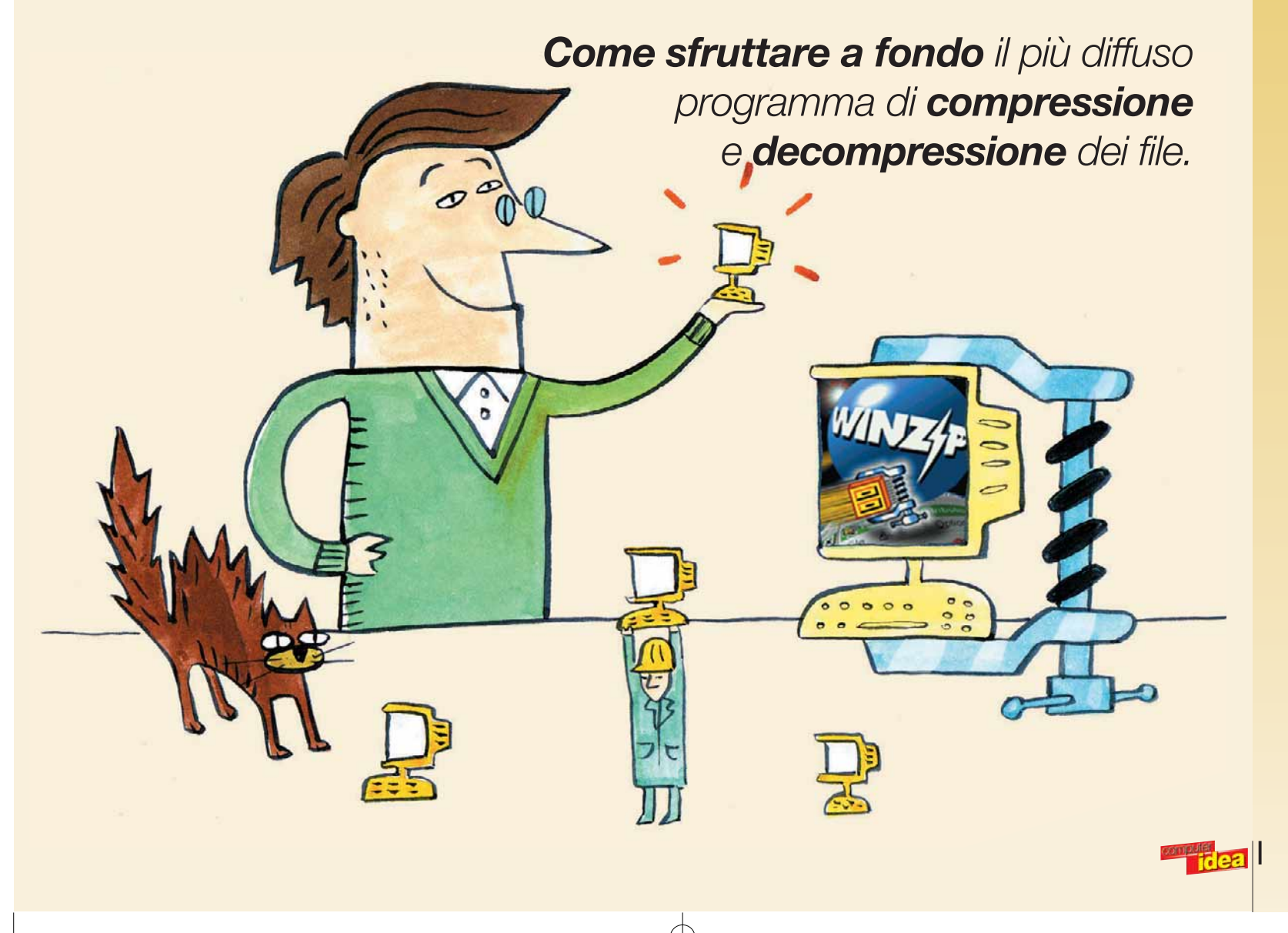
Sul N.31 di Computer Idea abbiamo visto come prelevare dalla Rete e come installare Winzip, un programma utilissimo e ormai universalmente diffuso, ma purtroppo non compreso nel CD-ROM di Windows. Winzip serve per comprimere e decomprimere i file in modo che occupino meno spazio sul disco e possano essere spediti più velocemente attraverso la posta

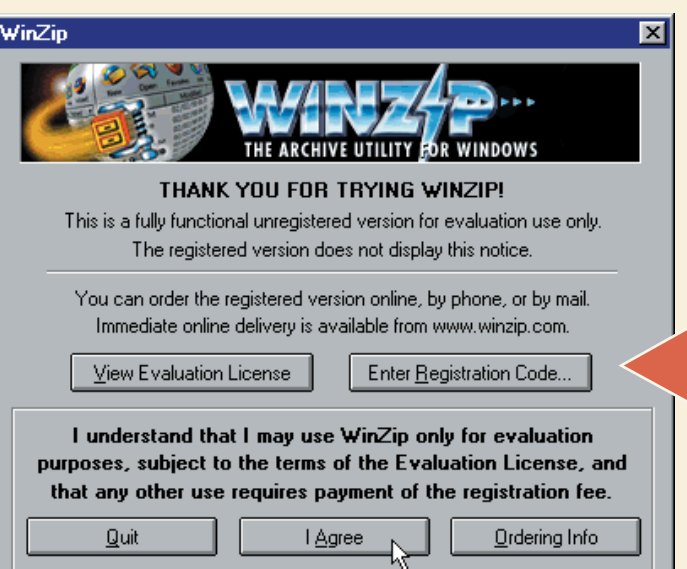

elettronica. Con la versione 8.0 (scaricabile all'indirizzo www.winzip.com) compiere le operazioni di base diventa una procedura estremamente semplice. Winzip rimane però un programma che permette di eseguire compiti ben più sofisticati. Per esempio, può creare archivi "autoscompattanti" oppure suddividere automaticamente un grosso file su più dischetti.

**1** Cominciamo con un esempio pratico: avete alcune fotografie, registrate sul disco fisso in formato digitale, che volete conservare. Una buona idea è quella di **comprimerle** in un unico file. Inoltre desiderate anche cop Cominciamo con un esempio pratico: avete alcune fotografie, registrate sul disco fisso in formato digitale, che volete conservare. Una buona idea è quella di **comprimerle** in un unico file. Inoltre desiderate anche copiarle co. Vediamo come fare. Per prima cosa lanciamo Winzip, facendo clic sul pulsante Avvio/Start, Winzip, "Winzip 8.0". In molti casi è anche sufficiente fare clic su Avvio/Start e poi direttamente sulla voce Winzip in cima alla lista. Comparirà l'avviso relativo al fatto che Winzip è un programma **shareware**, cioè un programma scaricabile da Internet e utilizzabile gratuitamente per un periodo di tempo limitato. Nel caso di Winzip questo periodo è di 21 giorni e dovrebbe permettere la valutazione del programma. Se questo è ritenuto di proprio gradimento, è necessario acquistare la licenza completa che costa 29 dollari. I dettagli di questa licenza di prova sono visualizzabili facendo clic sul pulsante "View Evaluation License" dalle finestra di avviso. Se non ci interessa (com'è probabile) visualizzare la licenza, facciamo semplicemente clic su "I Agree" (che significa "sono d'accordo").

## Glossario **@**

**Compressione**: La compressione dei file si basa su algoritmi matematici che analizzano le "ripetizioni" e le riducono, permettendo di spedire il file più velocemente attraverso la Rete o facendolo stare su un dischetto floppy.

**Floppy disk (dischetto)**: È il familiare dischetto quadrato di plastica che conosciamo tutti. Ogni computer ha un lettore di dischetti, ma oggi questi mezzi di archiviazione mostrano tutti i loro limiti, perché possono contenere solamente 1,44 Mb di dati.

**Shareware**: Ricordatevi che WinZip è un programma shareware. Questo significa che potete provarlo prima di decidere se volete o non volete acquistarlo. Se continuate a utilizzarlo dovete pagare l'autore. Per visualizzare le modalità di pagamento, fate clic su Help e poi su "Ordering information".

**2** Winzip presenta due possibili modalità di funziona mento:<br>
2<sup>2</sup> Vinzip Wizard e Winzip ta due possibili modalità di funzionamento: Classic. La prima è più semplice, mentre la seconda è più potente e flessibile. Normalmente Winzip viene installato in modalità Wizard come impostazione predefinita e si può in seguito passare con facilità da una modalità all'altra. Vediamo quindi la modalità Wizard e lasciamo a un prossimo passo a passo quella classica. Facciamo clic su Next.

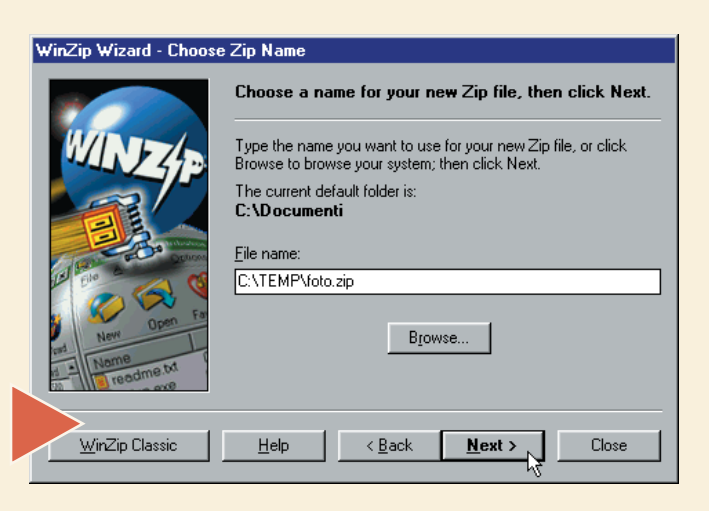

Ci viene chiesto cosa intendiamo fare: "Unzip or<br>install from an existing Zip file" ("decomprimere or<br>installare a partire da un file zip già esistente"),<br>"Update an existing Zip file" ("aggiornare un file zip<br>già esistent install from an existing Zip file" ("decomprimere o installare a partire da un file zip già esistente"), "Update an existing Zip file" ("aggiornare un file zip

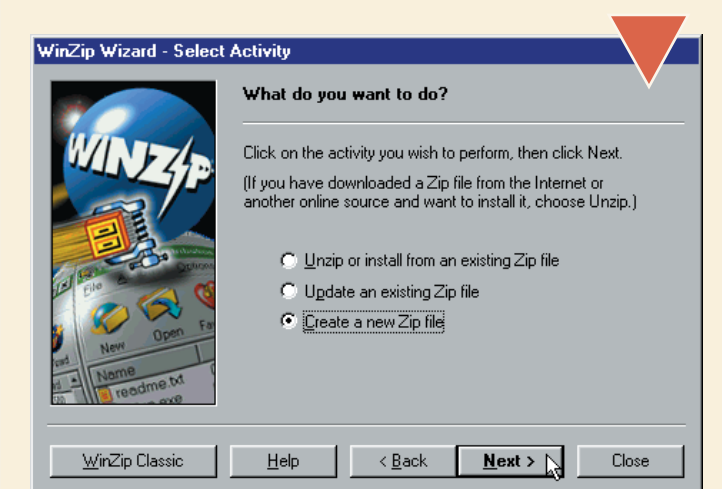

già esistente") oppure "Create a new Zip file" ("creare un nuovo file zip"). Il nostro primo obiettivo è quello di comprimere le nostre fotografie ottenendo un nuovo file zip. Facciamo quindi clic sull'ultima opzione e poi su Next.

**4** Dobbiamo decidere come si chiamerà e dove verrà<br>
salvato il file zip che stiamo per creare. Facciamo<br>
clic sul pulsante Browse. Posizioniamoci nella car-<br>
tella in cui vogliamo salvare il file, digitiamo un nome<br>
e fac salvato il file zip che stiamo per creare. Facciamo clic sul pulsante Browse. Posizioniamoci nella cartella in cui vogliamo salvare il file, digitiamo un nome stra di dialogo precedente, dove sarà stata compilata la casella "File name" con il percorso e il nome del nuovo file zip (nel nostro esempio è "C:\temp\foto.zip"). Facciamo clic su Next.

**5** Ora bisogna scegliere quali file devono essere com-<br>pressi. Facciamo clic su "Add files" e selezioniamo<br>i file che ci interessano. Nel nostro esempio si trat-<br>ta di tre fotografie in formato .bmp che si trovano<br>nella c pressi. Facciamo clic su "Add files" e selezioniamo i file che ci interessano. Nel nostro esempio si tratta di tre fotografie in formato .bmp che si trovano processo di compressione, che durerà qualche secondo.

.<br>WinZin Wizard - Select Files [foto zin]

WinZip Classic

Select items to add, then click "Zip Now" to zip

::\TEMP\vacanze\Image003.bmp<br>::\TEMP\vacanze\Image002.bmp<br>::\TEMP\vacanze\Image001.bmp

Add files.

 $He$ 

To select files to add to your Zip, click "Add files" or "Add folders",<br>or drag and drop files or folders from Windows Explorer. To<br>remove items from the list, select them and click Remove.

Add folders..

< Back Zip Now

Facciamo clic su "Zip Now" e osserviamo l'avanzare della barra mentre Winzip comprime i file. A compressione terminata possiamo fare clic su Close e chiudere Winzip. Se apriamo "Esplora risorse" e ci posizioniamo nella cartella in cui abbiamo scelto di creare il nuovo file zip, vedremo che è stato effettivamente creato un file "foto.zip" contenente al suo interno le nostre tre fotografie. La dimensione di questo file è inferiore alla somma delle dimensioni delle tre fotografie originarie, proprio perché si tratta di un file compresso.

E ora passiamo alla seconda fase: dobbiamo consegnare il file com-<br>presso contenente le nostre foto a un amico. Ma il nostro amico ha<br>appena comprato il computer e purtroppo non legge Computer Idea,<br>quindi non sa nulla su presso contenente le nostre foto a un amico. Ma il nostro amico ha appena comprato il computer e purtroppo non legge Computer Idea, quindi non sa nulla su come funziona un programma di compressione. possiamo fare? Winzip ci viene in aiuto prevedendo una funzionalità ottima in casi come questo. Si tratta della creazione dei cosiddetti file "autoscompattanti" (in inglese si chiamano "self-extracting files"). Sono file che possono essere lanciati direttamente come un qualunque programma e che provvedono a decomprimere il proprio contenuto senza che l'utente abbia bisogno di una copia di Winzip installata sul suo computer. Comodo, vero? Creare un file autoscompattante è anche abbastanza semplice (certamente più semplice che spiegare il funzionamento di Winzip all'amico, magari per telefono, sperando che non faccia confusione). Apriamo "Esplora risorse" e posizioniamoci nella cartella che contiene il file zip che abbiamo appena creato. Facciamoci sopra clic con il tasto destro del mouse e scegliamo "Create Self-Extractor (.EXE)" dal menu a discesa.

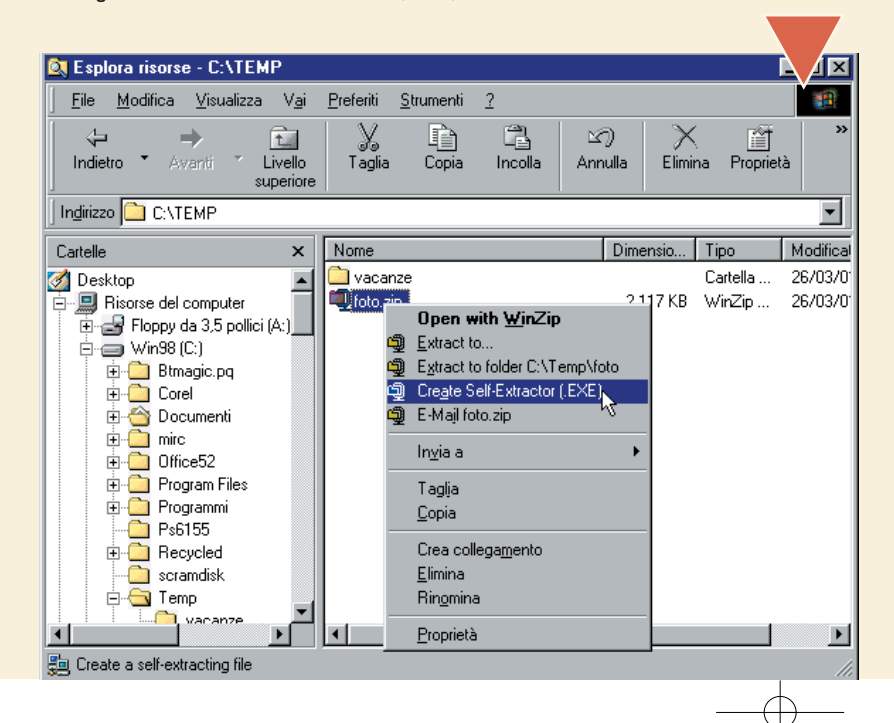

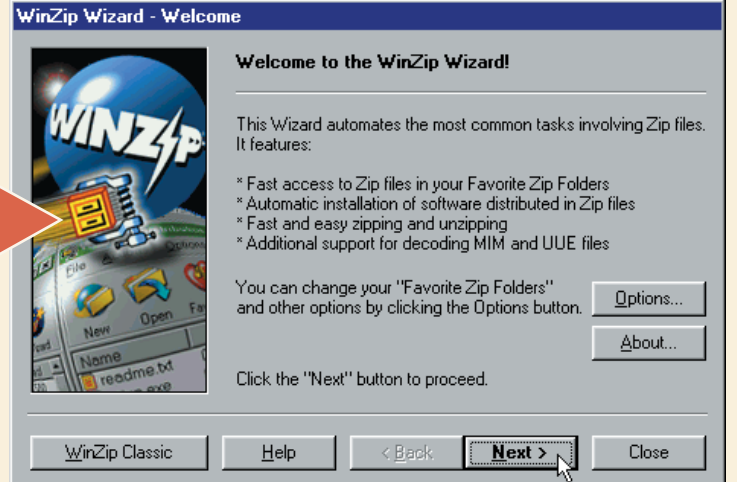

Zip file from" dovrebbe già contenere il nome del file zip che Remo vogliamo trasformare in archivio autoscompattante. Tutto quello Close che serve è fare clic su OK. WinZip Self-Extractor Personal Editi Create self-extracting Zip file from  $OK$   $\&$ C:\TEMP\foto.zip Browse. Close About. Default "Unzip To" folder:  $He$ lp Blank entry means user's TEMP= folder Spanning Support  $\odot$  No spanning Safe spanning method  $\bigcirc$  Old spanning method

**7** Veniamo accolti da un nuovo avviso che ci ricorda che stiamo usando un program-<br>ma shareware di prova. Fac-

ciamo clic su OK ed eccoci nella finestra di dialogo principale. La casella "Create self-extracting

un nuovo avviso che ci ricorda che stiamo usando un program-

 $\nabla$  Overwrite by default

Un avviso ci informa del fatto che è stato creato un nuovo file "foto.exe" a partire dall'archivio "foto.zip". Siccome si tratta di un file eseguibile, cioè un file che può essere lanciato come un programma, Winzip ci concreato un nuovo file "foto.exe" a partire dall'archivio "foto.zip". Siccome si tratta di un file eseguibile, cioè un file che può siglia di provare il file su computer diversi prima di distribuirlo al pubblico. Noi vogliamo semplicemente darlo a un amico, quindi non ci sarà bisogno di test particolari. Dunque facciamo clic su No e infine su Close per chiudere la finestra di dialogo e tornare a "Esplora risorse".

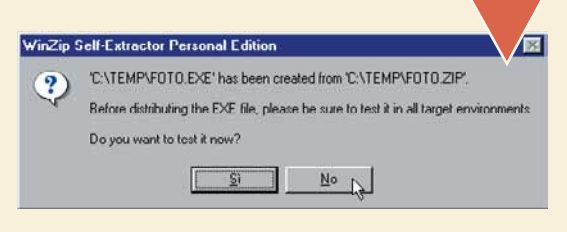

**19 Vediamo che il file "foto.exe" è legger-**<br>
mente più grande del file "foto.zip".<br>
Questo avviene perché il file auto-<br>
scompattante contiene tutti i dati del<br>
file zip originale (cioè le foto compresse) più una mente più grande del file "foto.zip". Questo avviene perché il file autoscompattante contiene tutti i dati del parte contenente il programma vero e proprio che consente al file di decomprimersi da solo. Possiamo dare questo file al nostro amico dicendogli semplicemente "lancialo!" e saremo sicuri

che otterrà i tre file con le nostre foto, senza bisogno che anche lui debba prelevare Winzip dalla rete, lo installi e impari a usarlo. Ma, un momento: questo file occupa più di due megabyte! È troppo grande per essere copiato su un **dischetto** e non abbiamo altri modi per consegnarlo al nostro amico (noi non abbiamo un masterizzatore, mentre lui non ha ancora un accesso a Internet). Come risolvere questo problema? Winzip ha pensato anche a questo.

**100 Cancelliamo il file foto.exe,**<br>
troppo grande per i nostri<br>
dischetti e torniamo al passo<br>
6. Quando ci troviamo di fronte<br>
alla finestra di dialogo principale della generazione troppo grande per i nostri dischetti e torniamo al passo 6. Quando ci troviamo di fronte

del file autoscompattante, facciamo clic su "Safe spanning method". Quindi facciamo clic su OK.

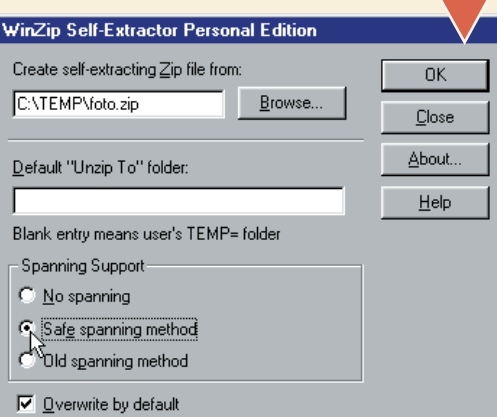

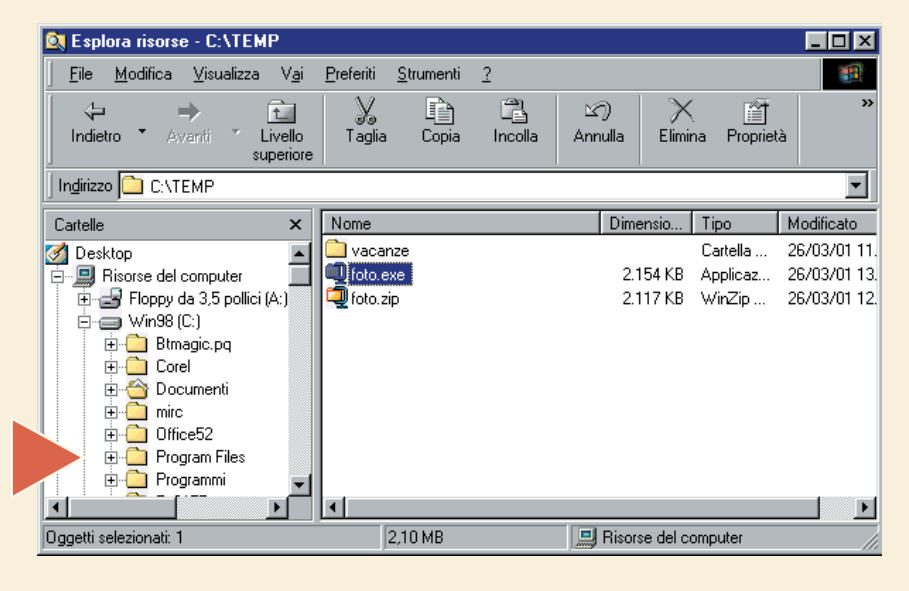

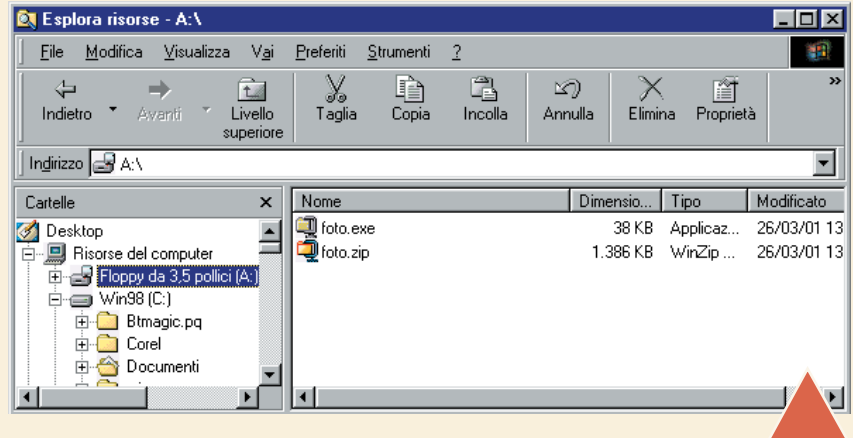

**11**Inseriamo nel PC un dischetto vuoto e formattato e facciamo clic serire il primo. Inseriamolo e facciamo clic su OK. Dopo qualche secondo verremo su OK. Quando ci verrà chiesto, estraiamo il dischetto e inseriamone un secondo, facendo clic di nuovo su OK. Dopo aver copiato anche il secondo dischetto, il programma ci chiederà di rein-

informati del fatto che è stato creato il file "foto.exe" a partire dal file "foto.zip". Come in precedenza, facciamo clic su No, perché non abbiamo bisogno di testarlo e quindi facciamo clic su Close per tornare a "Esplora risorse". Cos'è successo? Abbiamo suddiviso il nostro file zip su due dischetti, aggiungendo al primo dischetto il piccolo programma eseguibile autoscompattante. Ora possiamo dare al nostro amico i due dischetti dicendogli di lanciare il file che trova sul primo disco.

## *> Dove trovo Winzip?*

Winzip è un programma dedicato alla compressione e decompressione dei file. È giunto alla versione 8.0 e si può scaricare dal sito www.winzip.com, seguendo il collegamento"Download Evalutation Version" prova) e quindi Download WinZip 8.0 for Windows.

Il programma funziona con Windows 95 98, 98 Se, NT, 2000 e Me.

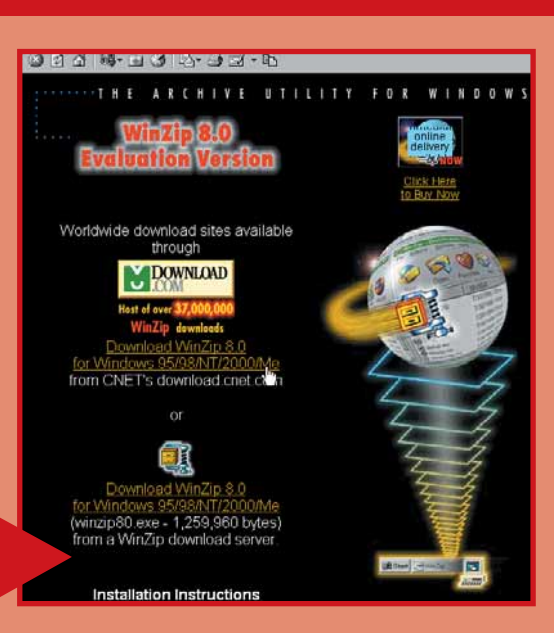

11 nostro amico inserirà nel PC il<br>
primo dischetto, farà clic due<br>
volte sul file foto exe e compari-<br>
rà una finestra di dialogo in cui<br>
gli viene chiesto dove vuole decomprimere il file. primo dischetto, farà clic due volte sul file foto.exe e comparirà una finestra di dialogo in cui

Può accettare la cartella che gli viene proposta ("C:\windows\temp") e limitarsi a fare clic sul pulsante Unzip. Dovrà inserire anche il secondo dischetto quando gli verrà chiesto e i file verranno automaticamente decompressi in quella cartella. Comodo, no?

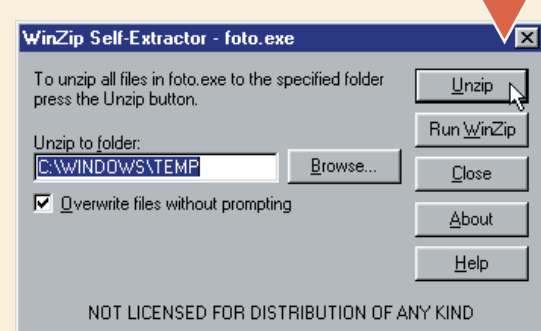

V

# *Scaricare e stampare le copertine dei CD*

*Mai più senza le copertine dei vostri CD: scaricarle dalla Rete e stamparle su misura non è mai stato così facile. Con CoverPro.*

La premiata ditta Internet non vi lascia a piedi se non riuscite a trovare le copertine dei vostri CD musicali. Vi permette di cercarle sul Web mediante dei motori di ricerca specializzati e poi vi fornisce gli strumenti per stamparle su misura, giuste per le vostre custodie. L'accoppiata Mega-search.net e CoverPro è davvero esplosiva: provare per credere!

Ricercare le copertine dei vostri CD musicali sul Web è davvero un gioco da ragazzi. Esistono diversi **motori di ricerca** che vi permettono di trovarle in un lampo.<br>Vivamente consigliato è il sito www.mega-search.net (che, Ricercare le copertine dei vostri CD musicali sul Web è davvero un gioco da ragazzi. Esistono diversi **motori di ricerca** che vi permettono di trovarle in un lampo. Vivamente consigliato è il sito www.mega-search.net (che, Playstation e PC). Dopo esservi collegati al sito, inserite il nome del cantante (o gruppo musicale) nella riga "Search for". Quindi premete sulla scritta "Go". Il sito cercherà e vi presenterà i risultati in un'unica schermata (o più schermate, se le copertine trovate sono mol-

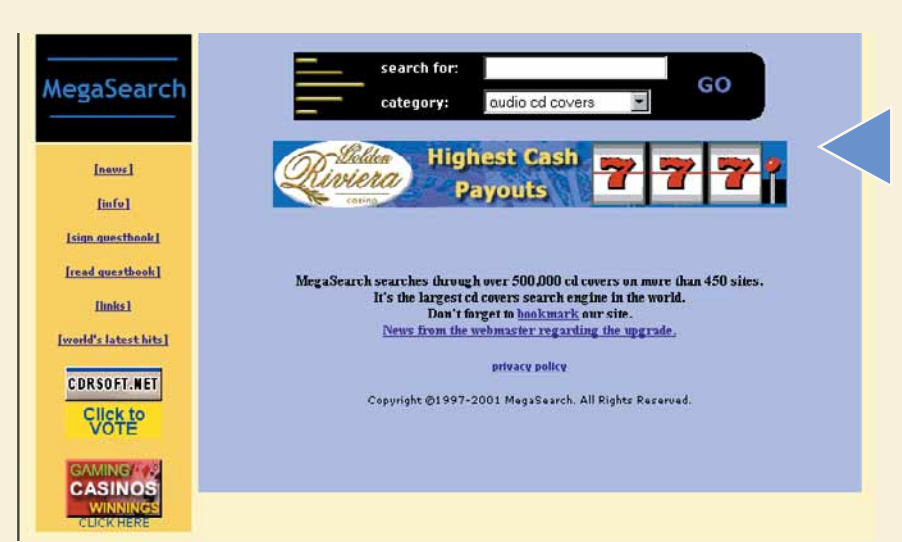

te). Avete solo l'imbarazzo della scelta: selezionate la copertina che desiderate (la parte anteriore o posteriore o entrambe) e quindi scaricatela sul disco fisso del vostro computer. Generalmente i file sono in formato grafico compresso (per esempio con estensione "**.jpg**" e quindi occuperanno poco spazio su disco).

**2** Ora che avete scaricato la vostra<br>
copertina, dovete recuperare il pro-<br>
gramma che vi permette di stamparla.<br>
Uno dei programmi più semplici e fun-<br>
zionali (in inglese si chiamano utility) che circolano copertina, dovete recuperare il programma che vi permette di stamparla. Uno dei programmi più semplici e funper la Rete è certamente CoverPro. Non sapete dove trovarlo? Tranquilli, basta collegarsi al sito Internet www.directlogic.com. Cercate l'area di download: avete due possibilità: o fate clic sulla

## Glossario **@**

**Jpeg (.jpg)**: Acronimo che sta per Joint Photographic Experts Group. È un formato di compressione grafica che permette di gestire immagini a 16 milioni di colori (per questo risulta particolarmente adatto per le fotografie).

**Motore di ricerca**: È un sistema di archivi (database) specializzato nel trovare un qualsiasi tipo di documento o file nell'immensità della Rete. Vengono aggiornati secondo due tipi di procedure: automaticamente (un software si incarica di rilevare le parole chiave dei siti) o manualmente (mediante del personale che osserva e classifica i siti Web e sceglie i criteri per indicizzarli).

voce "CoverPro" posta sulla sinistra della pagina principale del sito e poi sulla voce "Download" nella schermata successiva; oppure potere scegliere di andare direttamente nell'area di prelievo del programma, facendo clic sulla voce "Free download" che si trova in basso nel menu di sinistra. Scaricate il file di installazione, è un eseguibile di 1.7 Mb. Attenzione: la versione del programma che state scaricando (ora giunta alla 7.3) è di prova, vi permette di stampare solo 15 copertine. Scaduto il vostro bonus occorrerà comprare la versione completa, compilando la "Order Form" che si trova nella parte alta del sito della Directlogic. L'esborso non è per nulla esoso: si tratta di soli 9.95 dollari (circa 20.000 lire).

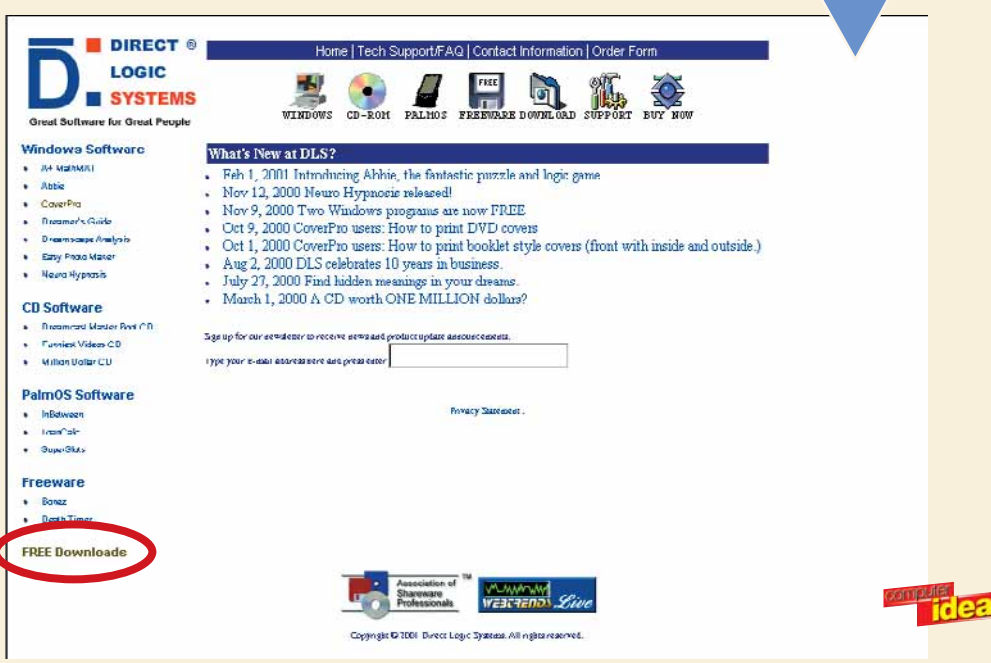

Una volta prelevato il programma CoverPro<br>
<sup>accide</sup> cocorre installarlo nel sistema. Nulla di più<br>
<sup>4</sup> facile. Fate doppio clic sul file "Cover71.exe"<br>
avvierà la procedura di installazione. Fate clic sul tasto occorre installarlo nel sistema. Nulla di più facile. Fate doppio clic sul file "Cover71.exe" che avete scaricato. Automaticamente si "Next" fino a quando la procedura non sarà completata. Attenzione: nella finestra "Choose destination location" è possibile scegliere dove installare il programma (facendo clic sul tasto "Browse"). A operazione terminata, CoverPro sarà correttamente installato sul vostro PC. Per avviarlo andate nel menu "Start" di Windows e seguite il percorso Programmi-CoverPro.

Una volta lanciato, il programma si presente-<br>
rà con la finestra principale di sfondo verda-<br>
stro. Al centro della schermata trovate due<br>
spazi nei quali campeggia la scritta "Click here to load<br>
image": è proprio qui ch rà con la finestra principale di sfondo verdastro. Al centro della schermata trovate due

spazi nei quali campeggia la scritta "Click here to load te intenzione di stampare. Sotto troverete una serie di caselle piene di numeri interi, virgole e valori decimali. Nella riga "Size" trovate le dimensioni della copertina in centimetri.

Ebbene sì, il programma imposta automaticamente le dimensioni di stampa, anche se la copertina che avete scaricato da Internet è più piccola o più grande del "normale".

Fa tutto da solo, senza che ve ne preoccupiate. Quando l'avrete stampata, la copertina calzerà a pennello nel vostro contenitore di plastica dei CD.

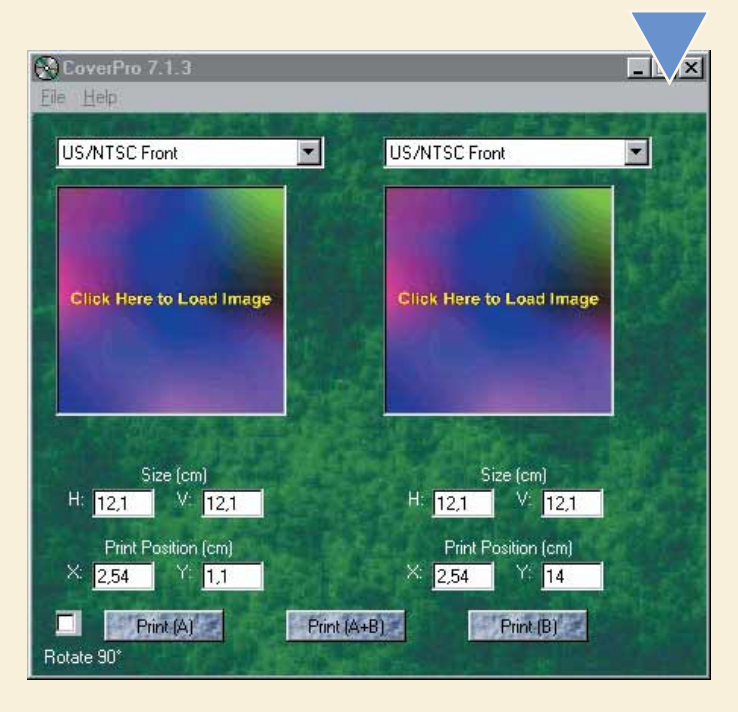

**5** CoverPro vi permette di stampare contemporaneamente sia il "fronte" che il "retro" dei vostri CD. Questo per evitare di sprecare fogli, visto che spesso si utilizza della carta di qualità fotografica che costa molto.<br>Q te sia il "fronte" che il "retro" dei vostri CD. Questo per evitare di sprecare fogli, visto che spesso si utilizza della carta di qualità fotografica che costa molto.

mata principale riportano la dicitura "US/NTSC Front", ossia entrambe sono impostate per stampare la parte anteriore della copertina. Bene, cambiamo le impostazioni in modo da stampare sia il davanti che il retro. Fate clic sul menu a tendina della seconda area, quella a destra.

Scegliete la voce "US/NTSC Back w/Side". OK, ora a sinistra potete inserire la parte anteriore e a destra quella posteriore.

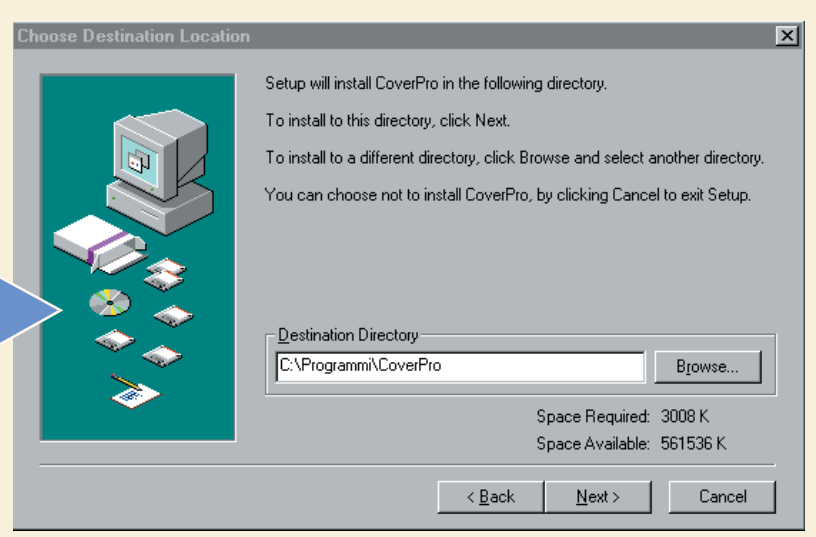

Come si fa a inserire le copertine da stampare? È sem-<br>
plicissimo: basta fare clic con il mouse all'interno dell'a-<br>
rea che, come visto, riporta la dicitura "Click here to load<br>
image" (Fai clic qui per inserire l'immagi plicissimo: basta fare clic con il mouse all'interno dell'area che, come visto, riporta la dicitura "Click here to load image" (Fai clic qui per inserire l'immagine).

terà di andare a cercare i file grafici delle copertine. Scovateli, selezionateli e fate clic sul pulsante "Apri". Come per magia la vostra immagine verrà inserita nell'apposito spazio al centro della schermata di CoverPro. Ripetete questa operazione sia per la parte anteriore sia per quella posteriore della copertina.

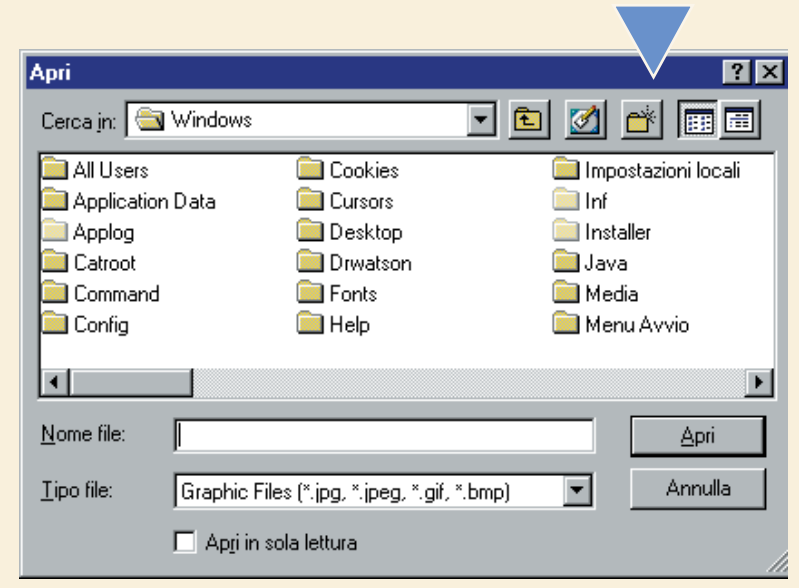

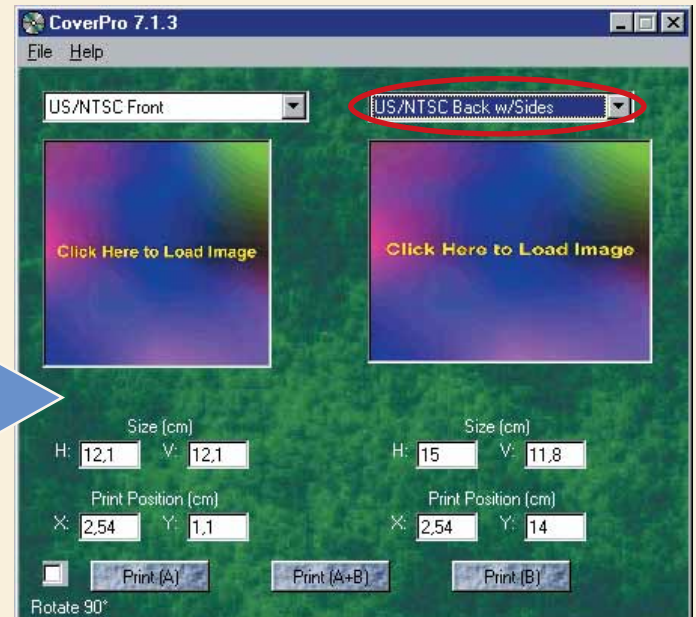

**7** CoverPro vi dà anche la possibilità di scegliere le coordinate di stampa delle immagini sul foglio di carta. Nella sezione "Print position" (posizione di stampa) trovate inseriti automaticamente dei valori standard che nate di stampa delle immagini sul foglio di carta. Nella sezione "Print position" (posizione di stampa) trovate inseriti automaticamente dei valori standard che indicasuperiore (1,1 centimetri per la copertina di sinistra e 14 per quella di destra). In questo modo le copertine che stamperete non si andranno a sovrapporre e il risultato sarà perfetto. Potete variare queste impostazioni a vostro piacimento, anche se quelle automatiche sono assolutamente perfette!

Avete selezionato le vostre copertine, sono apparse nel-<br>la schermata di CoverPro e vi siete resi conto che c'è<br>qualcosa che non va? L'immagine che appare è storta?<br>La testa del vostro cantante preferito non è dritta ma<br>sd la schermata di CoverPro e vi siete resi conto che c'è qualcosa che non va? L'immagine che appare è storta? La testa del vostro cantante preferito non è dritta ma gramma di stampare per il verso giusto: basta selezionare con un clic del mouse la casella in basso a sinistra, quella indicata con la dicitura "Rotate 90°". Quando stamperete non ci saranno più pro-

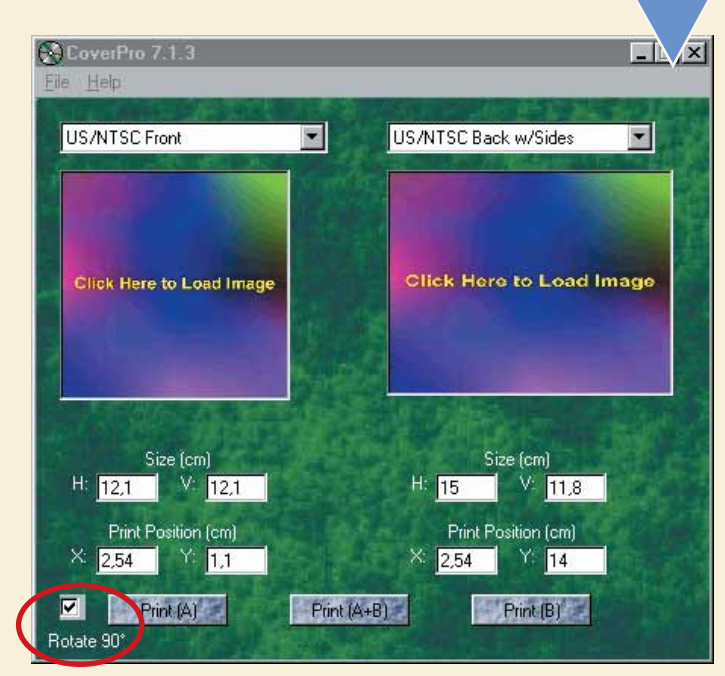

## *> L'acquisto e la registrazione di CoverPro*

Come detto l'acquisto di CoverPro non rappresenta una spesa esorbitante. Ci sono due modi per acquistare il programma. Potete compilare il relativo modulo (form) sul sito della Directlogic.com, fornendo il vostro numero di carta di credito. Ma se questa opzione non vi aggrada, è possibile anche ricorrere alle vecchie e care poste. Inserite i bigliettoni verdi

(come detto \$ 9.95) e spedite il malloppo all'indirizzo DIRECT LOGIC SYSTEMS, P.O. BOX 2744, WINNETKA, CA 91396, U.S.A. Allegate ai soldi anche il nome con il quale verrà registrato il software e il vostro indirizzo di posta elettronica. Riceverete il codice di registrazione direttamente nella vostra casella di posta elettronica. Una volta ottenuto il codice andate nel menu "Help" di CoverPro e fate clic su "Register", inserite il codice e il programma sarà vostro a tutti gli effetti.

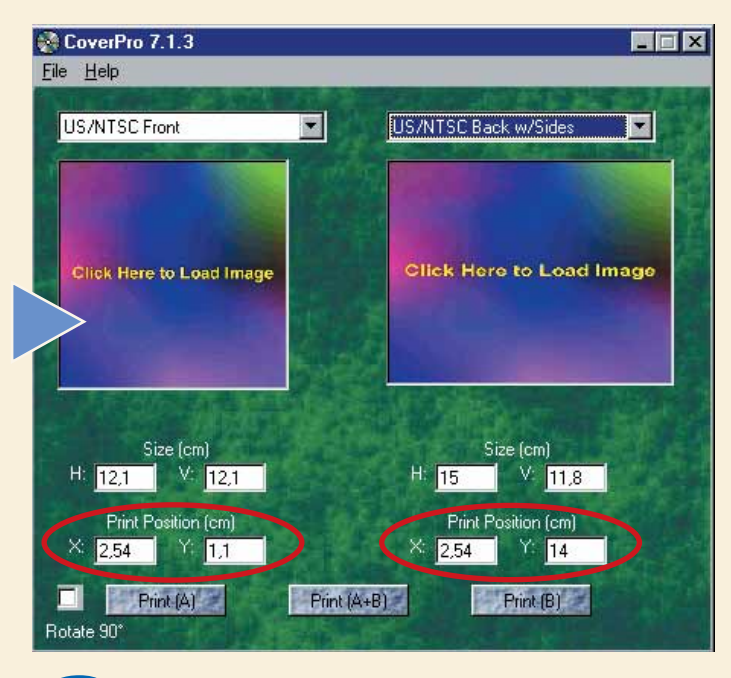

**passo a passo /** passo a passo / n. 33

dicitura "Rotate 90°". Quando stamperete non ci saranno più pro-<br>blemi, tutto andrà per il verso giusto!<br>**El proper stampare** solo la copertina che ave-<br>bilità. Primo: potete stampare solo la copertina che ave-<br>te inserito bilità. Primo: potete stampare solo la copertina che avete inserito nella parte sinistra del programma, facendo clic sul tasto "Print(A)". Secondo: potere stampare solo la copertina a destra, facendo clic sul corrispondente tasto

"Print(B)". Terzo: come abbiamo visto si può andare al risparmio, stampando su di un unico foglio di formato A4 sia la parte anteriore che quella posteriore del nostro CD; è sufficiente premere sul tasto centrale "Print(A+B)" e il gioco è fatto. A questo punto si avvierà la vostra stampante. Non vi resta che aspettare che tutto sia finito, mentre il vostro foglio si colora pian piano. Munitevi di un paio di forbici e cominciare a tagliuzzare con precisione. Le vostre copertine "artigianali" sono pronte per essere inserite nelle apposite custodie. È stato facile, no?

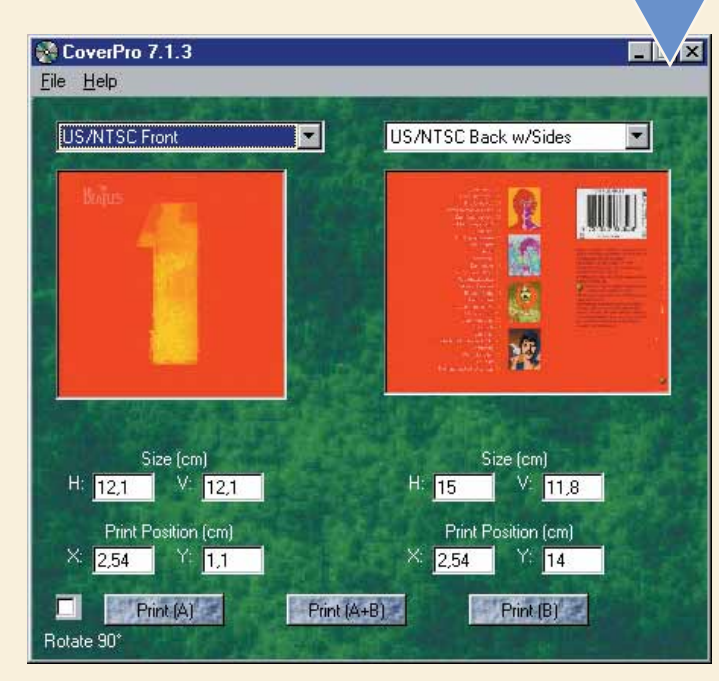

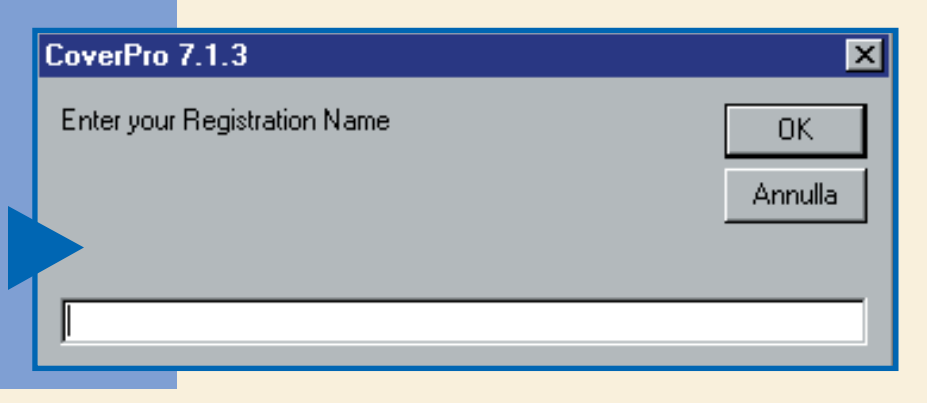

## *Risolvere i problemi di Scramdisk Piccoli trucchi di un programma insolito.*

Sui numeri scorsi di Computer Idea (27 e 29) abbiamo presentato Scramdisk, un piccolo programma scaricabile gratuitamente da Internet (dal sito http://www.scramdisk.clara.net) con il quale è possibile creare un disco fisso crittografato (un

Se si crea un file contenitore di grandi dimensioni e il disco<br>fisso che lo ospita è quasi pieno, è probabile che il file con-<br>tenitore risulti frammentato, cioè registrato su porzioni non<br>consecutive del disco. In questi Se si crea un file contenitore di grandi dimensioni e il disco fisso che lo ospita è quasi pieno, è probabile che il file contenitore risulti frammentato, cioè registrato su porzioni non consecutive del disco. In questi casi, al tentativo di montaerrore del tipo: "This container file is too fragmented! Please defrag the container's host drive". Assicuratevi di non avere nessun contenitore correntemente montato e quindi avviate la deframmentazione del disco fisso in cui avete salvato il file contenitore. Basta aprire "Esplora risorse", fare clic con il tasto destro del mouse sul disco che ci interessa (per esempio C:) e scegliere Proprietà dal menu a discesa. Quindi fate clic sulla scheda Strumenti e poi su "Esegui defrag". Terminata la deframmentazione, riprovate a montare il contenitore dalla finestra principale di Scramdisk.

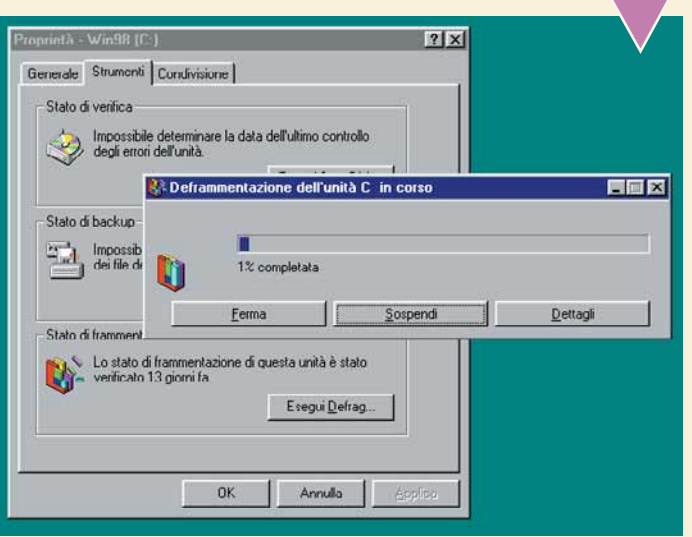

In determinati casi un certo file contenitore non serve più e lo si<br>
vuole cancellare. Sorpresa! In genere Scramdisk impedisce la<br>
normale cancellazione dei file contenitori da "Esplora risorse".<br>
Si tratta di una misura d vuole cancellare. Sorpresa! In genere Scramdisk impedisce la normale cancellazione dei file contenitori da "Esplora risorse". Si tratta di una misura di sicurezza contro possibili cancellazioni pale di Scramdisk, fare clic su Opzioni e abilitare (cioè inserire un segno di

spunta) la casella "Disable SVL FILE DELETE protection for this session only". A quel punto si potrà cancellare il file normalmente. In alternativa, è anche possibile rinominare il file con un'estensione diversa da SVL direttamente da "Esplora risorse" e quindi procedere con la cancellazione.

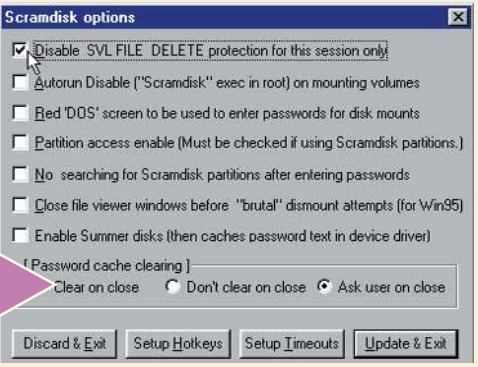

disco fisso "segreto") dove riporre file e cartelle che si vogliono proteggere da occhi estranei. Quel "Passo a passo" ha avuto un grosso successo e alcuni di voi ci hanno scritto chiedendoci consigli su come risolvere alcuni piccoli problemi.

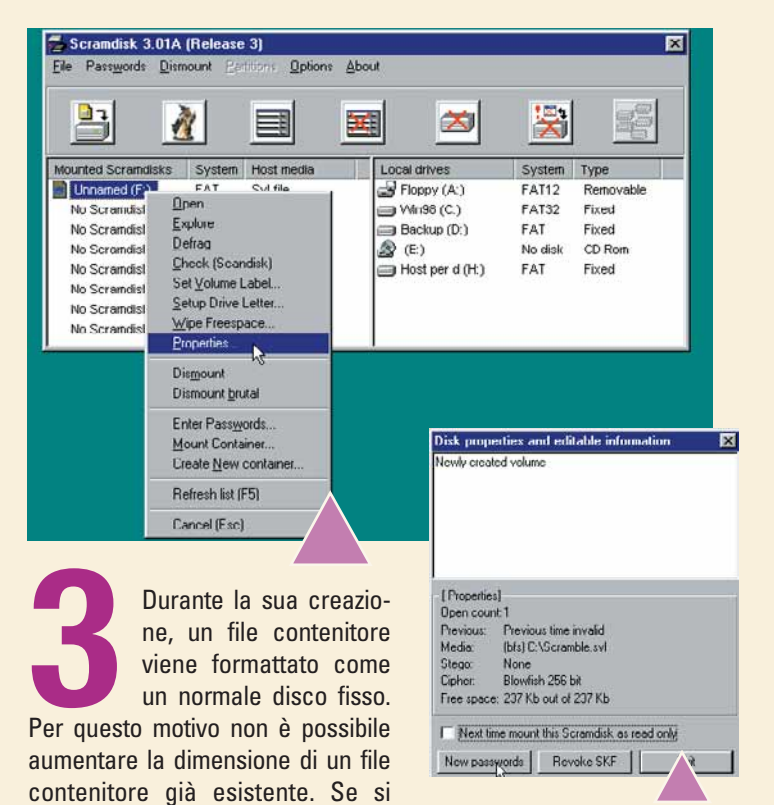

necessita di un disco più grande l'unica cosa da fare è creare un nuovo contenitore, copiarvi il contenuto del primo e quindi cancellare il vecchio contenitore. Ma c'è anche una buona notizia: possiamo modificare la password a un contenitore già esistente. Dopo averlo montato facciamoci sopra clic con il tasto destro del mouse dalla finestra principale di Scramdisk e scegliamo Properties. Nella successiva finestra di dialogo facciamo clic su "New password", inseriamo prima la vecchia e poi la nuova password, ripetiamola per confermare ed ecco fatto!

> **4**<br>
> 41 Infine, come si fa a disinstallare Scramdisk? In<br>
> effetti il programma non compare tra le appli-<br>
> cazioni installate nel Pannello di controllo.<br>
> Tuttavia la disinstallazione è semplice, anche<br>
> se un po' nascosta: d effetti il programma non compare tra le applicazioni installate nel Pannello di controllo. Tuttavia la disinstallazione è semplice, anche basta fare clic su File e quindi su "Uninstall Scramdisk3".

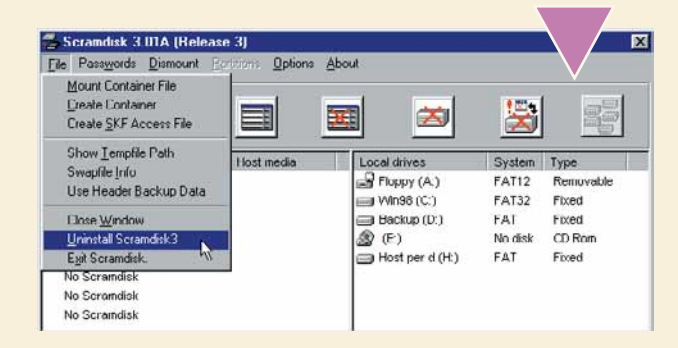

## *Effetti metallici in Photoshop*

EL P

*Volete provare l'ebbrezza di un viaggio ad alta velocità tra alcune delle nuove funzioni di Photoshop?* 

*Vi guidiamo alla scoperta di quel che si può fare con questo grande programma di ritocco fotografico.*

Adobe Photoshop è il software di ritocco fotografico più affermato del mondo. Che lavoriate nella grafica per la carta stampata o per il Web, non potete fare a meno di conoscerlo. E, una volta conosciuto, non potrete fare a meno di apprezzarlo. Dobbiamo però ammettere, per amor di verità, che non è un programma semplice, data la grande quantità di funzioni dedicate ai professionisti che si sono aggiunte nel corso degli anni e che per qualcuno dei vecchi utenti sono "scontate", mentre per

altri sono un vero e proprio incubo. Per sfruttarlo appieno bisogna conoscere alcuni piccoli trucchi. Il modo migliore di lavorare, da sempre, è farsi accompagnare da una persona con esperienza. Abbiamo così pensato di proporvi come guida un famoso grafico americano, Scott Kelby, che ci accompagnerà in una affascinante lezione alla scoperta delle nuove funzionalità di Photoshop 6.0 in italiano, mostrandoci come si crea un logo arricchito da un effetto tutto speciale: il metallo lucente.

Aprite Photoshop 6.0 e create<br>un nuovo documento in forma-<br>to RGB facendo clic sul menu<br>File e sulla voce Nuovo.<br>Le dimensioni sono a vostra scelta, ma Aprite Photoshop 6.0 e create un nuovo documento in formato RGB facendo clic sul menu File e sulla voce Nuovo.

non superate i 15 centimetri per evitare di costruire un file troppo grande e troppo pesante da gestire. Ricordate che il programma richiede come minimo 64 Mb di memoria RAM, ma è caldamente consigliata una dotazione maggiore: almeno 128 Mb. Per prima cosa coloriamo di nero lo Sfondo: posizionatevi nel livello Sfondo, impostate il nero come colore di primo piano nella Barra degli Strumenti, quindi scegliete lo strumento Secchiello (basta premere il tasto G) e fate un clic in qualunque punto dello sfondo per colorare tutto di nero.

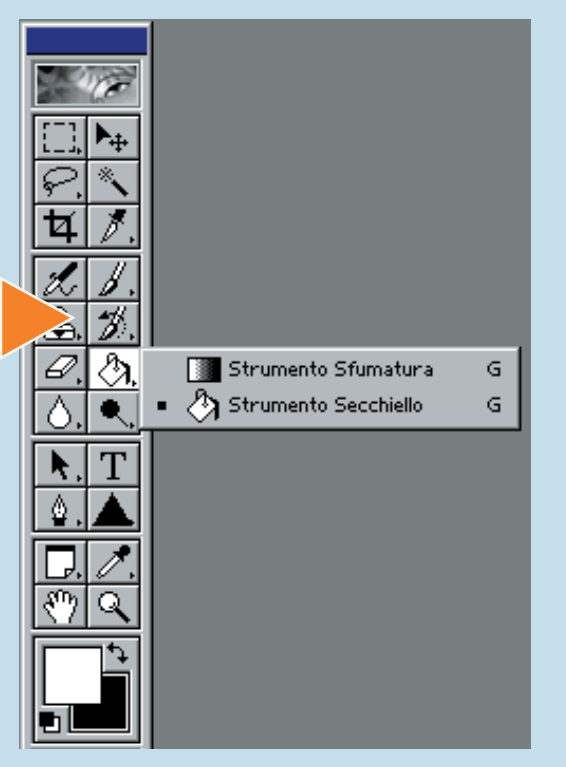

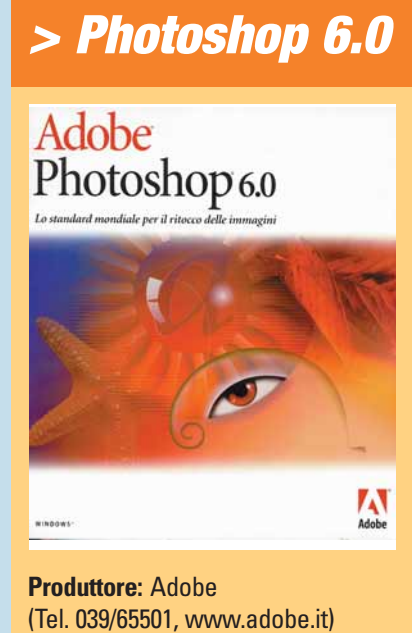

**Prezzo:** 2.390.000 lire (aggiornamento 738.000 lire)

**2** Create quindi un nuovo livello facendo clic sull'icona<br>
Nuovo della finestra Livelli. Premete Control + R per ren-<br>
dere visibili i righelli (si può fare anche tramite il menu<br>
Visualizza, Mostra Righelli). Impostate q Nuovo della finestra Livelli. Premete Control + R per rendere visibili i righelli (si può fare anche tramite il menu Visualizza, Mostra Righelli). Impostate quindi due guide dall'altra. Per eseguire questa operazione, selezionate lo strumento Sposta premendo il tasto V, fate clic sul righello orizzontale e trascinate il mouse verso il basso. Fermatevi all'altezza desiderata: dove rilascerete il tasto del mouse verrà disegnata la riga.

Salvate l'immagine aprendo il menu File e scegliendo<br>Salva. Ora togliete la visualizzazione dello sfondo facen-<br>do un clic sull'icona rappresentante un occhio nella fine-<br>stra dei Livelli. Premete i tasti Maiuscolo + M fin Salva. Ora togliete la visualizzazione dello sfondo facendo un clic sull'icona rappresentante un occhio nella finestra dei Livelli. Premete i tasti Maiuscolo + M fino a quan-Selezione Ellittica. Tenendo premuto il tasto maiuscolo disegnate una selezione circolare sulla sinistra dell'immagine, all'interno delle due guide. Premete di nuovo Maiuscolo + M fino a selezionare lo strumento di Selezione Rettangolare. Mantenete la pressione sul tasto Maiuscolo e disegnate un quadrato alla destra dell'immagine. Dovete stare molto attenti a eseguire queste operazioni una di seguito all'altra, altrimenti rischiate di perdere la selezione e di dover ricominciare da capo. Ricordate comunque che potete sempre annullare l'ultima azione eseguita premendo contemporaneamente i tasti Control + Z. Se desiderate annullate più azioni, dovete invece premere Control + Alt + Z.

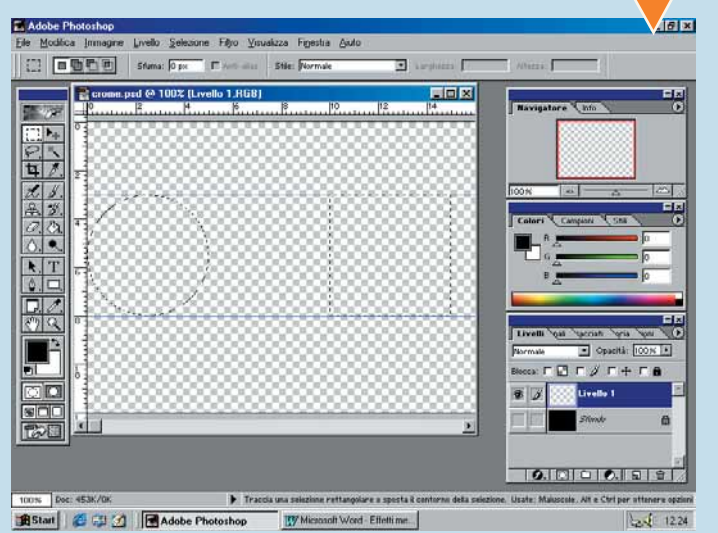

Ora premete contemporaneamente i tasti Alt e<br>Backspace (il tasto Backspace è rappresentato sulla<br>tastiera da una freccia rivolta a sinistra e si trova in alto<br>a destra) per riempire la vostra selezione di nero, quindi<br>prem Backspace (il tasto Backspace è rappresentato sulla tastiera da una freccia rivolta a sinistra e si trova in alto a destra) per riempire la vostra selezione di nero, quindi con il mouse in corrispondenza dello strumento che è stato selezio-

nato sulla barra degli strumenti. Compare un menu a bandiera, dal quale dobbiamo scegliere il nuovo strumento "Forma Personale". Noterete che dopo averlo selezionato la barra delle Opzioni (immediatamente al di sotto della barra del Menu) cambia aspetto. Fate clic sul triangolino a fianco della voce Forma e si aprirà una finestra "pop-down" (cioè a discesa) nella quale sono presenti alcune forme. Photoshop ne mostra solo alcune, ma in realtà ne contiene molte di più in memoria: occorre però caricarle. Fate clic sul piccolo bottone che rappresenta un triangolo orientato a destra: dal menu che si apre scegliete "Carica Forme".

 $\mathsf{X}$ 

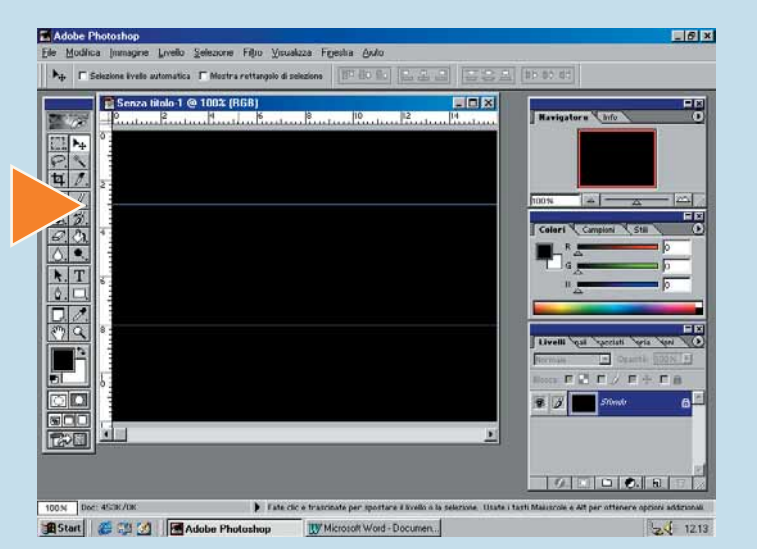

Sfogliate il disco fino a raggiungere la cartella<br>
C:/Programmi/Adobe/Photosop 6.0/Predefiniti/Forme<br>
Personali e selezionate il file "Forme Personali". Fate clic<br>
su Carica: ora avete a disposizione una libreria di forme<br> C:/Programmi/Adobe/Photosop 6.0/Predefiniti/Forme Personali e selezionate il file "Forme Personali". Fate clic su Carica: ora avete a disposizione una libreria di forme fate clic sulla parola "Forme" nella barra per chiudere la finestra pop-down.

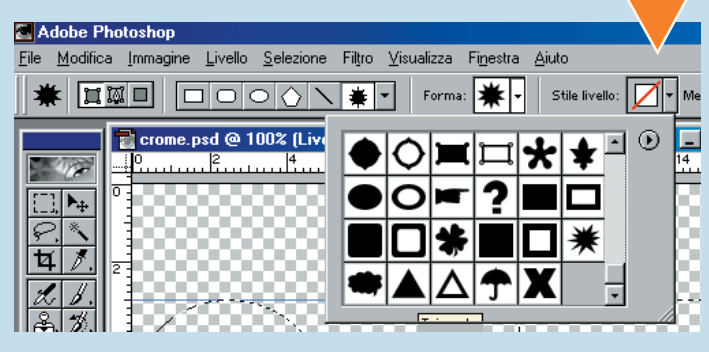

Utilizzate la forma Triangolo per disegnare un largo triangolo nero all'interno delle guide, tra il cerchio e il rettangolo. Se non azzeccate subito la dimensione e la posizio-<br>
Control + Z per annullare golo nero all'interno delle guide, tra il cerchio e il rettangolo. Se non azzeccate subito la dimensione e la posizio-

ne, premete Control + Z per annullare e ripetete l'operazione. Per spostare il triangolo nella posizione giusta premete Control e trascinate la forma con il mouse. Al termine premete Control + E per unire in un unico oggetto il triangolo con le selezioni create nei passi precedenti.

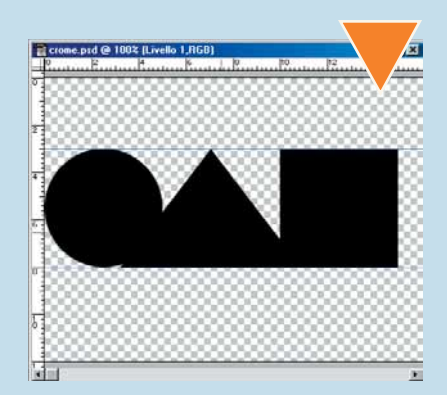

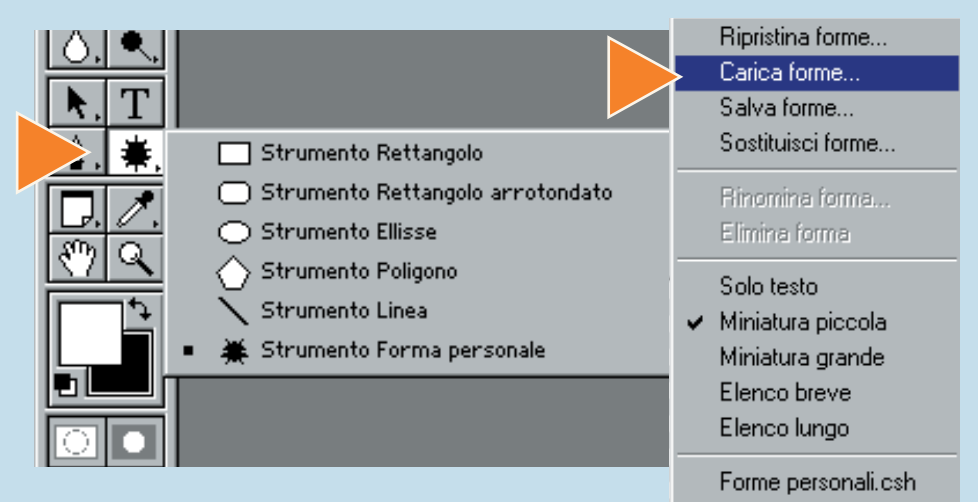

**>**

Per consentire la visualizzazione nei prossimi passi, ridu-<br>
cete al 50% l'opacità del livello sul quale state lavorando<br>
(si fa dalla finestra dei Livelli). Fate clic sullo strumento<br>
testo (o premete la lettera T) e scri cete al 50% l'opacità del livello sul quale state lavorando (si fa dalla finestra dei Livelli). Fate clic sullo strumento testo (o premete la lettera T) e scrivete tre lettere a scritta, quindi impostate un font a vostro piacimento, con una dimensione di circa 90 punti. Fate quindi clic sul pulsante "Palette" e scegliete una spaziatura dei caratteri tale da centrare ogni lettera nelle forme che abbiamo disegnato: può darsi che dobbiate scegliere un valore diverso per ogni lettera. Potete farlo selezionando la lettera

antecedente quella che volete posizionare e premendo Alt + Freccia Destra o Alt + Freccia sinistra.

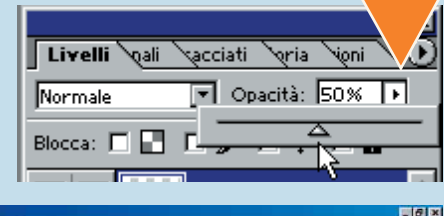

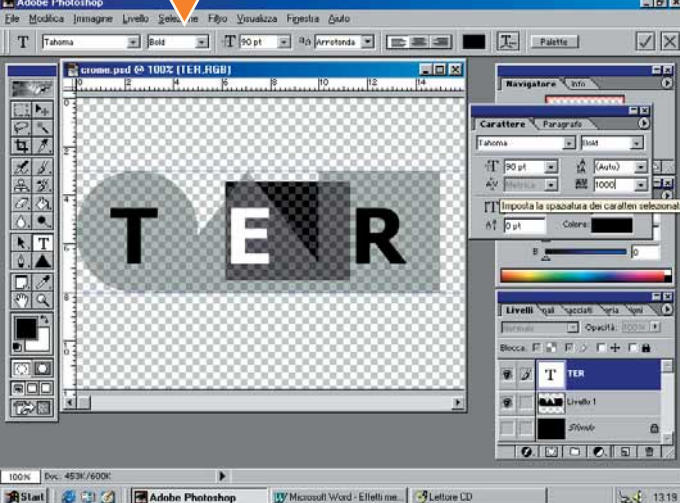

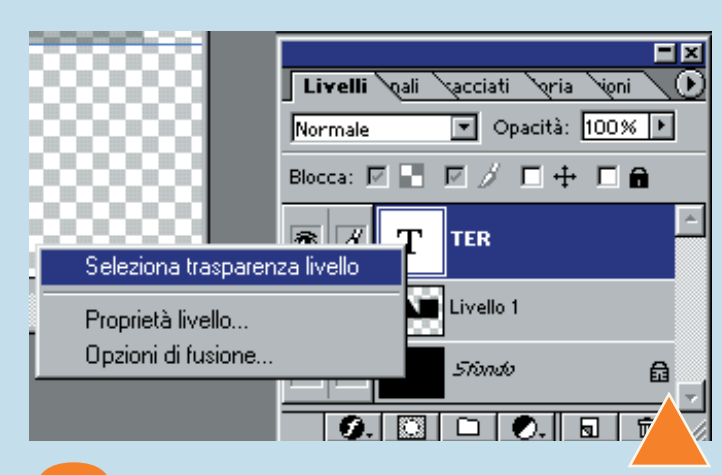

Fate un clic con il tasto destro del mouse sulla miniatura<br>
del testo, nella finestra dei livelli. Scegliete "Seleziona<br>
Trasparenza Livello" per creare una selezione intorno<br>
alle lettere. Mentre la selezione è attiva, tr del testo, nella finestra dei livelli. Scegliete "Seleziona Trasparenza Livello" per creare una selezione intorno alle lettere. Mentre la selezione è attiva, trascinate il

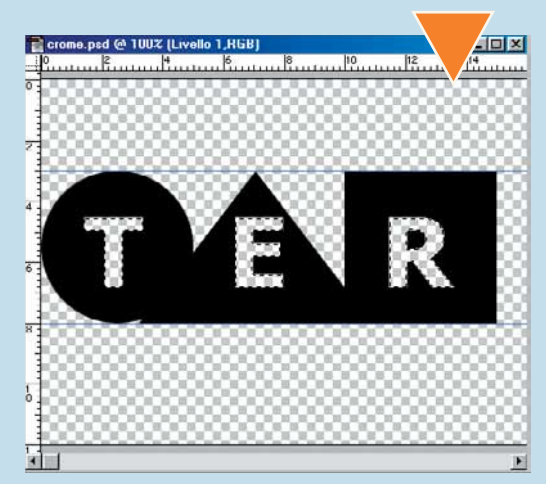

Backspace per cancellare il contenuto della selezione dal nuovo livello in cui vi trovate, quindi i tasti Control + D per togliere la selezione.

Nella finestra Livelli, riportate l'opacità del livello al 100%.

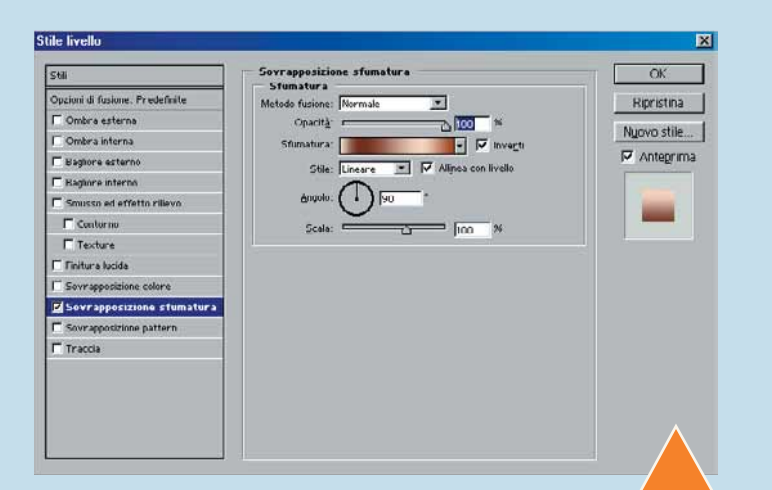

Ora applichiamo uno stile alla nostra creazione. Nella<br>finestra dei livelli, fate clic sulla "F" minuscola che appa-<br>re in basso a sinistra e dal menu scegliete la voce<br>"Sovrapponi Sfumatura". Si aprirà la finestra "Stile finestra dei livelli, fate clic sulla "F" minuscola che appare in basso a sinistra e dal menu scegliete la voce "Sovrapponi Sfumatura". Si aprirà la finestra "Stile livel-

lo": da qui fate clic sul triangolino a lato della voce Sfumatura e scegliete la sfumatura "Rame". Mettete il segno di spunta a fianco di "Inverti" e fate clic su OK.

Ora create un nuovo livello, facendo clic sull'icona "crea un nuovo livello" nella barra dei livelli. Spostatelo sotto il livello della scritta color rame e riposizionatevi sul livello rame. Premete Control + E per unirli in un unico livello.

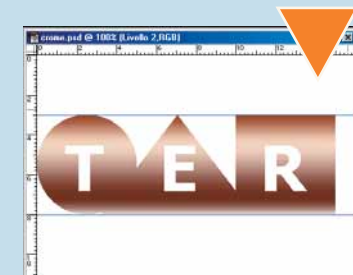

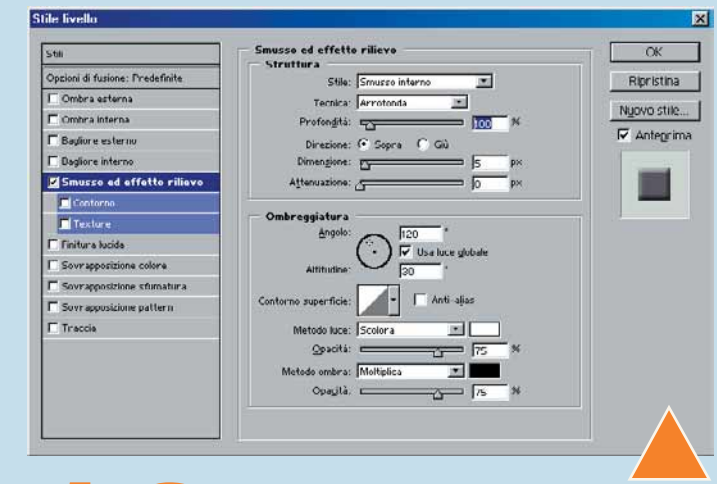

**100 Premete contemporaneamente Control, Maiu-**<br>
scolo e U per togliere la saturazione e trasfor-<br>
mare in bianco e nero l'immagine color rame.<br>
Fate di nuovo clic sulla "F" degli effetti al fondo<br>
della finestra dei Livel scolo e U per togliere la saturazione e trasformare in bianco e nero l'immagine color rame. Fate di nuovo clic sulla "F" degli effetti al fondo

la finestra che appare lasciate inalterate le impostazioni predefinite: dovrebbero essere come quelle mostrate in figura. Fate clic su OK: la vostra scritta dovrebbe assumere un lieve aspetto tridimensionale. Ora create un nuovo livello, sempre attraverso la finestra Livelli e spostatelo subito sotto quello con la scritta "TER". Riposizionatevi su quest'ultimo. Premete Control + E per unirli in un unico livello.

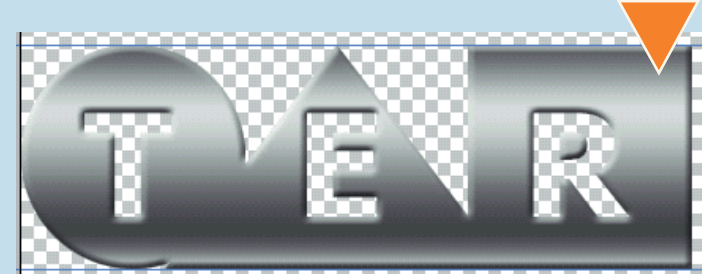

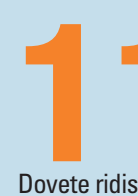

**11**Passiamo a una fase delicata del lavoro: la rego-<br>
lazione delle curve. Premete contemporanea-<br>
le curve.<br>
Dovete ridisegnare la curva così come la vedete nell'immagine. Non lazione delle curve. Premete contemporaneamente i tasti Control + M per aprire la finestra delle curve.

è difficile: per aggiungere i punti basta fare un clic su un qualsiasi punto della linea, quindi, tenendo premuto il tasto del mouse, spostatevi verso l'alto o verso il basso.

La linea vi seguirà, finché non rilascerete la pressione. Fate clic su OK per rendere operative le variazioni.

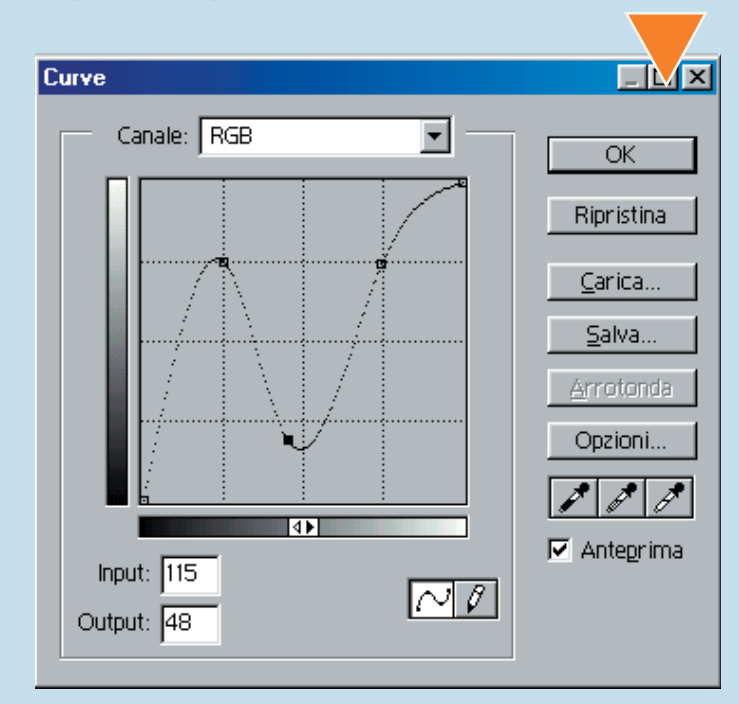

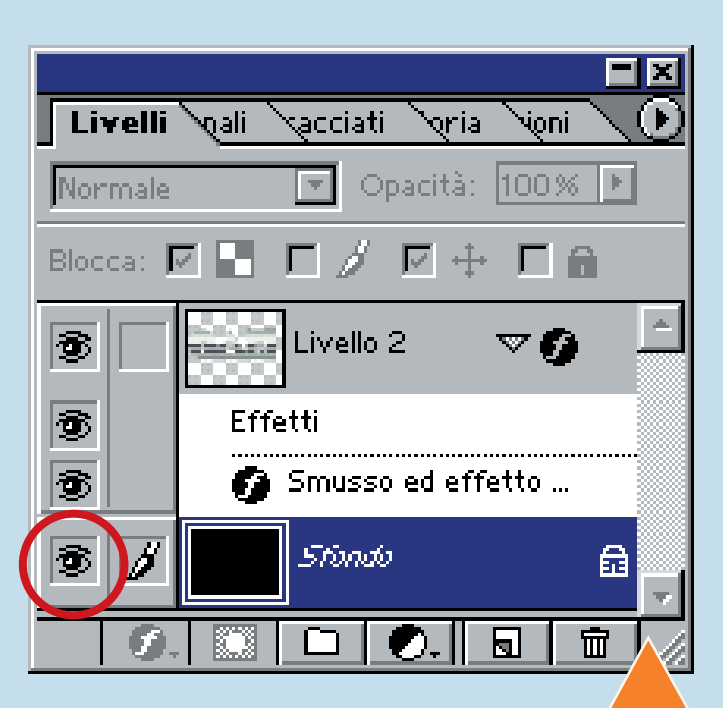

**133 Bravissimi!** Per l'ultimo ritocco, tornate sulla<br>
finestra dei Livelli e rendete visibile la base<br>
nera al di sotto della vostra scritta. Posizio-<br>
natevi sul livello Sfondo e fate clic sulla piccola<br>
icona che rappre finestra dei Livelli e rendete visibile la base nera al di sotto della vostra scritta. Posizionatevi sul livello Sfondo e fate clic sulla piccola

Canale". A questo punto la vostra opera d'arte è completa! Aprite il menu file e fate clic su Salva. Se desiderate salvare il vostro capolavoro in un formato visualizzabile sul Web, subito dopo aver salvato la versione in Photoshop (che vi permetterà di effettuare modifiche qualora fosse necessario) aprite il menu File e fate clic su Salva con Nome e, nella finestra che si apre, scegliete il formato JPEG.

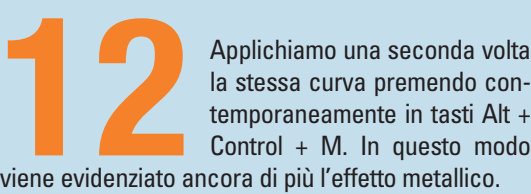

la stessa curva premendo contemporaneamente in tasti Alt + Control + M. In questo modo

Se siete arrivati fino a questo punto, avete compiuto il 99% del lavoro necessario. Togliete pure la linee guida semplicemente premendo il tasto V per attivare lo strumento Sposta e trascinandole con il mouse verso l'esterno dell'immagine. Se desiderate, potete nascondere i righelli premendo Control + R.

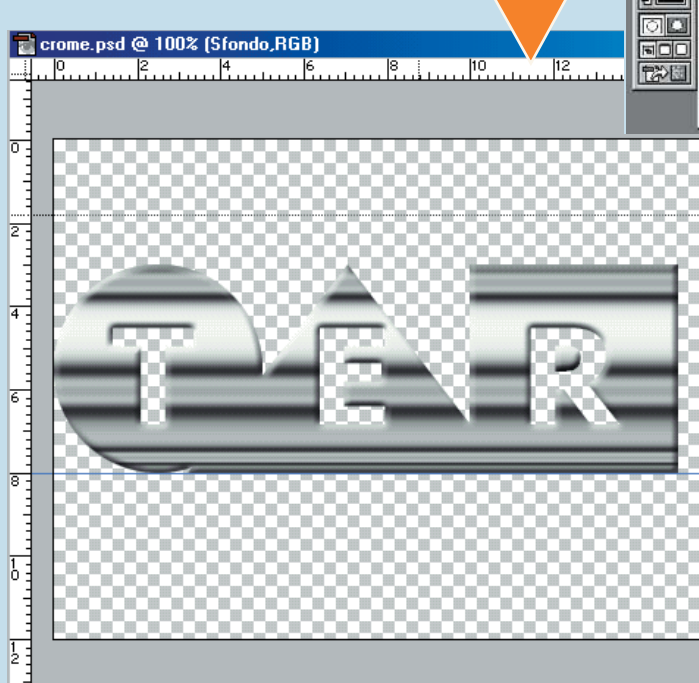

Selezione Filtro Visualizza Finestra Ajuto Do to the Bank and Engineering  $\Box$   $\times$  $\frac{\Box \triangledown}{\heartsuit}$  $rac{6}{1}$  $x, y$  $\frac{1}{\cdot}$ 

Avete appena terminato un tour attraverso tut-<br>te le funzioni di PhotoShop, lavorando a fianco<br>di Scott Kelby, un famoso grafico che ha scritto<br>un altrettanto famoso libro, intitolato "Pho-<br>toshop 6.0: Down and dirty trick te le funzioni di PhotoShop, lavorando a fianco di Scott Kelby, un famoso grafico che ha scritto un altrettanto famoso libro, intitolato "Pho-

toshop 6.0: Down and dirty tricks" (si potrebbe tentare una traduzione con "Sporchi trucchi per Photoshop"). Il volume costa circa 40 dollari, quasi 90.000 lire, e si può ordinare on-line dal sito www.downanddirtytricks.com. Se questo Passo a passo vi ha divertito, provate ad acquistarlo: contiene un sacco di altre "sporche astuzie" (purtroppo spiegate in inglese) per tirare fuori il massimo dal vostro nuovo programma di fotoritocco.

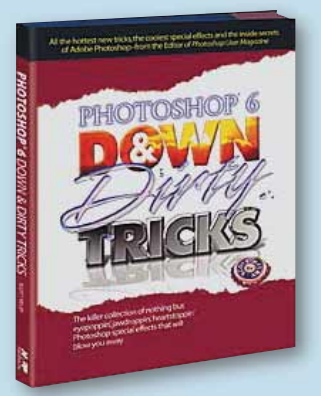

n. 33 **/ passo a passo per esperti**  n. 33 / passo a passo per esperti

**>**

 $XIII$ 

## *Videoposta: vita nuova alle e-mail*

## *In qualsiasi parte del mondo siate, potrete mandare un messaggio di posta elettronica contenente un video realizzato con la vostra Web cam. Ecco come fare.*

Possedete una Web cam e volete utilizzarla per inviare dei messaggi di posta elettronica diversi dal solito? Volete essere più vicini ai vostri parenti lontani? Usate Videoposta!

È un servizio innovativo, pratico e - incredibilmente del tutto gratuito.

Potete farvi riprendere di fronte al monitor mentre parlate, oppure, se siete più organizzati, realizzare video appositamente, magari con più protagonisti.

Il bello di Videoposta è che non intaserete la casella di

**1** Dopo aver correttamente installato e configurato la vostra Web cam ed esservi assicurati che questa funzio-<br>
ni, collegatevi alla Rete e aprite Internet Explorer o<br>
Netscape. Recatevi poi sul sito www.videoposta.it - n Dopo aver correttamente installato e configurato la vostra Web cam ed esservi assicurati che questa funzioni, collegatevi alla Rete e aprite Internet Explorer o Netscape. Recatevi poi sul sito www.videoposta.it - non

mendo il pulsante "Subscribe". Immettete il vostro nome (o soprannome) e un indirizzo **e-mail** valido. Fate clic sul pulsante "Richiedi invio password" e attendete qual-

che minuto per ricevere i dati necessari al login nella vostra casella di posta elettronica: la password sarà generata automaticamente dal sistema e sarà difficile da ricordare, quindi stampate il messaggio o copiate i dati da qualche parte.

posta elettronica del destinatario: il video viene conservato su Internet in attesa di essere visto. Non perdete l'occasione: con un semplice **collegamento** a Internet avrete realizzato il sogno di "farvi vedere" attraverso la Rete.

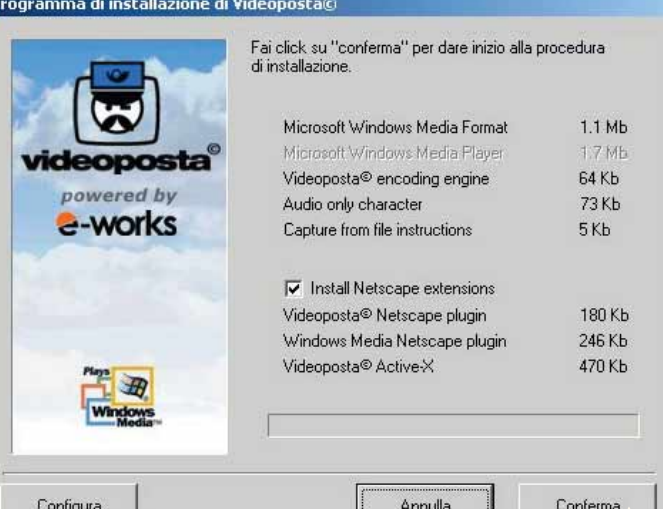

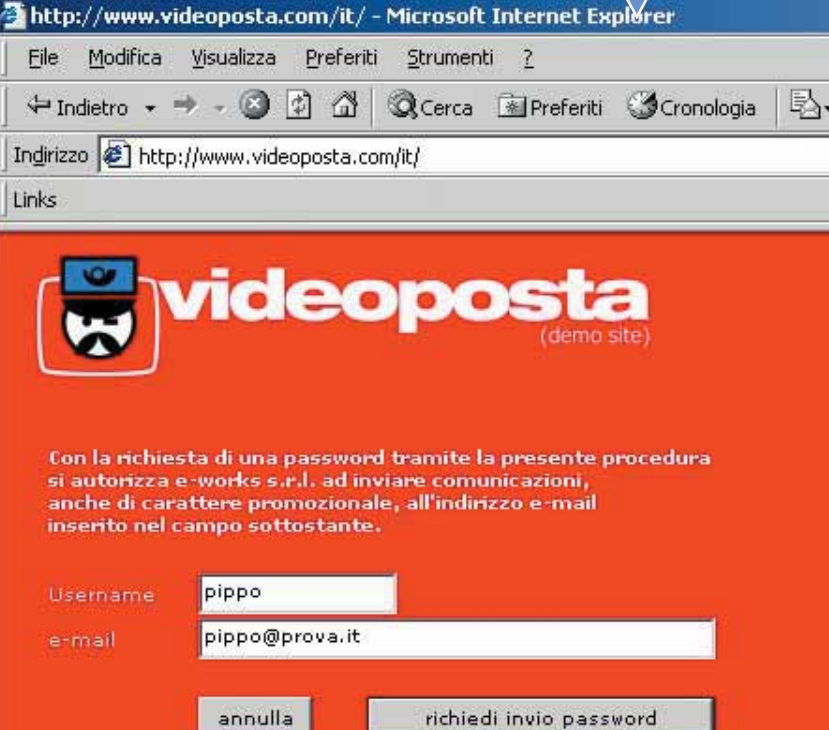

Una volta ricevuto il messaggio, tor-<br>
nate sul sito di Videoposta. Come<br>
vedete, è molto semplice da usare,<br>
chiaro e con poche ma essenziali<br>
informazioni. Inserite ora il vostro username e la nate sul sito di Videoposta. Come vedete, è molto semplice da usare, chiaro e con poche ma essenziali password ricevuta e fate clic su "**Login**". Il sito vi darà alcune informazioni sul servizio e poi vi chiederà di scegliere tra l'installazione guidata online del servizio di Videoposta ("Procedi al **setup** on-line") e l'installazione off-line: più lunga da eseguire, perché richiede lo scaricamento com-

pleto del programma sul disco fisso. Scegliete la prima se usate Internet Explorer e basta, scegliete la seconda se volete usare anche il **Windows Media Player** o Netscape Navigator. Noi abbiamo scelto il setup completo: il file da scaricare è di 4.4 Mb e si chiama vpsetupfull.exe.

Salvatelo in una cartella (non dimenticate dove!) e al termine del download fateci un doppio clic sopra. Installatelo lasciando inalterate le impostazioni che vengono proposte, quindi riavviate, se richiesto, il sistema per rendere operative le registrazioni.

XIII

## Glossario **@**

**Browser**: Programma per navigare su Internet, in particolare per visualizzare le pagine del World Wide Web.

**Collegamento**: Può essere costituito da una parola o un'immagine in una pagina Web. Facendoci sopra clic si viene indirizzati su un'altra pagina.

n. 33 **/ passo a passo** 

 $0.33$  /  $0.33$  0  $0.33$  0  $0.33$  0  $0.33$  0  $0.33$  0  $0.33$  0  $0.33$  0  $0.33$  0  $0.33$  0  $0.33$  0  $0.33$  0  $0.33$  0  $0.33$  0  $0.33$  0  $0.33$  0  $0.33$  0  $0.33$  0  $0.33$  0  $0.33$  0  $0.33$  0  $0.33$  0  $0.33$  0  $0.33$  0  $0.33$ 

**E-mail**: Abbreviazione di Electronic mail, cioè posta elettronica. Il sistema di invio di messaggi tra computer, attraverso una rete telematica.

**FAQ**: Un file di testo contenente un elenco di risposte alle domande più frequenti (FAQ significa "Frequently Asked Questions"). Prima di scaricare e installare software dalla rete è sempre bene leggere le relative FAQ.

**Login**: Procedura di riconoscimento. Per accedere a sistemi non aperti a tutti i visitatori, bisogna digitare negli appostiti spazi il proprio nome utente (username) e la password assegnata.

**Scaricare (download)**: Il

processo di trasferire un file da Internet al proprio computer.

**Setup**: I passaggi necessari per configurare e installare un programma.

**USB**: (Universal Serial Bus). Sistema di connessione di periferiche utilizzabile dai computer che siano provvisti delle apposite porte. È possibile effettuare il collegamento "a caldo", ovvero con periferica e computer accesi.

**Windows Media Player**: Software che consente di eseguire file audio, video e multimediali. È possibile per esempio visualizzare gli aggiornamenti dei notiziari su Internet, riprodurre filmati o video musicali contenuti in un sito Web.

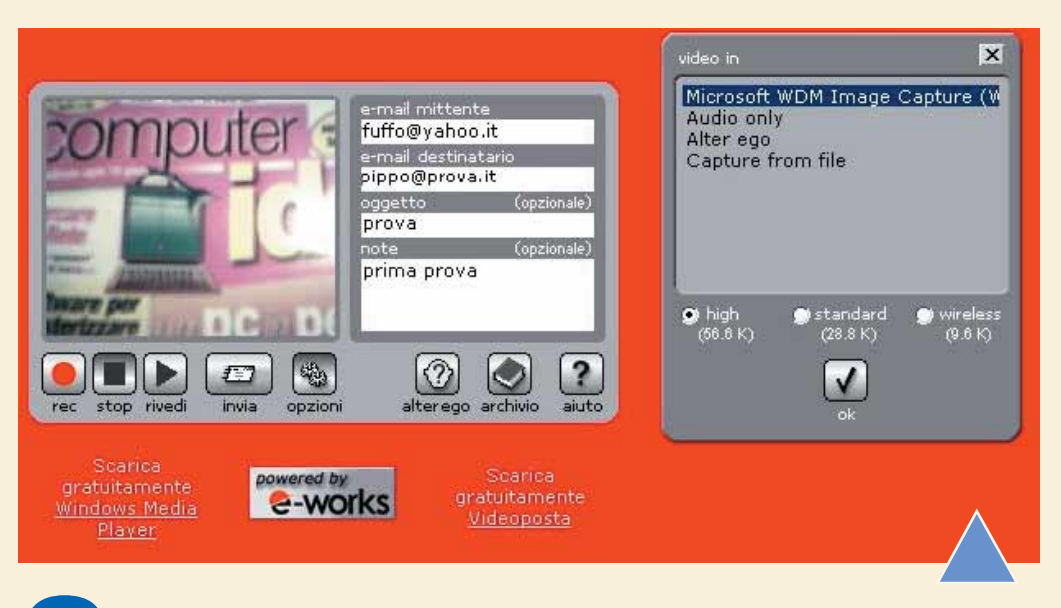

**3** Riavviate il collegamento a Internet e puntate il vostro **browser** su www.videoposta.it.<br>
Effettuate nuovamente il login e il programma mostrerà la finestra che gestisce la Web<br>
cam. Qui, come per ogni messaggio di pos Effettuate nuovamente il login e il programma mostrerà la finestra che gestisce la Web cam. Qui, come per ogni messaggio di posta elettronica, dovete compilare i campi con il vostro indirizzo e-mail, quello del destinatario, l'oggetto e alcune note che volete allegare.

tà del vostro modem, scegliete quindi quella più adatta. Fate clic sul pulsante "Rec" per iniziare la registrazione del videomessaggio, che terminerà con la pressione del pulsante "Stop". Una funzione utile è quella che permette di rivedere e riascoltare il "filmato" appena realizzato. Quando siete convinti del buon risultato, fate clic sul pulsante "Invia" e, dopo pochi minuti (a seconda della vostra velocità di connessione), terminerà il trasferimento del file.

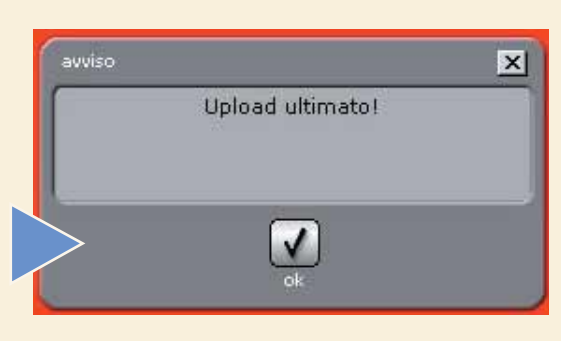

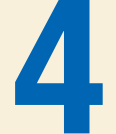

Il destinatario riceverà un messaggio di posta elettronica contenente il vostro indirizzo e-<br>
mail e l'oggetto del messaggio, più un collegamento, su cui fare clic per andare diretta-<br>
mente a vedere il videomessaggio. Dop mail e l'oggetto del messaggio, più un collegamento, su cui fare clic per andare direttamente a vedere il videomessaggio. Dopo aver fatto clic sul collegamento, come suggerito dalle istruzioni, il filmato partirà automaticamente. Per rivederlo una seconda volta sarà

un browser di ultima generazione (cioè Netscape 4 o superiore e Internet Explorer 5 o superiore) e Windows Media Player versione 6.4 o superiore. Se non ha questi programmi, troverà nel messaggio i collegamenti per scaricarli. Chi riceve, naturalmente, non necessita di Web cam o di microfono, a meno che non voglia rispondervi "a tono".

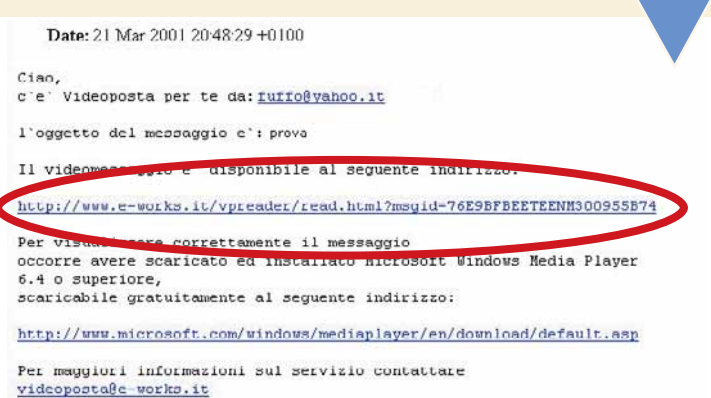

Se vuoi replicare o utilizzare i servizi gratuiti di videoposta presso e-works.1t puoi registrarti al seguente indirizzo: http://www.e-works.it

Videoposta è disponibile<br>
come servizio aggiuntivo<br>
anche attraverso numerosi<br>
provider: l'elenco è dispo-<br>
nibile sulle pagine di www.videopocome servizio aggiuntivo anche attraverso numerosi provider: l'elenco è disposta.it. Qui potrete trovare anche un altro collegamento per **scaricare** l'ultima versione di Windows Media Player, la 7, fornita da Microsoft in maniera completamente gratuita.

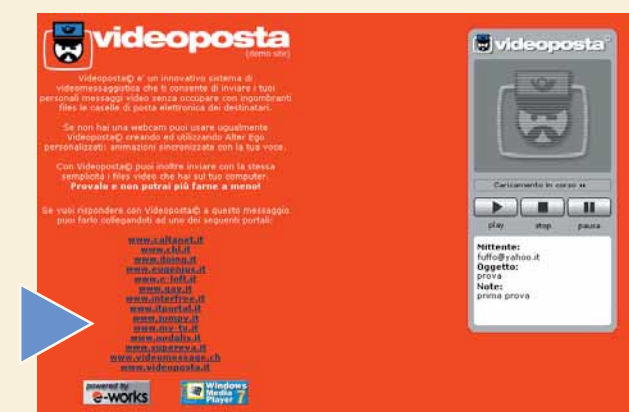

XIV

Un'altra funzione d'utilità compresa nel sito è il pulsante<br>
"archivio" che vi fa accedere alla cartella contenente i<br>
vecchi messaggi già inviati con la possibilità di rivederli o<br>
mandarli a più persone. Per inviare un m "archivio" che vi fa accedere alla cartella contenente i vecchi messaggi creati. Nell'archivio si possono recuperare i messaggi già inviati con la possibilità di rivederli o ciente selezionarlo, fare clic su "carica" poi su "OK". Si possono anche cancellare definitivamente i messaggi di Videoposta che non intendete conservare. Facendo clic su "salva" si possono archiviare i videomessaggi in cartelle diverse da quella proposta dal sistema. C'è anche un simpatico personaggio per un aiuto veloce che vi spiega la funzione dei vari bottoni oppure vi riporta alla guida completa. Qui potrete imparare a creare e usare, per esempio, un "alter ego" cioè una sequenza di immagini che sostituiscono il video. Potrete scegliere una serie di immagini, di vostra preferenza, che

verranno animate sincronizzandosi con il testo scritto. Se sapete disegnare potete creare un cartone animato, altrimenti utilizzate qualsiasi immagine, purché sia in formato Jpeg, Bmp o Gif. Così anche chi non possiede una Web cam può utilizzare il servizio, in maniera persino più originale.

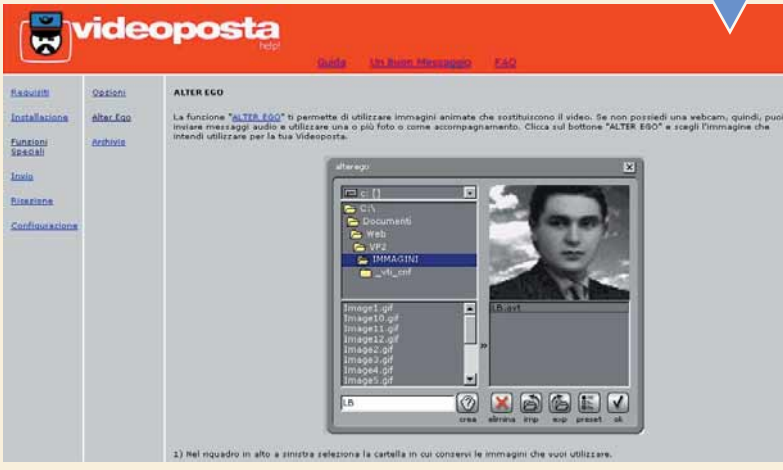

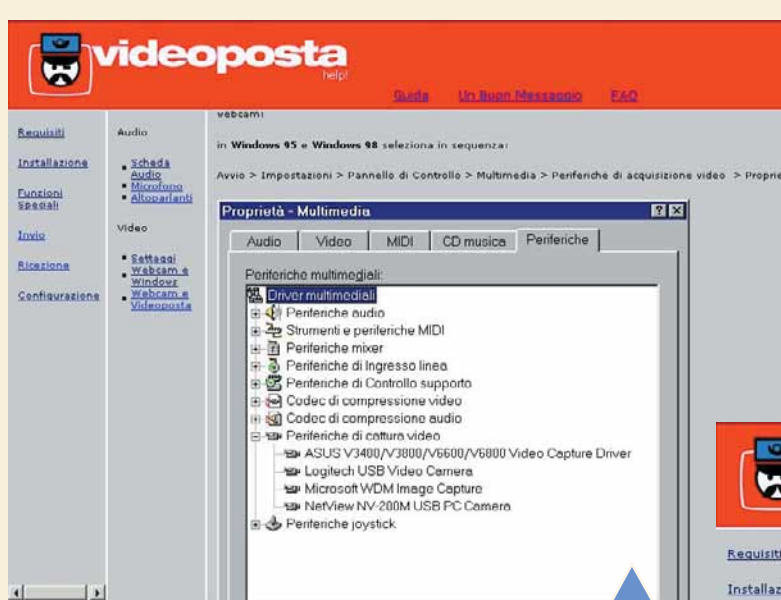

**7** Se avete qualche problema con la Web cam o il micro-<br>fono, visitate la pagina che spiega in maniera chiara<br>come impostare i parametri di configurazione delle<br>vostre periferiche: scheda audio, microfono, altopar-<br>lanti fono, visitate la pagina che spiega in maniera chiara come impostare i parametri di configurazione delle vostre periferiche: scheda audio, microfono, altoparfunzione di supporto per le periferiche "**USB**") oppure Windows 98. Per essere utilizzato con Windows 2000, Videoposta deve essere installato dall'amministratore di sistema. Una completa lista di **FAQ**, vi aiuterà a superare eventuali ostacoli, capire come funziona il programma e a preparare la vostra macchina e il sistema operativo alla realizzazione del videomessaggio.

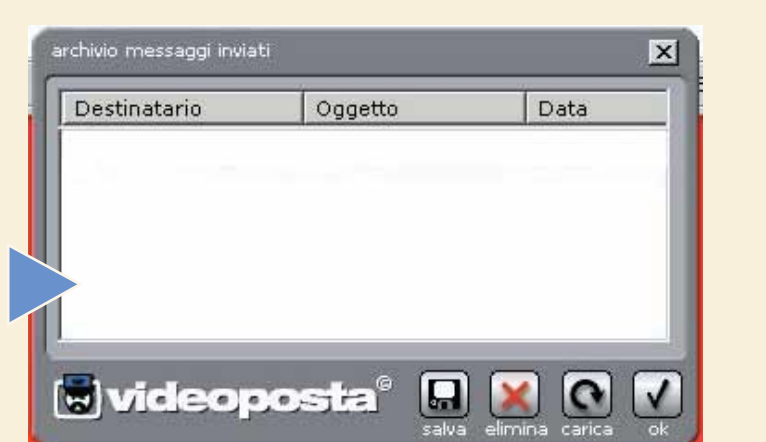

La maschera visualizzata dal browser può<br>essere utilizzata per fare dei filmati di pro-<br>va anche "off-line", cioè senza essere<br>connessi a Internet, fino al raggiungimen-<br>to del risultato migliore. I video occupano molto sp essere utilizzata per fare dei filmati di prova anche "off-line", cioè senza essere connessi a Internet, fino al raggiungimenzio e richiedono molto tempo per essere trasferiti tramite Internet. Per questa ragione sono stati sviluppati diversi metodi per comprimerli, riuscendo in alcuni casi a diminuirne le dimensioni dei file originali anche di cento volte. A volte, però, la forte compressione fa diminuire la qualità dei filmati. Per ottenere un videomessaggio chiaro e ben visibile, sistemate la Web cam in una buona condizione di luminosità.

Mettete l'immagine a fuoco e posizionate l'eventuale microfono in condizioni ottimali d'utilizzo, cioè a una giusta distanza e in un ambiente privo di rumori di fondo. Parlate forte e chiaramente, altrimenti il suono rischia di essere confuso. Non muovetevi troppo in fretta, altrimenti vedrete dei video a scatti, perché le tecnologie di compressione come quella di Videoposta sono molto sensibili al movimento. Fate apparire l'immagine chiara, luminosa e di colore uniforme, perché quando verrà compressa sarà di qualità inferiore.

Quando finalmente avrete realizzato il vostro lavoro nelle condizioni ideali, potrete riconnettervi alla Rete e inviare il videomessaggio appena ottenuto. Con questo servizio non vi resta che lasciare spazio alla vostra fantasia e inviare nuovi tipi di messaggi di posta elettronica con facilità e divertimento.

## videoposta

iti per l'invio dei message Funzioni<br>Speciali

Mac OS

Invio **Ricezioni** 

Configuration

Mac OS e Windo

dei videomessaggi Windows Media Player sul proprio sistema è l'uni

ndows à nacassario installare Windows Media Player versione 6.4 o supe

.<br>mi MacOS è necessario installare Windows Media Player versione 6.0 o s

.<br>Media Player è' scaricabile gratuitamente all'indirizzo collegato all'in

# *ICQ: comandi avanzati*

## *Come inviare un file, un indirizzo Web, un contatto di ICQ.*

Nella puntata precedente, pubblicata su Computer Idea N.30, abbiamo visto come usare le principali funzioni disponibili nella modalità semplificata di ICQ (Simple mode) nella quale si trova il programma quando lo installiamo per la prima volta. Ora passiamo in rassegna alcune interessanti funzioni che si trovano solo nel modo avanzato. Ricordiamo che il modo avanzato (Advanced mode) è la modalità di ICQ che comprende tutti i comandi, a differenza del Simple mode che comprende solo i principali. Per attivare l'Advanced mode basta premere il pulsante grigio "To advanced mode", oppure selezionare l'omonima voce dal menu e poi confermare la scelta nella finestra di dialogo che appare.

**11** Accade spesso di voler inviare a un nostro conoscente l'indirizzo di una pagina interessante che abbiamo trovato sul Web. Si può, naturalmente, inviargli un normale messaggio di testo con dentro l'indirizzo (magari fa Accade spesso di voler inviare a un nostro conoscente l'indirizzo di una pagina interessante che abbiamo trovato sul Web. Si può, naturalmente, inviargli un normale messaggio di testo con dentro l'indirizzo (magari facendo copia

ni recenti di ICQ questi indirizzi contenuti nel testo di un messaggio vengono automaticamente riconosciuti ed è possibile farci clic sopra per aprirli. Esiste però un sistema ancora migliore: spedire con ICQ direttamente l'indirizzo Web (URL). Per farlo, facciamo clic sul nome del nostro corrispondente come per inviargli un messaggio; però dal menu che appare non selezionamo "message", bensì "Web page address (URL)".

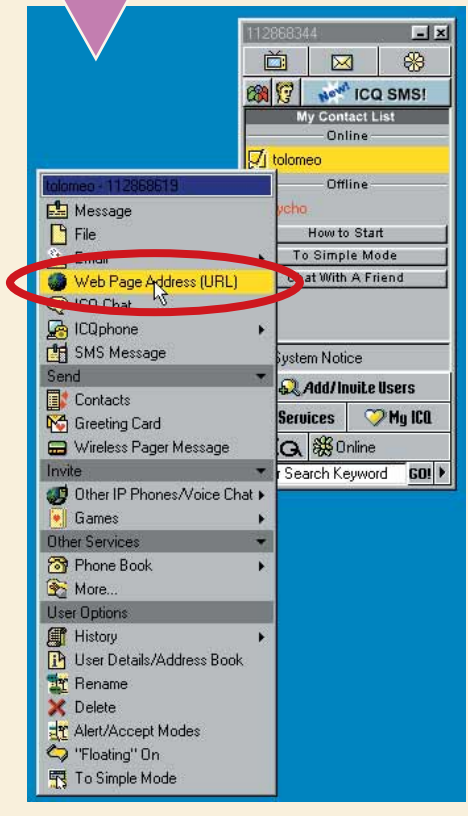

**2** Appare una finestra nella quale possiamo scrivere l'indirizzo Web che vogliamo inviare. Ci sono due caselle di testo: quella superiore contiene l'indirizzo vero e proprio. ICQ propone automaticamente l'URL dell'ultima dirizzo Web che vogliamo inviare. Ci sono due caselle di testo: quella superiore contiene l'indirizzo vero e proprio. ICQ propone automaticamente l'**URL** dell'ultima nativa possiamo scrivere l'indirizzo manualmente. La casella inferiore è uno spazio libero nel quale possiamo scrivere un commento, finalizzato a rispondere all'inevitabile domanda "Cos'è questa roba?" che si porrà il nostro amico quando riceverà la segnalazione. Compiliamo e facciamo clic su "Send" per inviare. Al destinatario questo speciale tipo di messaggio verrà segnalato con l'icona di un piccolo mappamondo lampeggiante, facendo clic sul quale potrà immediatamente visitare la pagina proposta o in alternativa salvarne l'indirizzo in una lista di preferiti.

 $\boxtimes$ 

IY)

昭 **Jeff** ICO SMSI

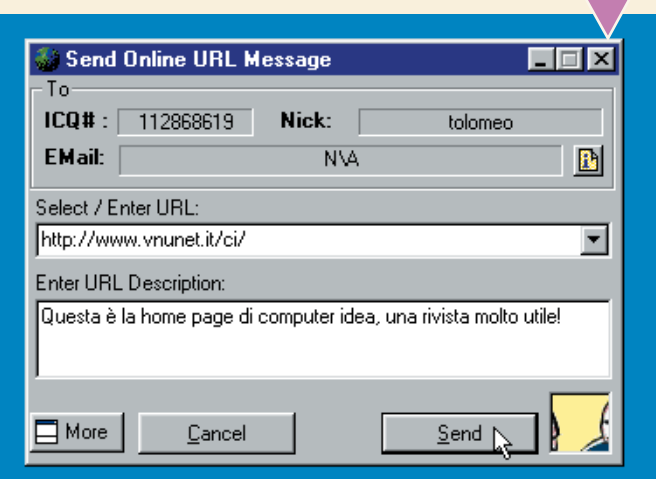

Ancora più utile è la possibilità di inviare un file. Un caso tipico per chi chiacchiera con degli "amici di Rete" è voler inviare la propria fotografia; ma è ugualmente possibile inviare un documento di testo, un programm tipico per chi chiacchiera con degli "amici di Rete" è voler inviare la propria fotografia; ma è ugualmente possibile inviare un documento di testo, un programma o qualsiasi altra cosa. Quando ci troviamo in questa necessità, la soluzione che si adotta di solito è inviare una e-mail con il file in allegato; tuttavia è un sistema un po' tortuoso e non molto rapido. Con ICQ possiamo invece inviare sul momento il file a una persona collegata: e non occorre neanche sapere la sua e-mail! Come nell'esempio precedente selezioniamo il destinatario dalla lista, ma dal menu scegliamo "File". Apparirà la familiare finestra di selezione file di Windows, con la quale scegliamo il file da inviare (possiamo anche selezionarne più di uno se teniamo premuto il tasto Control mentre facciamo clic). Fatto ciò ci verrà presentata una nuova finestra che riassume i dati da inviare e nella quale possiamo aggiungere una breve nota esplicativa: assomiglia molto a quella che abbiamo visto sopra per inviare un indirizzo Web.

Ultimati i preparativi basta un clic sul pulsante "Send" e<br>la nostra proposta partirà. Parliamo di proposta perché,<br>per ragioni di sicurezza e di opportunità, il trasferimento<br>del file deve essere accettato dall'altro uten la nostra proposta partirà. Parliamo di proposta perché, per ragioni di sicurezza e di opportunità, il trasferimento del file deve essere accettato dall'altro utente prima di finestra di trasmissione, che ci mostra l'andamento dell'operazione. La barra superiore cresce nel corso del trasferimento del singolo file, mentre quella inferiore riassume tutta l'operazione: se il file inviato è uno solo le due barre procederanno insieme; se sono due o più, la barra inferiore crescerà più lentamente.

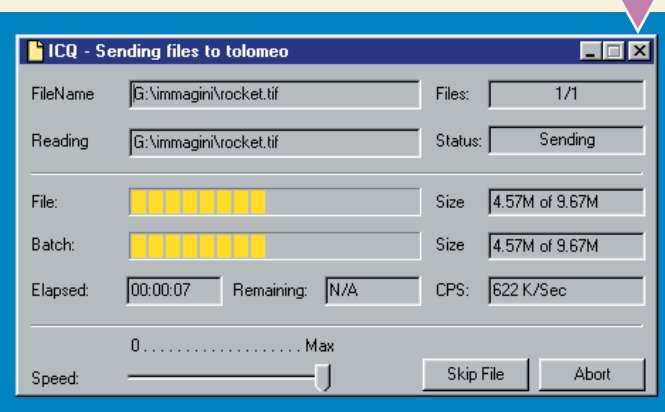

Un'altra cosa che si può voler inviare a una persona è il numero di ICQ di qualcun altro, per esempio un amico in comune. Ovviamente si può usare il sistema "stupido", ovvero scrivergli un messaggio del tipo: "Se cerchi Mario, è anche lui registrato su ICQ e il suo **UIN** è 112869005"; poi lasciare che sia l'amico a compiere la noiosa operazione di aggiungere manualmente questa persona alla sua lista, nel modo che abbiamo visto nella puntata precedente. Ma c'è anche un sistema più diretto e comodo, utile specialmente nel caso i contatti da inviare fossero molti. Facciamo clic sul nome della persona alla quale vogliamo mandare l'informazione, e dal solito menu che appare scegliamo "Contacts".

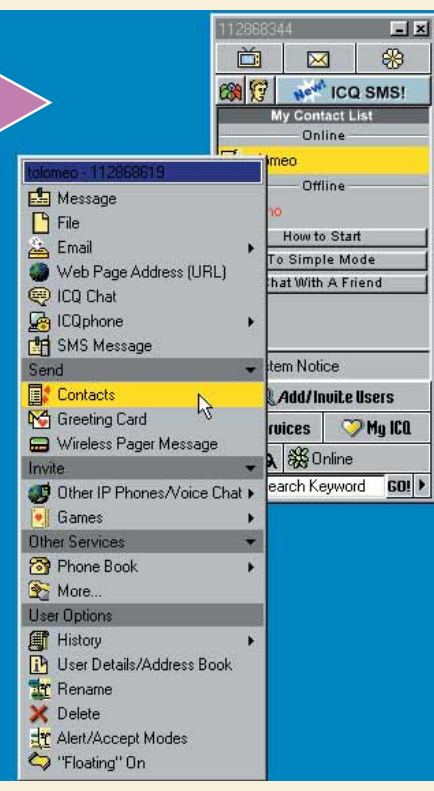

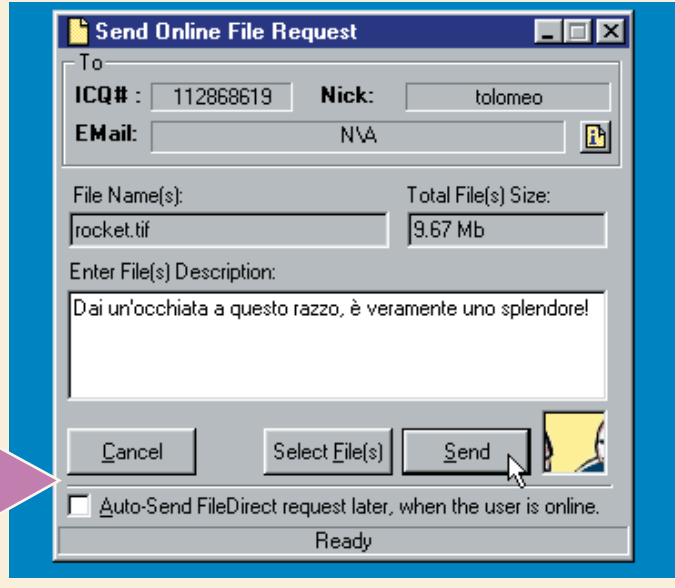

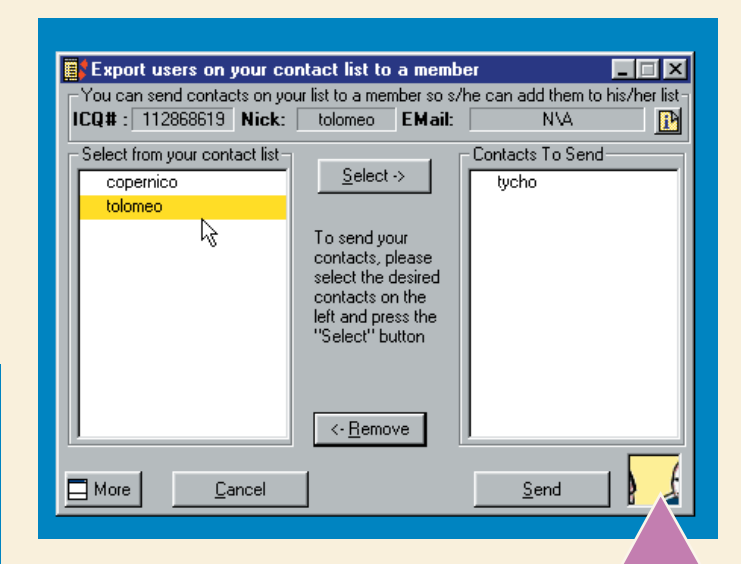

La finestra che ci viene proposta è divisa verticalmente<br>
in due parti. A sinistra c'è la nostra **contact list** al com-<br>
pleto, con tutte le persone che conosciamo. A destra c'è<br>
vogliamo mandare al nostro amico. Per aggiu in due parti. A sinistra c'è la nostra **contact list** al completo, con tutte le persone che conosciamo. A destra c'è una lista, inizialmente vuota, dove elencare i contatti che lista da inviare, basta fare clic sul nome e poi sul pulsante "Select", o anche solo un doppio clic sul nome. Il pulsante "Remove" serve in

caso di ripensamenti; si può compiere questa selezione con calma. Solo quando abbiamo finito inviamo questo elenco di contatti facendo clic sul pulsante "Send". Al nostro corrispondente verrà presentata la lista e potrà scegliere Un'altra cosa che si può<br>
voler inviare a una persona<br>
e il numero di CO di qual-<br>
cun altro, per esempio un<br>
amico in comune. Ovviamente si può<br>
El Message dezione contact la lista e potrà scegliere<br>
amico in comune. Ovvi list tra quelle che gli abbiamo inviato.

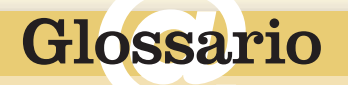

**Contact list**: La lista di ICQ che contiene le persone che conosciamo (contatti) e che ci permette di vedere se sono collegate o no.

**UIN**: Il "numero di ICQ" con il quale è identificato ogni singolo utente di ICQ.

**URL**: Uniform Resource Locator. Un indirizzo Internet, per esempio di una pagina Web.

n. 33 **/ passo a passo**   $1.33$  / passo a passo

**1**I bello di ICQ è<br>
che funziona in<br>
tempo reale:<br>
vediamo quan-<br>
do le persone sono colleche funziona in tempo reale: vediamo quangate e quando non lo sono. Proprio per questo, succede a volte di aspettare con impazienza che qualcuno in particolare si faccia vedere. Per evitare snervanti e continui controlli ("ma quando arriva?") possiamo istruire ICQ affinché ci avverta lui della sospirata apparizione. Facciamo quindi clic nella contact list sulla persona che ci interessa, e dal menu selezioniamo la funzione "Alert/Accept modes".

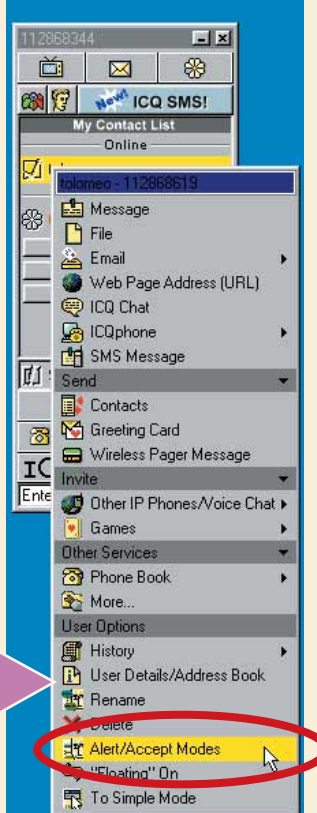

Eccoci nella finestra dalla quale si controllano<br>
tutte le opzioni relative a questa particolare per-<br>
sona. Per trovare in questa pletora di alternati-<br>
ve l'opzione che ci interessa, selezioniamo dal-<br>
la lista di sinist tutte le opzioni relative a questa particolare persona. Per trovare in questa pletora di alternative l'opzione che ci interessa, selezioniamo daldestra dello schermo selezioniamo la scheda "Alert".

La prima cosa da fare è attivare la casella "Override global alert", per indicare che, relativamente agli avvisi, questa persona deve essere trattata in maniera speciale. Si rendono così disponibili una serie di caselle poste più in basso, raggruppate sotto il titolo di "Online alert options".

Ciascuna corrisponde a un diverso tipo di avviso che ICQ emette quando la persona è online; possiamo attivare quelli che ci piacciono di più: "Blinking alert effect" fa lampeggiare il nome nella contact list, "Play online alert sound" fa emettere un suono, il sempre popolare "Popup online alert dialog" fa apparire una finestrina con un avviso, "Make user float" fa distaccare il nome dalla contact list per evidenziarlo in una finestrina a parte. Fatte le nostre scelte facciamo clic sul pulsante "Apply" per confermarle.

Naturalmente non dobbiamo eccedere e attivare questi avvisi per troppe persone, perché altrimenti ICQ ci interromperà in continuazione!

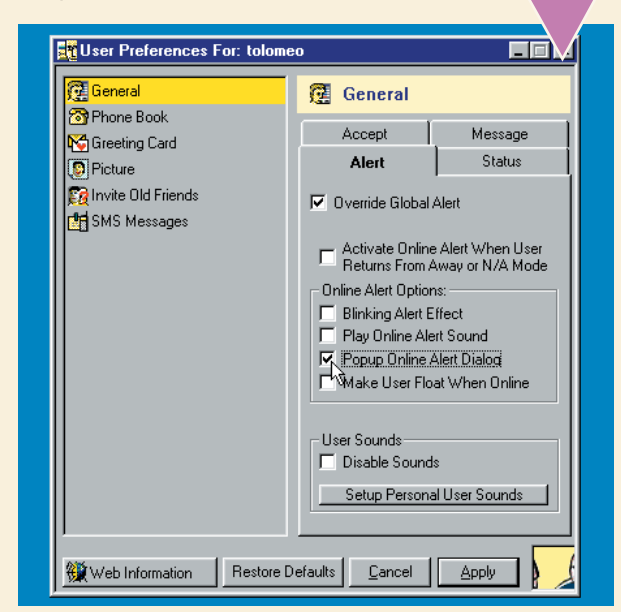

**19 Nel passo 3 abbiamo visto<br>
come si invia un file. Per con-<br>
cludere questa panoramica<br>
vediamo cosa succede invece<br>
nel caso opposto, ovvero quando qualcun** come si invia un file. Per concludere questa panoramica vediamo cosa succede invece altro manda un file a noi. Il sintomo di un file in arrivo è un icona a forma di foglio giallo che lampeggia, sia nell'angolo in basso a destra dello schermo, sia nella contact list di ICQ in corrispondenza del mittente. Se abbiamo una scheda sonora sentiremo anche una voce suadente che ci avverte di un "incoming file transfer" (la frase esatta dipende dalla versione di ICQ). Per vedere di cosa si tratta facciamo clic due volte sull'icona lampeggiante.

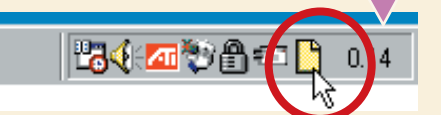

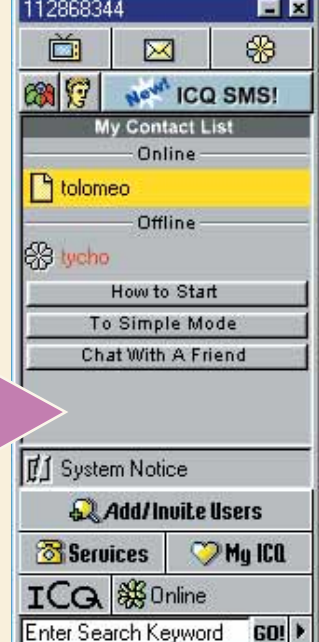

La finestra che si apre ci mostra il nome del file, le sue<br>dimensioni, il nome del mittente e una breve descrizione<br>da lui fornita. A questo punto scegliamo cosa fare: un<br>clic su "Save" accetterà il file e lo metterà in un dimensioni, il nome del mittente e una breve descrizione da lui fornita. A questo punto scegliamo cosa fare: un clic su "Save" accetterà il file e lo metterà in una cartel-

stessa funzione, ma ci permette di scegliere in che cartella salvare il file. "Decline" rifiuta la proposta, e ci permette anche di fornire una ragione ("Non voglio che mi mandi questo tipo di roba!"). Infine "Reply" serve a rispondere con un messaggio di testo, magari per chiedere delucidazioni sulla natura del file. Ora, la domanda fatidica è: ma ci si può fidare? Accettare un file in questo modo è di per sé innocuo, perché il file viene semplicemente depositato in una cartella inoffensiva. Il punto critico è cosa poi decidiamo di farne noi: e per questo, valga la solita regola aurea: non eseguire i programmi degli sconosciuti!

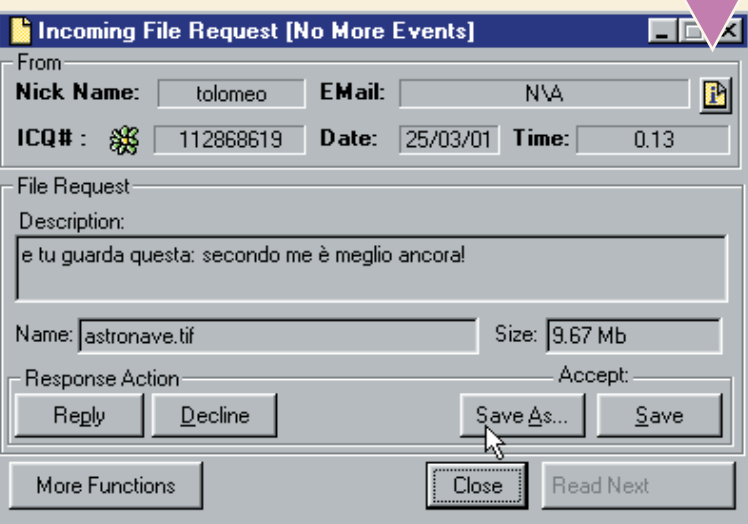

## *> Scorciatoie*

ICQ è ricco di modi diversi per fare la stessa cosa. Ecco due trucchi utili per risparmiare tempo.

Per inviare un file a una persona, si può anche trascinare l'icona del file (presa da una delle finestre di Windows) sul nome del destinatario nella lista di ICQ. In questo modo non occorre passare per la finestra di selezione del file.

Per inviare un messaggio sappiamo che bisogna fare clic sul tasto "Send" dopo averlo scritto. Ma si può inviarlo anche senza allontanare le mani dalla tastiera: basta premere la combinazione di tasti Ctrl e Invio (il tasto di Invio da solo serve invece, come sappiamo, ad andare a capo nel testo).

**XVIII** 

# *Le mille versioni*

## *Volete sapere quale versione di Windows avete installata? Non è mica così facile…*

Ma quante versioni esistono di Windows? Tante, direte voi. E comincerete a contare: Windows 95, Windows 98, Windows Me… Purtroppo, le cose sono più complicate. Ogni versione ha sostenuto nel tempo una serie di cambiamenti: revisioni, modifiche, prime e seconde versioni, Service Pack… Per sapere che cosa avete installato sul vostro computer potete provare a consultare questo piccolo schema.

Se non trovate il vostro numero (nemmeno per "assonanza", poiché la numerazione cresce al crescere delle versioni di Windows) potete provare a scriverlo su un motore di ricerca, per esempio www.altavista.it o www.google.it. L'elenco non è comunque finito. Windows XP, nome in codice Whistler, sarà lanciato nella seconda metà del 2001. Preparatevi a una nuova ondata di sigle.

 $R$ 

Micr

Registrato a nome di

oft Windows 98 4.10.2222 A

*di Windows*

**12** Per sapere quale versione di Windows<br>possedete, fate clic sul tasto Start/Avvio,<br>Impostazioni, Pannello di Controllo. Da<br>qui cercate l'icona "Sistema" e fateci un<br>doppio clic sopra, quindi aprite la scheda Per sapere quale versione di Windows Generale | Gestione periferiche | Profili hardware | Prestazioni | possedete, fate clic sul tasto Start/Avvio, Impostazioni, Pannello di Controllo. Da qui cercate l'icona "Sistema" e fateci un Generale (dovrebbe essere la prima che si pre-<br>senta). Alla voce "Sistema" trovate il numero di<br>tati.<br>In alternativa, la versio-<br>tati.<br>In alternativa, la versio-<br>in ando "Ver" dal Prompter" dal Prompter di Processor<br>ando " Generale (dovrebbe essere la prima che si presenta). Alla voce "Sistema" trovate il numero di versione da confrontare con quelli qui sotto ripor-

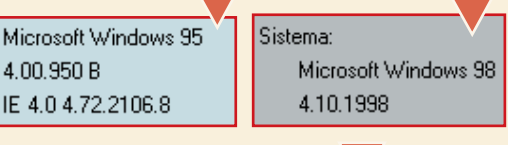

Sistema Microsoft Windows ME 4.90.3000

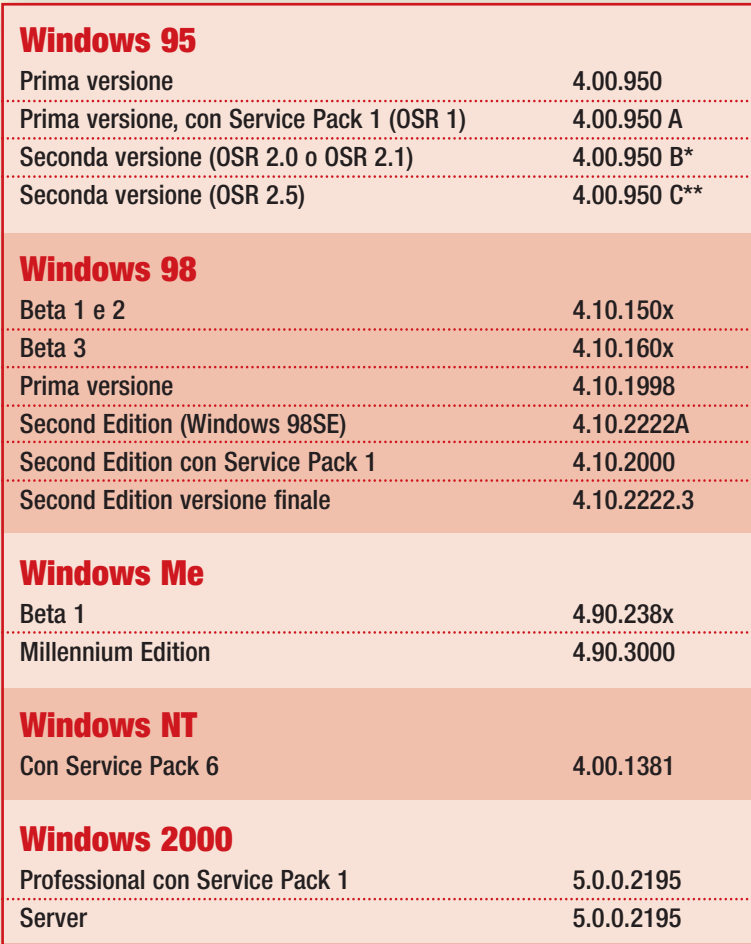

## $OK$ Annulla **M& Prompt di MS-DOS** 12 × 16 J [ ] [ ] [ ] [ ] [ ] [ ] [ ] ] A C:\WINDOWS>ver Windows 98 [versione 4.10.2222]

Ver e premete invio.

**RV** Microsoft Word

【 Outlook Express

Prompt di MS-DOS R

Windows Media Player

ne può essere visualizzata attraverso il comando "Ver" dal Prompt

di MS-DOS. Fate clic su Start/Avvio, Prompt di MS-DOS. Nella finestra che si apre digitate

La versione originale di Windows 95 aveva alcuni problemi nella connessione a Internet, che sono stati ricolti dalla versione Windows 95A. La versione Windows 95B ha aggiunto al sistema operativo il supporto USB (Universal Serial Bus). Windows 95C ha risolto una ulteriore serie di problemi e si presenta come la versione più stabile, immediatamente seguita da Windows 98SE. Windows 2000 e NT fanno parte di una "famiglia" di sistemi operativi dedicati alle aziende, Windows Me è l'ultimo prodotto di casa Microsoft dedicato agli utenti domestici.

*\* anche 4.03.1212-12-14 o 4.00.1111*

*\*\* anche 4.03.1214*

C:\WINDOWS>\_

# **( piccoli passi )**

## *> Hardware*

### **Due stampanti in una**

La maggior parte degli utenti casalinghi ha una sola stampante a getto di inchiostro, che utilizza per tutti gli usi. Ma quante volte vi è capitato di stampare delle fotografie, dimenticandovi che l'ultima volta che avete usato la stampante l'avevate impostata per stampare del testo? Un modo per risolvere questo fastidioso problema è quello di installare nuovamente la stessa stampante (mantenendo anche l'installazione vecchia), cambiandole nome. Fate clic su Avvio/Start, Impostazioni, Stampanti. Fate clic due volte su "Aggiungi stampante". Seguite la solita procedura e quando arrivate al punto in cui bisogna dare un nome alla stampante, chiamatela in modo diverso dalla prima, per esempio "Stampante per foto". Aprite la finestra con le proprietà della stampante e scegliete le impostazioni ottimali per stampare le fotografie. La prossima volta che dovrete stampare delle foto, basterà scegliere questa stampante dalla lista di stampanti disponibili e tutte le impostazioni saranno già pronte.

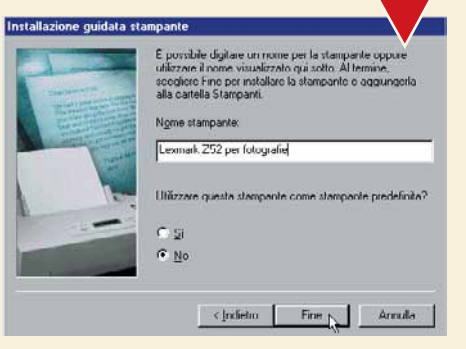

#### *Stampanti virtuali per compiti diversi*

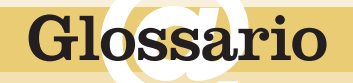

**Collegamento (link)**: Può essere costituito da una parola o un'immagine in una pagina Web. Facendoci sopra clic si viene indirizzati su un'altra pagina.

**Registro**: Il registro è l'archivio in cui Windows conserva tutte le informazioni relative alla sua installazione e al software aggiuntivo. Modificare il registro permette di avere la massima padronanza di Windows, ma è un'operazione riservata agli utenti molto esperti.

**Zip**: Disco removibile prodotto da Iomega, ideale per trasportare grandi quantità di dati. È grande circa come un floppy, ma può contenere 100 o 200 Mb di dati.

## *> Internet Explorer*

### **Finestre separate per ogni pagina**

Navigando in rete si incontrano spesso lunghi elenchi di collegamenti interessanti. Invece di fare clic su un **collegamento**, aspettare che venga caricata la nuova pagina, valutarla e poi fare clic su Indietro per tornare all'elenco e visitare il prossimo collegamento, esiste un modo più pratico. Basta forzare Internet Explorer ad aprire la pagina del collegamento che vogliamo visitare in una nuova finestra. In questo modo, per tornare alla pagina che contiene l'elenco dei collegamenti basterà cambiare finestra, senza ricaricarla ogni volta. A volte

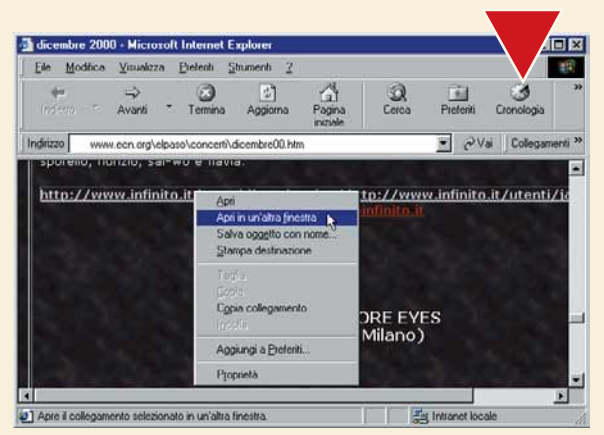

capita che il collegamento si apra comunque in una nuova finestra, ma per fare in modo che succeda anche quando non è previsto è sufficiente fare clic sul collegamento con il tasto destro del mouse e quindi scegliere "Apri in un'altra finestra".

*L'uso intelligente delle finestre fa risparmiare tempo*

## *> Windows 95/98*

#### **Ritrovare le lettere giuste**

Ogni volta che modifichiamo la configurazione di Windows, ci viene chiesto di inserire il CD-ROM originale di installazione. Se nel frattempo abbiamo aggiunto al nostro computer un nuovo disco fisso, un lettore DVD, un drive **Zip** o un masterizzatore, è possibile che sia stata modificata la lettera associata al lettore CD venduto assieme al computer. Per esempio, se prima il lettore era contrassegnato dalla lettera D:, adesso potrebbe avere la E:. Non è un grosso problema, ma quando Windows chiede di inserire il CD-ROM originale, si aspetta di

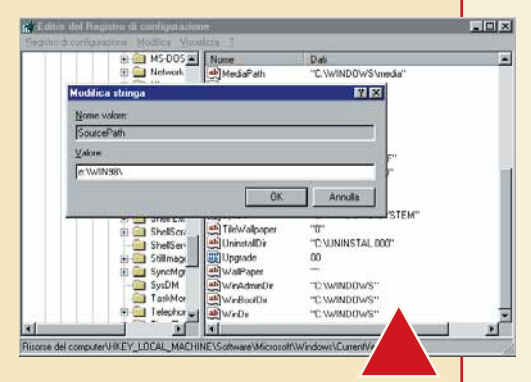

*L'editor di registro è uno strumento molto potente, ma va usato con attenzione*

trovarlo nella stessa lettera di prima, quindi, in questo caso, in D:. Possiamo dirgli ogni volta di cercare altrove, ma è più comodo modificare questa impostazione una volta per tutte. Fate clic su Avvio/Start, poi su Esegui. Nella casella Apri digitate "Regedit" e fate clic su OK per lanciare l'editor del **registro** di Windows.

Nel pannello di sinistra scorrete fino a trovare HKEY\_LOCAL\_MACHINE\SOFTWA-RE\Microsoft\Windows\CurrentVersion\Setup. Fate clic sulla voce Setup. Nel pannello di destra fate clic due volte sulla voce SourcePath. Ora potete cambiare la lettera all'inizio della riga "Valore". Nel nostro caso, al posto di D: inseriremo E:. Quindi fate clic su OK e infine chiudete il registro. Attenzione: il registro di Windows contiene informazioni molto importanti! Modificatelo con attenzione, senza cambiare nessun'altra voce.

## *> Nel prossimo numero*

- **>Biglietti da visita fatti in casa**
- **>Le copie di sicurezza con Drive Image**
- **>Esploriamo un traduttore on-line: Babylon**
- **>Seguite la freccia di PaintShop Pro**

## **Le vostre lettere** *le vostre lettere* **> domande & risposte Le risposte** dei nostri esperti alle vostre **domande**

**Avete un problema con il vostro computer o non riuscite a far funzionare correttamente un programma?**

Chiedete un consiglio ai nostri esperti! Ricordatevi però di specificare il più possibile le caratteristiche hardware e software del PC e di descrivere nel dettaglio i problemi incontrati.

**Scrivete via e-mail a lettere.computeridea@jackson.it Oppure via fax al numero 02/66034225, o ancora, via posta alla redazione di Computer Idea, Gruppo VNU, via Gorky 69, 20092 Cinisello Balsamo, Milano.**

## **> Un "fannullone" nel computer**

Il mio problema è questo: capita a volte che alla<br>chiusura del mio PC rimanga acceso lo schermo<br>Per vedere di cosa si tratta, premo Ctrl+Alt+Car<br>e vedo con sorpresa che l'unico programma in esecuzione è i chiusura del mio PC rimanga acceso lo schermo. Per vedere di cosa si tratta, premo Ctrl+Alt+Canc e vedo con sorpresa che l'unico programma in esecuzione è il famigerato "Rundll". Provo a cliccare su "Termina Applicazione", scompare il "Rundll" ma il computer non si chiude e sono costretto a usare il pulsante di reset. Ho Windows Me. A cosa è dovuto?

*Vittorio Careri*

**Perché "famigerato"? Rundll, poverino, non fa**<br> **nulla di male**; anzi, estende significativamente la<br>
flessibilità del sistema. E il bello è che lo fa senza<br>
far nulla: Rundll è un programma che consente di lanciare le nulla di male; anzi, estende significativamente la far nulla: Rundll è un programma che consente di lanciare le funzioni contenute in alcuni file. Molti file, infatti, contengono delle "librerie" di

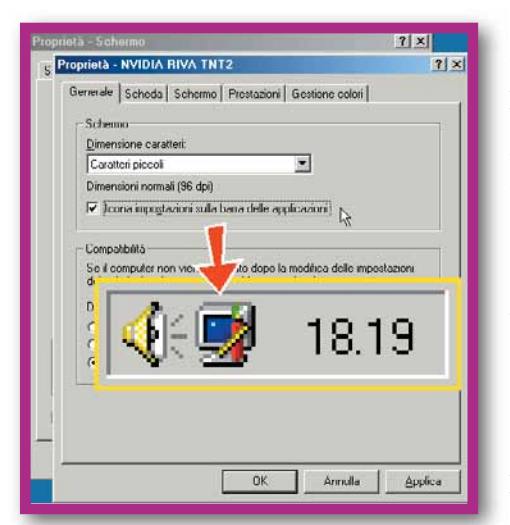

funzioni, cioè delle raccolte di piccoli programmi, e Rundll consente di eseguire uno tra i programmi contenuti nella libreria. Per esempio, il file User.exe contiene innumerevoli funzioni ed è possibile usare Rundll per accedere a ciascuna di queste. Ecco un esempio: dopo aver chiuso, per sicurezza, tutte i programmi, fai clic su Start e poi seleziona Esegui. Immetti questa

stringa esattamente come pubblicata, senza aggiungere alcuno spazio e controllando bene di averla scritta correttamente: **Rundll32 User,ExitWindows**

Se fai clic su OK, vedrai Windows chiudersi, poiché tramite Rundll abbiamo attivato manualmente la funzione ExitWindows da User.exe. Il succo di tutto il discorso è che Rundll può essere usato per attivare un'infinità di diverse funzioni, quindi è difficile capire quale sia quella che ti resta bloccata quando cerchi di chiudere Windows. E non è nemmeno detto che sia la funzione lanciata da Rundll a bloccare tutto...

Spesso, il "Rundll" elencato nella finestra "Termina applicazione" è quello che fa apparire l'iconcina dello schermo blu posta all'estrema destra della barra delle applicazioni di Windows; ci riferiamo all'iconcina che permette di cambiare rapidamente la risoluzione del monitor. Se l'iconcina appare sulla tua barra delle applicazioni, prova a disabilitarla aprendo l'elemento Schermo del Pannello di controllo. Fai clic sulla linguetta Impostazioni, poi sul pulsante Avanzate e togli il segno di spunta da "Icona impostazioni sulla barra delle applicazioni". Ora avrai un Rundll in meno...

### **> Ricerche problematiche**

Mi capita spesso questo problema: ho un computer Compaq Presario dell'ultima generazione con Windows Me e mi succede che se dal menu Avvio lancio il "trova file o cartelle", mi viene segnalato un errore del kernel su Explorer (sia che sia già aperto o no) e sono costretto a chiudere il menu Trova. Nella barra in basso, nell'angolo vicino all'orologio scompaiono tutti i simboli tranne orologio e altoparlante. Da cosa può dipendere? C'è qualcuno che ha il mio stesso problema?

*Valerio Agostini*

**Prova a fare così: fai doppio clic su "Risorse del computer" e attendi che appaia l'omonima fines poi, in questa finestra fai clic sul pulsante Cerca presente nella barra degli strumenti. Se non lo trovi, apri il** computer" e attendi che appaia l'omonima finestra. Poi, in questa finestra fai clic sul pulsante Cerca presente nella barra degli strumenti. Se non lo trovi, apri il menu Visualizza, scegli "Barra di Explorer" e poi attiva "Cerca" dal sottomenu. Sulla sinistra dovrebbe apparire una sezione dedicata alla ricerca dei file; puoi far apparire questa sezione in qualsiasi finestra relativa a una cartella sempre seguendo la stessa procedura. Tieni comunque conto che Explorer e Internet Explorer sono due cose diverse: Explorer è

una parte dell'interfaccia di Windows, cioè quella che è stata chiamata dai traduttori italiani "Esplora risorse" o "Gestione risorse", mentre Internet Explorer è un programma che consente di visualizzare le pagine Web. Explorer è quindi

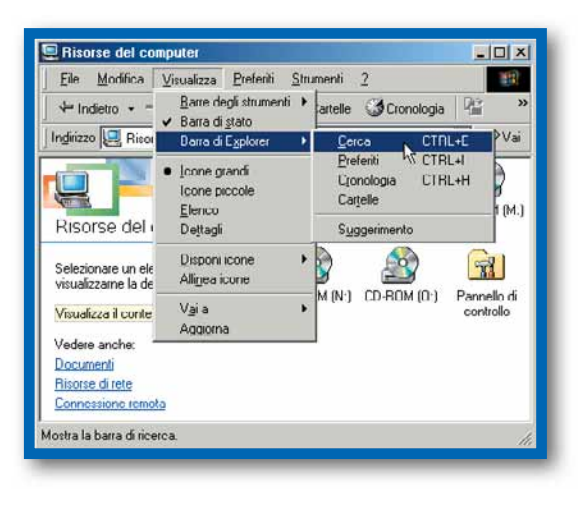

## *le vostre lettere* **> domande & risposte**

una parte basilare di Windows, quindi, se non va, c'è molto probabilmente un problema nell'installazione di Windows o di qualche altro programma; difficile stabilire a distanza cosa possa essere, ma magari qualche altro lettore ha avuto un problema simile.

#### **> Clip art**

**E** possibile scaricare da Internet le clip art? Dove?

*Pifarago*

Le clip art sono piccoli disegni, spesso stilizzati,<br>
un'emozione o simili. Esistono moltissimi siti Web<br>
che consentono di scaricare delle clip art: te ne accorgerai che rappresentano un oggetto, un'azione, che consentono di scaricare delle clip art: te ne accorgerai facilmente aprendo un motore di ricerca col tuo browser e immettendo "clip art" come parole da cercare. Alcuni motori di ricerca hanno appositi elenchi di siti relativi alle clip art; per esempio, su www.altavista.it fai clic su "Directory Web", immetti "clip art" e fai clic su Cerca. Tra l'elenco che ti sarà visualizzato, troverai siti come www.allclipartsite.com o www.alclipart.com; prova a consultare anche il sito www.tuttogratis.it/grafica/clipart.html.

#### **> Il quadro completo**

**Programma Photoshop 5 per ritoccare le immagini che acquisisco con uno scanner Acer aggiornato via Internet. Ora sto importando delle immagini direttamente da quadri che in** ritoccare le immagini che acquisisco con uno importando delle immagini direttamente da quadri che, in realtà, sono molto grandi, per cui ne scandisco un pezzo per volta. Potrei fare delle foto ai miei quadri per scandirli più

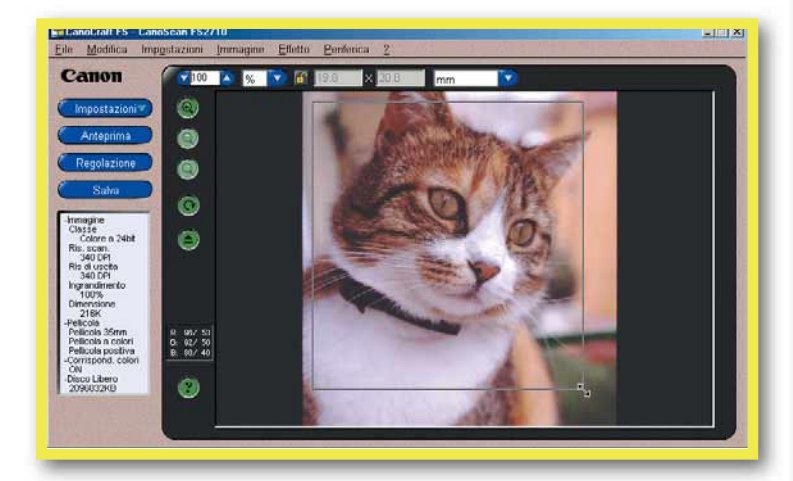

*Il programma di acquisizione fornito con lo scanner consente di selezionare una parte dell'immagine da acquisire, attivando, in pratica, solo una parte del piano sul quale è poggiata la foto*

comodamente, ma ho notato che la qualità delle immagini è peggiore. In sintesi il mio problema è questo: le varie parti di immagini risultano, lungo i bordi, più scure, oppure, pur scandendo in sequenza, senza chiudere il programma, alcune di esse sono leggermente più grandi. Per questo motivo il momento dell'assemblaggio definitivo risulta lungo e imperfetto. C'è un sistema che mi permetta di ottenere risultati migliori?

*Manu*

#### **> Spostare file via Internet**

**?D** Sono abbonato a Libero Infostrada, e ho un regolare indirizzo di posta elettronica.<br>Quest'ultimo ha la capacità di spedire file non superiori a 2.5 Mb C'è un modo per cercare di spedire file regolare indirizzo di posta elettronica. superiori a 2,5 Mb. C'è un modo per cercare di spedire file molto più grandi, per esempio un file MP3 di circa 4 Mb o superiore? Se sì, in che modo potrei farlo? Ho provato anche a comprimerli con WinZip ma la differenza è stata minima.

*Del Piano Raffaele*

**18 • Non tutti i file sono comprimibili da WinZip.**<br> **18 • Certi formati, tra cui alcuni di quelli più**<br>
frequentemente scambiati come MP3, JPEG e<br>
così via sono già compressi all'origine e pertanto Certi formati, tra cui alcuni di quelli più così via, sono già compressi all'origine, e pertanto un'ulteriore compressione ha un effetto scarso o nullo. Una possibile soluzione al tuo problema potrebbe essere quella di "spezzare" i file in più parti. Esistono vari programmi (tra cui TopSplit, scaricabile dal sito www.geocities.com/topsplit) che consentono di spezzare un file in frammenti della dimensione voluta, e successivamente di ricomporli. Tuttavia anche questa soluzione non è il massimo della comodità. Ti consigliamo invece di inviare

i tuoi file in uno dei tanti "hard disk virtuali" presenti su Internet, cosa che permetterà di rendere disponibili i tuoi file a chiunque tu voglia senza doverli allegare a un'email. Per sapere come, leggi la risposta successiva.

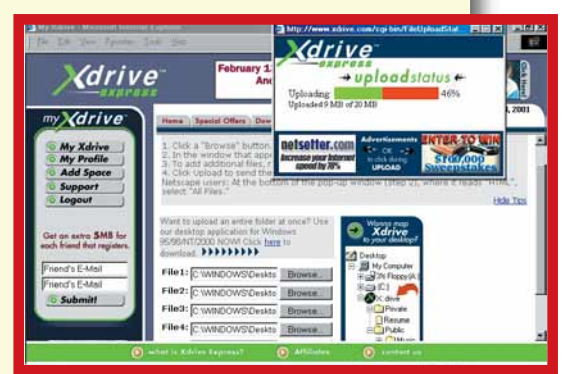

**?D** Ho la necessità per motivi di lavoro di spostare dei file dal mio computer di casa a quello dell'ufficio. Allo stesso tempo non voglio portare con me CD o supporti magnetici, che tra l'altro dovrei crearmi di volta in volta. Mi chiedevo se potevate indicarmi un sito in rete (naturalmente rigorosamente gratuito!) dove una volta scaricati i dati possa riprenderli in un secondo momento.

*Tiziano Rigo*

Sono numerosi i siti di questo tipo, che vengono definiti "hard disk virtuali". Quasi tutti sono gratuiti fino a una certa dimensione, mentre richiedono un pagamento per le capienze superiori (in ogni caso la capienza gratuita è di circa 20 Mb, adeguata alle necessità della maggior parte degli utenti). Puoi trovare quello che fa al caso tuo usando un motore di ricerca e digitando "file hosting". Alcuni dei siti di questo genere sono www.xdrive.com, www.mydocsonline.com, www.freedrive.com, www.myspace.com. Una volta fatta l'iscrizione, potrai inviare verso il sito qualsiasi file e recuperarlo in seguito attraverso il web da qualunque altro computer. In molti casi è possibile anche rendere pubblico l'accesso a un file o renderlo disponibile solo a determinate persone.

aa 63

## *le vostre lettere* **> domande & risposte**

Esistono innumerevoli modelli di scanner, e<br>
ciascun produttore utilizza un proprio particolare<br>
software per l'acquisizione. Per questo, è difficile<br>
dare indicazioni valide per ogni dispositivo. Se lo scanner ciascun produttore utilizza un proprio particolare dare indicazioni valide per ogni dispositivo. Se lo scanner tende a scurire le immagini sui bordi, puoi acquisire le immagini selezionando solo una parte del piano usando il rettangolo di selezione per escludere i bordi. Dovresti quindi poggiare l'immagine scostata dal bordo, cosa che però aggiunge una complicazione in più. Se a volte le varie parti appaiono più grandi, controlla che tutte le immagini siano acquisite alla stessa risoluzione e con lo stesso fattore di ingrandimento, e che la tela aderisca bene al piano dello scanner o che comunque sia equidistante al piano in ogni suo punto. Se acquisisci abitualmente oggetti più grandi del piano dello scanner A4, puoi considerare l'acquisto di uno scanner in formato A3, anche se sono molto cari (circa tre milioni di lire per l'Epson Gt-10000), oppure puoi andare in un negozio di informatica portando con te un quadro per chiedere di provare a fotografarlo usando una buona macchina fotografica digitale per vedere se la qualità ti soddisfa. Il vantaggio di quest'ultima è che, una volta posizionata e regolata accuratamente, basta un singolo clic per acquisire un intero quadro (se non è troppo grande).

### **> Conversioni misteriose**

Vorrei sapere a cosa serve il convertitore di unità Fat 32 e quando bisogna usarlo.

*Michela Tittoni*

Il "Fat 32" è un sistema di organizzazione del disco che consente di utilizzare partizioni più grandi di due Gb. Questo, infatti, era il limite della vecchia Fat 16, limite che costringeva, per esempio, a suddividere un hard disk da cinque Gb in almeno tre parti più piccole. Il nuovo Fat 32, più efficiente nella gestione dello spazio, debuttò cinque anni fa con Windows 95 OSR2, cioè la versione 4.00.950B. Nel caso si possegga un vecchio hard

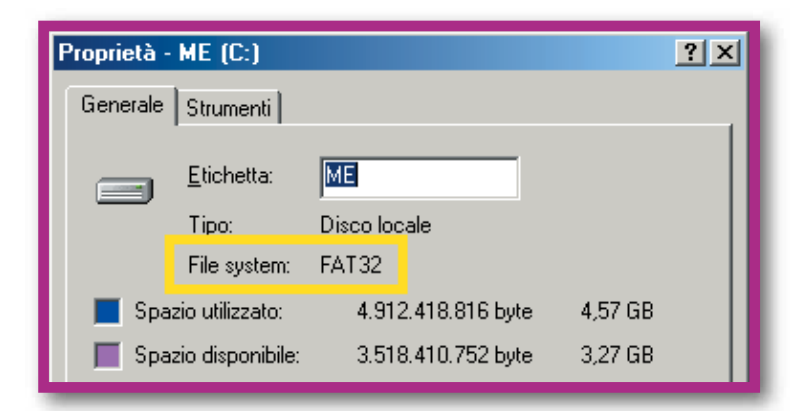

disk in formato Fat 16, è possibile, volendo, convertirlo alla nuova Fat 32 usando l'apposito convertitore in dotazione a Windows 98. La migliore gestione dello spazio comporta solitamente un guadagno di spazio libero, però l'operazione va fatta solo dopo aver creato una copia di sicurezza dei dati presenti sul disco; inoltre, una volta convertito il disco, quest'ultimo non sarà più leggibile direttamente né dalle vecchie versioni di Windows, né da Windows NT, e ci potrebbero essere problemi se si usano vecchie versioni di programmi che "bisticciano" col nuovo sistema. Per sapere se un disco è già Fat 32, come è normalmente oggi, fai doppio clic sull'icona "Risorse del computer", poi fai clic col tasto destro sull'icona dell'hard disk e seleziona Proprietà dal menu che appare. Nella finestra delle proprietà del disco, leggi la riga "File system".

#### **> Analogico, Digitale, MIDI**

Dovendo cominciare a comporre musica sul PC vorrei delle delucidazioni sulle differenze tra analogico, digitale e MIDI.

*Venator75*

Si definisce analogica ogni apparecchiatura all'interno della quale le informazioni sono rappresentate da variazioni di grandezze fisiche, mentre si definiscono digitali (dall'inglese "digit", cifra) quelle apparecchiature in cui le informazioni sono rappresentate sotto forma di numeri (e quindi di cifre digitali, bit e byte). Facciamo degli esempi: il telefono "classico" è un apparecchio analogico (la voce viaggia sul filo tramutata in variazioni di corrente elettrica), mentre i telefoni

digitale

villi II (this

cellulari o ISDN sono apparecchi

digitali (la voce viene convertita in una serie di numeri, una lunga sequenza di "0" e "1", prima di essere trasmessa attraverso il filo o le onde radio). I dischi di vinile sono analogici (la musica è rappresentata da un solco sulla superficie del disco), mentre i CD sono digitali (anche in questo caso la musica è codificata in una serie di "1" e "0", rappresentati da fori più o meno grandi sulla superficie).

Anche attraverso un cavo la musica può viaggiare in forma

digitale o in forma analogica, e le migliori schede audio per computer hanno una grande varietà di ingressi e uscite analogici e digitali. Per passare dal dominio analogico a quello digitale esistono dei convertitori, la cui qualità può variare molto; è soprattutto dalla bontà dei convertitori che si giudica una scheda audio. A ogni conversione il segnale perde in qualità e per questo motivo è utile evitare di effettuare questa operazione. All'interno del computer la musica è necessariamente in formato digitale; usando ingressi e uscite digitali si può così usare il segnale "puro" e non contaminato da conversioni. Inoltre i cavi digitali sono meno soggetti a disturbi e interferenze (particolarmente quelli ottici, che sfruttano una fibra ottica e sono perciò immuni da disturbi radio). Anche il MIDI è un segnale digitale, tuttavia non va confuso con un segnale audio. MIDI è un protocollo di comunicazione tra strumenti musicali elettronici. Il segnale MIDI contiene informazioni che dicono a un sintetizzatore musicale (come quelli inclusi nella maggior parte delle schede audio) quali note deve suonare. Lo stesso segnale MIDI potrà quindi generare un suono anche molto diverso se eseguito da due diversi sintetizzatori. Se vorrai utilizzare il PC per comporre e registrare musica, ti converrà usare il MIDI per connettere al computer le tue tastiere elettroniche, poiché un segnale MIDI registrato è molto facile da modificare e

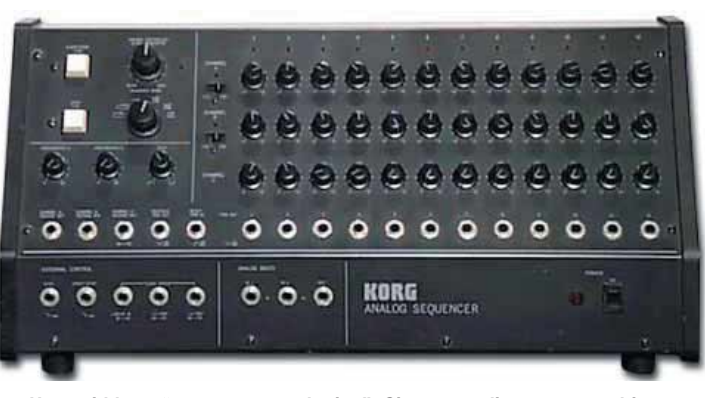

*Un cosiddetto "sequencer analogico". Si trattava di un apparecchio in grado di generare sequenze musicali. A ogni fila di interruttori corrisponde una nota la cui altezza, durata e altri parametri dipendevano dalla posizione degli interruttori. Alcuni musicisti usavano "suonare" questi apparecchi manipolandoli mentre erano in funzione. Oggi i sequencer sono digitali, software in grado di registrare, editare e riprodurre dati MIDI e audio*

manipolare. Per registrare il suono di altri strumenti dovrai invece connetterli all'ingresso analogico della tua scheda audio (a meno che tu non disponga di un costoso mixer digitale).

En passant, segnaliamo un'altra accezione degli aggettivi "analogico" e "digitale". I primi sintetizzatori (come il celeberrimo Moog) si definivano analogici in quanto i suoni venivano generati direttamente da un circuito elettrico. Negli anni '80 ci fu l'avvento dei sintetizzatori digitali, in cui il suono veniva generato da un chip. Ci fu una lunga diatriba (tuttora non sopita) su quale delle due categorie avesse il suono migliore. Attualmente esistono sintetizzatori detti "analogici virtuali", che sono digitali ma costruiti in modo da imitare il suono e il funzionamento di quelli analogici.

Per ulteriori informazioni ti suggeriamo di consultare Strumenti Musicali, la rivista VNU specializzata in elettronica musicale.

### **> Navigare con... una vecchia nave!**

Possiedo un vecchio Pentium 100 MHz con 1,2 Gb di hard disk, al quale ho fatto installare 2 SIMM da 8 Mb l'una con un aumento della RAM a 32 Mb. Anche se sconsigliato da tutti i venditori di prodotti informatici, che ritenevano il mio computer non idoneo a Internet, ho acquistato un modem esterno con cui navigo con discreta soddisfazione, e comunque con risultati superiori alle aspettative. Vorrei sapere se il mio obsoleto computer avrebbe difficoltà nello scaricare da Internet file MP3 e altre applicazioni, tenendo conto che il mio hard disk è pieno per circa 800 Mb.

#### *Matteo Restaino*

Il tuo PC non dovrebbe avere alcun problema a<br>scaricare file MP3, a parte quello dello spazio sul<br>disco. Prova ad aprire la cartella Windows/Temp e<br>a cancellare eventuali file temporanei li presenti o se scaricare file MP3, a parte quello dello spazio sul a cancellare eventuali file temporanei li presenti o, se possibile, installa un secondo hard disk. L'idoneità ad Internet c'è sempre, soprattutto se il PC è dotato delle porte seriali 16550: il flusso dei dati tramite modem è lo stesso dei PC di nuova generazione, tutt'al più risulterà un po' più lento nella visualizzazione della grafica e nell'esecuzione di eventuali applet Java. Pertanto i tuoi rivenditori non ti hanno consigliato molto bene... se non per loro stessi!

## *le vostre lettere* **> domande & risposte**

## *> Lettori da salvare*

Se sai rispondere a una delle seguenti domande, o conosci le soluzioni ad altri problemi, spedisci una e-mail a: **lettere.computeridea@jackson.it**

#### **Il problema**

Grazie per i riferimenti che ho trovato nei numeri scorsi sulla lingua e la cultura tedesca. Riuscirete voi o qualche amico lettore a segnalarmi siti sulla lingua e la cultura cinese (e, già' che ci siamo, eventualmente anche giapponese?).

*Pietro Fabbri - Bologna*

#### **La vostra risposta**

Vorrei segnalare alcuni siti per Pietro Fabbri di Bologna il quale cercava informazioni sulla Cina: www.people.com.cn, www.wenlin.com, www.asiazest.com, www.cjkware.com, www.am1300.com, www.zhongwen.com, www.chinabooks.com. Spero siano sufficienti (ma soprattutto soddisfacenti!). Zai jian!

*Vivy*

#### **La vostra osservazione**

Sul N.29 ho letto la lettera del sig. Giovanni che vi chiedeva informazioni per usare la linea ISDN a 128 Kbps. Sconsiglio caldamente l'uso della linea ISDN utilizzando contemporaneamente i due canali se prima non si controlla che: 1) il provider al quale ci si collega supporti realmente il servizio; 2) l'affollamento della linea permetta l'effettivo uso della velocità; 3) il modem sia settato correttamente.

Questo perché il modem settato a 128 Kbps chiama la seconda linea telefonica per tentare di collegarsi a velocità più elevata. Se la chiamata non va a buon fine il modem si scollega dalla seconda linea e dopo pochi secondi riprova a effettuare il collegamento. Questo si ripete per tutto il tempo in cui si resta collegati a Internet con la prima linea. Ogni tentativo di collegamento sulla seconda linea è equivalente a una normale chiamata telefonica, e viene addebitato uno scatto alla risposta prima di essere disconnessi. Dopo un'ora di collegamento, 100 lire alla risposta + Iva per ogni tentativo di connessione sulla seconda linea possono totalizzare 10/15.000 lire.

*Carlo Bartolomei - Quinto Vicentino (VI)*

## **AIUTO!**

**? D**Sto cercando invano un programma che misuri i tempi di reazio-<br>ne (tipo quelli usati in alcuni concorsi e al rilascio o rinnovo della patente di guida). Spero ci sia qualche lettore in grado di aiutarmi. *Gianni Pepe - Benevento*

**? D**Possiedo una macchina da maglieria Defendi Brothers e vorrei<br>trovare un programma che mi aiuti a convertire le misure reali in numero di maglie da utilizzare. C'è qualcosa che possa soddisfare la mia richiesta, o sto cercando l'impossibile? Qualcuno mi ha detto che dovrebbe esistere un sito dove si può scaricare in versione demo tutto ciò. Chi mi sa aiutare?

*Annabobe*

**?** D <sup>Vorrei</sup> conoscere dei siti dove sia possibile accedere a pubblica-<br>zioni delle rilevazioni dei vari mercati (volumi, quote ecc.). *Mario D'Angelo - Piedimonte Matese*

Esistono siti dove scaricare programmi per fare sistemi con la schedina del Totosei?

*Ciro*

# **internet** *internet* **> in Rete più veloci** *di Giuseppe Ghezzi Riccò* in **più** Una marcia

*Senza ricorrere a investimenti in tecnologie costose e sofisticate, è possibile migliorare l'efficienza della propria connessione alla Rete grazie a semplici interventi di messa a punto del sistema.*

avvento di Internet, nei confronti delle attività ricreative e lavorative, ha avvento di Internet, nei con-<br>
fronti delle<br>
attività ricreative<br>
e lavorative, ha<br>
avuto un impatto di dimensioni difficilmente quantificabili. Numerose professioni, in special modo quelle che necessitano di un rapido scambio di informazioni, hanno instaurato con la **Rete** un rapporto di simbiosi, al punto che senza connessione si troverebbero in difficoltà. La stessa "industria del divertimento" ha guadagnato qualcosa dalla Rete e con ogni probabilità ha ancora moltissimo da guadagnare. Tutti coloro che possiedono i più semplici strumenti per navigare, cioè un **modem** e un personal computer (magari nemmeno particolarmente potente o aggiornato) hanno a loro disposizione uno sconfinato universo virtuale, pronto per essere esplorato. Purtroppo, questo universo ricolmo di promesse, non sempre riesce a farsi ammirare nello splendore delle sue molteplici sfumature. A volte, ci si sente come degli esploratori che, a un passo dal termine del viaggio, non riescono a superare l'ultimo insignificante ostacolo.

## **Un paradiso irraggiungibile**

Non vi è mai capitato di cercare sulla Rete determinate informazioni, oppure un programma, un brano musicale, un video? Di sicuro

#### avete imparato a padroneggiare i motori di ricerca e conoscete a menadito le tecniche più sofisticate per trovare tutto. Così siete arrivati alla pagina su cui c'è il fatidico collegamento, facendo clic sul quale coronerete la vostra ricerca. Ma qualcosa va storto. Avete sì a disposizione un immenso archivio ma, quando provate a scaricare l'immagine o il documento, d'improvviso il

tempo di attesa si allunga a dismisura e solo dopo molti dubbi e perplessità, un messaggio di errore vi informa che il file selezionato non è disponibile. Sulle prime non vi perdete d'animo e provate a ripetere l'operazione. Lo sguardo torna a illuminarsi, perché illuso dall'apparizione di una delle tipiche finestre che preludono alla visualizzazione degli oggetti desiderati. Si tratta di una soddisfazione effimera. Dopo qualche minuto, l'operazione è ancora lontana dall'essere completata. Ormai avete capito che per impadronirvi del file sareste costretti a rimanere incollati al monitor per ore. Si tratta della stessa, frustrante, sensazione che si potrebbe provare cadendo pochi metri prima del traguardo di una corsa ormai vinta. Una situazione diversa, ma per certi versi ugualmente sconcertante, si presenta quando cercate di prelevare i **driver** aggiornati per le vostre periferiche. Tali programmi, essendo scaricabili direttamente dai siti ufficiali delle case di produzione, vengono resi disponibili da grandi computer particolarmente efficienti e il **download** potrebbe avvenire a velocità elevate. Il problema questa volta consiste non tanto nella lentezza della trasmissione dei dati, quanto nella dimensione dei file da scaricare: troppo grossi per la vostra connessione casalinga. Sia come sia, il risultato è lo stesso: la prospettiva di un collegamento dalla durata inaccettabile…

#### **Come migliorare la situazione**

Internet ad alta velocità è una promessa che in un futuro non troppo lontano vedremo sicuramente realizzata. Ma per adesso, anche negli Usa o nei paesi dove le connessioni veloci sono più diffuse, WWW non sta per World Wide Web, ma per World Wide Wait. La grande ragnatela dell'attesa. Se non potete o non volete dotarvi di un collegamento digitale, satellitare o a fibre ottiche, ancora molto costosi, sappiate che è possibile migliorare l'efficienza della propria connessione a Internet con piccoli rimedi domestici e gratuiti. Possono essere prese in considerazione due distinte tipologie di intervento, che non devono assolutamente essere viste come alternative: al contrario, garantiscono i migliori risultati se utilizzate in combinazione. Nella prima categoria possiamo far confluire gli interventi mirati all'ottimizzazione dei **browser**, nella seconda l'utilizzo di specifici programmi destinati a velocizzare la connessione. La posizione in cui le abbiamo elencate non è affatto casuale: rispetta un preciso ordine gerarchico. Non avrebbe molto senso dotarsi di pur evoluti programmi senza aver prima sistemato le interfacce che materialmente permettono di gestire la connessione. Una corretta configurazione di quanto è già a vostra disposizione potrebbe riservarvi piacevoli sorprese!

### **Snellire la connessione**

Per migliorare le prestazioni dei browser bisogna snellire le procedure di connessione, navigare sfruttando le possibilità offerte dai provider e ottimizzare lo spazio che il proprio computer riserva ai dati in transito. Iniziamo considerando il

primo dei tre aspetti. Le impostazioni di Accesso Remoto permettono diversi tipi di connessione, offrendo più protocolli di quelli normalmente utilizzati per la connessione a Internet. Se il vostro computer non è connesso a una **rete locale**, potete serenamente rinunciare a molte delle opzioni preselezionate. Il **protocollo** NetBEUI per

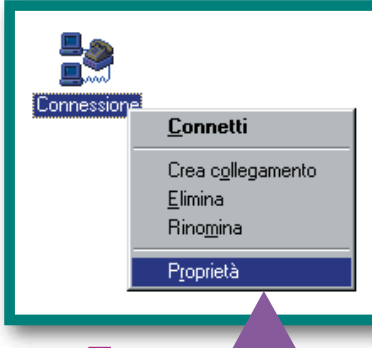

**1**<br>
<u>11 vostro PC</u><br>
<u>12 a una rete locale,</u><br>
<u>12 eliminate dalla</u><br>
20 connessione i protocolli che *Se il vostro PC non è connesso a una rete locale, eliminate dalla non servono. Fate un doppio clic dal Desktop sull'icona Risorse del Computer e quindi su Accesso Remoto. Individuate la connessione che usate più spesso (potreste averne anche una sola) e fateci clic sopra con il tasto destro. Dal menu che appare scegliete Proprietà, quindi spostatevi sulla scheda Rete. Impostate tutto come vedete in figura: il vostro sistema guadagnerà in velocità*

esempio, è sfruttato unicamente nel caso di comunicazione diretta tra più computer. Nel caso non abbiate intenzione di lavorare con computer direttamente collegati tra loro, potete evitare che venga preso in considerazione durante il collegamento al provider. Lo stesso vale per il protocollo Compatibile IPX/SPX.

Se li eliminate, in occasione della prossima connessione a Internet il vostro sistema non dovrà più prendersi carico di una serie di inutili verifiche. Si limiterà a utilizzare i protocolli strettamente necessari e, in definitiva, si dimostrerà leggermente più efficiente. È anche opportuno

configurare la velocità

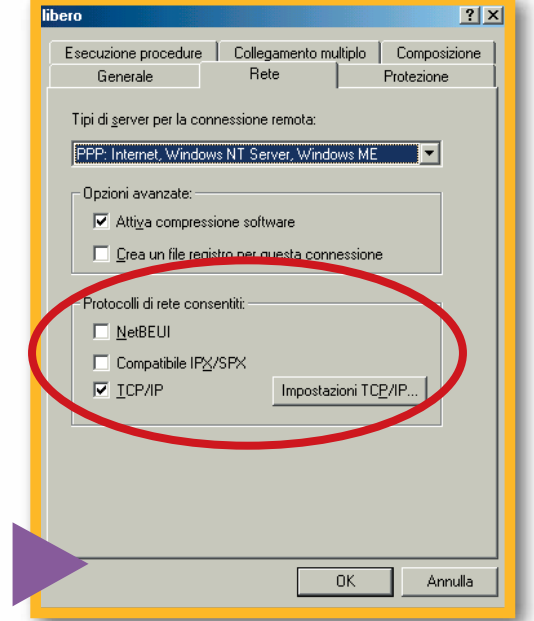

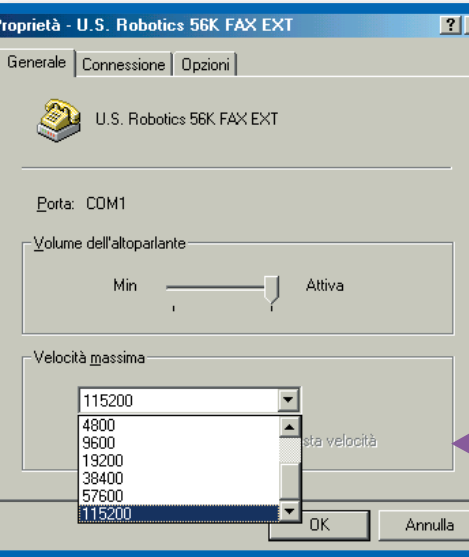

### **2** *Sempre per Proprietà dell'Accesso mezzo della finestra delle Remoto è opportuno configurare la velocità massima di trasferimento dati per la porta del modem. È necessario che sia la più elevata possibile, al fine di evitare l'insorgenza dei famosi "colli di bottiglia"*

*Chiedete al vostro provider se è dotato di un server proxy. Per utilizzarlo, se avete Internet Explorer 5.5 aprite il menu Strumenti e scegliete la voce Opzioni Internet. Nella scheda Connessioni selezionate una connessione e fate clic sul pulsante Impostazioni. Mettete un segno di spunta a fianco di "Server Proxy" e scrivete l'indirizzo e il numero di porta (quest'ultima è in genere 8080)*

massima di trasferimento dati per la porta alla quale è stato collegato il modem: non si tratta della velocità di connessione alla Rete, bensì della velocità con la quale i dati vengono trasferiti, dopo essere stati decompressi, dal modem al PC. È necessario che sia la più elevata possibile, al fine di evitare l'insorgenza dei famosi "colli di bottiglia", cioè di strettoie che rallentano il transito dei dati dal nostro PC alla rete e viceversa.

## **Un aiuto dal provider**

Per navigare sfruttando al meglio le possibilità offerte dai moderni provider, è necessario configurare il browser per utilizzare il server **proxy** e scegliere i momenti e i percorsi migliori per effettuare i download. La navigazione consiste nel continuo dialogo tra i server Web, i terminali su cui risiedono le informazioni e i client, cioè i computer che, connettendosi alla Rete, li interrogano alla ricerca dei dati. Questo processo non avviene direttamente, ma passa attraverso l'intermediazione del provider.

Quest'ultimo, oltre a essere la vostra porta di accesso verso il mondo virtuale, spesso vi garantisce importanti servizi accessori. Per esempio può disporre di un "proxy server", cioè di un potente computer "di passaggio" dove sono

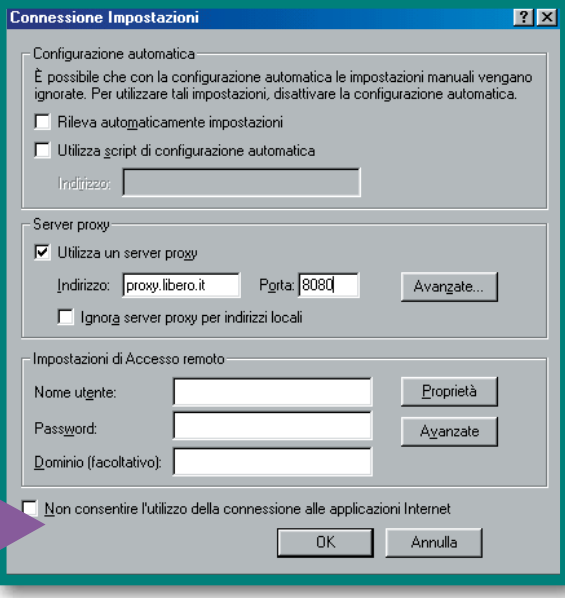

questo contenitore (come spesso succede, soprattutto nel caso di pagine molto visitate) vi verranno trasferite in modo estremamente rapido, poiché non esiste tra voi e il provider alcun nodo intermedio. La seconda indicazione da seguire non comporta modifiche alla configurazione del sistema, ma vuole suggerirvi alcune

ĪхI  $E_{\text{max}}$ Color avigato Lingue Applicazioni<br>Consultazione intellig Posta & Grunni di disc sione diretta ad Interne Roaming Acc Configurazione manuale del proxy Visualizza<sub>k</sub> .<br>Configurazione automatica del p -<br>20 (URL) configurazione Cache Proxy  $\blacksquare$ Tip dirizzo del server del proxy da usan

*Per configurare il Proxy in Netscape Navigator, se sapete qual è l'indirizzo del vostro provider, fate clic su Modifica, Preferenze. Nella categoria Avanzate scegliete la scheda Proxy e "Configurazione Manuale del Proxy". Fate clic su Visualizza e scrivete l'indirizzo del proxy e il numero di porta (in genere 8080) almeno a fianco di HTTP e FTP*

memorizzate tutte le pagine su cui i navigatori viaggiano più di frequente. Il proxy è un immenso serbatoio nel quale trovano temporanea memorizzazione tutti i dati di passaggio. Se configurate il vostro sistema per sfruttare questa riserva di risorse, nel momento in cui andate alla ricerca di una pagina Web, il primo a essere interrogato sarà il proxy. Nel caso in cui le informazioni da voi richieste siano disponibili all'interno di

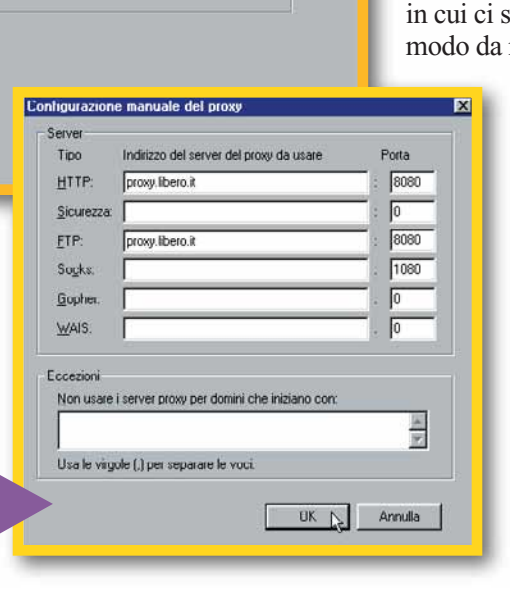

caso dobbiate affrontare un download di proporzioni rilevanti, dovreste cercare di schivare, per quanto vi è possibile, gli ingorghi virtuali dovuti al "traffico di punta". Le ore diurne e la prima serata, periodo privilegiato di collegamento per tutti i reduci dalla giornata lavorativa, andrebbero rigorosamente evitate. Dovreste anche cercare di tenere conto dei differenti fusi orari: in prima nottata, per esempio, il traffico informatico a livello europeo tende a rarefarsi, ma nel caso tentiate di collegarvi a un sito ospitato sul territorio americano potreste incontrare difficoltà insormontabili. Talvolta, quando vi apprestate a trasferire sul vostro disco fisso un file di dimensioni notevoli, vi viene offerta la possibilità di scegliere il server da cui "scaricare": normalmente è buona regola selezionare un server residente in una località particolarmente vicina a quella in cui ci si trova a operare, in modo da ridurre i passaggi

astuzie di carattere pratico: nel

*Talvolta, quando volete scaricare un programma, vi viene offerta la possibilità di scegliere il server da cui "scaricare". È buona regola selezionare un server residente in una località particolarmente vicina a quella in cui vi trovate, in modo da ridurre i passaggi intermedi*

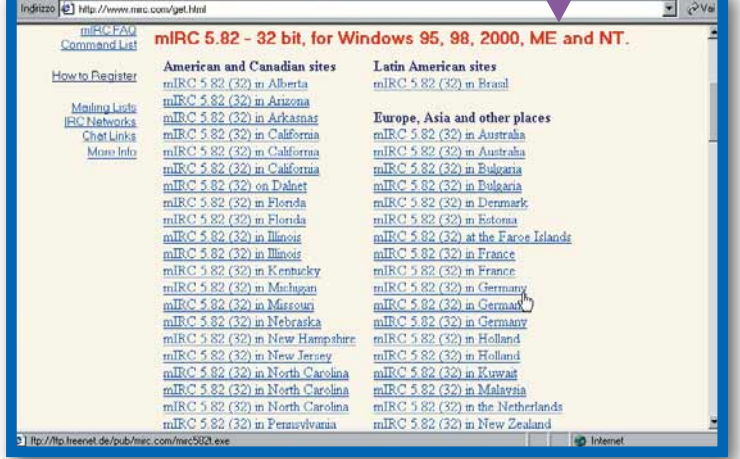

intermedi. Se doveste rilevare una velocità di trasferimento insoddisfacente, potreste ricorrere all'astuzia di provare a collegarvi a un server residente in qualche paese esotico, con la speranza che venga trascurato dalla maggior parte dei visitatori!

## **I dati in transito**

I browser Internet più utilizzati, Internet Explor Netscape Navigator, si

appropriano autonomamente di una cospicua porzione del disco fisso su cui sono istallati: in tale spazio memorizzano temporaneamente i dati provenienti dalla Rete, che in tal modo risultano disponibili per una pronta consultazione. Questo spazio di

memorizzazione prende il nome di **cache**. Quando durante la navigazione viene aperta una pagina, questa viene memorizzata nella cache. Ovviamente, poiché la cache ha una dimensione predefinita e limitata (altrimenti dopo un certo periodo di intensa navigazione finireste per riempire tutto il disco fisso) le pagine vengono immagazzinate fino all'esaurimento dello spazio disponibile, dopodiché le più vecchie sono sostituite con le più recenti secondo un logico principio di rotazione. Entrando nella finestra dedicata alle "Proprietà" del browser e selezionando le Impostazioni, potete, agendo sull'apposito cursore, ridurre le dimensioni della cache per rendere più veloci le operazioni di confronto effettuate dal sistema. Gli aggiustamenti riguardanti la memoria cache non si limitano all'impostazione delle dimensioni. La problematica principale risiede nella scelta della miglior opzione di aggiornamento. Poiché nella cache risiedono copie delle

pagine visitate più frequentemente, ogni volta che voi ne cercate una, il browser provvede prima a cercarla nella memoria e poi a confrontarla con quella originale disponibile nel Web. Se la pagina in Rete è cambiata rispetto a quella residente nella cache il

maggior parte dei casi. Se siete alla ricerca della massima velocità di navigazione dovete selezionare l'opzione "Mai" (Never). In questo caso la pagina viene prelevata direttamente dalla cache, senza ulteriori confronti. Ovviamente, essendo il

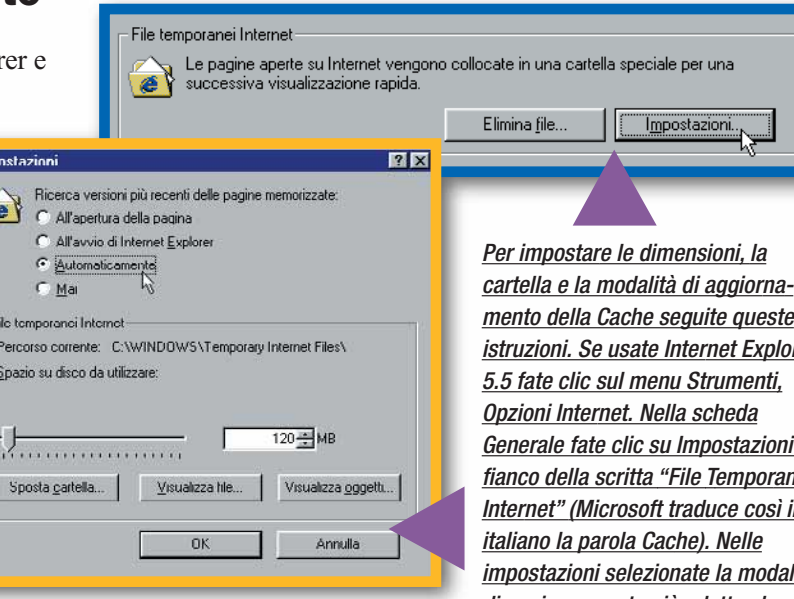

sistema opera l'aggiornamento: grazie alle opzioni di impostazione voi potete decidere la frequenza di questo aggiornamento. Internet Explorer e Netscape Navigator offrono tre metodi di gestione della cache praticamente equivalenti, ma il primo, in aggiunta, offre l'aggiornamento automatico, che può essere considerato l'opzione preferibile. L'aggiornamento della cache può avvenire "All'apertura della pagina" ("Ogni volta" per gli utilizzatori di Netscape): se selezionate questa impostazione, ideale per spazi Web soggetti a frequenti cambiamenti, il browser confronterà ogni volta la pagina scelta con la versione presente in Rete. Impostando "All'avvio di Internet Explorer" (e analogamente "Una volta per sessione" se usate Netscape) il confronto e l'eventuale aggiornamento avverranno soltanto una volta all'inizio della navigazione, all'atto dell'apertura del browser. Si tratta di un'impostazione intermedia e buona per la

*istruzioni. Se usate Internet Explorer Generale fate clic su Impostazioni a fianco della scritta "File Temporanei Internet" (Microsoft traduce così in impostazioni selezionate la modalità di aggiornamento più adatta al vostro tipo di navigazione. Se usate Netscape fate clic su Modifica, Preferenze, Avanzate, Cache*

mente tramite il pulsante "Aggiorna" ("Reload") del browser. Per ottenere il giusto compromesso potreste selezionare l'impostazione "Automaticamente", purtroppo disponibile solo su Internet Explorer: grazie a questa modalità di aggiornamento, sono prelevati direttamente dalla cache tutti gli elementi costitutivi della pagina che rimangono costantemente immutati, mentre il sistema fa ricorso alla più lenta connessione a Internet soltanto per prelevare elementi che abbiano eventualmente subito delle variazioni.

## **I download manager**

Dopo aver messo a punto il sistema con queste semplici operazioni, passate alla seconda fase, cioè all'installazione dei programmi per gestire la connessione. Quando volete scaricare file di grandi dimensioni dalla Rete (programmi, driver, musica o

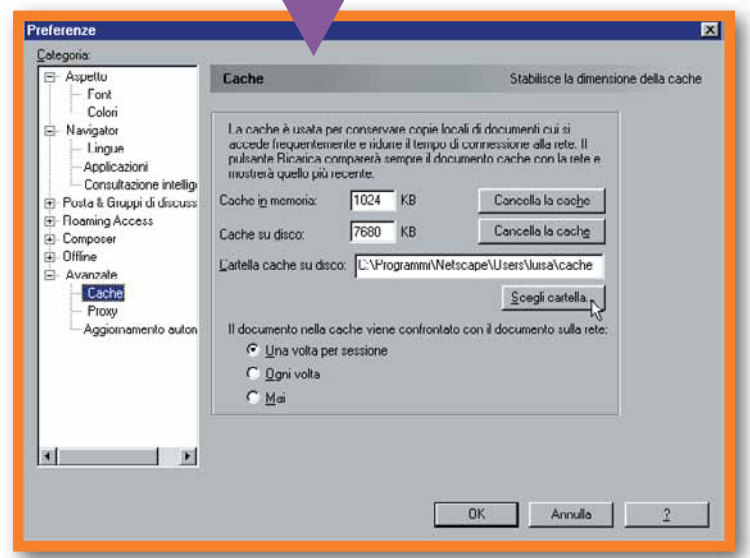

mondo appartenente alla Rete in costante evoluzione, questa impostazione si adatta unicamente alla visualizzazione di pagine che cambiano aspetto raramente, come le pagine di benvenuto di certi portali o le Web directory. Poiché nessuno si collega a Internet per vedere sempre le stesse cose, i necessari aggiornamenti dovranno essere richiamati manual-

video) o quando volete scaricare numerosi file contemporaneamente, potete farvi assistere da particolari programmi chiamati Download Manager. I più famosi sono GetRight e Go!zilla, ma ne esistono numerosi altri meno noti e tuttavia più snelli e veloci, come FlashGet o Mass Downloader. Ne trovate un elenco - con possibilità di

1 69

**ADSL**: Un tipo di connessione digitale che può raggiungere velocità elevate, con un massimo teorico di 640 Kbps, trasmettendo anche dati e voce contemporaneamente.

**Browser**: Per trovare le pagine sul World Wide Web e per visualizzarle è necessario dotarsi di un software di tipo grafico denominato Browser (il cui significato letterale è "sfogliatore"). I browser disponibili sono numerosi, ma, tra tutti, i più diffusi sono Netscape Navigator e Microsoft Internet Explorer. Quest'ultimo è integrato nel sistema operativo Windows di Microsoft.

**Cache**: Spazio di memorizzazione temporanea dei dati ad accesso veloce.

**Download**: L'azione di scaricare da Internet (o da un altro computer) documenti, immagini, programmi.

**Driver**: Speciali programmi di istallazione che permettono a una periferica di funzionare.

**Modem**: Il modem viene utilizzato per convertire il segnale digitale proveniente da un computer in un segnale analogico che può essere trasmesso attraverso la linea telefonica.

**Protocollo**: Formato con cui due apparecchiature sono in grado di comunicare tra loro.

**Proxy**: Un server che si frappone tra il browser e il server del sito Internet che si desidera visitare. Il compito del proxy è di intercettare tutte le richieste inviate al server reale e di verificare se può soddisfarle. In caso contrario, provvede a trasmettere la richiesta al server reale.

**Rete**: Insieme di computer collegati tra loro da linee di trasmissione.

ete: Insieme di computer col-<br>gati tra loro da linee di tra-<br>missione.<br>**ete locale:** Detta anche LAN<br>ocal Area Network). Una rete<br>i computer di estensione limi-<br>tta, che si sviluppa per esem-<br>io all'interno di un ufficio o **Rete locale**: Detta anche LAN (Local Area Network). Una rete di computer di estensione limitata, che si sviluppa per esempio all'interno di un ufficio o di un palazzo.

## Glossario **@** *internet* **> in Rete più veloci**

## *> Connector3 sceglie la connessione per voi*

**11 Connector3** è un programma che consiglia qual è il servizio più conveniente e veloce di accesso alla Rete.<br>
È in grado di effettuare la connessione al posto nostro. Dopo la semplice istallazio-Connector3 è un programma che consiglia qual è il servizio più conveniente e veloce di accesso alla Rete. È in grado di effettuare la connessione, sullo schermo appare un piccolo pannello di controllo, che permette di iniziare una connessione tramite il pulsante "ON" e di accedere alla configurazione e ai servizi accessori.

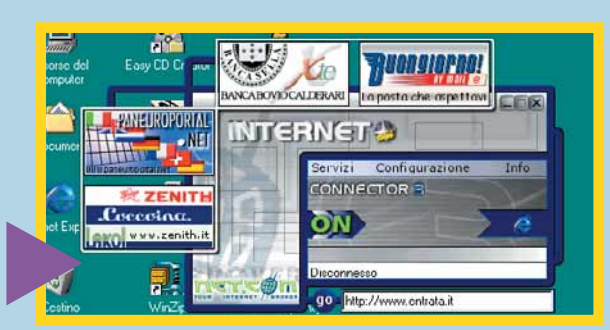

**Produttore:** Net.com (Tel. 800-752627; www.connector3.com) **Prezzo:** 19.900 lire

scaricarli - sulle pagine di Tucows, per esempio all'indirizzo http://tucows.dada.supereva.it/ manager95.html. Il compito dei Download Manager è quello di intromettersi tra la Rete e il vostro browser quando cominciate a scaricare il file. Dopo aver selezionato l'elemento da scaricare, il programma interviene sezionandolo in parti più piccole e aprendo presso il server un ugual numero di connessioni parallele. In questo modo è in grado di sfruttare fino al limite la banda passante. Per capire la logica di funzionamento potete pensare alla Rete come a una strada di larghezza e lunghezza definite: per velocizzare al massimo la consegna di un determinato carico, non potendo aumentare le dimensioni del mezzo di trasporto (perché altrimenti uscirebbe dai limiti imposti dalla carreggiata) e non potendo aumentare la velocità a causa

La schermata principale permette di tenere sotto controllo le principali funzioni del programma. Dovete indicare, tra-<br>mite gli appositi menu a tendina, i dati relativi alla località<br>di chiamata. Automaticamente compare un le principali funzioni del programma. Dovete indicare, tramite gli appositi menu a tendina, i dati relativi alla località di chiamata. Automaticamente compare un elenco dei gestori disponibili, affiancati da un'indicazione colorata che evidenzia, per ciascun nominativo, disponibilità e convenienza. Poiché il programma dispone di un database contenente tutti i dati necessari alla connessio-

ne con ciascun provider, non dovete preoccuparvi della complicata configurazione del sistema: sarà sufficiente fare doppio clic su uno dei gestori presenti nell'elenco per iniziare la navigazione.

dell'esistenza di limiti invalicabili, non vi rimane che

affidarvi a tanti mezzi più piccoli e agili che viaggino contemporaneamente. I Download Manager vi permettono di programmare i trasferimenti in modo che partano automaticamente nei momenti più appropriati (magari quando la Rete è meno congestionata) di recuperare download interrotti e, se volete, si incaricano addirittura dello spegnimento del computer al termine delle operazioni.

## **Cambiate provider**

Se proprio la lentezza del vostro provider "non vi va giù", provate a cambiarlo. È evidente che quanti vi offrono una connessione gratuita (Tiscalinet, Genie, Kataweb, Tin, Libero, InWind, tanto per citarne alcuni) non possono offrire alcuna garanzia sulla velocità di connessione. Se però decidete di acquistare

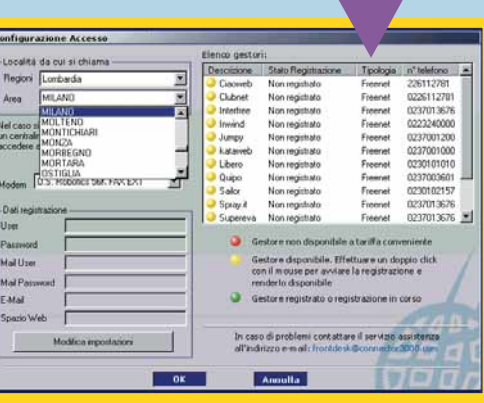

l'accesso a Internet, proprio come si faceva una volta, potete chiedere che in cambio dei soldini, il provider si impegni a farvi trovare la linea libera e una velocità di connessione superiore a quella che potreste ottenere gratuitamente.

Se però "non vi va giù" nemmeno l'idea di metter mano al portafogli, provate a installare più connessioni a diversi provider gratuiti. Nei momenti in cui una è congestionata, potete usare l'altra. Sarebbe bene impostarle tutte manualmente, evitando di usare i diversi CD-ROM che vengono forniti insieme alle riviste o nei negozi. Questi sistemi tendono a sovrapporsi l'un l'altro, entrando in conflitto tra loro e con il sistema operativo. Sovrapponendo CD-ROM a CD-ROM, potreste trovarvi ad affrontare problematiche

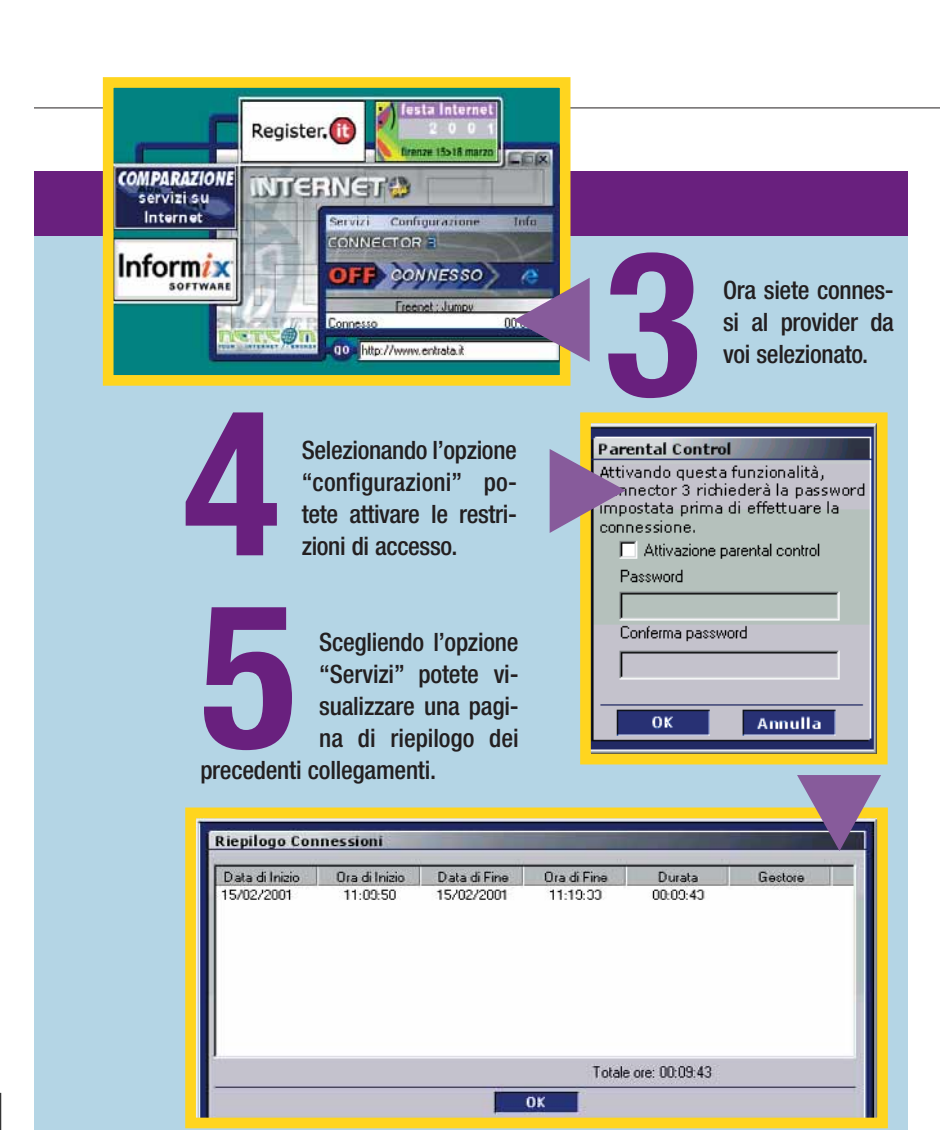

talmente fastidiose, da obbligarvi a cancellare tutto e da indurvi a non istallare più di una connessione gratuita alla volta. Ma così sareste tornati alla situazione iniziale! Per non essere costretti a questa soluzione, provate a usare Connector3 di Net.com.

È un programma pensato per far risparmiare l'utente, consigliando quale connessione è la più conveniente in un dato momento. Non è invasivo rispetto al sistema e dispone di un database (aggiornabile attraverso il Web) che contiene i dati di tutti i provider. In questo modo evita all'utente l'installazione degli applicativi distribuiti dai fornitori di accesso: il programma chiede quali sono i dati del navigatore, quindi seleziona il provider più veloce (in base a rilevamenti statistici e di dislocazione geografica) e provvede a configurare automaticamente l'ambiente di navigazione.

### **Sempre più veloce**

Non aspettatevi miracoli, dai trucchi che vi abbiamo proposto.

La connessione a Internet con un modem e una linea telefonica analogica, non potrà mai darvi più di tanto. Siamo tuttavia convinti che, mantenendo in buona salute il vostro sistema e seguendo i nostri consigli, troverete qualche sensibile miglioramento. E nel frattempo, aspettate.

Le connessioni digitali (la fibra ottica, l'**ADSL**, la connessione satellitare) stanno diventando sempre più comuni, facili da installare e poco costose. Qualche anno ancora e navigare su Internet a grande velocità non sarà più un sogno.

equipaggiati con tubi

**LG e SAMSUNG** 

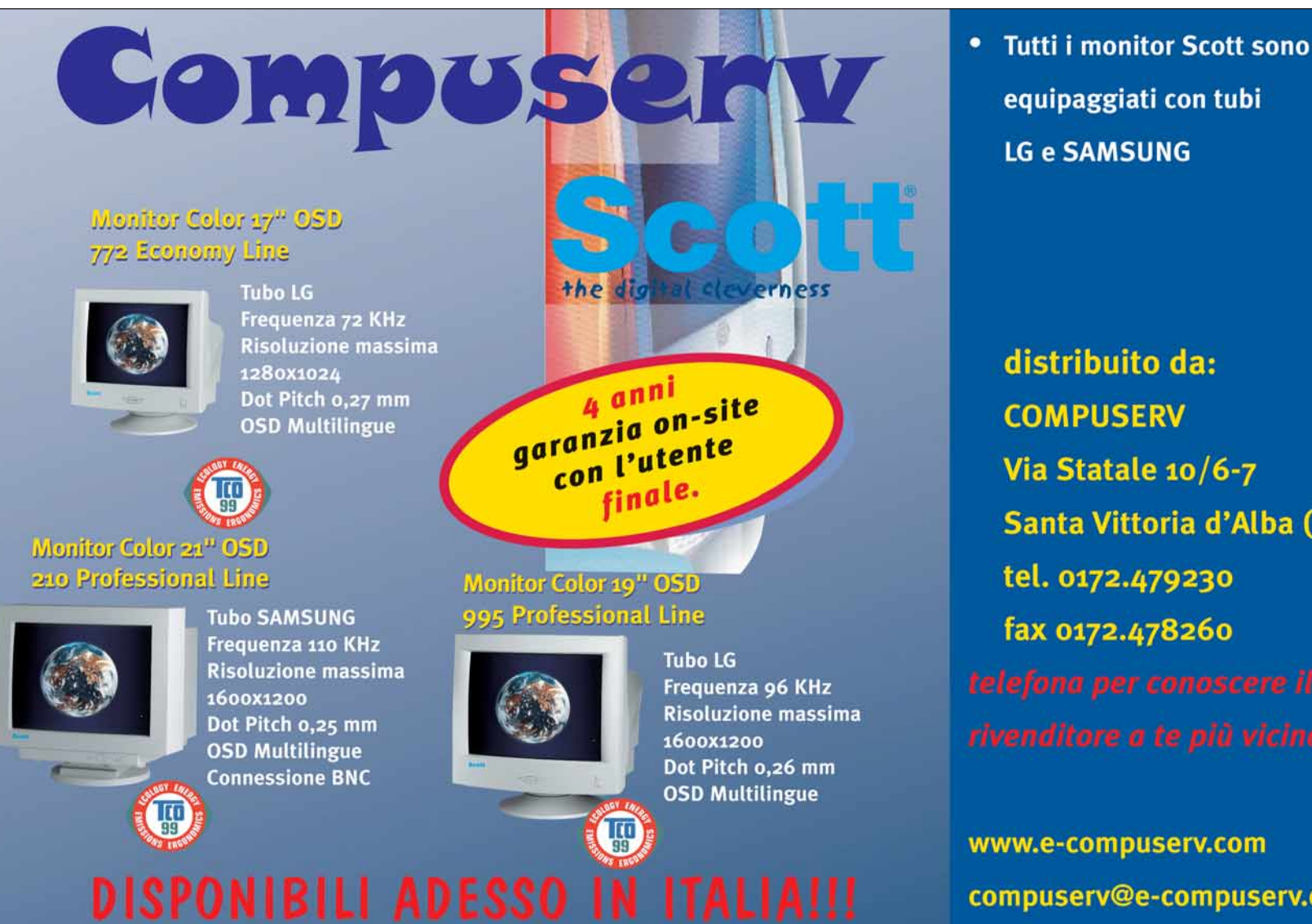

 $\oplus$ 

distribuito da: **COMPUSERV** Via Statale 10/6-7 Santa Vittoria d'Alba (Cn) tel. 0172.479230 fax 0172.478260

www.e-compuserv.com compuserv@e-compuserv.com

## *internet* **> navigando** *a cura di Rossella Panuzzo*

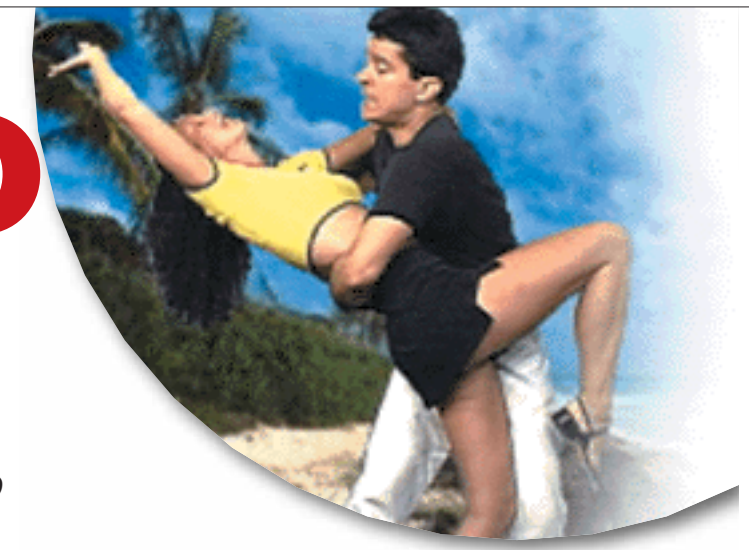

*Fenomeno mondiale dell'ultimo decennio, la musica e i balli latinoamericani appassionano anche il popolo di Internet.*

nelle vene

Conil**ritmo**

**S**iete stati contagiati dalla musica caraibica e adesso non riuscite a passare una notte senza fare un salto in discoteca; trascorrete tutto il tempo libero a provare e riprovare i passi di salsa, merengue e bachata, in attesa di esibirvi il sabato sera con la vostra ballerina preferita? Forse sapete già tutto su queste danze, forse siete solo vagamente interessati, in entrambi i casi la grande Rete è lì e vi offre un valido strumento d'aiuto. Il nostro suggerimento è iniziare dalla cosa più semplice, vale a dire digitare **www.salsa.it**, accedendo così a un portale ricchissimo, gestito direttamente da DJ e insegnanti specializzati. Nelle sue pagine si trova veramente di tutto: le biografie dei più importanti cantanti e musicisti, la mappa e le informazioni sulle scuole di ballo regione per regione d'Italia, una chat interamente dedicata ad argomenti salseri, vale a dire basi musicali abbinate a testi di canzoni, un motore di ricerca per trovare il testo della canzone preferita con traduzione annessa e le novità discografiche. E ancora: un glossario per scoprire che diavolo significa quella parola che ripetono cento volte nelle canzoni, le classifiche dei

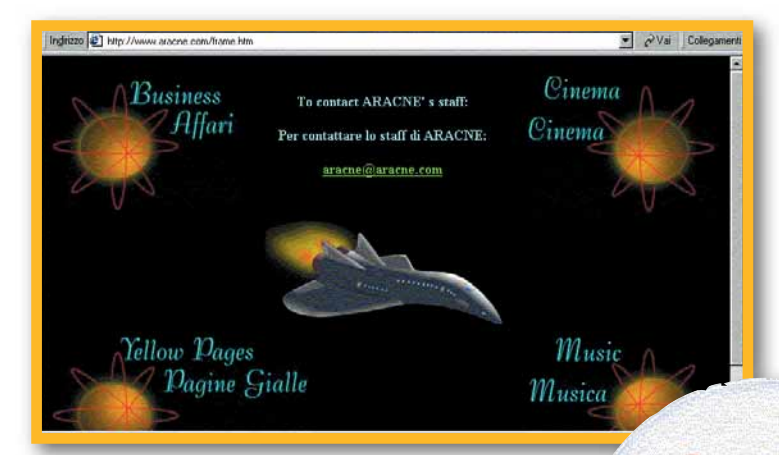

più famosi DJ del genere latinoamericano e l'elenco dei locali dove si balla divisi per regione e dritte sulle serate. Nella parte Rubriche viene dato anche qualche consiglio su come districarsi dalla timidezza tipica di chi non sa da che parte cominciare per invitare la ballerina su cui ha messo gli occhi, ma anche su come migliorare il proprio stile. La sezione link offre un panorama quasi sterminato di possibilità di navigazione, tra siti italiani, internazionali, case

discografiche specializzate e siti turistici con destinazione Caraibi. Irresistibile è la chiamata a passare al sito della più famosa radio d'Italia di questo genere musicale: Radio Mambo di Roma. Per chi non è così fortunato da vivere nella Capitale e non può sintonizzarsi sui suoi canali, che trasmettono 24 ore su 24 ottima musica caraibica, può farlo digitando **www.mambo.it**, a patto di avere installato sul proprio computer il programma Real Audio. A parte il palinsesto della radio, il sito dà la possibilità di votare la propria canzone

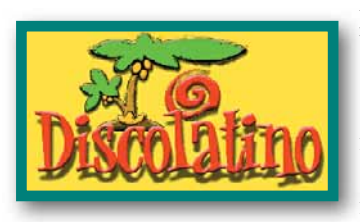

preferita, ascoltare in anteprima brani musicali selezionati, oltre a offrire le informazioni più aggiornate sulla Roma salsera: ristoranti, sale da ballo, corsi, stage e chi più ne ha più ne metta. Altra emittente piuttosto

attiva nel genere è Radio Zeta, con il programma Onda Tropical. Il suo sito, **www.ondatropical.it**, permette di ascoltare brani di trasmissioni e dischi, oltre a notizie sul mondo latino; **www.discolatino.com** è un movimentato portale pieno zeppo di notizie su concerti, concorsi di ballo, scuole, ultime uscite discografiche, ma anche indicazioni di locali e feste caraibiche, approfondimenti sulle tecniche di ballo (molto tecniche, per la verità), biografie di artisti e la possibilità di scaricare file musicali in formato MP3.

"El Barrio", ovvero il quartiere virtuale di chi ama le danze latinoamericane, si trova all'indirizzo **www.aracne.com** e comprende pagine sulla storia dei vari tipi di ballo, indicazioni di negozi dove comprare dischi o abbigliamento per la danza. La bacheca del sito è consigliata a tutti coloro che ancora non si sono buttati in questa grande avventura perché non sanno con chi ballare: basta rispondere a uno degli annunci, oppure aggiungere il proprio corredato da e-mail. Se ogni estate impazzite per trovare il programma dei festival di questo genere musicale appuntatevi almeno questo indirizzo:

**www.festivalatinoamericano.it**. Il sito, ancora parzialmente in costruzione, presto riporterà le date dei concerti delle due edizioni del festival a Reggio Emilia e Torino, con info su servizi collaterali, come la ristorazione e i mezzi di trasporto. Per i campioni e non segnaliamo anche il catalogo on-line delle scarpe Paoul (**www.paoul.com**) conosciute in tutto il mondo da chi ama la danza (e i propri piedi): ampia la scelta per il genere latino. A chi la salsa e i balli affini li vuole imparare a casa, è possibile comprare via Internet una serie di video statunitensi (è infatti proprio negli USA che è stata codificata la

salsa come noi la conosciamo, da espatriati cubani, naturalmente su ritmi preesistenti nell'isola) che si possono richiedere dalla pagina **www.fromusalive.com/salsa**. Garantito il risultato… un-dos-tres!

## *a cura di Fabio Giacomini internet* **> navigando**

### **www.e-school.it**

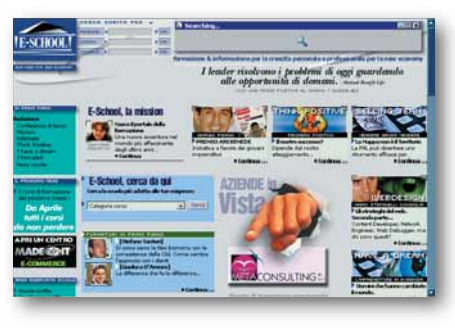

Gli "esami non finiscono mai" e allora vediamo di crescere adattando le esigenze imposte dalla new economy alle nostre attitudini. Un taglio dal sapore vagamente manageriale che

privilegia le nuove professioni legate a Internet (Web master, Web design e così via), con una serie di corsi che hanno fatto della formazione a distanza la propria filosofia di base. E-school non è solo apprendimento, offre anche dei contatti a chi cerca la giusta occasione per lanciare una nuova impresa.. Sinceramente avremmo gradito qualche dettaglio in più su cos'è la formazione a distanza e su tutte le implicazioni cognitive correlate. Qualche buon esempio di moduli di corsi già esistenti, avrebbe incoraggiato anche i più dubbiosi all'idea della formazione permanente: perché se una cosa è certa per il nostro futuro, è proprio quella che non dovremo mai smettere d'imparare.

#### **www.I-am.it**

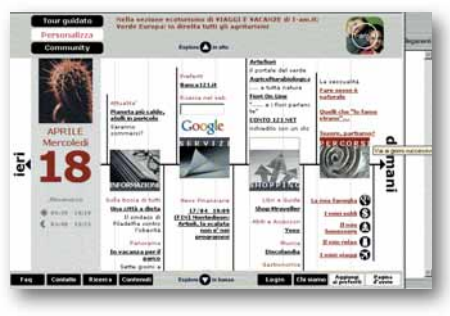

Il portale che ha fatto della personalizzazione il proprio marchio distintivo (e di cui abbiamo parlato nel N.28), prosegue su questa strada con l'agenda on line personalizzabile, un sistema di icone aiuta

a distinguere gli impegni professionali da quelli personali, segnalando le priorità e le date da non dimenticare. Vuoi una risposta da un esperto? I-am ha da poco messo a disposizione specialisti dell'informazione in grado di rispondere alle domande specifiche in vari argomenti dalla sessualità alla finanza. Divertente il concorso in cui si vincono cellulari Wap, computer palmari e un viaggio esotico, in cui ogni partecipante deve portare a termine un percorso settimanale.

## **www.babonzo.it**

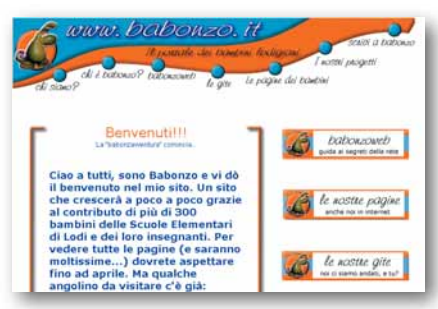

"KREWTEWKWW..." arriva il Babonzo, strano animale dotato di due paia di piedi orientati nelle opposte direzioni per cui può camminare solo lateralmente, con un'escrescenza sulla

testa da cui esce una mano. Il mostro uscito dall'immaginazione di Stefano Benni, non è affatto cattivo, anzi ci guida all'esplorazione di questo portale per i bambini. Ma il bello è che il progetto è curato proprio da 300 studenti delle scuole elementari di Lodi, che con l'aiuto degli insegnanti, hanno costruito il portale per "imparare a conoscere Internet, per raccontare qualcosa di noi, per raggiungere attraverso la Rete molti altri bambini".

## **www.dotmail.it**

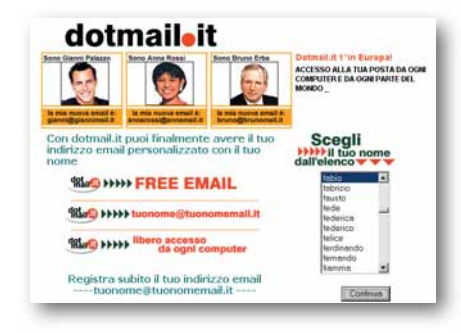

Vuoi la tua mail personalizzata? Per tutta la vita? Consultabile ovunque? Slogan già sentiti, ma quello che offre dotmail è in effetti un qualcosa in più. Qui la mail può essere personalizzata anche sul dominio, così

se mi chiamo Alberto, potrò avere la mia casella con "alberto@albertomail.it". Tutto qua, semplice, ma efficace. Se il vostro indirizzo vi sembra troppo generico, affrettatevi che anche qui, chi prima arriva, meglio... si nomina.

## **www.lookcup.it**

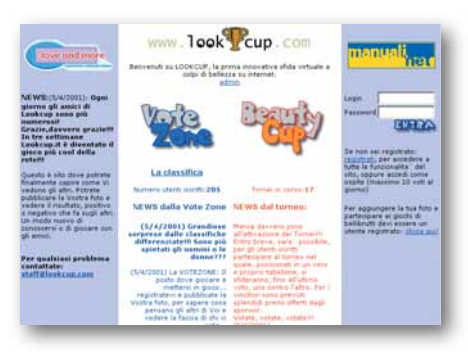

Finalmente l'occasione per capire come ci vedono gli altri. Il gioco consiste nel pubblicare una foto e aspettare i commenti del pubblico del sito, positivi o negativi che siano. Certo, le donne hanno una media

Tolea 73

molto più alta degli uomini, ma questo ce lo potevamo anche aspettare. Simpatici anche i duelli diretti tra concorrenti, anche se a volte forse possono sembrare un po' crudeli. Narcisi attenzione, dovrete saper accettare qualsiasi commento!

## *> Internet a misura di bambino*

#### **www.davide.it**

È il primo portale in Italia che offre accesso a Internet gratuito e protetto per minori e famiglie, mettendo i bambini al sicuro da sgradevoli incontri sul Web. La sicurezza è garantita da un filtro, cioè un database, continuamente aggiornato, di indirizzi Web che contengono scene e testi con violenza, pornografia e razzismo. A Davide.it ci si iscrive direttamente on-line come a un qualsiasi provider, da lì si dà inizio liberamente alla navigazione, tranne che per i circa 2.500.000 siti compresi nella lista nera. Nato per iniziativa di don Ilario Rolle, un parroco che si è trovato a gestire il problema con il suo "lab-oratorio", il portale è stato realizzato da Cometa Comunicazioni con il supporto tecnologico di Colt. È già disponibile anche per la navigazione veloce via ADSL ed è quindi adatto anche per strutture come scuole o asili.

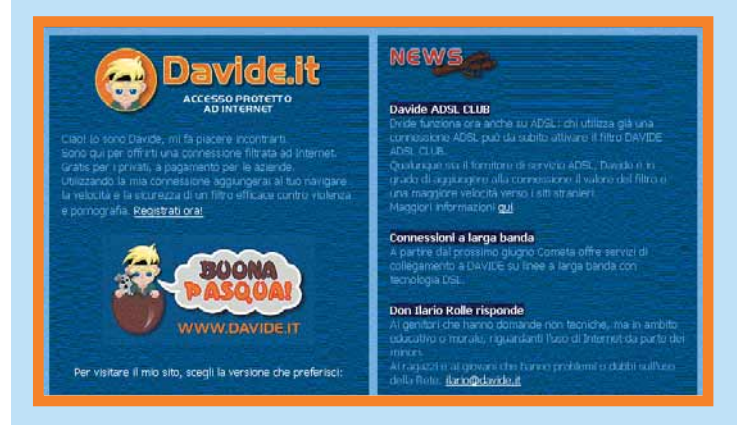

## *internet* **> il mio sito** *a cura di Fabio Giacomini*

# Segnalati **da voi**

## **utenti.tripod.it/ciclocollezionisti/**

"La storia del ciclismo raccontata dai collezionisti, articoli sui grandi del pedale da Maspes a Gaiardoni. E inoltre notizie dal mondo del ciclocollezionismo anche fuori dall'Italia, le aste, i mercatini e la possibilità di iscriversi gratuitamente a una newsletter ciclistica a scadenza settimanale".

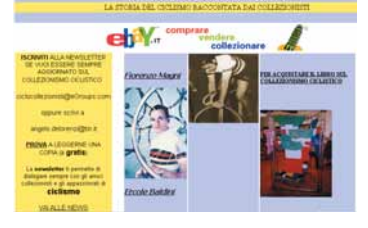

*queste pagine ha vissuto il ciclismo in prima persona e lo*

*completa sul cicloturismo.*

*Angelo De Lorenzi Rievocazioni di gesta epiche dei grandi del ciclismo. sta vivendo tuttora da grande appassionato. Ci sarebbe piaciuto poter leggere qualche scheda in più e magari una presentazione un po' più*

## **www.guideviaggi.net**

"Per chi vuole conoscere o viaggiare in Ungheria, per qualunque motivo, affari, turismo o altro, vi segnalo questa Guida d'Ungheria online".

*Si sente che chi ha scritto*

*Németh Márta*

*Una fonte utilissima per chi è interessato a conoscere luoghi, cultura e storia del paese magiaro, prima ancora di partire. Tutte le informazioni necessarie per un viaggio fai da te, ma anche i riferimenti giusti per organizzare soggiorni di lavoro in*

### **www.adamoedeva.it**

"Adamo&Eva è il primo emagazine realizzato con i vostri articoli. Nasce dall'idea di dare a tutti la possibilità di far conoscere le proprie idee e pensieri attraverso la pubblicazione immediata e gratuita dei propri articoli, racconti, poesie... Il sito offre anche la possibilità di votare gli articoli per dare vita a una classifica". *Claudio Di Carlo*

*Una risorsa per farsi conoscere e per conoscere. A chi non è mai passata per la*

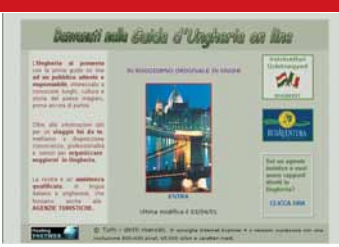

*Ungheria. Se avete deciso di visitare il Paese o più semplicemente dovete decidere dove trascorrere le prossime vacanze, non rinunciate a una visita a queste pagine perché sono un ottimo esempio di guida online.*

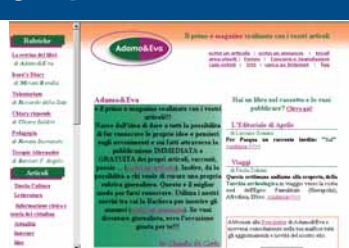

*testa l'idea di curare una rubrica sugli argomenti che gli stanno più a cuore. E per chi non si accontenta degli articoli, ma ha il classico libro nel cassetto, potrebbe essere giunto il grande momento per la pubblicazione.*

### **www.lhefilm.com**

"Siamo i fondatori di una piccola associazione che si occupa della realizzazione e produzione di film e cortometraggi. Ecco il nostro sito... visitatelo!!!! Potrete vedere i nostri "potenti mezzi", le nostre facce e le nostre opere. Contattateci se volete partecipare".

*Germano Monticelli*

*Nichetti ha aperto le porte del set al Web, durante la lavorazione del suo ultimo film, "Honolulu Baby". Ora l'esempio viene ripreso anche da gruppi di filmaker*

## **www.infobiblio.it**

"Siamo tre giovani palermitani che hanno pensato di sfruttare la loro esperienza lavorativa nelle biblioteche per realizzare un sogno: un'agenzia di servizi bibliografici. Dopo tanto pensarci abbiamo dato vita a questa società di servizi. Avendo anche creato un sito, pensavamo di sottoporlo alla Vostra gentile attenzione".

*Alberto Finocchiaro*

*Studioso a caccia di manoscritti, studente alle prese con tesi e tesine, editore in cerca di bibliografie, lettore curioso dai mille interessi. Basta, non fate più*

## **clik.to/collezionismo**

"Vi scrivo per segnalarvi il mio sito Internet di recente pubblicazione che spero possa diventare il nuovo portale del collezionismo. Mi chiamo Claudia, ho 14 anni e vi ringrazio per i vostri consigli che mi hanno permesso di arrivare a questi traguardi". *Claudia Pisanu*

*Se i consigli di Computer Idea aiutano i nostri giovani amici a realizzare nuovi progetti on-line come quello di Claudia, be', consentiteci di essere un po' orgogliosi. Un'idea sicuramente interessante che richiamerà*

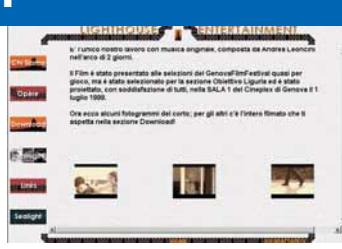

*indipendenti e il fatto è sicuramente positivo. Se volete entrare in contatto con chi ha già girato e si appresta a girare nuovi corti, questo potrebbe essere un link utile. Da queste pagine si possono scaricare tutte le opere già girate dal gruppo e si possono seguire le riprese dei film in produzione.*

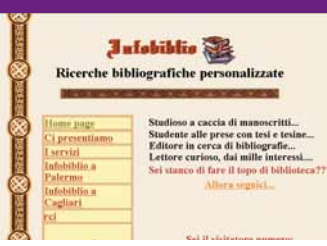

*i topi da biblioteca, affidatevi a degli esperti della ricerca bibliografica. Un esempio curioso d'imprenditorialità on-line e un esempio di come la proverbiale arte di arrangiarsi all'italiana, non sia scomparsa neanche nell'era della new economy. Un servizio semplice, ma che andava pensato. E sul Web chi prima arriva…*

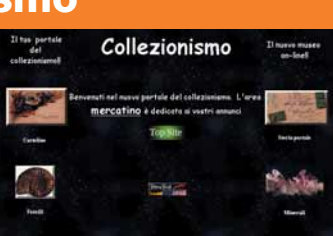

*molti fan dei più diversi oggetti da collezione. Le pagine non sono ancora complete in diverse sezioni, ma se anche voi date qualche consiglio alla nostra amica, vedrete che le raccolte saranno sempre più complete. E poi la partecipazione e lo scambio, non sono alla base di ogni forma di collezionismo?*

## *a cura di Lorenzo Cavalca internet* **> eventi in rete**

## *> La Rete di Blasco*

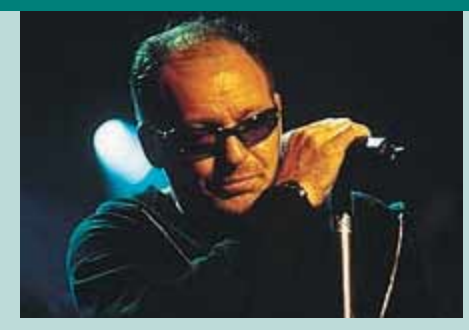

#### **www.vascorossi.net**

Con l'uscita del suo ultimo album, "Stupido Hotel", il Vasco nazionale ha aperto il suo sito Web ufficiale. Online, news su tour e altro, chat-line per i fan, e soprattutto la possibilità di ascoltare direttamente dal Web alcuni estratti dei brani che compongono appunto l'ultima opera discografica di Vasco Rossi.

## *> Video a banda larga*

**www.webcast.it/broadband/index.html** Direttamente da Webcast, portale dedicato agli eventi on-line, un sito che si propone come la prima guida per chi abbia una connessione a banda larga (ISDN e soprattutto ADSL): potrete così vedere davanti al vostro PC i filmati più interessanti ospitati nel Web, riguardanti video musicali, anteprime di film, moda, sport e molto altro.

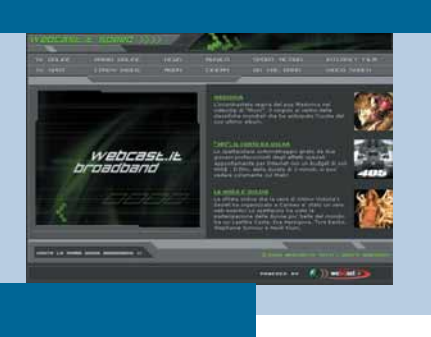

## *> Chat con il Maurizio Costanzo Show*

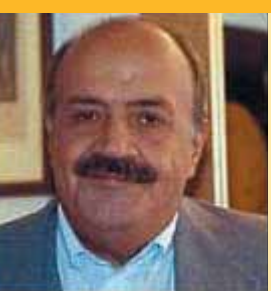

#### **www.mauriziocostanzoshow.com**

*Sempre*

Se siete degli inguaribili appassionati del pluriennale talkshow del celebre conduttore, e allo stesso tempo amanti delle nuove tecnologie, collegatevi all'omonimo sito. Potrete così dire la vostra sugli argomenti affrontati dagli ospiti in studio, chattare e avere informazioni su chi ha partecipato e su cosa è stato detto nelle puntate precedenti.

*Sempre*

## *> Collegatevi alla Web TV!*

### **www.45canalweb.com**

Un raduno di auto Lamborghini, una spettacolare gara di sci, una panoramica sulla Sacra Sindone, sono solo alcuni dei filmati che si possono vedere on-line sulla "Rete del 45° parallelo", una Web-TV pluritematica

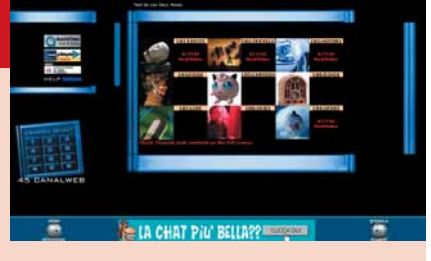

che ospita filmati di vari argomenti: dallo sport all'attualità, dai cartoni animati ai viaggi. Immagini fuori dal comune per un sito che non potete non visitare.

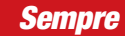

## *> Il Festival della musica*

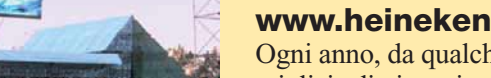

*Sempre*

#### **www.heineken.it/hjf/fr\_hjf2001.htm**

Ogni anno, da qualche tempo, si danno appuntamento a Imola migliaia di giovani per ascoltare e vedere un'autentica maratona concertistica. Dal sito potrete trovare informazioni su come raggiungere il posto, su dove dormire, e soprattutto vedere il cast dei concerti del 16 e 17 giugno.

## *> Kim e la cattiva profezia*

*Ogni sera alle 23 circa*

#### **www.blessthechild.com**

La bella Kim Basinger nei panni di un'infermiera di un reparto di psichiatria infantile, Maggie O'Connor, si trova in un brutto pasticcio quando una setta di invasati, desiderosi di far rivivere un'antica profezia egizia, sceglie, come vittima sacrificale per la cerimonia, la sua piccola nipotina. Il film è "Bless the Child", e la regia di Chuck Russel

(quello di "the Mask"), e per informazioni sul cast, trailer e altro visitate il sito.

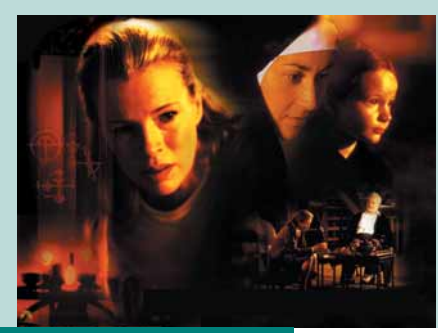

*Sempre*

## *> Una Web Cam sul mare*

#### **www.varazzemeteolive.it/DATI/ipertesto.htm**

Oramai è primavera inoltrata, l'estate si avvicina, e il richiamo del mare si fa sempre più forte. Se siete rinchiusi in ufficio a lavorare oppure siete in casa in faccende affaccendati, date

un'occhiata alle immagini della Web-cam piazzate sulla splendida spiaggia della località ligure di Varazze per rallegrarvi lo spirito. Buona visione!

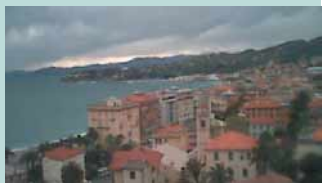

## *>Che software serve*

Real Player, Shockwave, Windows Media Player e Quick Time sono i piccoli programmi (detti "plug-in") con i quali potete mettere il vostro browser nelle condizioni ideali per visualizzare audio e video. Non perdete tempo a cercarli nella Rete: quando vorrete assistere a un determinato evento che richiede una di queste applicazioni, il vostro browser si connetterà immediatamente alla pagina Web corrispondente per scaricarla e l'installazione avverà in modo automatico. Per assistere e intervenire nelle "chat- line" sui Web è sufficiente il normale programma di navigazione.

*Sempre*

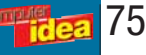

# **software** *software* **> Adobe Acrobat 5.0** L'**Acrobata** della Rete

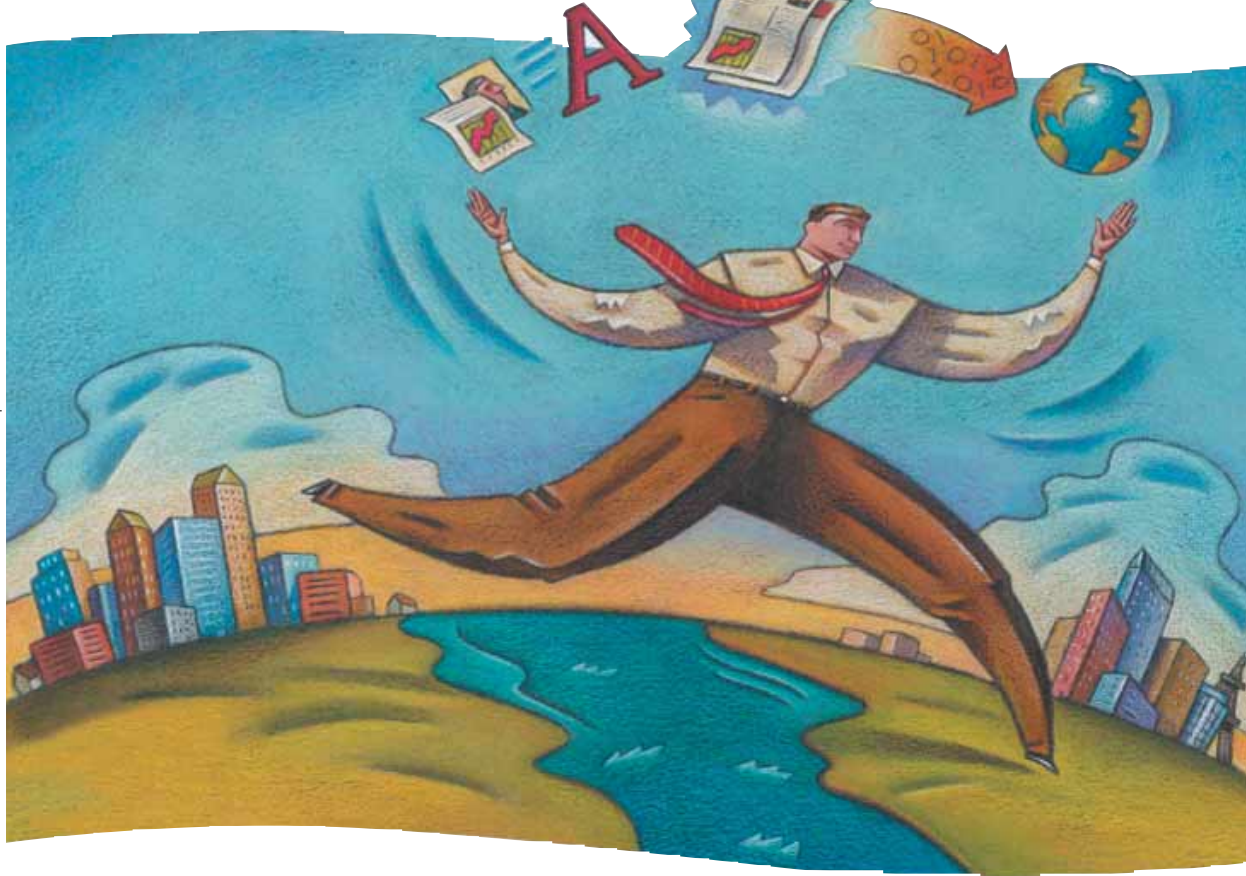

*Se ancora non conoscete Acrobat prodotto da Adobe, sappiate che è un programma flessibile, in grado di interagire con la quasi totalità dei file e di trasferire in rete anche i documenti più complessi.*  di Fabio Giacomini<br>**Ancora non conoscete<br>Probat** prodotto da

olti di voi conosceranno la società Adobe, nota soprattutto per la versione gratuita di Acrobat, quella che viene normalmente distribuita in Rete e che permette di leggere i famosi documenti in formato .**pdf**, ovvero il modo più veloce ed efficiente di distribuire i propri file di testo nel mondo Internet. Quanti invece hanno maggiori conoscenze dei programmi normalmente utilizzati dai creatori dei siti Web, apprezzano Acrobat come un

versatile e potente strumento di conversione dei documenti cartacei, come manuali e compendi, che normalmente occuperebbero svariate centinaia di preziosi megabyte di spazio. È quindi con grande curiosità che ci chiediamo se sarà il momento giusto per Acrobat di assumere il predominio nel mondo quanto mai variopinto e non uniforme dei file creati con programmi di videoscrittura e di impaginazione. La nuova versione 5 del programma, potrebbe finalmente attirare più di qualche Web master rimasto finora indifferente. Ma a cosa serve Acrobat? Se si fa riferimento alle esigenze di pubblicazione sul Web, uno dei problemi che si è posto fin dagli inizi è la difficoltà di riprodurre on-line lo stesso layout (ovvero l'impostazione grafica) della pagina stampata. Per esempio, se all'interno di un testo scritto con Microsoft Word, inseriamo delle immagini, giustifichiamo il paragrafo e aggiungiamo una tabella, il corrispondente testo on-line dovrà essere corredato dell'appropriata sintassi in **HTML** per essere visualizzato correttamente. Se questo testo lo dividiamo in colonne, magari di larghezza diversa con testi e tabelle di più colori e dimensioni, diventerà molto complesso riprodurlo fedelmente sul Web. Per questo possiamo chiedere aiuto ad Acrobat, perché il suo formato .pdf può essere visualizzato anche dal

browser dopo aver installato il corrispondente **plug-in** (gratuito). In più c'è la grande comodità di non doverci preoccupare dei **font** presenti sui diversi PC, con Acrobat infatti potremo distribuire documenti con qualsiasi carattere e chi ha installato il comodo Reader, potrà visualizzarli senza problemi. E per le stampe professionali in tipografia, si possono utilizzare tranquillamente i file PDF così non si avranno brutte sorprese una volta pronta la pellicola. Acrobat è quindi la soluzione ottimale per chi voglia mantenere la formattazione delle pagine in qualsiasi occasione.

#### **Importa/esporta sempre più semplici**

Acrobat si divide in due moduli principali: lo "strumento-autore", per la creazione dei file .pdf e il "Reader", per la loro lettura. La nuova versione del programma, ha aumentato inoltre le possibilità di conversione immediata dei documenti senza doverli ricreare nell'ambiente del progetto. Per esempio la versione Acrobat per Windows, include la macro (cioè il comando da associare ad altri programmi) "Adobe PDF Maker 5.0" che permette

*I diversi elementi e tutto il documento Acrobat possono si possono esportare in formato immagine*

di salvare istantaneamente dei file di Office creati con le versioni '97 e 2000 di Word, Excel e Power Point, in file in formato .pdf con lo stesso stile e gli stessi collegamenti del documento di partenza. Se invece il file da trasformare in PDF è stato creato con applicazioni

## *software* **> Adobe Acrobat 5.0**

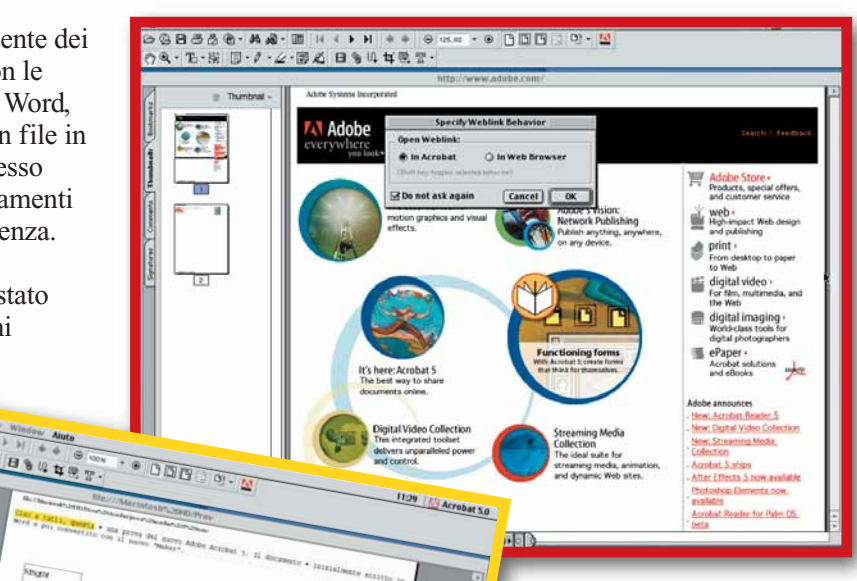

#### *Modulo per l'importazione di pagine Web*

Illustrator, per soddisfare qualsiasi esigenza sia per il fotoritocco che per la modifica di immagini vettoriali. D'altra parte, tutto il testo contenuto in un file .pdf potrà essere estratto in "Rich Text Format", il formato .rtf che assicura assoluta compatibilità tra tutti gli editor di testo. Per passare un testo in Word si può comunque utilizzare il classico "copia e incolla", che in ogni caso non perderà la formattazione originale. I file PDF potranno essere salvati direttamente in formato immagine, soluzione comoda per trasferire schermate da un'applicazione a un'altra, ma che non consente interventi sul testo in un secondo momento. Particolarmente interessanti gli strumenti "selezione testo", "selezione colonna" o "selezione immagine" che permettono di catturare solo le parti che interessano, trascurando tutto il resto. Immaginate ora di dover lavorare sul documento in collaborazione con altre persone. Per ottimizzare l'interazione, si possono lasciare degli appunti sotto forma di commenti o evidenziare in diversi modi alcune parti della pagina. Gli "strumenti per il commento" danno la possibilità di aggiungere delle note in formato testuale, vocale o anche come file allegato. Con quest'ultima

<u> Anton John Personal de la familie de la</u> *I filmati possono essere inseriti in qualsiasi parte*

*del documento*

diverse da quelle di Office, è possibile trasformarlo in file **postscript** e quindi trasformarlo poi nel formato di Acrobat Distiller. Questa applicazione cattura il documento così come appare a schermo e lo trasforma in .pdf. Il modulo "authoring" di Acrobat va aperto solo quando si vuole creare un documento dall'inizio; in questo caso potremo importare immagini nei

 $0$  DDF  $0$  .  $N$ **HOW**<br>HOS  $rac{1}{1}$ 

direttamente all'interno di Acrobat le pagine che fanno parte dei diversi livelli di un sito. Se vi trovate a convertire un sito, dovete infatti tenere presente che con tutta probabilità sarà composto a più livelli con diversi collegamenti interni. Al momento dell'importazione, potrete così decidere di aggiungere al documento Acrobat anche le pagine degli altri livelli, oppure tenerle come file separati ma collegati da un link. I collegamenti ipertestuali delle pagine Web vengono infatti riconosciuti da Acrobat e mantenuti anche nel file creato. Se invece lavorate all'interno dell'ambiente Acrobat, potrete approfittare delle ricca gamma di strumenti per la grafica, messa a disposizione da Adobe. Da Acrobat è infatti garantita la piena compatibilità con altri

software come Photoshop e

formati più comuni, testi semplici o anche pagine Web. In questo secondo caso, si

potranno scaricare

77

## Glossario **@**

**Cifratura**: È una procedura che si usa generalmente per la sicurezza dei file. Il documento viene codificato in modo da renderlo inaccessibile a chi non possiede la chiave di accesso.

**Font**: È la traduzione inglese di carattere tipografico. Ogni programma ne contiene diversi, dal classico Times all'essenziale Courier.

**HTML**: Sta per Hyper Text Mark up Language, il linguaggio di programmazione utilizzato in Internet per creare pagine Web e i relativi collegamenti (link).

**PDF**: È l'acronimo di Portable Document Format, il formato di file universale, creato da Adobe, che mantiene i caratteri, la formattazione, i colori e le immagini di qualsiasi documento di origine, indipendentemente dall'applicazione e dalla piattaforma utilizzate.

**Plug-in**: È un software accessorio che aggiunge determinate funzioni ai programmi di grafica o ai browser e che molto spesso si scarica direttamente da Internet.

**Postscript**: È un linguaggio sviluppato da Adobe, che codifica le pagine di un documento, mantenendo il testo formattato (font, dimensioni, colori), la grafica e le immagini per la stampa ad alta definizione e di qualità tipografica.

**Server**: È un computer che coordina l'attività di una serie di Pc a lui collegati, che in questo caso vengono chiamati client.

Extensible Markup Language<br>
<u>de è un'evoluzione del linguag-</u><br>
pio HTML per creare documenti<br>
multimediali e interattivi da<br>
condividere in Internet e<br>
ntranet.<br>
The part of the part of the part of the part of the part of **XML**: La sigla significa eXtensible Markup Language ed è un'evoluzione del linguaggio HTML per creare documenti multimediali e interattivi da condividere in Internet e Intranet.

opzione, si associano dei file esterni in qualsiasi formato senza per questo doverli prima convertire. Gli strumenti di selezione possono essere anche grafici e grazie agli strumenti matita, cerchio e linea, si disegneranno figure geometriche che evidenziano un'area. Suoni e filmati per creare una soluzione multimediale e migliorare la "presenza" grafica del documento si attivano anche automaticamente non appena si

verifica un determinato evento, come l'apertura di una pagina, un clic su un'area attiva e così via. Complesse forme d'interattività si potranno assegnare ai "bottoni", che in pratica sono delle aree attive alle quali possiamo associare delle azioni agendo da una finestra di dialogo. Una volta sistemati testi, immagini, suoni e video e verificati i diversi link tra le pagine, il lavoro è pronto per essere distribuito. Prima però sarà meglio ottimizzare il documento con il comando "Fast Web View Pdf", che

## **Le novità**

*software* **> Adobe Acrobat 5.0**

Per la nuova versione di Acrobat, molta attenzione è stata riservata anche alla protezione dei documenti sia per la loro condivisione, sia nella successiva fase di distribuzione. Per le firme digitali, viene supportata un'architettura flessibile che consente a terzi e rivenditori di inserire facilmente, come plug-in di Acrobat, il loro sistema di riconoscimento e abilitare il rilascio di firme elettroniche da un file creato in PDF. Per quanto riguarda la protezione dei dati, viene supportato il sistema di **cifratura** a 128 bit, che permette di controllare i documenti assegnando le password e utilizzando così il livello di protezione più alto possibile. Anche il trasferimento di moduli sul Web diventa molto semplice perché è direttamente l'ambiente "autore" a permettere la creazione di schede interattive che vanno a modificare i campi del database a seconda dei dati

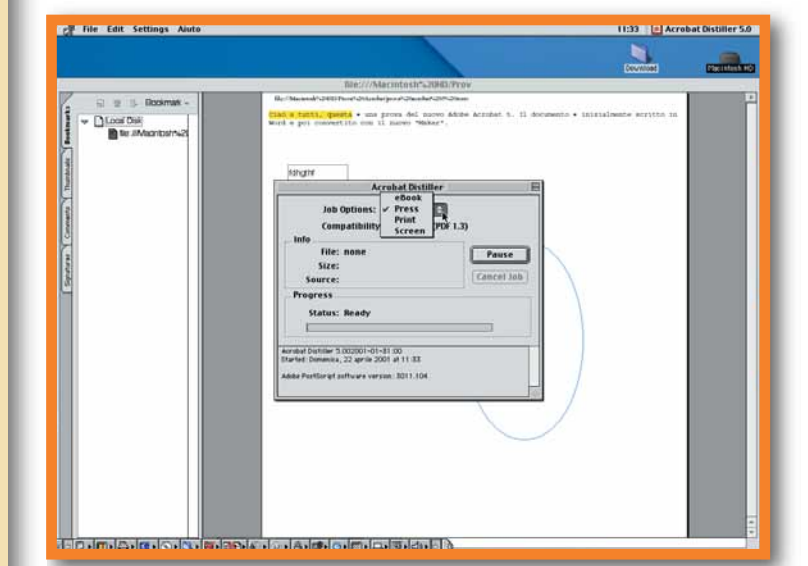

*L'Acrobat Distiller è il modulo per esportare i documenti .pdf nel formato scelto*

ridurrà al massimo il peso dei vostri file da pubblicare in Rete. Ai documenti Acrobat potranno essere assegnate funzioni anche avanzate sulla sicurezza, opportunità questa molto importante nel caso i file vengano utilizzati a scopo legale.

raccolti dal **server** contenete le informazioni. I dati provenienti dai moduli PDF possono poi essere salvati nel formato **XML** per rendere semplice il passaggio a database o ad altri sistemi di elaborazione. Il nuovo Adobe Acrobat 5 si presenta sicuramente molto cambiato rispetto alle versioni precedenti. Ci sembrano particolarmente interessanti

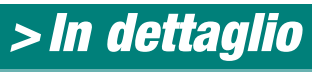

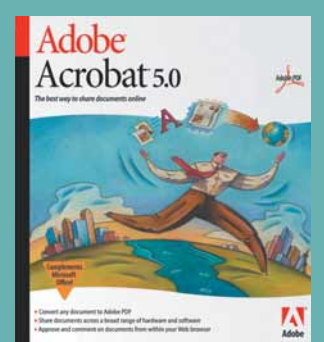

**Produttore:** Adobe Systems (Tel. 039/ 65501; www.adobe.it) **Prezzo:** 600.000 lire, aggiornamento 240.000 lire

#### **Requisiti**

**Processore:** Pentium 200 MHz **Sistema:** Windows 95/98/2000/ Me/NT OSR 2.0 **Memoria RAM:** 32 Mb (64 Mb consigliati) **Grafica:** SVGA **Lettore CD ROM:** 4X

**>** Voto:

le nuove funzionalità per esportate e importare documenti, azioni che in precedenza forse mancavano in flessibilità.

L'interfaccia è cambiata, ma chi ha un minimo di dimestichezza con altri programmi d'impaginazione o di grafica, non farà fatica ad abituarsi alle nuove barre di comando.

Una nota negativa arriva dalle difficoltà riscontrate in fase d'installazione, ma i problemi sono con tutta probabilità legati al fatto che abbiamo fatto le prove su una versione non ancora completa (versione beta). Acrobat si conferma un ottimo strumento per il trasferimento di documenti via Web e con le nuove funzionalità di protezione e verifica della firma elettronica, ha tutte le carte in regola per aprire la strada alle certificazioni on-line. Se volete trasferire in Rete documenti di una certa complessità, senza rinunciare a nessun dettaglio del layout, avete trovato quello che fa per voi.
#### *software* **> PhotoImpact 6**

**Web**

*di Alpidio Melchionna*  del

#### *Creare siti per palati raffinati. È quello che promette Ulead PhotoImpact,*

*un programma che vi mette a disposizione tutti gli strumenti grafici e di fotoritocco necessari.*

on sempre i programmi che normalmente utilizziamo per on sempre i<br>
programmi che<br>
normalmente<br>
utilizziamo per<br>
creare le nostre pagine Web, ci soddisfano completamente. Spesso e volentieri infatti, dobbiamo ripiegare su di un cospicuo numero di applicativi diversi per riuscire a inserire qualche effetto

grafico un po' fuori dal comune. Se siete quindi alla ricerca di un prodotto completo, che vi permetta di utilizzare un'unica piattaforma di lavoro, Ulead ha quello che fa per voi: PhotoImpact 6. Sul mercato sono presenti ormai tantissimi prodotti dedicati alla creazione di pagine Web.

La nobiltà

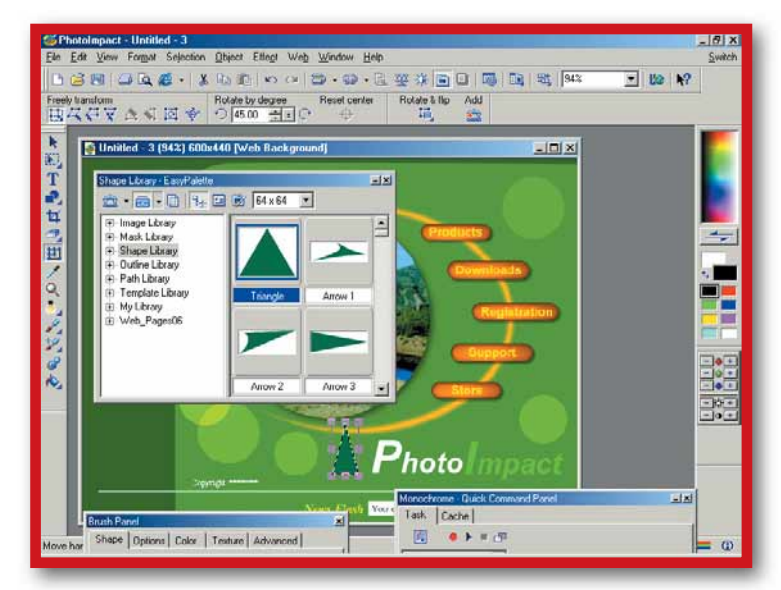

Questi programmi presentano quasi tutti un'interfaccia di facile apprendimento, permettendo anche a chi non conosce il linguaggio HTLM (quello utilizzato per i siti Internet) di realizzare il proprio progetto in pochi passaggi. PhotoImpact 6 si distingue dalla massa per la ricchezza delle sue funzionalità, e aggiunge a questa caratteristica una completa serie di funzioni dedicate al fotoritocco, come effetti grafici e di testo, oppure l'inserimento di un filtro come quelli di Photoshop o di Paint Shop Pro. È raro trovare un programma che riesca a esaudire questi due tipi di

*Una vasta scelta di elementi grafici già pronti all'uso permette di creare la pagina Web in pochi minuti*

esigenze, dato che le pagine Web richiedono sempre più spesso un'elevata versatilità degli applicativi impiegati. PhotoImpact permette di avere, appena aperto, tutte le principali opzioni a portata di mouse, grazie alle varie barre degli strumenti che circondano tutta la finestra. Ai due lati ci sono gli "attrezzi" grafici, che consentono di agire in diverso modo sulle immagini, mentre in alto si trova la classica barra degli strumenti con i comandi più diffusi, oltre a un pulsante di "Switch" (cioè di scambio) col quale potete passare direttamente alle altre due applicazioni presenti nel pacchetto: Ulead Gif Animator e PhotoImpact Album. Nelle numerose finestre disponibili sono già presenti tantissimi strumenti che si possono utilizzare da

#### *software* **> PhotoImpact 6**

subito per assemblare il vostro sito: ci sono infatti molti sfondi, pulsanti, tipi di testo e immagini. Ognuno di questi oggetti può essere ulteriormente modificato, aggiungendo ombre e luci, cambiando colore e grandezze, inserendo una terza dimensione che dia spessore alle immagini, insomma, le variazioni esistenti sono davvero tantissime. Se si vuole, è anche possibile dare vita a elementi personalizzati come pulsanti e icone, in questo caso viene in aiuto un sistema di creazione automatica, in grado di guidarvi mentre importate e modificate le immagini, per mostrarvele poi, con il processo di anteprima, grazie al quale vedrete in modo definitivo come appariranno sul vostro programma di navigazione (browser). La lista delle foto e degli oggetti utilizzabili è davvero notevole, per non parlare di quella scaricabile gratuitamente dal sito Ulead, tramite una comodissima finestra che si apre all'interno del programma. Da qui

#### *> In dettaglio*

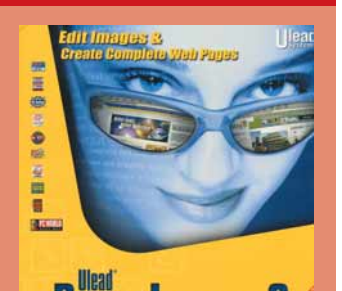

**Produttore:** Ulead Systems (www.ulead.com)

**Distributore:** Fast Multimedia (Tel. 059/415611; www.rekeo.it) **Prezzo:** 399.000 lire

#### **Requisiti**

**Processore:** Pentium o superiore **Sistema:** Windows 95/98/NT/2000 **Memoria RAM:** 64 Mb **Grafica:** SVGA **Lettore CD ROM:** 2X

**> Voto:** 

vedrete visualizzato tutto ciò che è disponibile per il download diviso in categorie, quindi non vi resta che scegliere quello che più vi interessa e trasferirlo nel vostro computer. Le dimensioni di questi oggetti sono piuttosto sostenute, specialmente se avete intenzione di scaricare, per esempio, tutti i tipi di pulsanti relativi a un tema particolare, quindi fate sempre attenzione al totale dei chilobyte indicato.

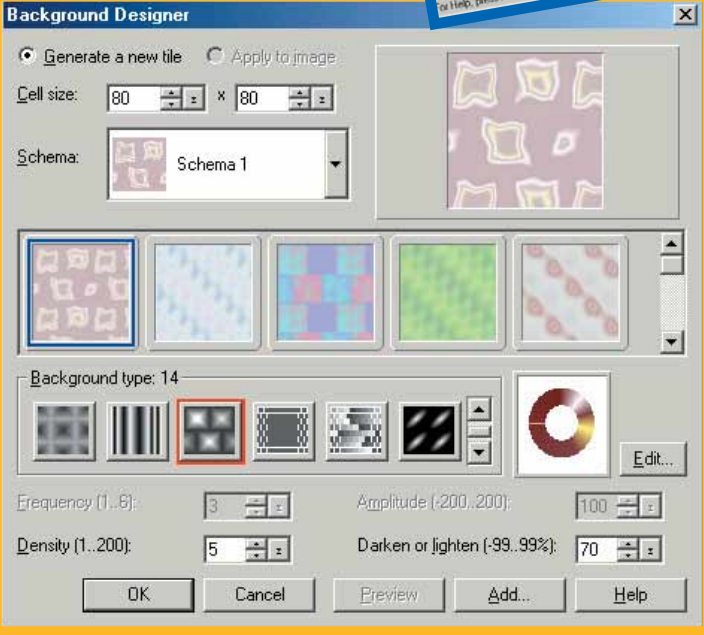

#### **Le possibilità grafiche**

Il programma permette anche di importare immagini sia da normali scanner e fotocamere digitali, sia direttamente da Internet, consentendo così di accedere a un archivio praticamente infinito. Naturalmente le foto acquisite si prestano a qualsiasi tipo di trasformazione grafica concessa dai molteplici strumenti dedicati, che comprendono molti degli effetti tipici dei programmi per il fotoritocco professionale, ma anche delle comode funzioni come la regolazione del contrasto e della luminosità, accessibili immediatamente grazie ad appositi pulsanti. Non poteva mancare l'utilissima funzione per eliminare l'effetto "occhi rossi". L'interfaccia grafica racchiude anche tutta una

serie di funzioni "a livelli", ovvero la possibilità di inserire sullo sfondo diversi elementi, come immagini, pulsanti e quant'altro tra loro indipendenti, per poi sovrapporli, renderli trasparenti, o unirli ad altri oggetti della pagina. Anche i testi sono inseribili e

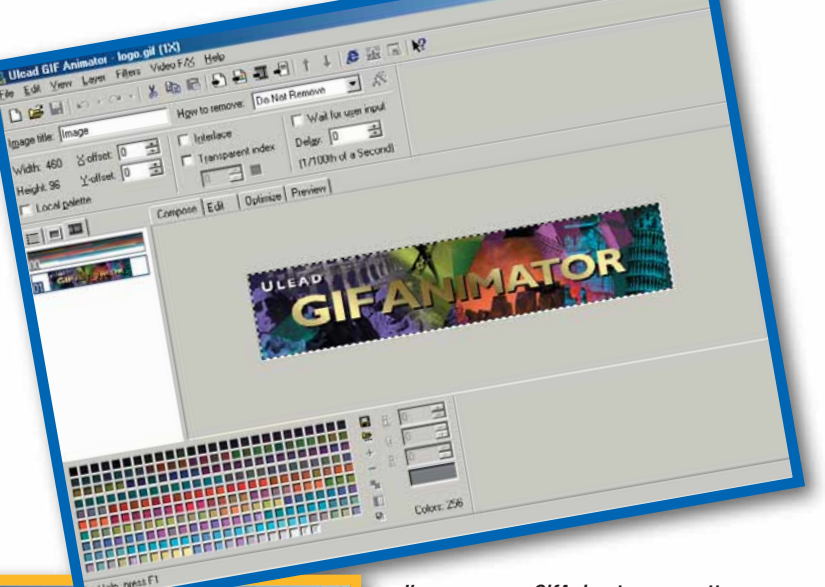

#### *Il programma GifAnimator permette la creazione di simpatiche animazioni*

modificabili alla stessa maniera e includono un lunghissimo elenco di caratteri disponibili. L'aggiunta di collegamenti ipertestuali (o link, se preferite) si effettua tramite l'apposita finestrella, che include anche la modifica delle dimensioni e di altre caratteristiche. Come si può intuire, PhotoImpact 6 punta molto sulla componente grafica, anche per la presenza di un vero e proprio editor di banner, pulsanti e immagini in movimento, Ulead Gif Animator. Non si tratta di una semplice funzione aggiuntiva, ma di un ulteriore programma messo a disposizione da Ulead. Basta scegliere i file con estensione .gif che desiderate compaiano in successione per ottenere grazie all'autocomposizione, un'animazione degna dei migliori siti Internet, oppure

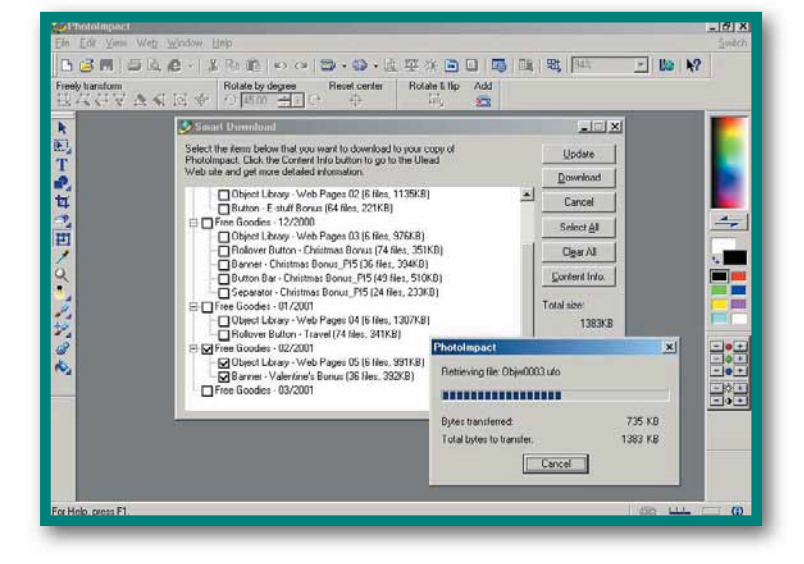

80

#### *software* **> PhotoImpact 6**

potete crearne voi di nuovi. Il numero dei fotogrammi inseribili, le dimensioni e la velocità di successione dipendono solo dalla vostra fantasia, e naturalmente, dal tipo di gif animata che intendete

realizzare. Oltre alle immagini è previsto anche l'inserimento di filmati in formato .avi, per i quali è selezionabile anche la durata, al di là di quella reale. Il procedimento è abbastanza intuitivo, ma anche se aiutati dalla guida del programma, modificare, modellare e colorare diversamente le varie parti risulterà un po' complesso,

soprattutto per la quantità di opzioni disponibili, che da un lato costituiscono un pregio, ma dall'altro sono senza dubbio un ostacolo a chi invece non ha molte pretese.

#### **L'album virtuale**

Una volta terminata l'opera, è giunta l'ora di godervi una navigazione off-line del vostro sito Internet nuovo di zecca, provando se tutti i collegamenti funzionano, se le animazioni si comportano nella maniera che avevate

vostre foto. Dopo aver selezionato la fonte di importazione, ovvero scanner, fotocamera digitale o altro, non vi resta che creare un nuovo raccoglitore e sistemare in maniera perfetta tutte le immagini. Ma non

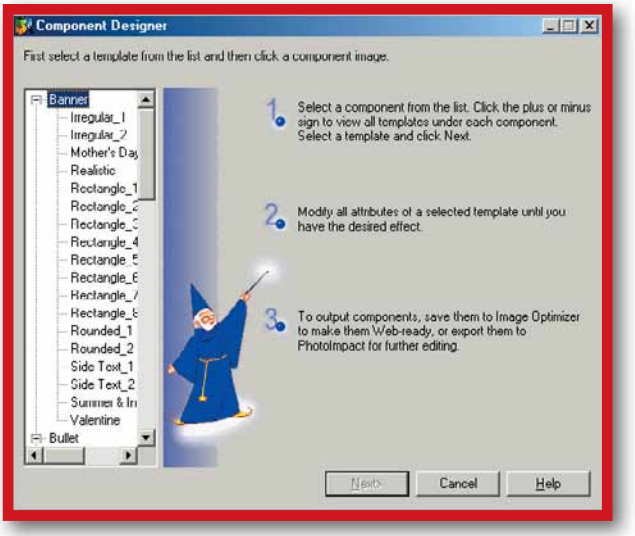

solo, una volta acquisiti, i file digitali possono essere anche spediti via e-mail oppure visionati una dopo l'altra in maniera totalmente automatica, come succede quando si osservano le diapositive. Si tratta sicuramente di un ottimo strumento per fare un po' d'ordine nei vostri archivi di immagini, così da poter accedere in maniera più veloce all'elemento che vi interessa. PhotoImpact è quindi un prodotto molto completo e particolareggiato che, per dar

*Il programma permette di importare immagini sia dagli scanner e dalle fotocamere digitali, sia direttamente da Internet, consentendo così di accedere a un archivio praticamente infinito.*

immaginato e se le immagini si trovano nel posto giusto. Effettuato questo controllo d'insieme, non vi resta che pubblicarlo in Rete. Ultima funzione da notare, esterna alla realizzazione vera e propria di pagine Web, è la presenza di un album virtuale nel quale potete catalogare in modo ordinato le

spazio a tantissime funzioni, trascura un po' la componente della semplicità e dell'immediatezza. Le funzioni di passo a passo e di tutorial accompagnate dal corposo ed estremamente dettagliato manuale, vengono di certo in aiuto, ma forse rimane un titolo sconsigliato agli inesperti, che potrebbero trovarsi in difficoltà, anche per il fatto che PhotoImpact è completamente in

inglese. Chi invece è alla ricerca di un programma che riesca a soddisfare appieno ogni desiderio creativo, questo prodotto è di sicuro la scelta migliore, poiché vi permette di intervenire sulle pagine Web sia dal punto di vista strutturale che da quello grafico.

#### **PHOTO ARTIST**

# **Fotografi** si diventa

*Dite basta alle immagini sfocate e agli occhi rossi dei flash ed elevate il livello artistico dei vostri album fotografici.*

**S**iete tornati da una breve vacanza, portate a sviluppare le vostre foto e, dopo averle infilate con cura nell'album, siete pronti per mostrarle fieri ai vostri invitati, che stranamente sembrano sempre un po' recalcitranti. Questo è quello che è successo fino a oggi, ma ora c'è un modo diverso per catalogare, ritoccare o creare qualcosa di particolare con i vostri scatti, catturando finalmente l'interesse del vostro pubblico.

importare immagini all'interno di Photo Artist attraverso un qualsiasi scanner, oppure dalla macchina fotografica digitale, o ancora,

utilizzando i file presenti sul PC, che avete magari scaricato dalla Rete. Queste immagini verranno salvate in un album, da intitolare nel modo che preferite. La sezione

creati, ordinandoli nel modo che volete, per nome, per avvenimento o per soggetto. Con la funzione "Modifica" potete invece migliorare le vostre fotografie, per esempio si possono rimuovere gli occhi rossi, oppure schiarire o scurire un'immagine, o ancora correggere le tonalità di colore. È anche possibile tagliare, ruotare, ribaltare, ridimensionare i vostri soggetti e inserire degli effetti speciali. L'area

Artist, gestendo i vari album

**Might** 

D.

 $\bullet$ 

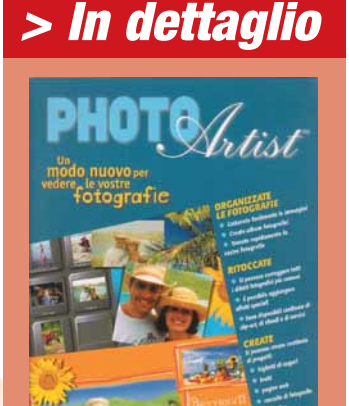

**Produttore:** Sierra **Distributore:** Leader (Tel.800-821177; www.leaderspa.it) **Prezzo:** 79.900 lire

#### **Requisiti**

**>** Voto:

**Processore:** Pentium 90 MHz **Sistema:** Windows 95/98 **Memoria RAM:** 16 Mb **Grafica:** SVGA **Lettore CD-ROM:** 2X

"Progetti" dà l'opportunità di dare sfogo alla vostra creatività con realizzazioni grafiche semplici e divertenti, come album di fotografie, biglietti e cornici di ogni tipo e per ogni occasione. Infine, la funzione Output consente di inviare via e-mail o di stampare le foto e i progetti realizzati, creare sfondi per Windows, o dei salvaschermo e perfino di inviare delle vere e proprie carrellate di immagini e suoni (slide show) via Internet.

Il giudizio su Photo Artist non può che essere positivo: è infatti un prodotto molto completo, facile da usare e con un'interfaccia chiara e

> immediata. È certo perfetto per i neofiti, ma anche chi utilizza programmi di grafica più elaborati, può trovare in questo prodotto alcune utili funzioni, che non vanno certo disprezzate. *Alpidio Melchionna*

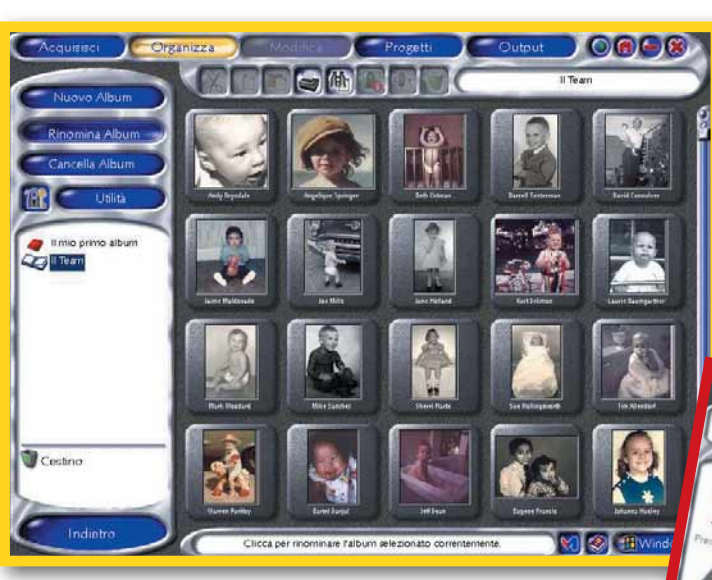

Il programma mette a disposizione cinque funzioni principali: Acquisici, Organizza, Modifica, Progetti, Output. La funzione "Acquisisci" consente di

"Organizza" vi aiuta, appunto, a organizzare e gestire le vostre immagini, dopo averle trasferite in Photo

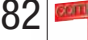

**TRADUCI! ECONOMIA**

# Un **CD** per **traduttore**

#### *Un dizionario di inglese in CD-ROM: uno strumento facilmente consultabile per preparare o tradurre lettere e documenti di lavoro.*

**U**n inglese impeccabile specie in ambito economico non è certo "patrimonio comune dell'umanità". Eppure a volte è necessario esibire una certa competenza anche in materia economica, "Traduci! Economia" della Finson è un comodo dizionario

programma. La schermata principale è infatti divisa in due sezioni, in cui quella di sinistra riporta l'elenco alfabetico dei termini italiani e quella di destra la relativa traduzione in lingua inglese. Agendo sugli appositi menu è possibile invertire la traduzione e ribaltare la visualizzazione alfa-

denominata "Ricerca per lettera". Una volta trovato il termine cercato, sarà anche possibile copiarlo su un qualsiasi programma di videoscrittura che state al momento utilizzando, evitando così inutili errori di battitura. Alla base di ogni

El Consomne Paris

betica. È anche possibile ricercare i termini economici (in italiano o inglese) per iniziale, cliccando sull'apposita barra

motore di ricerca interno per trovare i termini che iniziano, finiscono o contengono una determinata lettera o sillaba. "Traduci! Economia" ha un archivio di oltre 83.000 vocaboli, aggiornabile molto semplicemente, anche aggiungendo traduzioni personalizzate, per ogni singolo vocabolo, in entrambe le lingue. Sarà quindi possibile modificare un termine o una sua traduzione e aggiungere sinonimi, funzionalità questa

schermata è presente il

facilitata anche dall'uso interattivo del pulsante destro del mouse che consente di richiamare le voci di comando più comuni, come per esempio la traduzione di una parola evidenziata. Il database dei termini può essere quindi personalizzato a piacere dell'utente, che

volendo lo può anche salvare in una cartella separata da archiviare in qualunque parte del disco fisso o anche su un supporto removibile, così da esportarla su un altro PC o inviarla via posta elettronica a un amico o un collega di studi o di lavoro.

La collana Traduci! di Finson prevede l'implementazione

con altre lingue, generando così un vocabolario multilingue sempre a disposizione sul proprio computer. Il prezzo è piuttosto contenuto ed è prevista l'opportunità di aggiornare automaticamente (via Internet) il software, semplicemente selezionando la funzionalità "Finson Live Update" dal menu "Help". *Arianna Caselli*

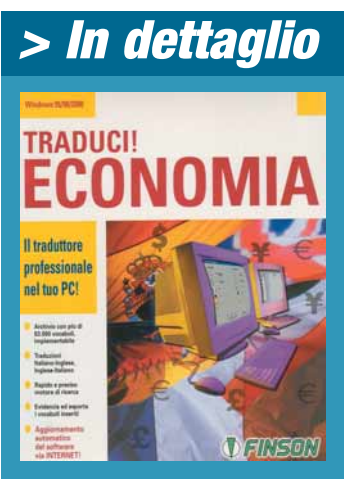

**Produttore:** Finson **Distributore:** Finson (Tel. 02/2831121, www.finson.it) **Prezzo:** 59.000 lire

#### **Requisiti**

**> Voto:7**

**Processore:** Pentium 90 MHz **Sistema:** Windows 95/98/2000 **Memoria RAM:** 16 Mb **Grafica:** SVGA **Lettore CD-ROM:** 4X

commerciale inglese-italiano e italiano-inglese. Facilmente consultabile, utilizza dei menu molto intuitivi in stile Microsoft Outlook che consentono di cercare ed estrarre in pochi secondi i termini economici (anche quelli più tecnici o i meno diffusi) con un solo clic del mouse. L'interfaccia è molto intuitiva e permette anche ai neofiti della multimedialità di avvicinarsi in modo assolutamente naturale a questo

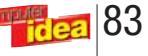

**DIGITAL ASTRO TOUR**

# Spasso tra le **stelle**

*Un grosso aiuto per chi è appassionato di oroscopi ma non ha voglia di calcolare case, pianeti e ascendenti.*

e la simbologia dei<br>
segni zodiacali vi ha<br>
sempre affascinato ma segni zodiacali vi ha avete sempre temuto la complessità dei calcoli astrologici, se trovate nauseanti gli oroscopi sulle riviste ma pensate che la combinazione dei pianeti possa avere risvolti affascinanti, è il momento di fare un giro fra le stelle. La vostra guida sarà Digital Astro Tour, un CD della Gensoft che vi fornisce tutti gli strumenti per calcolare il vostro tema natale, cioè la posizione dei pianeti sull'orizzonte al momento della nascita, in grado di determinare il carattere e il colore emotivo della vita di una persona. Il programma ha tra i suoi punti di forza un'interfaccia abbastanza intuitiva, basta quindi inserire la data e il luogo di nascita per ottenere le informazioni necessarie. La scheda personale prevede anche la possibilità di trovare automaticamente la longitudine e la latitudine di moltissimi comuni italiani e altrettante città estere, che altrimenti dovreste calcolare

scartabellando atlanti e tabelle. Una volta salvata la scheda personale si può accedere al grafico che riporta la posizione delle case, dei pianeti e dei rapporti fra di loro. È anche disponibile uno schema che riassume gli aspetti tra i pianeti, utile per avere ancora più chiare le assonanze e le

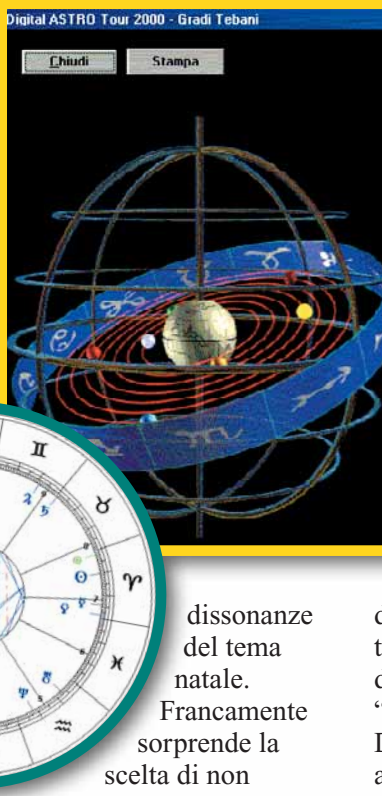

indicare anche i gradi esatti di ogni pianeta e la casa direttamente sulla cartina, infatti è solo selezionando "Tabella" che si troveranno specificati i dati

precisi di ogni elemento del tema. L'unica interpretazione fornita dal programma è quella segnalata casa per casa nei dodici pulsanti contrassegnati con i numeri romani nella pagina iniziale. Le spiegazioni offerte sono piuttosto schematiche e naturalmente solo il parere di un astrologo esperto può valutare quale

#### du ARIETE

degli aspetti presenti nel tema prevalga sugli altri e diventi la cosiddetta "dominante". Digital Astro Tour 2000 affronta tre dei temi più spinosi per l'astrologo professionista, vale a dire le rivoluzioni solari, le sinastrie (cioè le affinità fra le persone) e i transiti, quindi la previsione del futuro. Anche

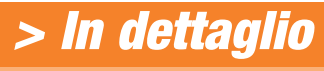

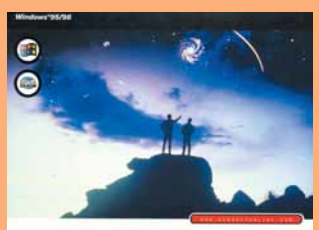

**Digital Astro Tour** 

**GENSOFT** 

**Produttore:** Gensoft **Distributore:** Gensoft (Tel. 0532/786911, www.gensoftonline.com) **Prezzo:** 149.900 lire

#### **Requisiti**

**Processore:** Pentium 90 MHz **Sistema:** Windows 95/98 **Memoria RAM:** 32 Mb **Grafica:** SVGA **Lettore CD-ROM:** 4X

**> Voto:7**

qui il programma si limita, piuttosto saggiamente, a elaborare i grafici delle posizioni degli astri e a confrontarle con il tema di nascita, oppure, comparando due temi natali, a evidenziare gli aspetti tra i pianeti dell'uno e quelli dell'altro, questo significa che per apprezzare fino in fondo questo programma è necessario avere già una conoscenza di base di cosa significano i vari aspetti (trigoni, opposizioni, quadrati). La parte dedicata all'oroscopo karmico è ristretta all'interpretazione della posizione del nodo lunare e del punto di fortuna, senza tenere in considerazione i pianeti retrogradi. Curiosa la serie di oracoli, come lo Shu, la Sibilla, le Stelle Fisse, i Gradi Tebani e le Case lunari, che sono forse più divertenti come curiosità che come mezzo per giungere a una maggiore comprensione di sé stessi, una delle motivazioni più forti per chi si interessa di astrologia.

*Rossella Panuzzo*

**IL CANE DI TERRACOTTA**

# Montalbano **indaga!**

#### *Dopo i libri e gli sceneggiati televisivi, il commissario creato da Andrea Camilleri fa il suo ingresso anche nel vostro computer.*

**Partiti in sordina, i**<br>
romanzi di Andre<br>
Camilleri sono romanzi di Andrea Camilleri sono lentamente ma inesorabilmente diventati un fenomeno letterario colossale. Oggi il commissario Montalbano, poliziotto sicilianissimo e amante della buona tavola, ha raggiunto la popolarità di Maigret o di Sherlock Holmes, grazie anche agli sceneggiati televisivi in cui viene interpretato da Luca Zingaretti. Il merito è anche della lungimiranza della Sellerio, casa editrice palermitana che ha saputo credere in uno scrittore il quale, dato il peculiare miscuglio di italiano e dialetto siciliano che usa nelle sue opere, non lasciava facilmente intuire la possibilità di un successo di massa. Ora Sellerio prova a fare il suo ingresso nel mercato dell'editoria multimediale, e

lo fa con un prodotto molto interessante, che sfrutta le peculiarità del medium in modo intelligente e senza mortificare le qualità del testo letterario da cui deriva. "Il cane di terracotta" è

siciliani, che riproducono in modo convincente la parlata di Vigata, il paese immaginario in cui il commissario risiede. Ovviamente la grafica non ha la grandiosità tridimensionale

cui ci hanno abituato i moderni videogiochi, ed ha piuttosto l'espressiva semplicità dell'Opera dei Pupi; a nostro avviso comunque i disegni sono molto indovinati, e nemmeno

uno dei personaggi

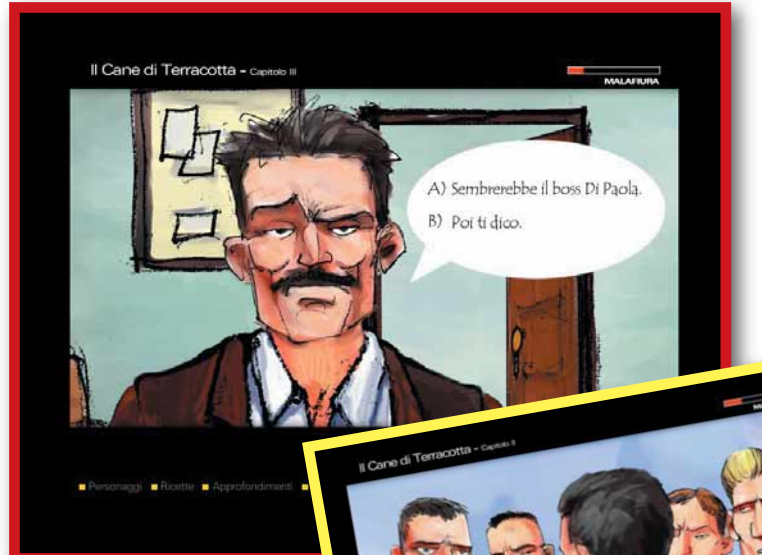

basato sul romanzo omonimo, forse il più riuscito tra i romanzi che vedono Montalbano

protagonista. Si tratta di un cartone animato interattivo, realizzato mediante Macromedia Flash, che segue fedelmente il testo del romanzo, ricalcandone con precisione i dialoghi. I personaggi sono tutti interpretati da attori

#### *>In dettaglio*

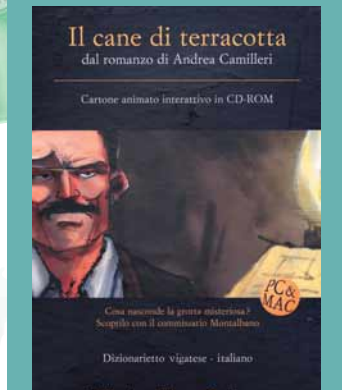

Sellerio editore Paler

**Produttore:** Sellerio **Distributore:** Sellerio (Tel. 091/6254194, www.sellerio.it) **Prezzo:** 36.000 lire

#### **Requisiti**

**Processore:** Pentium 133 MHz **Sistema:** Windows 95/98/2000/NT o Mac OS 8.0 **Memoria RAM:** 64 Mb **Grafica:** SVGA **Lettore CD-ROM:** 16X

**>** Voto:

rappresentati è molto diverso da ciò che l'immaginazione ci dettava. In determinati momenti l'utente può interagire con la storia, decidendo cosa deve dire il commissario (scegliendo una tra le frasi proposte), o indicandogli col mouse la direzione da

prendere. Poiché il cartone animato è strettamente legato al testo del romanzo, non è possibile discostarsi molto dall'andamento previsto della storia. Chi però propone al commissario di fare qualcosa di

sbagliato o di non in carattere col personaggio, si vedrà attribuire una "malafiura" (brutta figura). Lo scopo del gioco è ovviamente quello di arrivare in fondo alla vicenda accumulando il minor numero possibile di malefiure. Nel corso del

gioco si incontrano anche quiz culturali o enigmi logici che, se correttamente risolti, possono farci ottenere

una serie di schede di approfondimento e di ricette di cucina! L'interfaccia utente è semplice ed efficace, alla portata di un bambino (ma la vicenda non è adatta ai bambini, attenzione!). È possibile tornare indietro a rivedere qualche

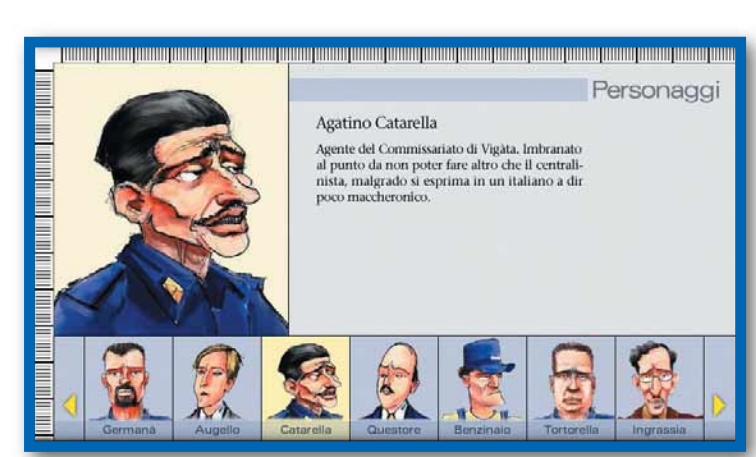

l'abbuono di qualche malafiura. Il giocatore può anche consultare un elenco commentato dei personaggi, e col procedere della vicenda si rendono disponibili anche

parte della storia; manca però un tasto "pausa" per bloccare il gioco in caso di necessità, il che può risultare fastidioso. Questo CD-ROM ci è parso un modo molto divertente di proporre l'opera di Camilleri diversamente dal solito, e può interessare sia l'appas-

sionato che vuole "entrare" nel suo romanzo preferito, sia chi è stato finora troppo pigro per leggerlo. C'è da chiedersi cosa ne pensi lo scrittore, che non deve avere un'opinione troppo buona dei computer, visto che ha attribuito il titolo di esperto di informatica al peraltro stolido agente Catarella... *Marco Passarello* 

**MONDOCALCIO 2001**

#### *Su CD-ROM la più grande banca dati sul mondo del calcio. > In dettaglio* Il **calcio**in un clic

**C**irca 80.000 dati statistici, 23.000 biografie di campioni del calcio, 7.000 dati e informazioni sulla storia dei club. È il colpo d'occhio che offre Mondocalcio by Soccerland 2001, la più grande enciclopedia sul "mondo del pallone" probabilmente mai realizzata. Il prodotto si rivolge se non agli addetti ai lavori ai fanatici dello sport nazionale, ma può incuriosire anche normali appassionati e tifosi della domenica. Attraverso un sistema dei comandi, che ricorda quello di una pagina Web, si può accedere alle varie rubriche per vedere gli albi d'oro dei campionati nazionali e esteri

(cioè quelli di ogni nazione affiliata alla Fifa), i premi assegnati ai calciatori (come il celebre Pallone d'Oro), le biografie e le presentazioni

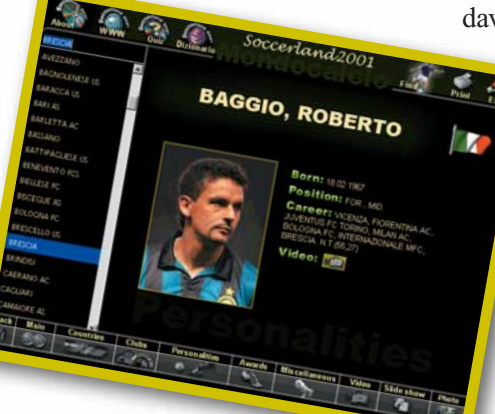

di moltissimi giocatori e i tabelloni delle gare. Arricchiscono ulteriormente il prodotto una serie di filmati e un gioco di quiz per testare le vostre capacità di conoscitore del mondo del calcio. Il lavoro svolto dalla Logos è ottimo e molto approfondito, ma la sensazione è quella di trovarsi davanti a una mastodontica

raccolta di informazioni e, soprattutto chi non è un esperto del settore, corre il rischio di perdersi in mezzo a questa marea di dati. Altro punto debole è l'uso dell'inglese per le parole principali del menu di navigazione, anche se le singoli voci e le spiegazioni sono in italiano. Nel complesso un'utilissima banca dati che gli appassionati di calcio non possono perdersi!

*Lorenzo Cavalca*

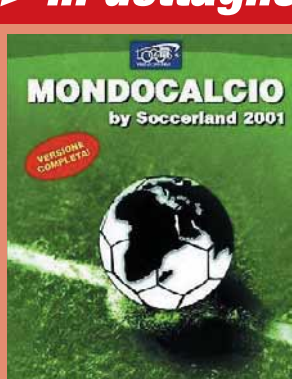

**World Football Encyclo**  $\frac{P}{\omega}$ 

**Produttore:** Logos TV (Tel. 0131/8276) **Distributore:** Leader (Tel. 800-821177; www.leaderspa.it) **Prezzo:** 49.900 lire

#### **Requisiti**

 $>$  Voto:

**Processore:** Pentium 200 MHz **Sistema:** Windows 95/98/Me **Memoria RAM** 32 Mb **Grafica:** SVGA **Lettore CD-ROM:** 4X

#### *La terra è stata invasa dagli alieni. Siete pronti a morire... dal ridere?*

Stupid **Invaders**

 $tempo$  *libero*  $\mathbf{a}$  **difficult in the contract of the contract of the contract of the contract of the contract of the contract of the contract of the contract of the contract of the contract of the contract of the contr** 

e avventure grafiche<br>
sono un genere un po'<br>
in declino, soppiantate<br>
de titoli di griono o di gniomi sono un genere un po' da titoli di azione e di enigmi come Resident Evil in grado di tenere comunque alto il tasso di adrenalina dei giocatori. Stupid Invaders è invece un classico ritorno alle origini, un'avventura grafica vecchio stile: tanti enigmi, una trama esilarante e una marea di sfondi su cui cliccare a più non posso.

Protagonisti di quest'ultima fatica della Ubi Soft, sono un gruppo di cinque simpaticissimi extraterrestri precipitati sulla Terra con il loro disco volante. Per passare inosservati hanno deciso di rifugiarsi in una casa abbandonata e di dedicarsi alle riparazioni necessarie per tornare sul loro pianeta. Proprio quando tutto sembra andare per il meglio, si intromette il perfido Dottor

Sakarin, un concentrato di odio alto 60 cm, che sguinzaglia contro l'allegro quintetto l'implacabile cacciatore di taglie Bolok disposto a tutto pur di entrare in possesso dell'UFO e dei suoi piloti.

Al giocatore spetta quindi il compito di tirar fuori dai guai il demenziale gruppo di creature e di rispedirlo a casa sano e salvo.

La sceneggiatura del gioco è assolutamente esilarante e dissacrante: già nei primi cinque minuti ci si ritrova a squagliare (con uno sgorgante per water!) il povero Babbo Natale, incastrato nel camino, e si prosegue liquefacendo un cadavere pur di ottenere la chiave che stringeva in punto di morte. L'umorismo che fa

da sfondo al gioco è molto lontano dall'essere

"politicamente corretto" e il desiderio del dolcissimo Candy Caramella di cambiare sesso porta a più di una "gag" spinta. Come ogni avventura che si rispetti, il fulcro del gioco sono gli enigmi e sebbene quelli di Stupid Invaders siano ben congegnati e divertenti, c'è il rischio che gli avventurieri più smaliziati li trovino un po' troppo semplici. La loro risoluzione necessita raramente di più di un oggetto che spesso si trova nelle vicinanze del punto in cui va utilizzato. Il target quindi è forse più quello dei

#### *> In dettaglio*

**Genere:** Avventura grafica **Produttore:** Ubi Soft/Xilam (www.stupid-invaders.com) **Distributore:** Ubi Soft (Tel. 02/813031; www.ubisoft.it) **Prezzo:** 89.000 lire

#### **Requisiti**

**Processore:** Pentium II 350 MHz **Sistema:** Windows 95/98 **Memoria RAM:** 32 Mb **Grafica:** Direct 3D **Lettore CD-ROM:** 4X

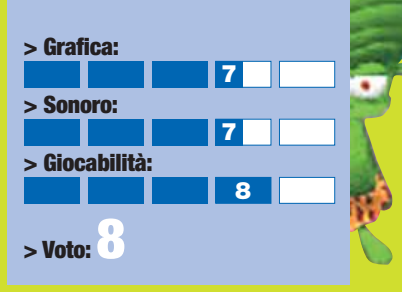

giocatori alle prime armi, visto che un avventuriero smaliziato potrebbe venire a capo dell'intera avventura in breve tempo.

Esteticamente parlando, Stupid Invaders sfoggia una grafica coloratissima e ben disegnata, i diversi ambienti sono pieni di note umoristiche che strappano più di un sorriso, inoltre le gommose animazioni dei protagonisti sono spassose e caratterizzano al meglio la diversa indole di ognuno dei personaggi. Non da meno si rivelano le musiche e gli effetti sonori che si legano alla perfezione con la scanzonata atmosfera del gioco. Un avvertimento: il parlato del gioco è interamente in inglese, per gli anglofobi c'è però la possibilità di attivare dei comodi sottotitoli in italiano. *Ugo Laviano*

*Shaq si ferma, guarda Kobe che taglia e decide di schiacciare... Peccato che l'Ammiraglio e il fenomenale Duncan non siano d'accordo!*

**NBA**

**N**uova stagione NBA e nuovo gioco EA Sports. Chi riuscirà a fermare la marcia degli spettacolari Sacramento Kings verso il primo titolo NBA? Forse i Lakers della coppia Kobe-Shaq, gli Spurs del duo Duncan-Robinson o i 76ers di Allen Iverson?

 $N\ominus$ 

Per risolvere questo enigma avete due possibilità: aspettare giugno e gustarvi le finali NBA su Pay Tv oppure comprare NBA Live 2001 l'ultima simulazione targata EA Sports. Con circa un paio di mesi di ritardo rispetto alla linea 2001 è

arrivato nei negozi il nuovo gioco di pallacanestro e le sorprese non mancano. NBA Live 2001 è semplicemente fantastico da un punto di vista grafico, con animazioni incredibilmente realistiche e tratti somatici dei giocatori sempre più definiti. Prendete Kevin Garnett e confrontatelo con il suo alter ego che calca ogni sera i parquet della NBA: sono straordinariamente simili… L'unico problema, per apprezzare appieno questo gioco, è la configurazione del vostro PC; infatti per gustarvi al cento per cento

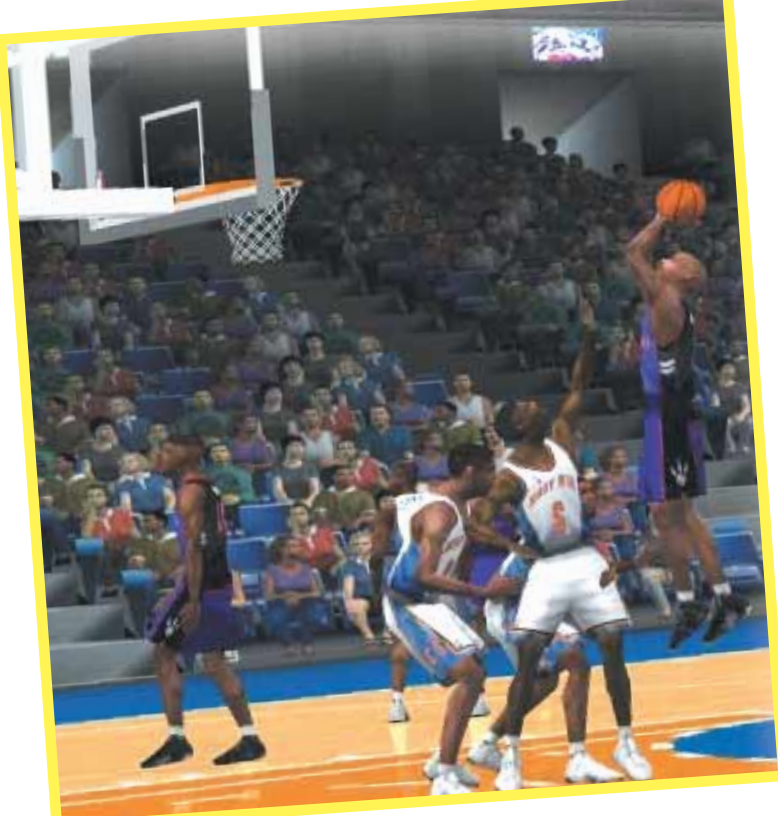

NBA 2001 dovrete possedere un PC di grande potenza e dotato di scheda grafica di ultimissima generazione. Tra i miglioramenti apportati è da segnalare la rinnovata gestione dei menu, ora molto più semplice e immediata e l'inserimento della modalità di gioco on-line, ancora però da perfezionare. Sono rimasti invece inalterati i fantastici scontri uno-contro-uno con i campioni del passato, mentre a livello di giocabilità si può notare come il gioco sia stato appositamente rallentato, impedendo quasi di fatto di realizzare contropiedi "supersonici". Questa importante innovazione permetterà di avere punteggi molto più credibili rispetto al passato. Purtroppo il capitolo dolente riguarda l'intelligenza artificiale, non ancora perfetta: infatti i giocatori gestiti dal computer ignorano il contropiede e presentano un gioco troppo "ragionato". La selezione dei tiri spesso è casuale e il capitolo rimbalzi è poco credibile: specialisti come Scott Pollard o Dikembe Mutombo in giro ce ne sono pochi e trovare un Chris Webber con 34 rimbalzi catturati in una partita non è molto plausibile. Troppe anche le palle rubate, così come le stoppate. Inoltre, i giocatori

#### *> In dettaglio*

**Genere:** Simulazione sportiva **Produttore:** EA Sports (www.easports.com) **Distributore:** CTO (Tel. 051/616771; www.cto.it) **Prezzo: 99.000 lire** 

#### **Requisiti**

**Processore:** Pentium III 400 MHz **Sistema:** Windows 95/98 **Memoria RAM:** 128 Mb **Grafica:** Direct 3D **Lettore CD-ROM:** 12X

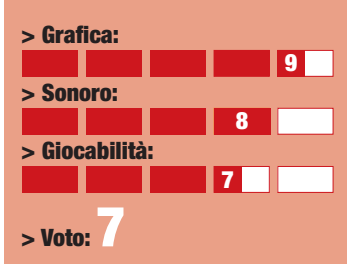

non si infortunano mai (neanche con l'opzione attivata…). Nonostante le ottime premesse e le innumerevoli modalità di gioco, il nuovo NBA Live 2001 non si dimostra migliore del precedente, e quindi se già possedete NBA Live 2000, vi consigliamo di aspettare la versione 2002. Per i neofiti invece della pallacanestro, il titolo della EA Sports si conferma come il migliore attualmente in circolazione. *Rodolfo Reitano*

 $\blacksquare$ 89

## **Ducati** World Racing Challenge

#### *Date gas, lasciate la frizione ed entrate con un'impennata nel mondo della Ducati!*

**C**hi non ha mai<br>
volta, di guidare una<br>
moto "ruggente", capace di sognato, almeno una volta, di guidare una "sfrecciare" in pochi secondi a grande velocità, e di sfiorare l'ebbrezza del vento con il rombo del motore? Se poi la moto dei sogni è una Ducati, allora la cosa si fa davvero

interessante. Ducati World Racing Challenge, prodotto dall'Acclaim, vi offre l'opportunità di mettervi in sella a una delle 40 moto delle celebre casa italiana. Il gioco vi permette di cimentarvi in due modalità di gioco, la gara veloce e la Ducati Life. La prima consiste nell'affrontare una serie di circuiti, diciotto in tutto, dopo aver scelto la categoria di moto preferita, per esempio

quella stile anni '50, le Monster, oppure le SBK e

molte altre ancora. Nella Ducati Life, invece, l'approccio del gioco si scosta leggermente dai canoni generali dei titoli di corse. Lo scopo, infatti, è partecipare a una serie di gare per vincere le moto degli avversari o i premi in denaro, al fine di potenziare sempre di più la vostra belva su due ruote e acquistare caschi, tute e migliorare le componenti dei veicoli. L'ambiente tridimensionale è ben realizzato e le moto virtuali sono un degno contraltare di quelle reali. Non si può dire lo stesso per il sonoro, relegato troppo in secondo piano. Il rombo dei motori, e l'attrito delle ruote sull'asfalto è davvero scadente, per non parlare delle musiche di sottofondo durante le competizioni, noiose e ripetitive. Anche il livello dell'intelligenza

> artificiale degli avversari lascia un

#### *> In dettaglio*

**Genere:** Simulazione di guida **Produttore:** Acclaim (www.acclaim.com) **Distributore:** Halifax (Tel. 02/4130345; www.halifax.it) **Prezzo:** 89.000 lire

#### **Requisiti**

**Processore:** Pentium II 450 MHz **Sistema:** Windows 95/98 **Memoria RAM:** 64 Mb **Grafica:** Direct 3D **Lettore CD-ROM:** 8X

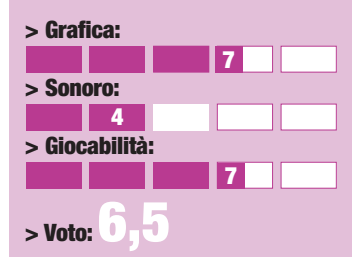

po' a desiderare. I piloti avversari sembrano più degli ubriachi al volante che dei professionisti delle due ruote: in certi momenti li vedrete guidare come pazzi e sfrecciarvi accanto a tutta velocità, per poi vederli poco dopo "fotografati" sui muretti di cemento intorno al circuito.

Nonostante questi difetti, Ducati World Racing Challenge si rivela un gioco abbastanza divertente, soprattutto per l'impostazione arcade che non richiede molto tempo per prendere confidenza con la moto. Peccato che i circuiti non si differenzino molto tra loro e che gli avversari non siano quasi mai all'altezza. Dedicato ai motociclisti da week end.

*Francesco Marazzi*

90

The **House** of the **Dead**

*Non prendete impegni per il prossimo week-end: andate a caccia di Zombie!*

**D**erivato direttamente dalla celebre serie di sparatutto in cui si poteva utilizzare la pistola ottica di casa Sega, e successivo all'uscita di Virtua Cop, The House of the Dead

riprende, sia in fatto della velocità dell'azione sia nel grado di violenza, i dettami imposti da questo genere di videogiochi. Come è facile da intuire THOTD offre ambientazioni lugubri, in cui i mostri, gli zombie e il sangue non mancano mai (per quanto il sangue sia "zombescamente" verde). Il modello di gioco è quello classico, con il mouse che muove il cursore sullo schermo e l'arma che va

scrupolosamente ricaricata prima di entrare in azione; la novità più importante è l'introduzione di diversi personaggi tra cui il giocatore può scegliere (comunque poco differenziati tra di loro). In THOTD non mancano poi momenti di grande difficoltà, affrontabili solo grazie alla bravura del giocatore, caratteristica questa che aumenta notevolmente l'ottima longevità di questo titolo. La realizzazione tecnica è adatta ai tempi della sua originale pubblicazione (1998) e il prezzo estremamente ridotto si adatta perfettamente alla situazione.

*Mattia Ravanelli*

#### *> In dettaglio*

**Genere:** Sparatutto

**Produttore:** Sega/Empire (www.sega.com) **Distributore:** Leader/Linea budget (Tel. 800-821277; www.leaderspa.it) **Prezzo:** 19.000 lire

#### **Requisiti**

**Processore:** Pentium 133 MHz **Sistema:** Windows 95/98 **Memoria RAM:** 16 Mb **Grafica:** SVGA **Lettore CD-ROM:** 8X

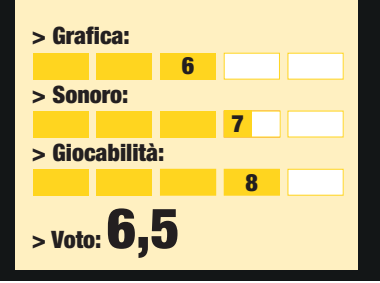

#### *> In dettaglio*

**Genere:** Piattaforme **Produttore:** Hasbro Interactive/ Creative Asylum (www.hasbro-interactive.com) **Distributore:** Leader (Tel. 800-821177; www.leaderspa.it) **Prezzo:** 59.900 lire

#### **Requisiti**

**Processore:** Pentium 266 MHz **Sistema:** Windows 95/98 **Memoria RAM:** 32 Mb **Grafica:** Direct 3D **Lettore CD-ROM:** 8X

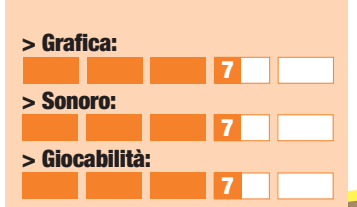

**> Voto:7**

## *Se non avete mai giocato a Pac Man,* **Pac Man** a spasso nel tempo

*la Hasbro vi offre una seconda occasione.*

**Pac Man è uno dei<br>
primi "personagge"<br>
videogiochi e doportani non si è preorie** primi "personaggi" dei videogiochi e dopo vent'anni non si è ancora deciso, fortunatamente per noi, a ritirarsi dalla scena. L'ennesima rivisitazione di questo vecchio gioco viene regalata dalla prolifica Hasbro, che continua così

l'opera di riedizione dei videogiochi classici, aggiornati e corretti per apparire godibili anche al pubblico

del 21° secolo. Pac Man a spasso nel tempo - riprende lo stile di gioco e la struttura del suo antico progenitore, nei quali l'obiettivo rimane come da tradizione, quello di muovere Pac Man lungo i diversi labirinti, mangiando così tutte le palline incontrate, e al tempo stesso di evitare il contatto con i voraci nemici; "pappando" i noti bonus, come fragole e pastiglione gialle, si potrà fare degli avversari "un sol boccone". I labirinti sono realizzati, con gran gusto e un'ottima inventiva, in un ambiente completamente tridimensionale, distanti anni

luce da quelli presenti nella remota versione in bianco e nero delle sale giochi. Questo titolo, nonostante le diversità, non è distante dalla versione originaria del gioco: anche se ne aumenta la giocabilità e la varietà dei livelli. Vi capiterà di trovare labirinti inclinati e terreni scoscesi, o ancora, passaggi completamente sopraelevati. La realizzazione grafica è discreta, non troppo semplice da apparire palesemente fuori moda, ma neanche talmente arricchita ed esigente da tradire le origini "genuine" del titolo Namco.

*Mattia Ravanelli*

### **Severance**: Blade of **Darkness**

*Arriva il gioco accusato dai media di troppa violenza... attenti quindi se soffrite di cuore!*

**S**otto i bagliori di una luce crepuscolare vagate tra i ruderi di un'antichissima fortezza. I barlumi delle torce vi illuminano il corpo, mutilato e ferito dall'ultimo scontro, mentre grida inquietanti echeggiano in lontananza. L'unica via per proseguire passa attraverso una tanto misteriosa quanto inquietante cripta. Una volta entrati, la porta si chiude fragorosamente alle vostre spalle. Spaventati, girate nervosamente lo sguardo in ogni direzione, con i sensi pronti a reagire al più piccolo movimento, sicuri che qualcosa sta per succedere… ed è a questo punto che dalla terra escono quattro scheletri guerrieri. Impressionati? No? Allora benvenuti in Seve-

realizzata dalla software house spagnola RebelAct sotto l'egida della Codemasters. Se riuscite, per un attimo, a dimenticare tutti gli strali e le accuse al gioco riportate dai media vi confronterete con un ottimo titolo, dotato dalla giusta miscela di strategia, suspance e azione. Il gioco ha inizio con la scelta del personaggio che si desidera impersonare: nano guerriero, cavaliere, barbaro e amazzone. La scelta è piuttosto importante perché ciascun personaggio gode di qualità e abilità da abbinare ad armi, scudi e armature ben specifiche. Ma non solo, dato che in conseguenza della vostra scelta, la trama seguirà un andamento totalmente diverso. Inizialmente sarete accolti da ambienti esterni piuttosto spogli, ma poi visiterete fortezze, grotte, miniere, cimiteri, suggestivi e inquietanti luoghi di culto, splendidamente realizzati e abitati da scheletri, zombi, goblin, orchetti, nonché da altre gigantesche e orrende creature. Ogni personaggio è ottimamente caratterizzato, sia nei movimenti, sia nelle posture

rance: the Blade of Darkness,

avventura mozzafiato

e, soprattutto, nella resa grafica. Severance può essere catalogato nel genere delle "avventure dinamiche", in cui lo scopo del gioco è esplorare diversi ambienti, eliminando nel frattempo tutte le creature nemiche incontrate. Questo titolo contiene anche una manciata di elementi presi dai giochi di ruolo, come le abilità nell'uso delle armi e la possibilità di acquisire nuove mosse con l'aumento dei livelli e dei punti esperienza. La suggestione e l'effetto di fare parte della scena, il fatto che spesso occorre fermarsi a riflettere o a "leccarsi le ferite", sgranocchiando magari qualche mela o divorando una fetta di formaggio, sono tra i punti di forza del prodotto firmato RebelAct. I combattimenti sono riprodotti in modo estremamente realistico, con grida e fragore delle armi, spruzzi di sangue e arti mozzati, elementi questi ultimi che hanno suscitato perplessità, se non critiche feroci e qualche invettiva censoria da parte dei media. In realtà la riproduzione realistica degli effetti delle armi da taglio sul corpo degli eroi e dei nemici, sebbene piuttosto forte, non dà l'idea di una manifestazione gratuita di violenza, ma pare

#### *> In dettaglio*

**Genere:** Avventura dinamica **Produttore:** Codemasters/RebelAct

(www.rebelact.com) **Distributore:** Halifax (Tel. 02/4130345; www.halifax.it) **Prezzo:** 99.000 lire

#### **Requisiti**

**Processore:** Pentium II 400 MHz **Sistema:** Windows 95/98 **Memoria RAM:** 64 Mb **Grafica:** Direct 3D **Lettore CD-ROM:** 12X

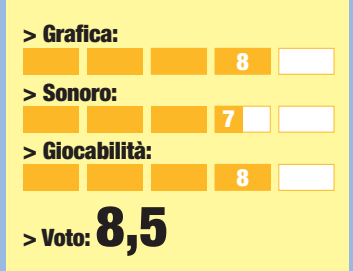

perfettamente inserita nelle dinamiche del gioco. Tra i difetti il fatto che occorre un po' di tempo per acquistare familiarità con il sistema di combattimento, soprattutto con il puntamento automatico: se da una parte vi impedisce di portare fendenti a vuoto, dall'altra non è molto d'aiuto quando dovrete affrontare più di un nemico alla volta, poiché sarete costretti a passare da un avversario all'altro in modo estremamente repentino, onde evitare di essere massacrati dal compagno dell'avversario che avete al momento di fronte. Nel complesso il giudizio, contando anche una discreta varietà di modalità di gioco, non può che essere più che positivo. Siete pronti allora a sguainare la spada?

*Lorenzo Cavalca*

### *Pronti per un'avventura dolce ma molto, molto graffiante? Allora partiamo per il bosco dei 100 Acri alla ricerca di miele prezioso!* al**miele**...

e la **caccia**

on "Tigro e la caccia al miele" avrete l'occasione di aiutare Winnie the Pooh a dare una festa memorabile. L'orsacchiotto goloso ha infatti deciso di invitare tutti i suoi amici e, come si può facilmente immaginare, non vuol proprio far mancare il miele ai suoi ospiti. Purtroppo ne sono rimasti pochi vasetti e il solo amico in grado di risolvere il problema è Tigro. È giunto il vostro momento: potete calarvi nei suoi panni ed esplorare 9 livelli diversi alla ricerca della merenda preferita di Winnie. Il Bosco dei 100 Acri riserva molte sorprese, non lasciatevi cogliere impreparati, ma fate tesoro delle dritte che vi daranno i tanti amici che incontrerete sul vostro cammino. Vi insegneranno a

fare i salti giusti, a farvi trasportare da foglie volanti stando attenti a non rimanere intrappolati tra i rami secchi degli alberi, a camminare su terreni lastricati di ghiaccio, a evitare le api inferocite, i pipistrelli e i massi che rotolano sul vostro percorso. Incontrerete queste e molte altre insidie. Ma, grazie a ragnatele magiche, potrete entrare in caverne e grotte piene di vasetti di miele, mentre la conquista del bonus darà il via all'esplorazione di zone speciali. Durante l'avventura potrete inoltre raccogliere frammenti di immagini da

**FICHINY** 

ricostruire per creare uno speciale album fotografico. Tigro e la caccia al miele mette anche a vostra disposizione tre giochi classici: Tappo dice, I bastoncini di Pooh e Carta, Forbici, Sasso. Nel primo, il coniglietto Tappo fa delle smorfie ai suoi chiassosi amici e Winnie, Tigro, Uffa il gufo e Pimpi il

**Tigro**

HU maialino, devono imitarle. Nel secondo vi troverete sulle rive di un fiume con i vostri amici: dovrete tirare un bastoncino in acqua e aspettare che arrivi al traguardo (posto vicino al ponte su cui siete seduti). Infine, "Carta, Forbici, Sasso" è una versione molto originale e

#### *> In dettaglio*

**Genere:** Azione/avventura

**Produttore:** Disney Interactive (www.disney.it/DisneyInteractive) **Distributore:** Halifax (Tel. 02/413031) **Prezzo:** 69.900 lire

#### **Requisiti**

**Processore:** Pentium 233 MHz **Sistema:** Windows 95/98/98 se **Memoria RAM:** 32 Mb **Grafica:** Direct3D **Lettore CD-ROM:** 4X

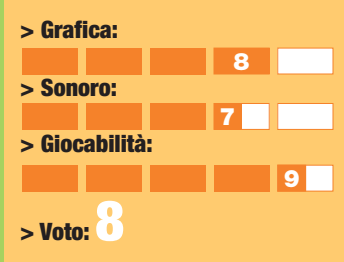

divertente del noto gioco della morra cinese. La giocabilità, la grafica e il supporto sonoro di questo gioco sono degni del marchio Disney, la festa di Winnie the Pooh, della quale siete graditi ospiti, sarà quindi sicuramente un successo. *Luana Silighini*

Covere, rip

93 idea

#### *tempo libero* **> periferiche per giocare**

### Sight **Fighter bration** Feed

#### *Dalla Trust arriva un pad per tutti i gusti.*

**I** Sight Fighter Vibration<br>Feedback si presenta comprise un prodotto concepito<br>accontentare un po' tutti, l Sight Fighter Vibration Feedback si presenta come un prodotto concepito per perché raccoglie in sé le funzionalità del normale gamepad, ma anche quelle di un joystick e persino di un volante pensato per i giochi di guida. Sul pad, oltre alla classica croce direzionale, trovano infatti posto anche una piccola leva analogica e un micro volante. Tutti i dieci pulsanti, compresi i due grilletti dorsali, sono completamente programmabili tramite il software fornito nel disco dei driver e l'operazione si rivela

semplice e del tutto indolore, anche per gli utenti alle prime armi. L'installazione della periferica è delle più facili, grazie al collegamento USB. A questo proposito è bene precisare che il Sight Fighter Vibration Feedback necessita di Windows 98 o Me, gli unici sistemi operativi supportati dai driver USB, oltre che del CD-ROM contenente il vostro sistema operativo.

Una volta messo alla prova, il pad si è comportato piuttosto bene: la disposizione dei tasti è comoda, così come

l'ergonomia del piccolo joystick che si è dimostrato preciso. L'utilizzo della croce direzionale e del piccolo volante hanno invece

*Un joystick*

*economico dalla*

*"casa" di Gates.*

#### *a cura di Ugo Laviano*

#### *> In dettaglio*

**Produttore:** Trust (Tel. 051/6635947; www.trust.com) **Prezzo:** 69.000 lire

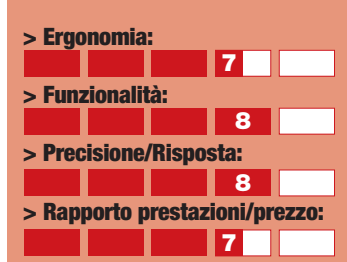

**> Giudizio:** Una buona periferica che in piccolo abbina alle funzionalità di un gamepad quelle di joystick e volante.

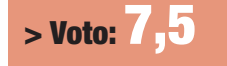

destato qualche perplessità: al tatto sembrano entrambi un po' fragili e i comandi si dimostrano meno precisi rispetto al joystick. Si rivela invece notevole il supporto del ritorno di forza che regala dei generosi scossoni in tutti i giochi che supportano questa caratteristica.

**Le periferiche di gioco**<br>di ultima generazione<br>sono spesso di ultima generazione sono spesso accompagnate da caratteristiche futuristiche: ritorno di forza e sensori di movimento. Si tratta di particolari pensati per gli appassionati che, se da una parte aumentano il livello di coinvolgimento, dall'altra fanno levitare il prezzo della periferica stessa. Il Microsoft SideWinder Joystick si rivolge invece a tutti quelli che vogliono divertirsi senza essere costretti però a spendere un capitale. Il joystick si presenta quindi con le caratteristiche standard: una

Joystick

#### *> In dettaglio*

**SideWinder**

**Produttore:** Microsoft (Tel. 02/703008398; www.microsoft.com) **Prezzo:** 39.000 lire

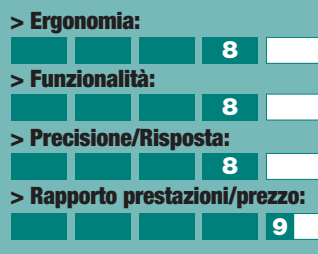

**> Giudizio:** Il joystick ideale per divertirsi senza spendere un capitale.

**>** Voto:

cloche robusta, otto pulsanti programmabili e una levetta per il throttle. L'installazione è semplicissima: basta collegare il cavo a una presa USB e Windows 98 o Me riconoscerà subito la periferica, chiedendo unicamente il CD del sistema operativo per installare i driver. Il design ergonomico del joystick si rivela tale anche nella pratica e la disposizione dei pulsanti e del throttle è ben realizzata.

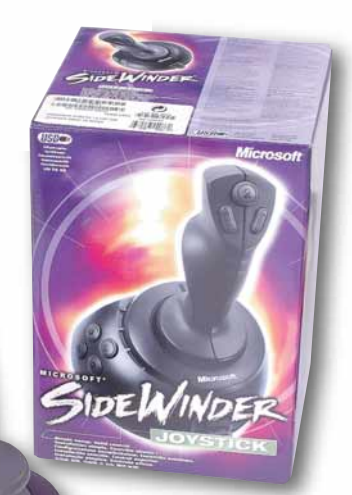

La risposta ai comandi è più che immediata, mentre la resistenza offerta dalla cloche dona alla periferica un senso di robustezza spesso assente nei prodotti più economici. Il Microsoft SideWinder Joystick si dimostra insomma la scelta perfetta per tutti i giocatori alla ricerca di un joystick economico, ma al contempo comodo e preciso.

### **album** *album***> i nostri lettori**

**"Quattro piccoli appassionati di informatica in un momento di relax" Tea, Edoardo, CHUNCH CHUNCH CHUNCH CHUNCH CHUNCH CHUNCH CHUNCH CHUNCH CHUNCH CHUNCH CHUNCH CHUNCH CHUNCH CHUNCH CHUNCH CHUNCH<br>
CHUNCH CHUNCH CHUNCH CHUNCH CHUNCH CHUNCH CHUNCH CHUNCH CHUNCH CHUNCH CHUNCH CHUNCH CHUNCH CHUNCH CHUNCH CHU** 

Mandateci le vostre foto mentre siete intenti a leggere Computer Idea! L'indirizzo è lettere.computeridea@jackson.it, oppure Computer Idea, Via Gorki 69, 20092 Cinisello B. (MI). Pubblicheremo le più divertenti!

**"Ciao, sono Samuel e ho due anni. Mio zio dice che leggere Computer Idea aiuta a crescere…"**

Guarda chi

**"Complimenti per il vostro giornale. Lo trovo molto istruttivo" Asia** 

**"Ho due anni e il papà mi dice di imparare a usare presto il computer. Io ne approfitto guardando la vostra rivista mentre mi rilasso…" Domenico De Marco**

**"La rivista è così interessante che ne compriamo due copie alla volta" Laura e Annamaria**

**Grazie** 

**a Computer Idea non ho imparato solo a usare il computer, ma anche l'italiano. Spero che un giorno possa leggerla anche il mio nipotino Ivan Manuel. Mariela e Ivan Manuel Panama**

#### *tempo libero* **> DVD**

# **Musica**,

**L'**interazione tra DVD e musica è solo agli inizi, ma possiamo già dire che sta nascendo un nuovo modo di godere della musica tramite il computer. Vediamo alcuni recenti esempi.

#### *> In dettaglio Stabat Mater*

#### **Pergolesi - Stabat Mater - Muti** (2001)

**Distributore:** Musicom **Interpreti:** Riccardo Muti (direttore), Barbara Fritoli (soprano), Anna Caterina Antonacci (contralto) **Video:** Widescreen 16:9 - Anamorfico **Audio:** Dolby Digital 5.1, Linear PCM Stereo 48 KHz 24 bit **Lingue:** italiano, inglese **Sottotitoli:** italiano, inglese, latino, partitura **Extra:** intervista a Riccardo Muti, due documentari **Prezzo:** 40.000 lire

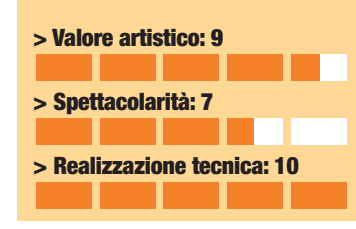

Saronno. È così possibile ascoltare la musica contemplando le immagini degli affreschi a essa contemporanei, nonché visualizzare il testo originale, la sua traduzione o addirittura la partitura! Si tratta indubbiamente di un modo estremamente innovativo di fruire della musica classica. E non c'è nemmeno il problema di essere obbligati a servirsi del computer, visto che questo è il primo disco realizzato in Italia nel nuovo formato Super-DVD: su un lato del disco c'è il DVD vero e proprio, l'altro invece contiene la musica nel formato leggibile da un comune lettore di CD-audio, cosicché è possibile riascoltarlo anche in macchina o altrove. Il lato DVD permette di scegliere tra il formato stereofonico con qualità superiore a quella del CD, e il formato 5.1 per essere "avvolti" dalla musica come nell'ambiente originale. Praticamente imperdibile per ogni appassionato di classica.

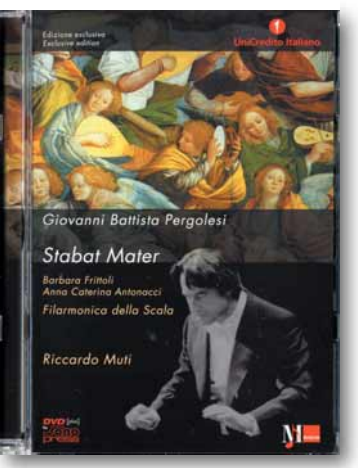

Questo DVD è il primo di un'interessante collana in cui il maestro Riccardo Muti dirige la Filarmonica della Scala all'interno di luoghi artistici in qualche modo legati alla musica in pro-

gramma. In questo caso si tratta dello "Stabat Mater" di Pergolesi eseguito tra gli affreschi del Santuario della Beata Vergine dei Miracoli di

*> In dettaglio* **Blues Brothers -**

**Il mito continua** (Blues Brothers 2000, 1998) **Distributore:** Columbia Pictures Home Entertainment **Regia:** John Landis **Interpreti:** Dan Akroyd, John Goodman **Video:** Widescreen 2,35:1 - **Anamorfico Audio:** Dolby Digital 5.1 (inglese), Surround (altre lingue) **Lingue:** italiano, inglese, francese, spagnolo, tedesco **Sottotitoli:** inglese, bulgaro, ceco, danese, finlandese, francese, norvegese, olandese, polacco, portoghese, svedese, tedesco, turco, ungherese. **Extra:** trailer, dietro le quinte, filmografie, foto **Prezzo:** 54.900 lire

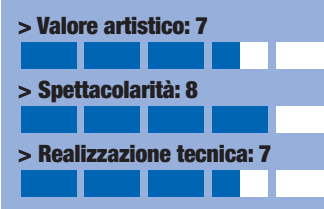

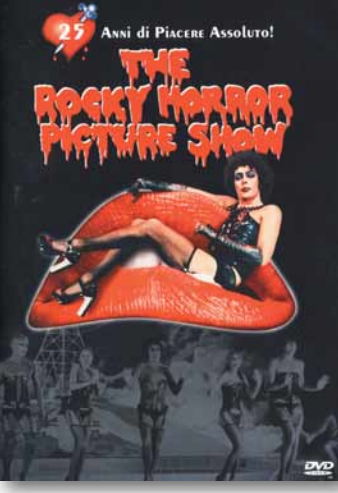

#### *The Rocky Horror Picture Show*

Janet e Brad, fidanzatini, sono costretti a chiedere ospitalità in un cupo castello. Ma il loro ospite è il perverso dottor Frank N'Furter, alieno transessuale, che sedurrà entrambi e li costringerà

a testimoniare alla creazione di Rocky, uomo artificiale. Uno dei più famosi musical di tutti i tempi, "Rocky Horror" fotografa alla perfezione lo spirito iconoclasta dei primi anni '70. Ha visto una popolarità sempre crescente, e si è trasformato col tempo in un happening permanente con la partecipazione attiva del pubblico. Nel venticinquennale del film, la Fox propone una splendida edizione celebrativa, in cui lo spettatore può scegliere se vedere il

film così com'è, partecipare in prima persona o far partecipare un pubblico virtuale. Un secondo DVD contiene una gran quantità di extra, tra cui interviste e una canzone inedita. Qualità eccelsa.

#### *Blues Brothers Il mito continua*

Uscito di galera, Elwood scopre che il fratello Jake è morto, e l'orfanotrofio in cui aveva passato l'infanzia è stato demolito. Non gli resta che tentare di rimettere in piedi la vecchia banda, reclutando nuovi compagni. Realizzare il seguito di un film di successo non è facile, specie se si tratta di un musical fuori dagli schemi come "The Blues Brothers", il cui protagonista John Belushi è morto da tempo. John Landis tenta di far dimenticare la

sua assenza sostituendolo con ben tre personaggi, e chiama a collaborare ospiti d'eccezione (Aretha Franklin, James Brown, Eric Clapton, B. B. King), ma il film non riesce mai a vivere di vita propria, nonostante la grande musica. Buona l'edizione in DVD, peccato che il sonoro non originale abbia solo tre canali e manchino i sottotitoli italiani.

#### **Interpreti:** Tim Curry, Susan Sarandon, Barry Bostwick, Richard O'Brien **Video:** Widescreen 1,33:1 - Anamorfico

**Audio:** Dolby Digital 5.1 **Lingue:** inglese **Sottotitoli:** italiano, inglese, istruzioni per la partecipazione

**Extra:** trailer, interviste, filmografie, commenti del pubblico, scene e canzoni inedite **Prezzo:** 49.900 lire

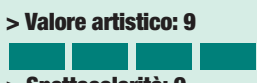

#### **> Spettacolarità: 9 > Realizzazione tecnica: 10**

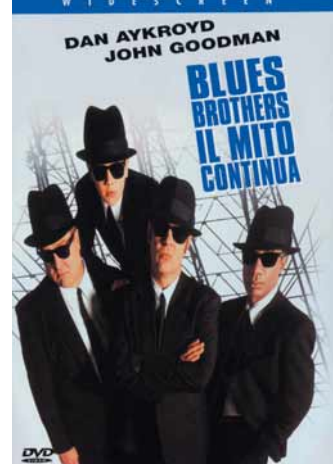

#### *a cura di Marco Passarello*

**The Rocky Horror Picture Show**

**Regia:** Jim Sharman

(1976)

*> In dettaglio*

**Distributore:** 20th Century Fox

# **shopping getti del desiderio** *a cura di Massimiliano Vispi*

### *La* **moltiplicazione** *degli hub*

Chiamatelo i.Link, chiamatelo FireWire, chiamatelo Ieee-1394: comunque lo vogliate chiamare, questo tipo di connessione rappresenta la soluzione migliore quando serve semplicità d'uso e velocità. Può però succedere che

il numero porte di questo tipo presenti nel computer siano insufficienti a collegare tutti i dispositivi: ecco quindi che entrano in scena gli "hub", cioè una sorta di prese multiple. In particolare, la Belkin produce un hub a sei porte dal design molto accurato, con tanto di Led che segnalano le porte attive. Si possono anche collegare fino a dieci hub uno all'altro, così potrete connettere al computer una parata di telecamere digitali per i vostri montaggi professionali... Su www.belkin.com il "FireWire 6-port hub" costa un centinaio di dollari, cioè circa 220.000 lire, ed è disponibile bianco o color argento.

### *Amici per la* **pelle**

**Belli, piccoli, leggeri, ma anche costosi e fragili: i computer palmari di ultima generazione si distinguono sia per la piacevolezza d'uso, ottenuta grazie alla sempre più raffinata combinazione di hardware e software, sia per i prezzi di listino, non certo trascurabili. Dunque, vale sicuramente la pena di spendere un po' di più per proteggere il proprio "assistente" digitale, per esempio dotandosi di una custodia di qualità. La FranklinCovey (www.franklincovey.com) produce delle custodie in**

**pelle che consentono di unire la funzione di protezione fisica del palmare alla comodità di un planner tradizionale, cioè quello fatto di carta. Sembra un po' un accostamento ardito di sacro e profano ma, si sa, la virtù sta nel mezzo e la carta non è poi così démodé come dicono... I "Franklin Planner Binder Kit" costano circa cento dollari, più o meno 220.000 lire, e sono disponibili per Palm e iPaq.**

### Legittime *vanità*

**Apple l'ha capito da tempo: il portatile è un oggetto che si indossa. Quindi, basta con quegli oggetti grigi e squadrati, tutti più o meno uguali, ai quali numerosi produttori ci hanno abituato. Da un po' di tempo, infatti, molti hanno cambiato rotta: la Sony, per esempio, affida anche al design il compito di far parlare dei propri prodotti, e il Qr10 è il simbolo di questa azzeccata filosofia. Il tutto, naturalmente, supportato da caratteristiche tecnologiche di prim'ordine: schermo a colori da 13,3 pollici con 1.024 per 768 punti, microprocessore Mobile Intel Celeron 650 MHz, modem incorporato, CD-ROM interno 24X, porta Ethernet, i.Link e doppia Usb. Un oggetto col quale andare in giro e che farà girare gli altri per guardarlo... Prezzi a partire da circa 4 milioni di lire (www.vaio.sony-europe.com/itn).**

### *Una pagina in* **due secondi**

Riuscireste a leggere tutto "Il signore degli anelli" in tre quarti d'ora? Si tratta di circa 1.300 pagine da leggere tutte d'un fiato, per esempio seduti sull'autobus mentre andate in ufficio...

No, certo, non si può: per riuscirci, bisognerebbe essere in grado di leggere qualcosa come trenta pagine in un solo minuto! Impossibile per un uomo, ma ipoteticamente possibile per uno scanner: l'Epson GT-30000 è infatti dotato di una meccanica in grado di acquisire fino a trenta pagine di testo in bianco e nero al minuto, coadiuvato dal caricatore fronte-retro da cento fogli del quale è dotato. Se invece non

#### *> Musica universale*

Usb significa "universal serial bus", cioè connessione seriale universale. L'idea di base è, infatti, quella di collegare allo stesso connettore una grande varietà di dispositivi che dialogano inviando segnali in serie, cioè uno dopo l'altro. Già, ma quanto è davvero "universale" l'Usb? Beh, abbastanza,

tenendo conto che ora si può usare questa porta anche per collegare dispositivi musicali, come, per esempio, le tastiere Midi. Sul sito www.edirol.it abbiamo infatti trovato il cavetto UM-1, dal costo di 149.000 lire, che offre un ingresso e un'uscita ai quali collegare qualsiasi strumento Midi. Se invece a voi basta la tastiera, allora, sempre sullo stesso sito, si può acquistare per 449.000 lire la Pc-300 che offre di serie un'interfaccia Usb ed è disponibile nella "frizzante" colorazione "champagne gold", ottima per il... Piano bar!

avete tanta fretta, allora potrete scoprire che il GT-30000 è anche uno scanner a colori con valide caratteristiche: acquisisce infatti documenti in formato A3 a una risoluzione di 1.200 per 600 punti per pollice e 36 bit di colore (24 in uscita). I prezzi partono da oltre 12 milioni di lire. Per vederlo: www.epson.it.

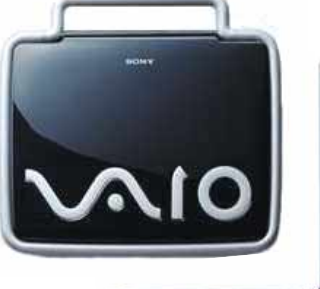

97 آ

## **nel numero** *nel prossimo numero* **> in edicola il 30 maggio 34**

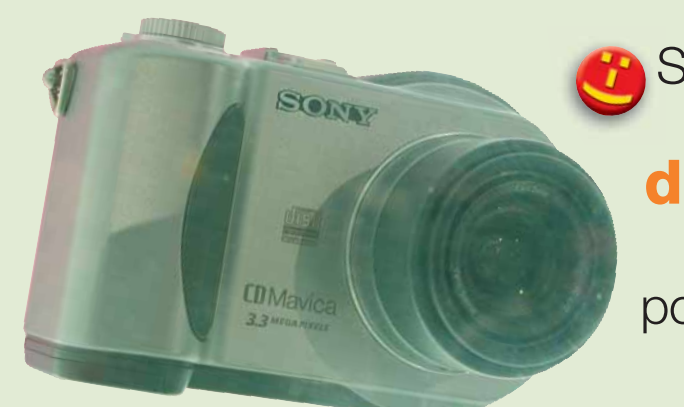

Siamo andati a caccia delle **ultime novità in fatto di fotocamere digitali da 3,3 Mega pixel**, così voi potrete catturare le più belle immagini delle vostre vacanze

C'è un esame di matematica da scongiurare? Una prova di maturità da superare? **Oggi le ripetizioni le dà il computer**, complici tanti CD- ROM

a misura di programmi scolastici

#### **L'ultima tendenza sul Web è quella dei portali verticali**,

dove si trova di tutto e di più, ma solo su argomenti circoscritti. Naturalmente Computer Idea è andata a vedere cosa sta nascendo di nuovo…

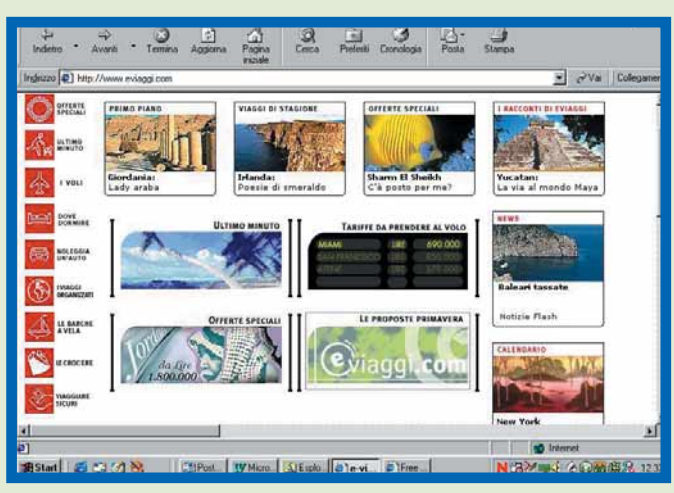

Il vostro vecchio modem a 56 K ha oggi rivali ben più potenti: **la linea ISDN promette una velocità doppia, la tecnologia Adsl la quadruplica**,

per non parlare delle potenzialità della parabola e del cablaggio...

Aiuto, il computer ha fatto crash! **Niente panico, l'esperto vi insegna come ripristinare il sistema e come riavviare il PC quando si blocca**, insomma come

sopravvivere ai mille incidenti di percorso della vostra vita informatica

*I contenuti sono soggetti a cambiamenti*

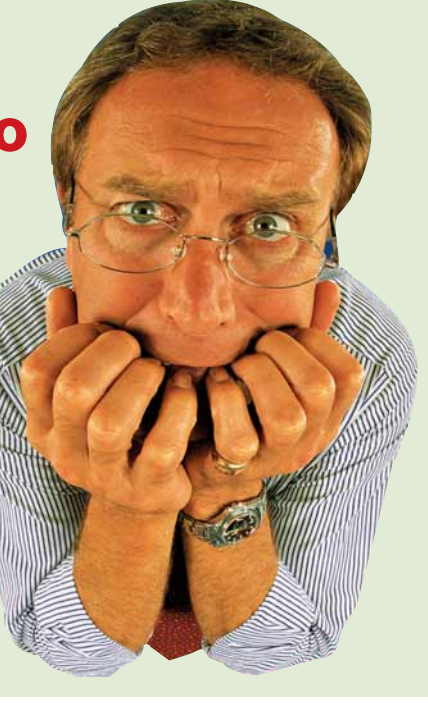

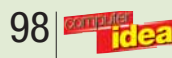